# GR47/GR48

# AT Commands Manual

www.DataSheet4U.com

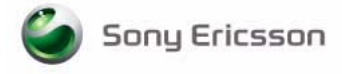

The information contained in this document is the proprietary information of **Sony Ericsson Mobile Communications International.** The contents are confidential and any disclosure to persons other than the officers, employees, agents or subcontractors of the owner or licensee of this document, without the prior written consent of **Sony Ericsson Mobile Communications International,** is strictly prohibited. Further, no portion of this publication may be reproduced, stored in a retrieval system, or transmitted in any form or by any means, electronic or mechanical, including photocopying and recording, without the prior written consent of **Sony Ericsson Mobile Communications International,** the copyright holder.

### **Fourth edition (February 2004)**

**Sony Ericsson Mobile Communications International** publishes this manual without making any warranty as to the content contained herein. Further **Sony Ericsson Mobile Communications International** reserves the right to make modifications, additions and deletions to this manual due to typographical errors, inaccurate information, or improvements to programs and/or equipment at any time and without notice. Such changes will, nevertheless be incorporated into new editions of this manual.

All rights reserved.

© **Sony Ericsson Mobile Communications International,** 2003 Publication number: LZT 123 7590 R1D

Printed in UK

# **Contents**

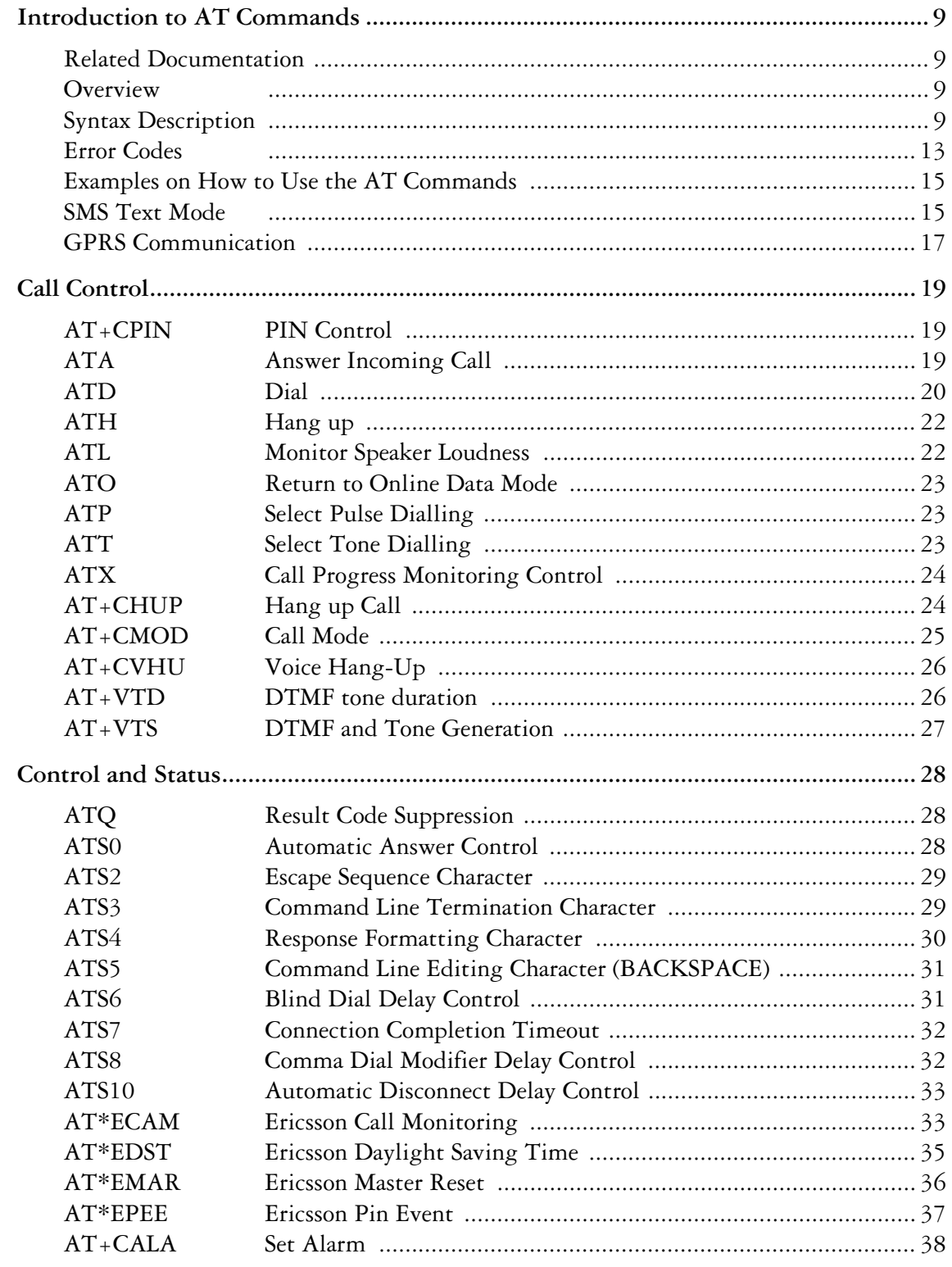

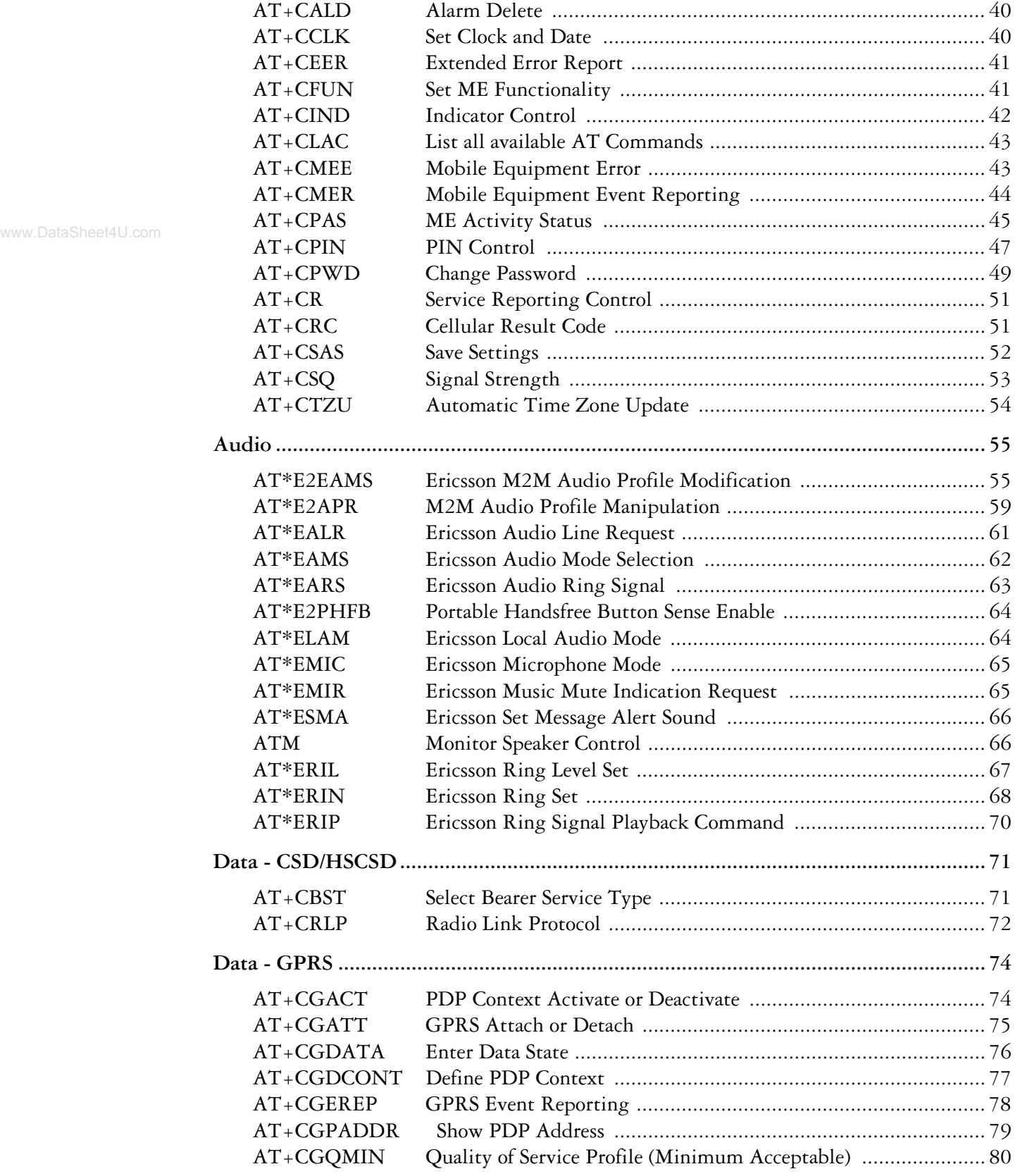

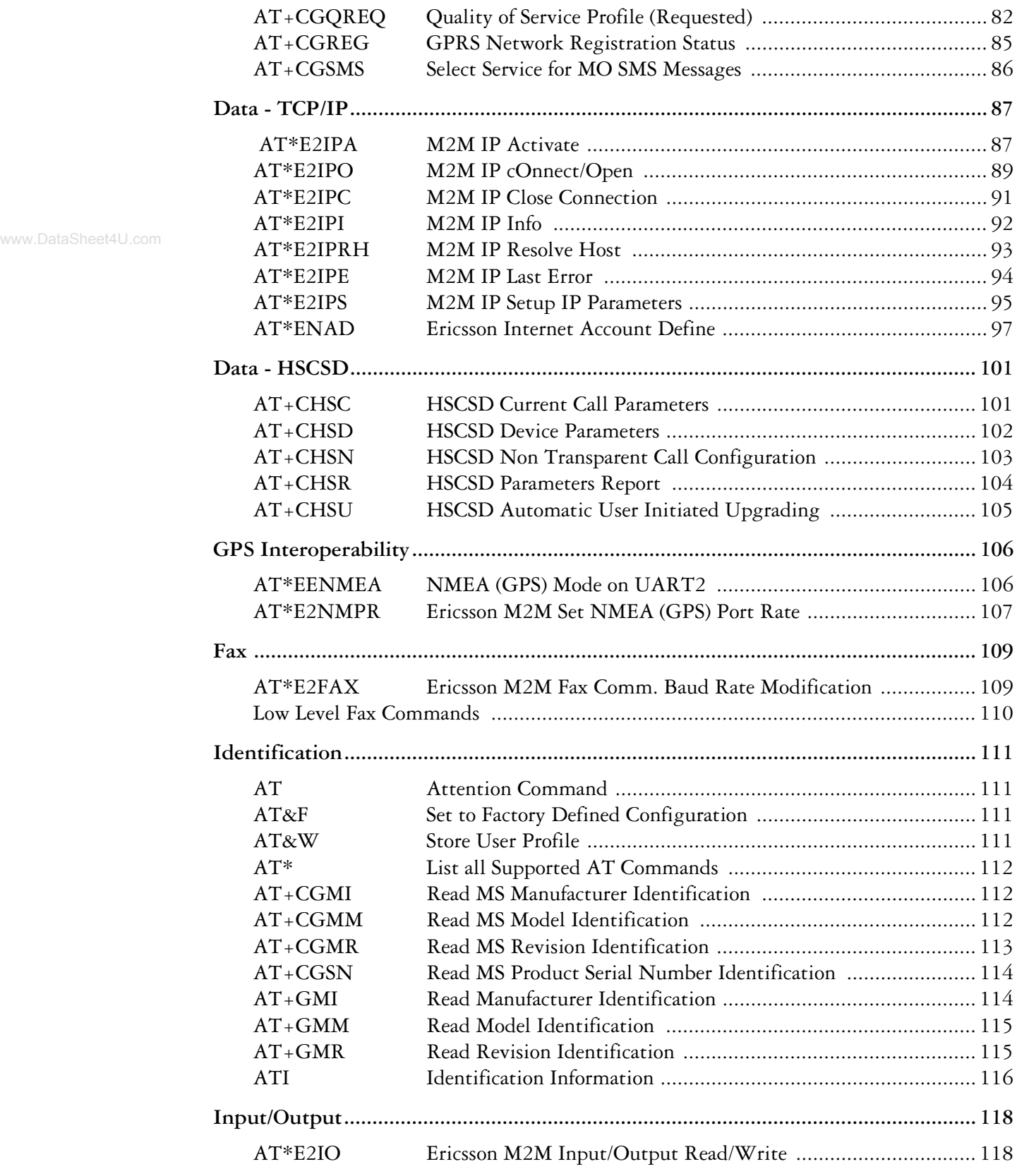

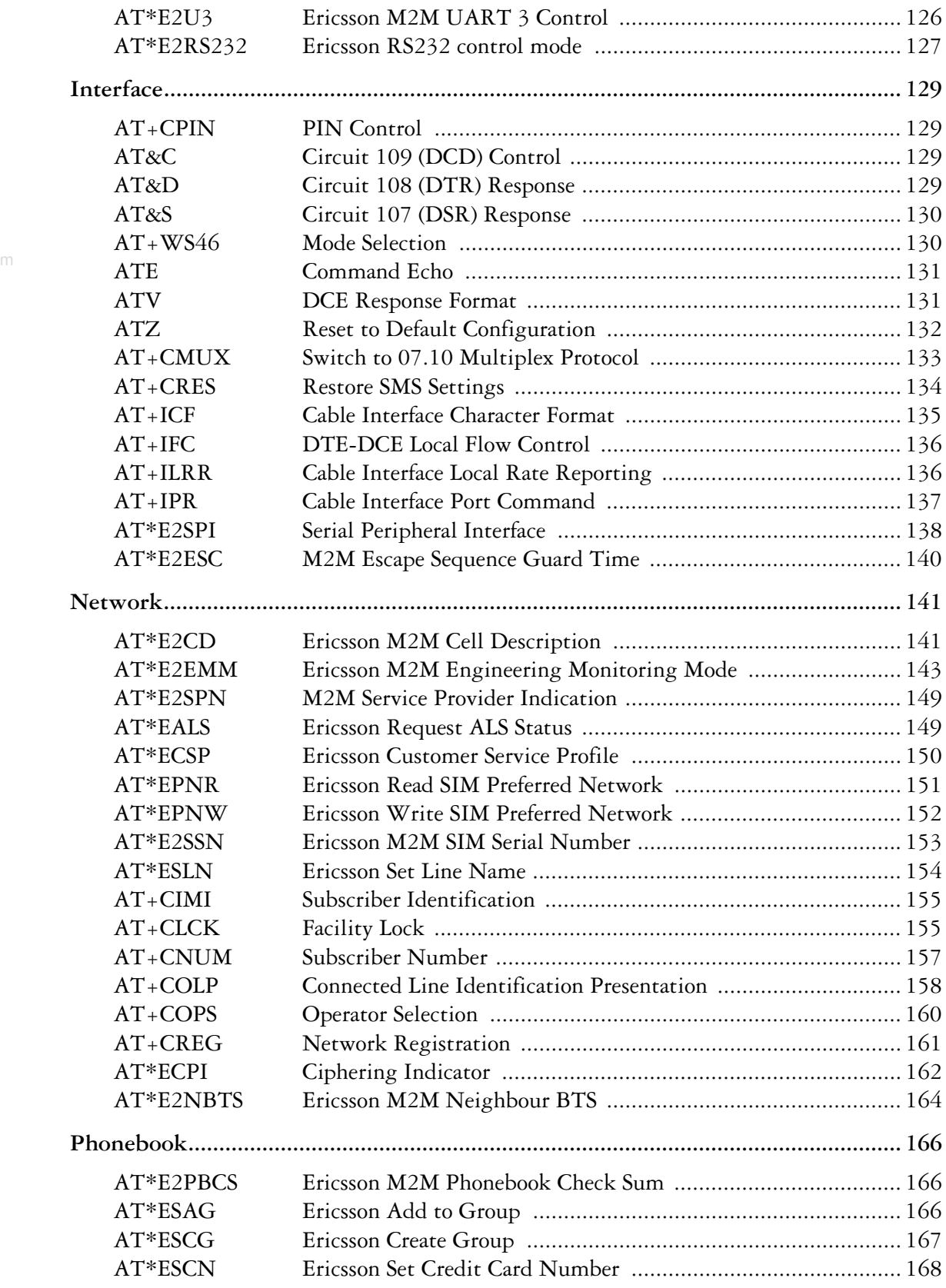

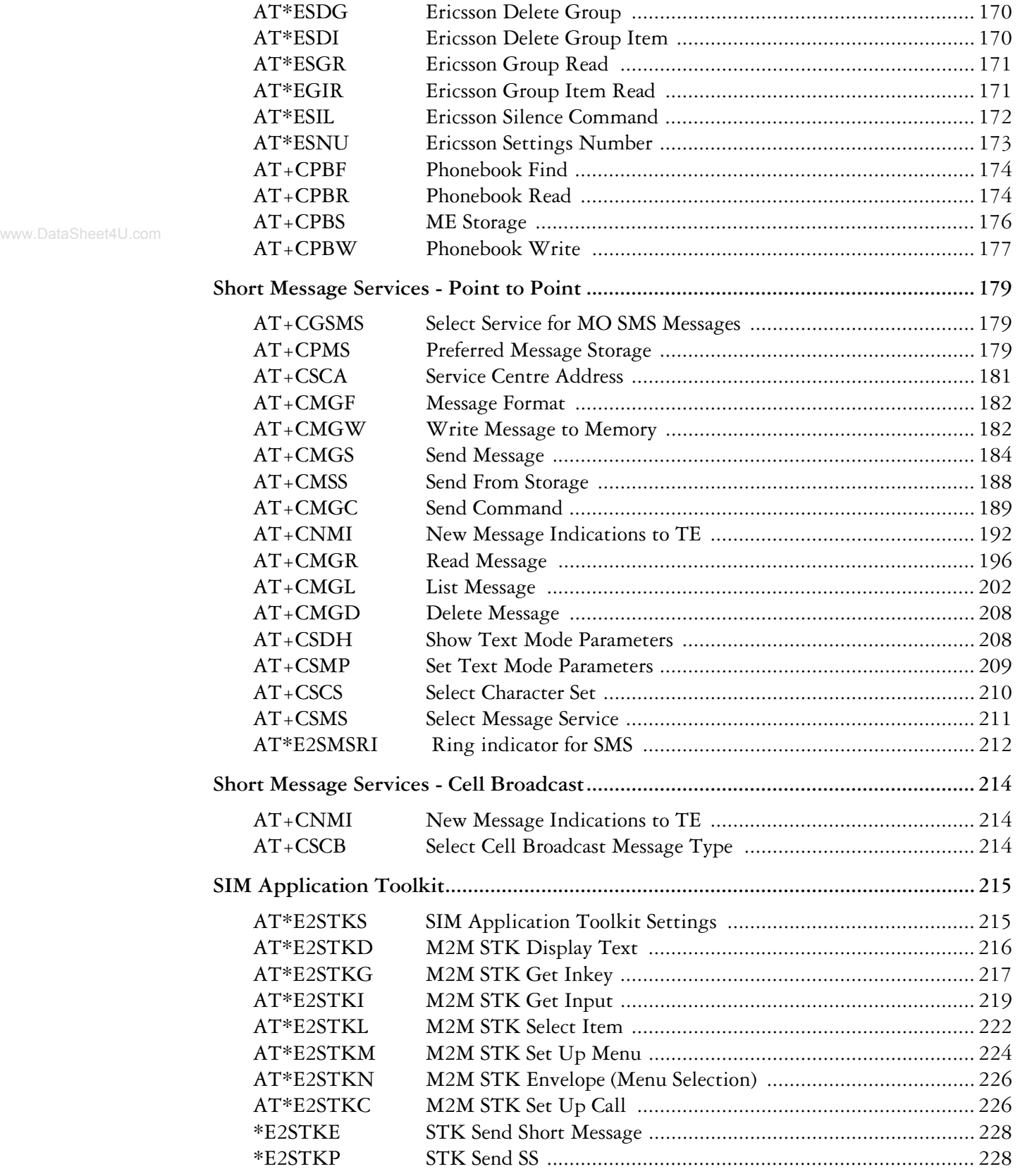

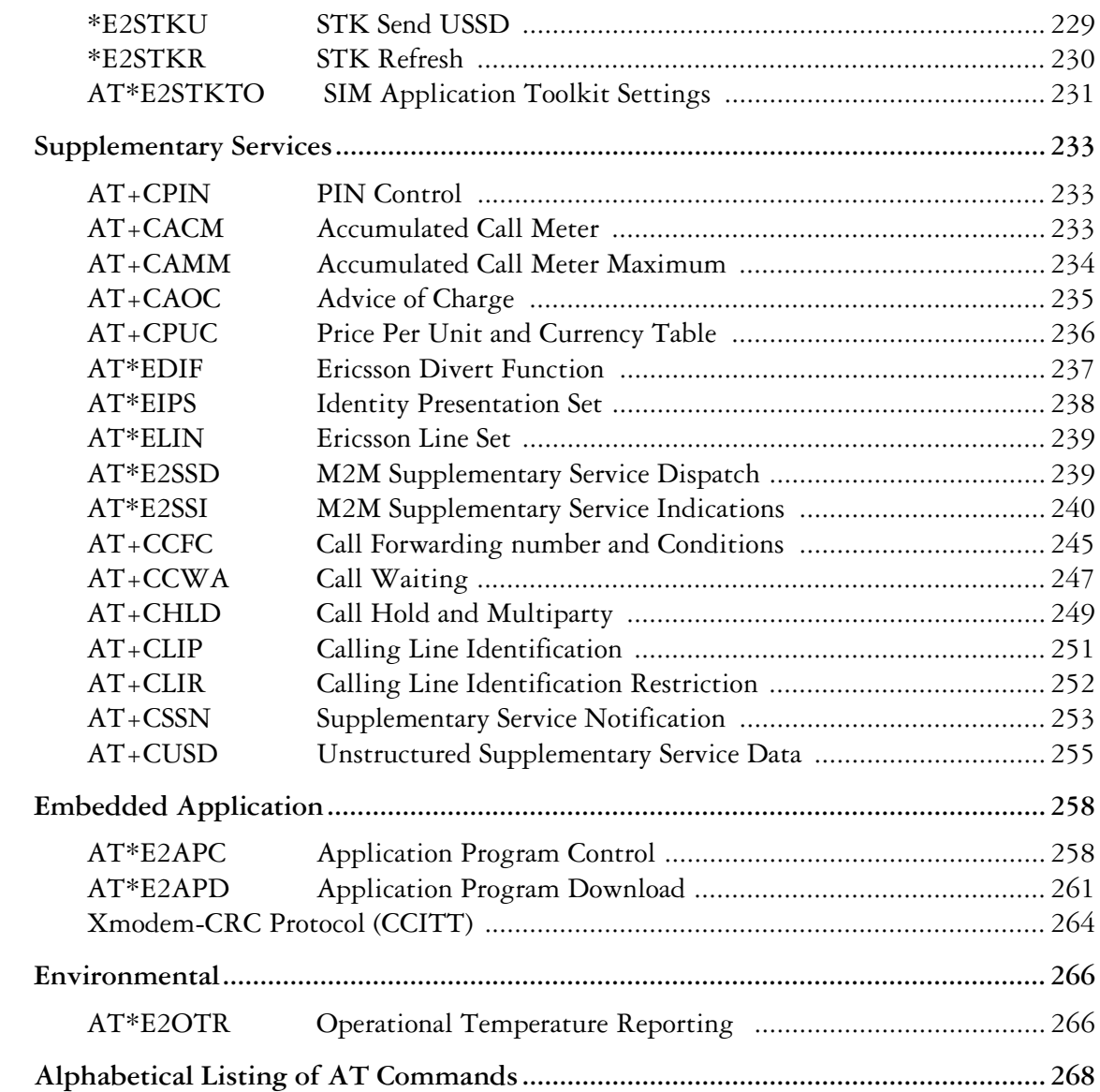

www.DataSheet4U.com

8

# 1. Introduction to AT Commands

This manual lists detailed information on the function of the AT Command set that can be used with your GR47 or GR48.

*Note!* This manual refers to the GR47 and GR48 as radio devices. If there is a difference in the functionality of the radio devices the GR47 and GR48 information will be listed separately.

### *1.1 Related Documentation*

This manual is supplied with an Integrator's Manual when you purchase a GR47 or the GR48. If you choose to use the M2*m*power support environment with your module you will also receive an Application Guide.

### *1.2 Overview*

AT commands, issued from a computer in your application are used to control and implement the functions of the module.

Using AT commands, the following actions are possible:

- Control of DCE
- GPRS
- Call control
- Supplementary Service
- SIM application tool kit

The GR47 contains a large number of Ericsson-specific commands in addition to those implemented in accordance with the GSM and ITU-T recommendations. These commands are provided to enhance the functions of the module. The Ericsson-specific commands are identified by the asterisk that precedes the command (see the syntax description provided below).

*Note!* Only commands that are listed in the AT Commands Manual are supported unless otherwise stated. Other commands may be listed by the module but these are only included for historical or legacy reasons.

### *1.3 Syntax Description*

This section provides a brief description of the syntax used for the GR47, AT command set. See the ITU-T recommendation V.25ter for additional information.

### 1.3.1 Conventions

In this manual, the following conventions are used to explain the AT commands.

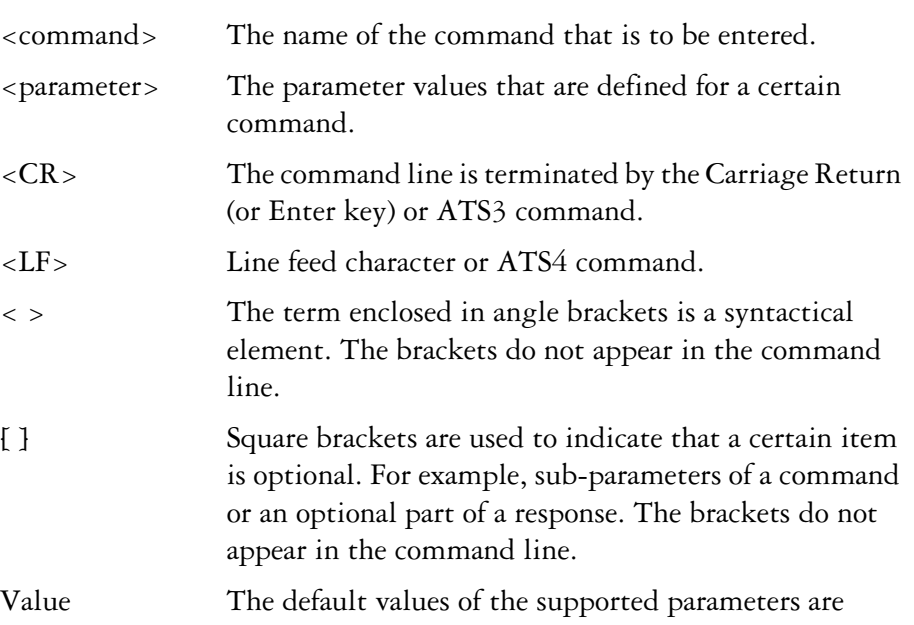

- indicated by using bold text when presenting the value. • Other characters, including '?', '=', parenthesis, etc., appear in commands and responses as written.
- The final result codes OK, ERROR, +CME ERROR: <err> and CMS ERROR:<err> (see sections 1.3.3, AT Response Syntax and 1.4, Error Codes) are not listed under "Possible Responses" for each AT command.
- OK and ERROR are listed if these are the only possible responses.

#### 1.3.2 AT Command Syntax

The AT standard is a line-oriented command language. Each command is made up of the following three elements:

- the prefix;
- the body;
- the termination character.

The prefix consists of the letters "AT", which are derived from the first two letters of the word attention. The body is made up of the **command,** the **parameter,** and if applicable the associated **values**.

Commands may be combined in the same command line. Spaces between the individual bodies are ignored.

#### *Basic Syntax Command*

The format of basic syntax commands is as follows:

**AT<command>[=][<parameter>]<CR>**

#### *Example!* **ATL=0<CR> (sets the volume of the speaker)**

Additional commands may follow a command on the same command line without any character being required for separation. For the command D parameters, see the description for the command in question.

A version of the basic syntax is:

**AT<command><parameter>**

#### *Extended Syntax Command*

- $AT + <sub>command</sub> = {**parameters**}$
- $AT* <$ command> =  ${$  < parameter >  $}$
- *Example!* AT+CFUN=0<CR> *(powers down the module)*

If several values are included in the command, they are separated by commas. It is also possible to enter commands with no values.

Additional commands may follow an extended syntax command on the same command line if a semicolon (**;** IRA 3B) is inserted after the preceeding extended command as a separator.

#### *Read Command Syntax*

The read command is used to check the current values of

parameters. Type '?', after the command line:

- **AT+<command>?**
- **AT**\*<command>?
- **AT<command>?**

*Example!* AT+CSCS?<CR> *(show current character set)*

<CR>"IRA"<CR> (information *text* response)

<CR>OK<CR>*(final result code response)*

*Test Command Syntax*

The test command is used to test whether the command has been

implemented or to give information about the type of subparameters it

contains. Type '?', after the command line:

- $\bullet$  AT<sub>+ <command > =?</sub>
- $AT^*$  < command > =?

*Example!* AT+CPAS=?<CR> *(shows supported values for the response parameters)*

<CR>CPAS: (0, 3, 4, 129, 130, 131)<CR> *(supported values)*

<CR>OK<CR> *(final result code)*

If the indicated <parameter> is not recognized, the result code ERROR is issued.

*Note!* Possible responses are indicated both as <command>:(list of supported<parameter>) and (in most cases) the actual range of the parameter values.

#### 1.3.3 AT Response Syntax

The default mode response shown below, is in text mode. See the command V for further details.

Possible formats for the result codes are:

- Basic format result code, such as OK. The Basic result code also has a numerical equivalent.
- Extended format result code, prefixed with a plus sign (+) or an asterisk (\*):
	- **AT+<command>: <parameter >**

#### **– AT\*<command>: <parameter>**

where the <parameter> is the result code value, note that a single space character separates the colon character from the <parameter>. If several values are included in the result code, they are separated by commas. It is also possible that a result code has no value. The extended syntax result codes have no numerical equivalent. They are always issued in alphabetical form.

• Information text response may contain multiple lines separated by <CR>. The TE detects the end of informational text responses by looking for a final result code response, such as OK.

There are two types of result code responses as outlined below:

#### *Final Result Code*

A final result code indicates to the TE that execution of the command is completed and another command may be issued.

- If you type an implemented AT command, you should get the result code OK.
- If you type an AT command that is not implemented, or which had the wrong parameter or syntax, you will get an error result code. It is ERROR or, for example, +**<command>** ERROR followed by an error code.

Final result codes are:

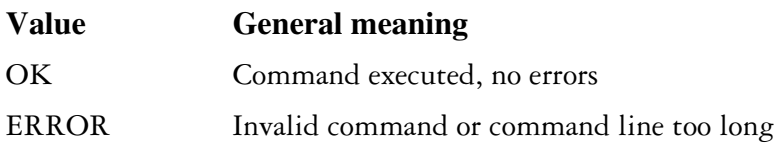

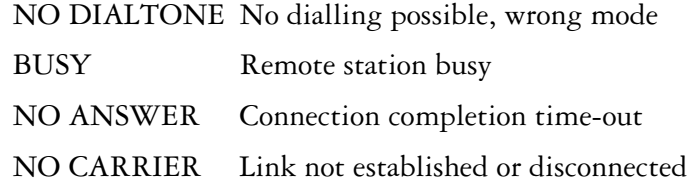

*Unsolicited Result Code*

www.DataSheet4U.com

Unsolicited result codes indicate the occurrence of an event not directly associated with a command being issued from the TE.

## *1.4 Error Codes*

#### 1.4.1 +CME ERROR (Mobile Equipment Error Code)

This final result code is similar to the regular ERROR result code. If +CME ERROR: <err> is the result code for any of the commands in a command line, none of the commands in the same command line will be executed (neither ERROR nor OK result code shall be returned as a result of a completed command line execution). The format of <err> can be either numerical or alphabetical, and is set with the +CMEE command.

The table below provides the numerical values for the parameter <err>.

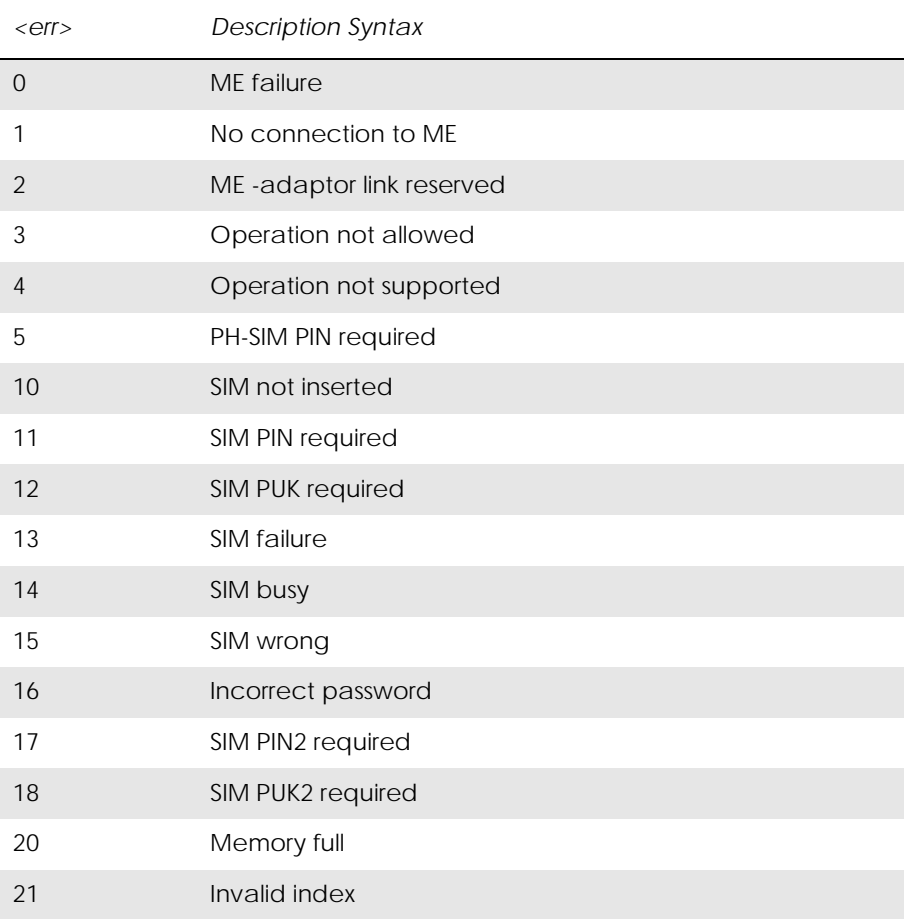

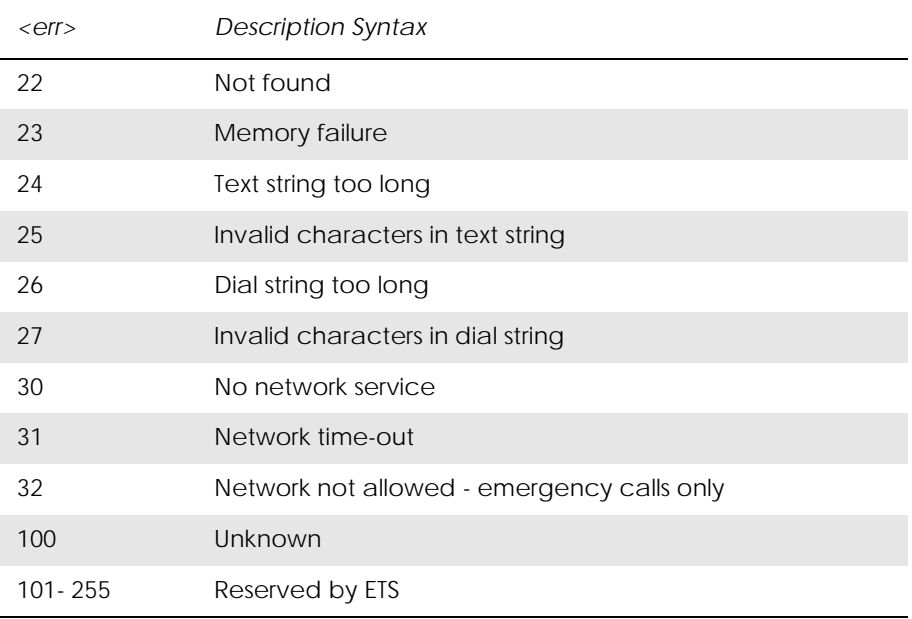

www.DataSheet4U.com

#### 1.4.2 +CMS ERROR (Message Service Failure Result Code)

This final result code indicates an error related to mobile equipment or to the network. The operation is similar to the ERROR result code. None of the following commands in the same command line will be executed. Neither ERROR nor OK result code will be returned. ERROR is returned normally when an error is related to syntax or invalid parameters. Nevertheless, it always appears when a command fails.

The syntax is as follows:

+CMS ERROR: <err>

Values for the <err> parameter are described in the following table.

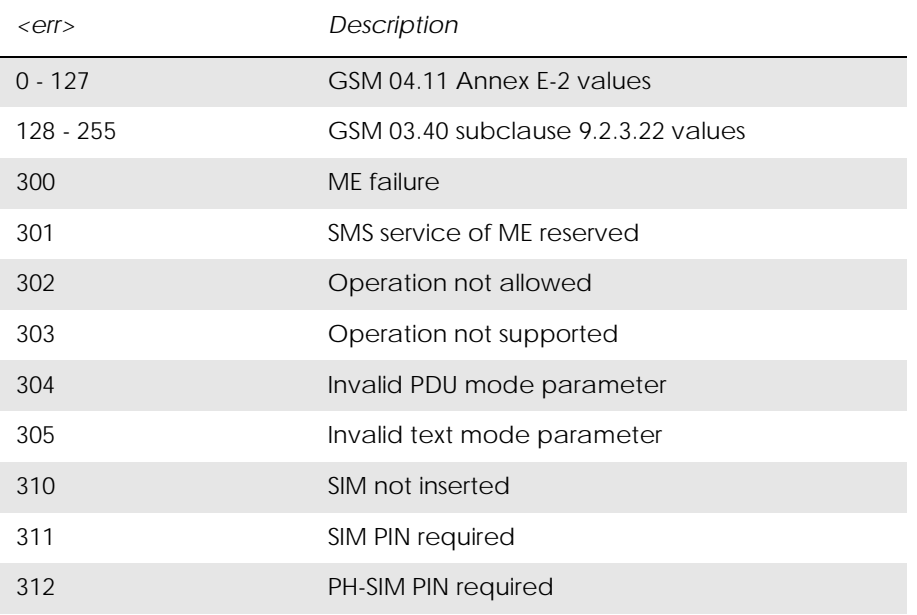

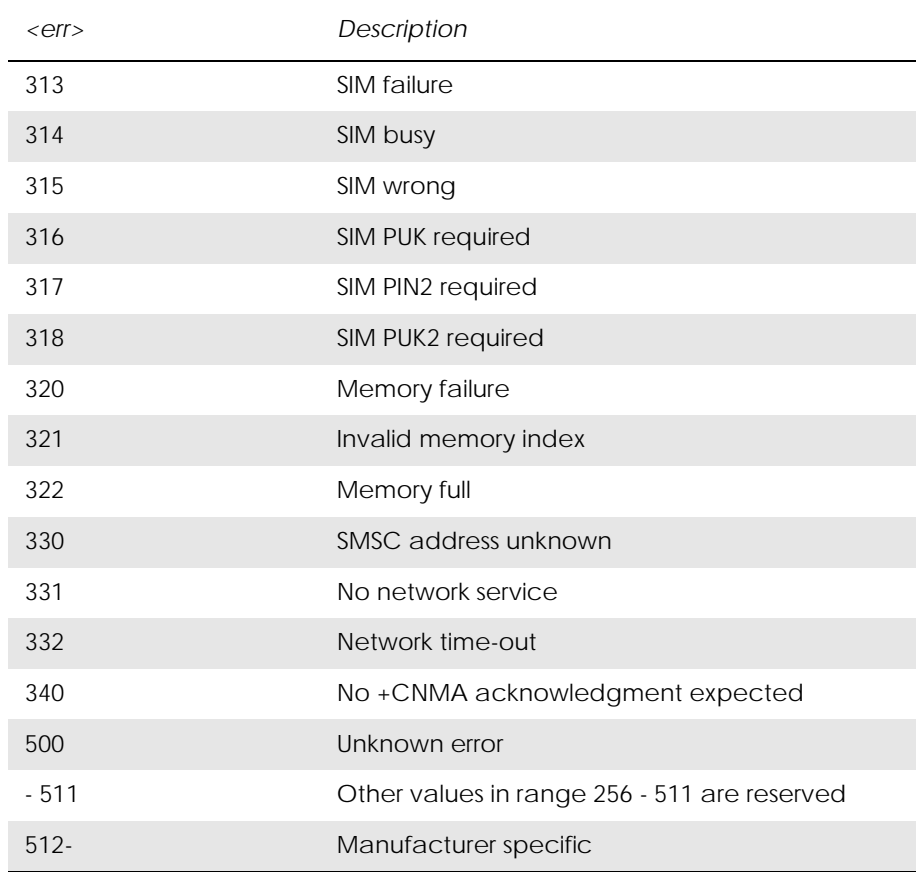

www.DataSheet4U.com

### *1.5 Examples on How to Use the AT Commands*

For many of the more complicated commands, examples are provided after the command's description. Always refer to the detailed description of the command in question to check valid parameter values, AT command syntax and Response syntax.

#### *1.6 SMS Text Mode*

SMS text mode allows users to send SMSs without having to understand how PDUs are constructed. This section describes how to carry out basic operations in text mode and explains the steps that need to be taken.

*Basic transmission of SMS*

A script which sets the module up is shown below:

AT+CSDH=1 Enable the use of text mode parameters OK AT+CSMP=17,167 Set text mode parameter OK  $AT+CMGF=1$  Switch the module to text mode OK AT+CMGS="07787154042" Sending an SMS

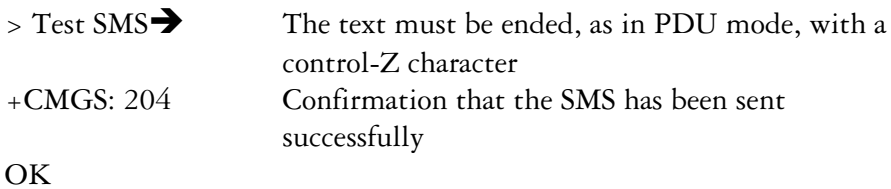

Note the following points:

- 1. Once the CSDH, CSMP and CMGF commands have been carried out they will not need to be initialized for this session.
- 2. These parameters are saved in NVRAM using the &W command.

*Notification of SMS*

New message indications are similar to the PDU mode as shown below:

 $AT+CNMI=3,1$ OK

+CMTI: "SM",2

 $AT+CNMI=3,2$ OK

+CMT: "+447747008670","Matt  $L$ ", "02/11/19,09:58:42+00", 145,36,0,0, "+447785016005" ,145,8 Test sms

Please note that currently the CMT indication does not have a CR/LF appended to the end of the SMS data. If the SMS contains one it will be displayed. Otherwise the application will need to recognize the CMT line and the length character, in this case 8 and count the characters into its input buffer.

*Reading messages*

Reading messages is performed as in PDU mode.

```
AT+CMGR=2+CMGR: "REC UNREAD","+447747008670","Matt L","02/11/
19,09:57:28+00",145,36,0,0,"
+447785016005",145,8
Test sms
```
**OK** 

#### *Listing messages*

In PDU mode numbers are used as parameters. In text mode letters are used instead and these must be upper case as the module does not accept lower case commands. See the example below:

AT+CMGL="ALL" +CMGL: 1,"REC READ","+447747008670","Matt L","02/10/ 21,10:07:23+04",145,4 Test +CMGL: 2,"REC READ","+447747008670","Matt L","02/11/ 19,09:57:28+00",145,8 Test sms +CMGL: 3,"REC UNREAD","+447747008670","Matt L","02/11/ 19,09:58:06+00",145,8 Test sms

**OK** 

### *1.7 GPRS Communication*

To initiate a session with the network you need to setup a 'data account' on the module, using the AT+CGDCONT command. You need to specify the correct Access Point Name (APN), which you get from your service provider. The command below sets up the data account to access Vodafone's internet server.

AT+CGDCONT=1,"IP","internet"

After this you need to use the ATD command to make a GPRS call. The example below dials into the network using account number 1 (the GR47 supports up to 10):

#### ATD\*99\*\*\*1#

If the module is able to connect to the APN it will return a CONNECT. At this point PPP/IP packets should be sent by the application, to negotiate an IP address. The easiest way of doing this whole thing is to create a windows dial up networking session with the dial string \*99\*\*\*1# after creating the data account on the module.

It is not possible to call a mobile station using GPRS at present. The reason for this is that unless a PDP context has been setup it has not been assigned an IP address by the GGSN/DHCP server and as a result it cannot be addressed other than through its ME number (defeating the object of using IP). This is specified in GSM 7.60 or 3GPP 27.060.

More detailed notes on this are contained in the application notes which can be obtained from the extranet or from customer support.

#### 1.7.1 On board TCP/IP stack

The TCP/IP stack on board the module is accessible via the AT commands, these commands are broken down in section 7, for details on how to use these please refer to the 'Using AT commands to control the on board TCP-IP stack with GR47/48', this is available through the extranet or from customer support, quote GR47/48 Application Note LZT 123 7631.

# 2. Call Control

# *2.1 AT+CPIN PIN Control*

www.DataSheet4U.com

See 3.25, AT+CPIN PIN Control

# *2.2 ATA Answer Incoming Call*

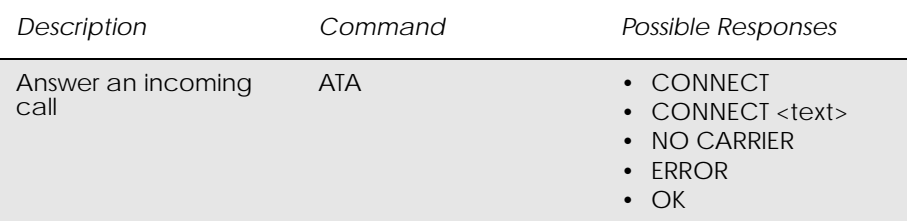

Answer and initiate connection to an incoming call.

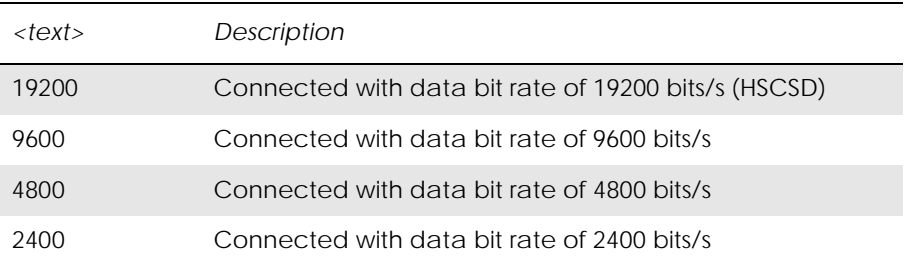

# *2.3 ATD Dial*

www.DataSheet4U.com

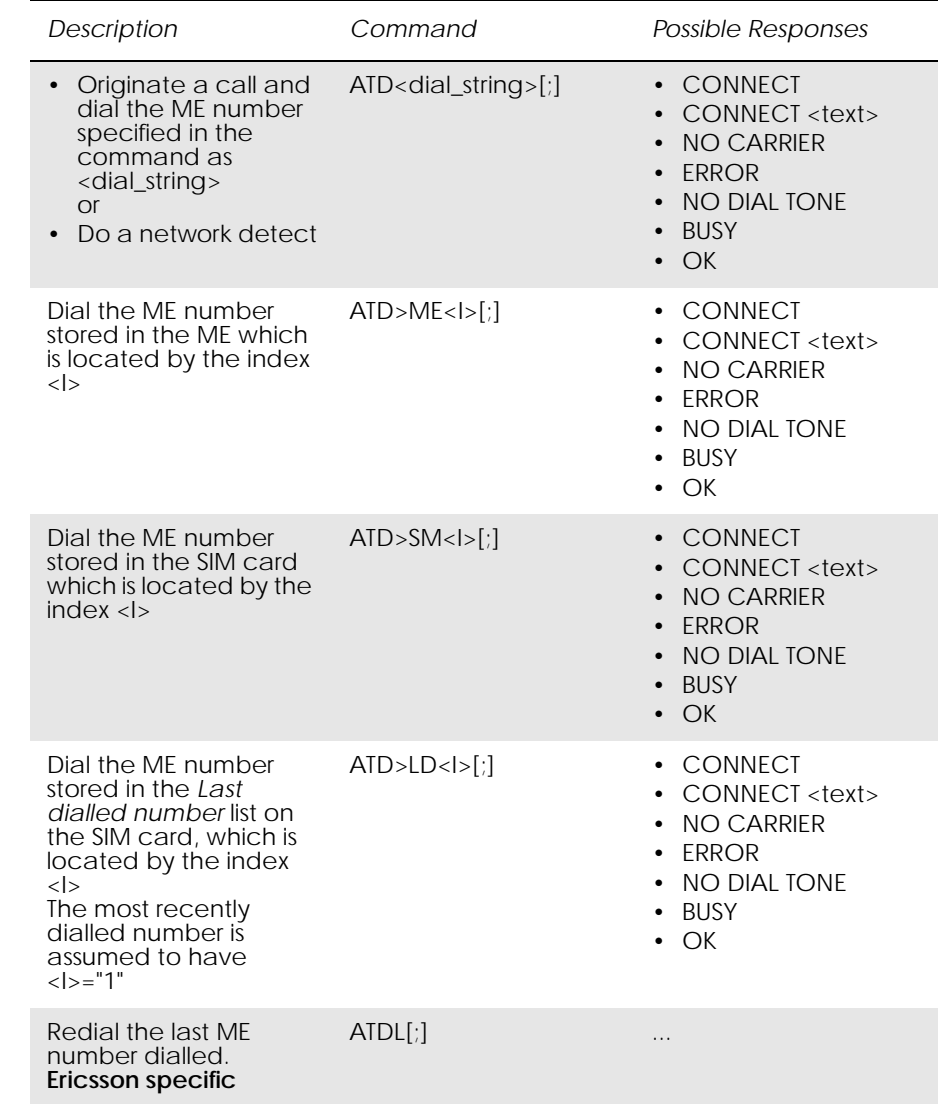

Used to initiate a ME connection, which may be data or voice (ME number terminated by semicolon). The ME number used to establish the connection will consist of digits and modifiers, or a stored number specification.

If the dial string is followed by a semicolon this informs the ME that the number is a voice rather than a data number.

If the dial string is omitted, and the semicolon included, the command instructs the ME to do a network detect. If the network is available OK is returned.

Abortability:

Aborting an ATD command is accomplished by the transmission from the DTE to the DCE of any character. A single character shall be sufficient to abort the command in progress; however, characters transmitted during

the first 125 milliseconds after transmission of the termination character are ignored. This is to allow the DTE to append additional control characters such as line feed after the command line termination character.

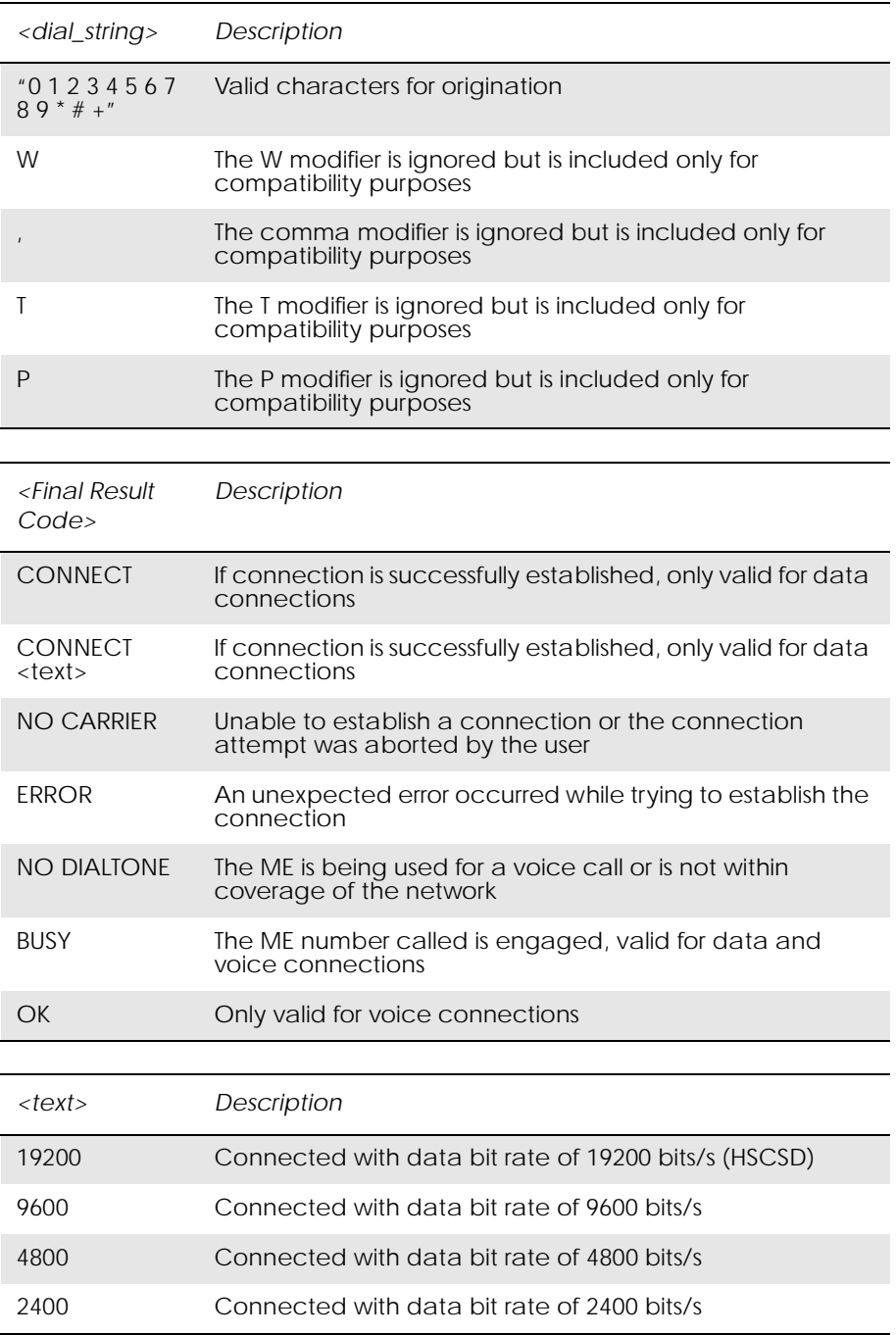

#### *Example*

ATD07747008670; OK

# *2.4 ATH Hang up*

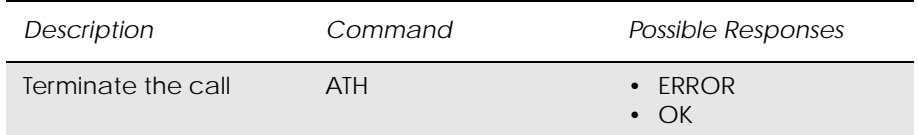

Signals the MS to terminate an active call.

# www.DataSheet4U.com $2.5$   $\mathcal{A}\mathcal{I}L$

# *2.5 ATL Monitor Speaker Loudness*

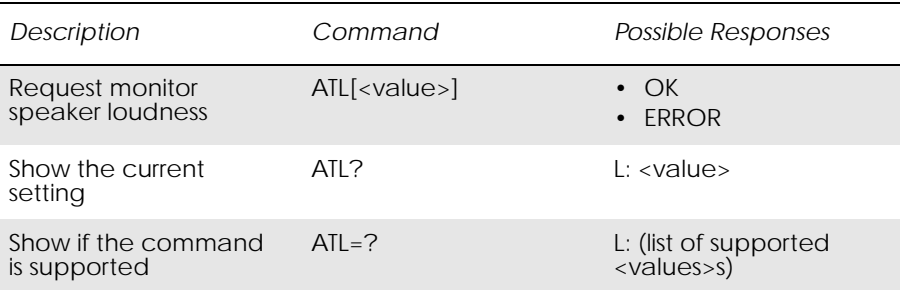

Included for compatibility. It is recommended to use the AT\*E2EAMS command which provides comprehensive control of all the audio settings. The settings from AT\*E2EAMS can be saved using AT\*E2APR, but those from ATL cannot be saved. ATL can be used to modify the volume during a call, but any changes are lost at the end of the call.

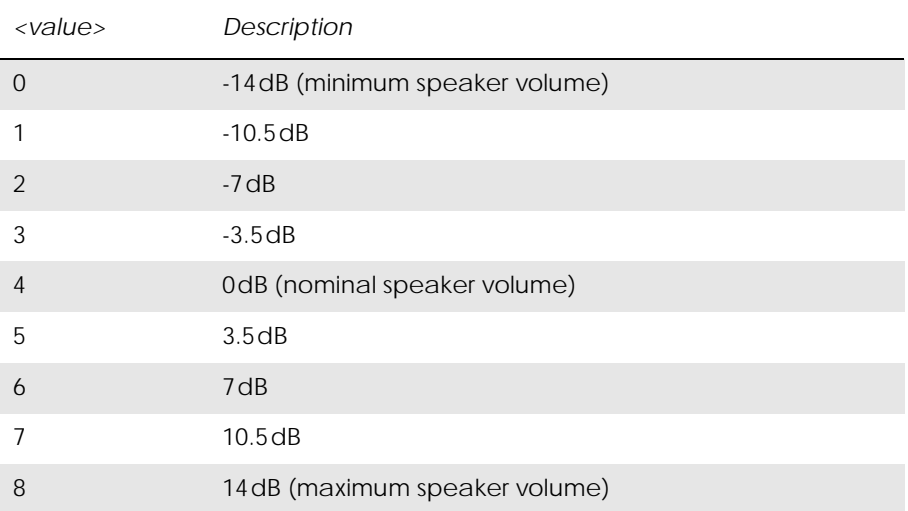

# *2.6 ATO Return to Online Data Mode*

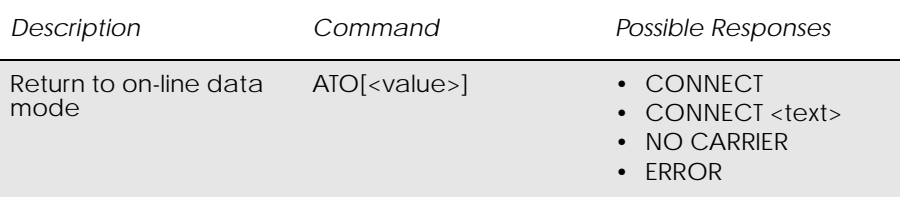

www.DataSheet4U.com

Switch to the on-line data mode from the on-line command mode during an active call. Returns ERROR when not in on-line command mode.

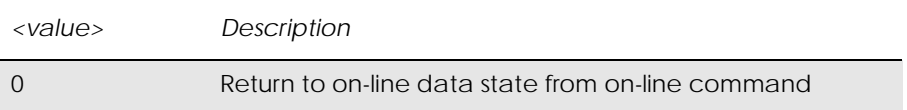

*2.7 ATP Select Pulse Dialling*

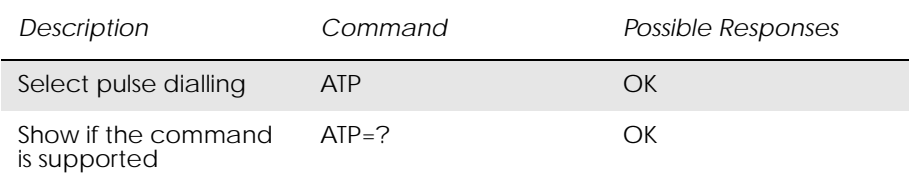

Command is ignored, and is implemented for compatibility only. It would normally cause the next D command to use pulses when dialling the number.

# *2.8 ATT Select Tone Dialling*

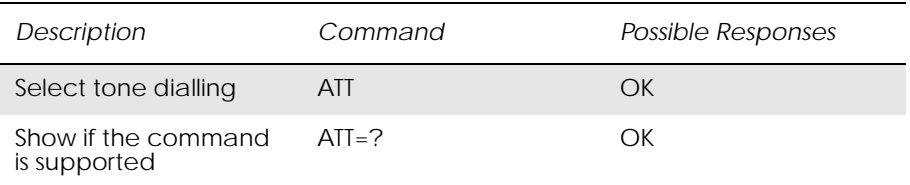

Command is ignored, and is implemented for compatibility only. It would normally cause the next D command to use tones when dialling the number.

# *2.9 ATX Call Progress Monitoring Control*

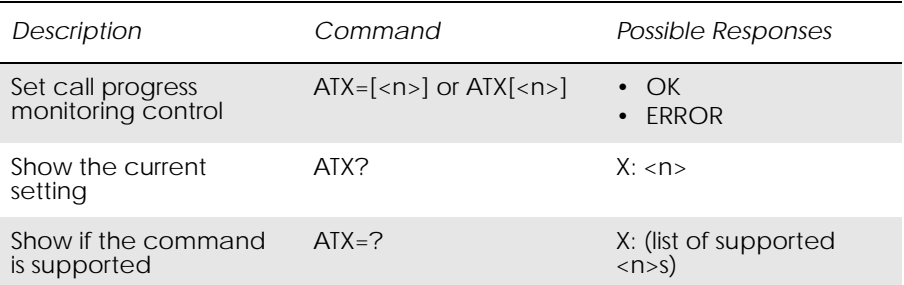

www.DataSheet4U.com

Defines if the dial-tone detection and busy-tone detection are to be used during a call set-up.

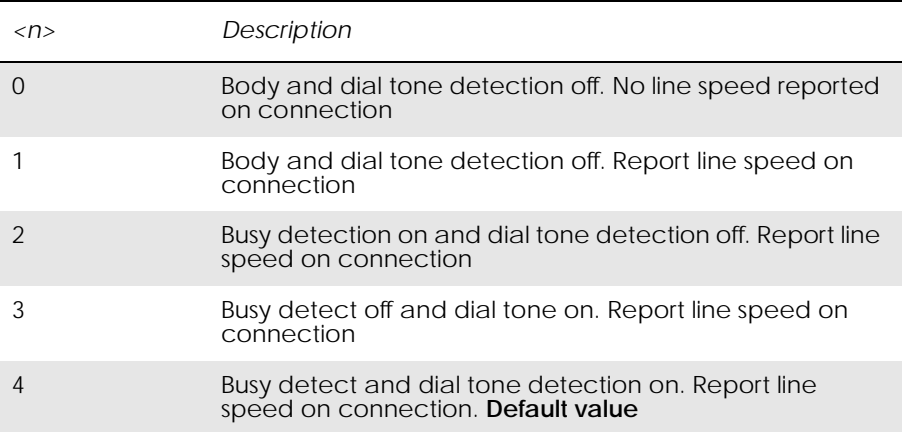

*Note!* If there is no network available the <n> parameter will decide if "NO DIALTONE" or "NO CARRIER" will be returned. If the call recipient is busy, the <n> parameter will decide if "BUSY" or "NO CARRIER" will be returned.

# *2.10 AT+CHUP Hang up Call*

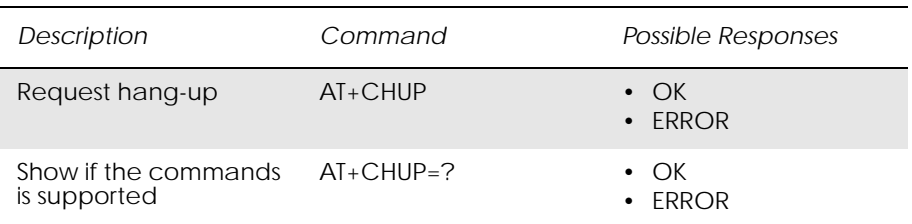

Causes the TA to hang-up the current call of the ME.

If no call is present, but an incoming call is notified, then the incoming call shall be rejected.

# *2.11 AT+CMOD Call Mode*

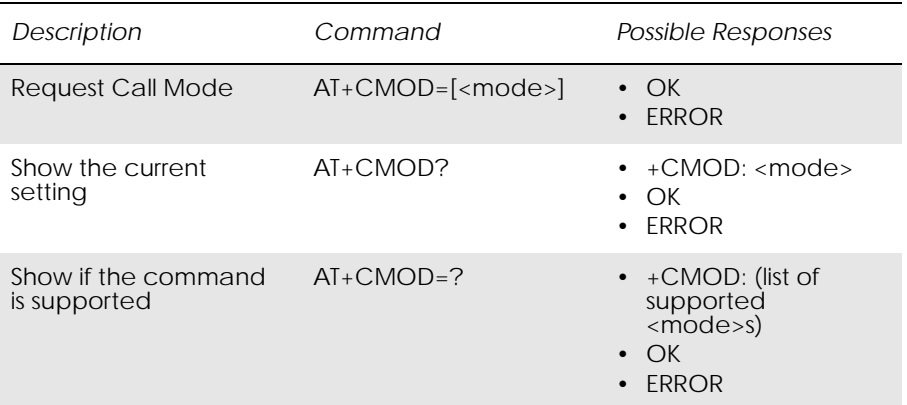

Selects the call mode of further dialing commands (D) or for next answering command (A). Mode can be either single or alternating. In this ETS, terms "alternating mode" and "alternating call" refer to all GSM bearer and teleservices that incorporate more than one basic service (voice, data, fax) within one call.

When single mode is selected the call originating and hang-up procedures are similar to procedures specified in ITU-T Recommendations V.25ter, T.31 and T.32. In GSM there can be voice followed by data (refer to GSM 02.02), alternating voice/data (refer to GSM 02.02) and alternating voice/ fax calls (refer to GSM 02.03).

Test command returns values supported by the TA as a compound value.

*Note!* +CMOD is set to zero after a successfully completed alternating mode call. It is set to zero also after a failed answering. The power-up, factory (&F) and user resets (Z), also set the value to zero. This reduces the possibility that alternating mode calls are originated or answered accidentally.

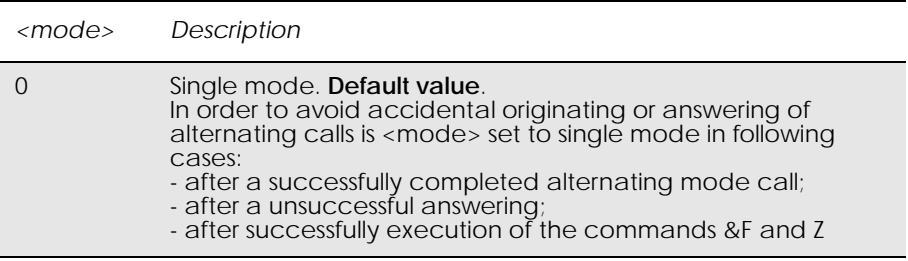

# *2.12 AT+CVHU Voice Hang-Up*

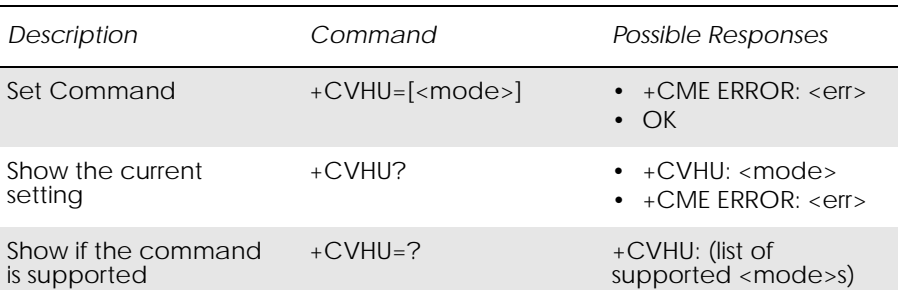

Selects whether ATH or "drop DTR" causes a voice connection to be disconnected or not. Voice connection also includes alternating mode calls that are currently in voice mode.

*Note!* When  $\langle \text{mode}\rangle = 2$ , this command must be viewed in conjunction with the V.25ter command &D, or &D will be ignored.

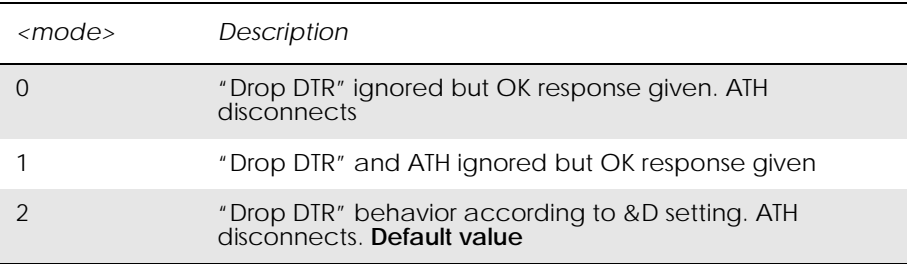

*2.13 AT+VTD DTMF tone duration*

Parameter Command Syntax:

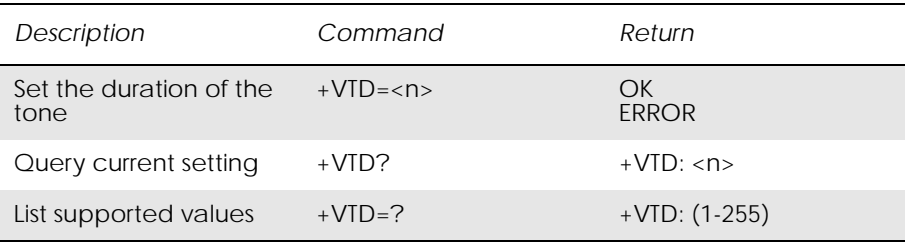

#### *Description:*

This refers to an integer <n> that defines the length of tones emitted as a result of the +VTS command. This does not affect the D command. A value different than zero causes a tone of duration <n>/10 seconds. The value zero causes a "manufacturer specific" value.

#### *Abortability:*

This command may not be aborted.

#### *Defined values:*

Table 1. <sn>: parameter

| $\langle$ sn> | Description                                                                             |
|---------------|-----------------------------------------------------------------------------------------|
| Integer       | Value between 1 and 255 denoting 1/10's of second of<br>the duration of the DTMF tones. |

www.DataSheet4U.com

#### *Unsolicited Result codes:*

Not Applicable.

#### *Execution Time:*

Executed immediately, not time critical.

# *2.14 AT+VTS DTMF and Tone Generation*

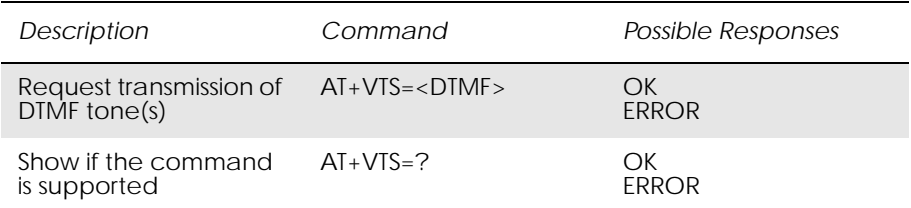

This command allows the transmission of DTMF tones. These tones may be used, for example, when announcing the start of a recording period. The command is write only.

- *Note!* The ATD-command is used only for dialing. It is not possible to generate arbitrary DTMF tones using the ATD command.
- *Note!* The AT+VTS command is used only during a voice call.

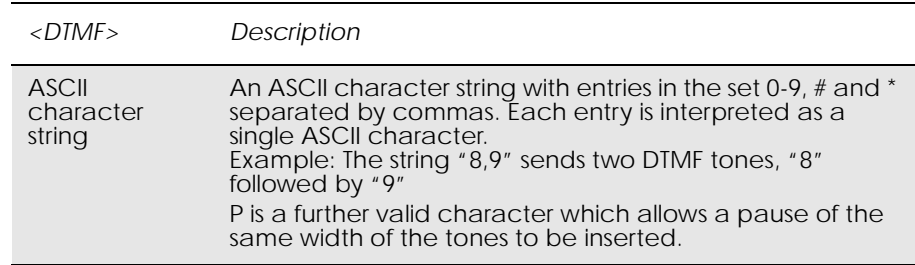

*Example*

atd01252551624; OK  $at+ vts = "1,p,2,p,3"$ OK

# 3. Control and Status

# *3.1 ATQ Result Code Suppression*

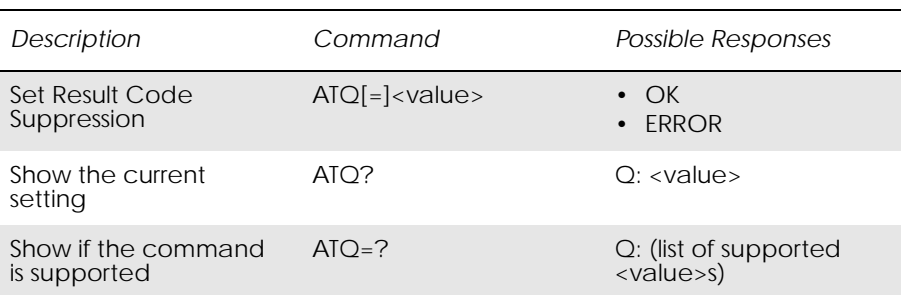

Determines whether or not the DCE transmits result codes to the DTE. When result codes are being suppressed, no portion of any intermediate, final, or unsolicited result code - header, result text, line terminator, or trailer - is transmitted.

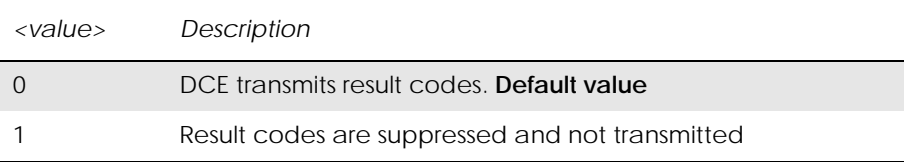

# *3.2 ATS0 Automatic Answer Control*

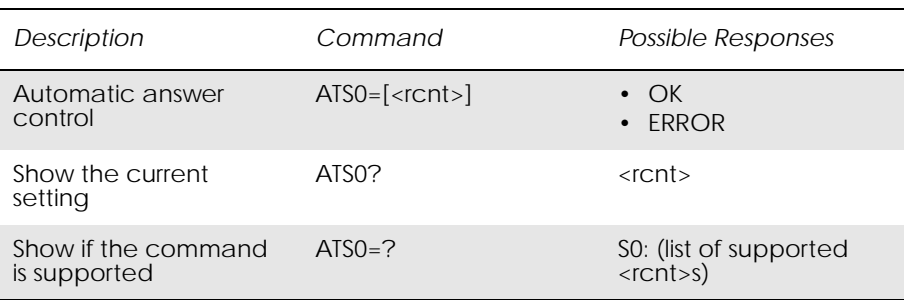

Defines the automatic answering feature of the modem. A non-zero value specifies the number of rings before the call is answered.

*Note!* Call is always answered in the current fax class, regardless of whether the incoming call is voice, data, or fax.

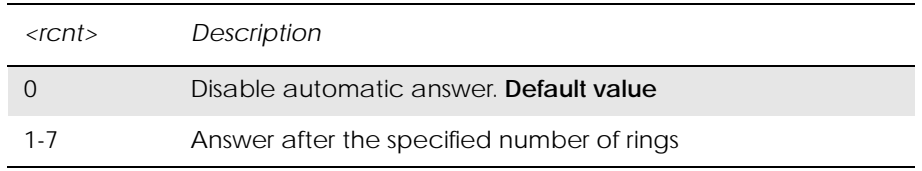

# *3.3 ATS2 Escape Sequence Character*

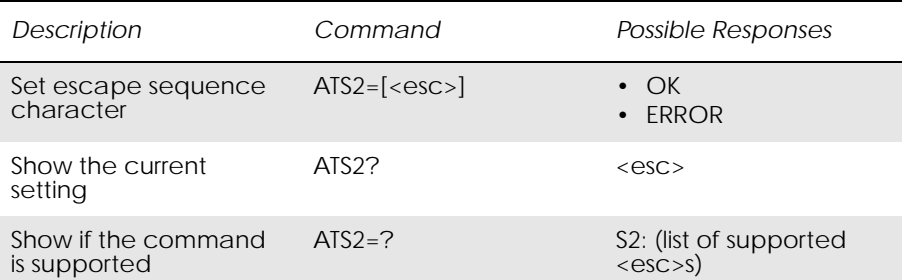

Defines the character to be used as the escape sequence character when switching from on-line data mode to on-line command mode. The response to the command is modified to reflect the change.

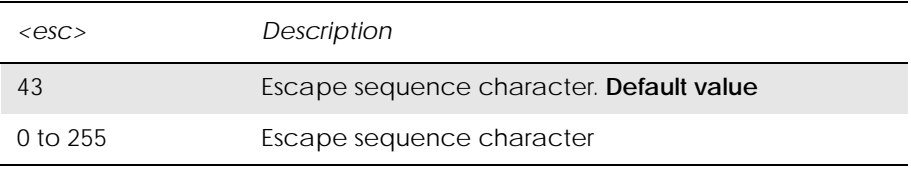

*Note!* If the <esc> parameter is set to a value in the range of 128-255, the escape sequence detection is disabled.

# *3.4 ATS3 Command Line Termination Character*

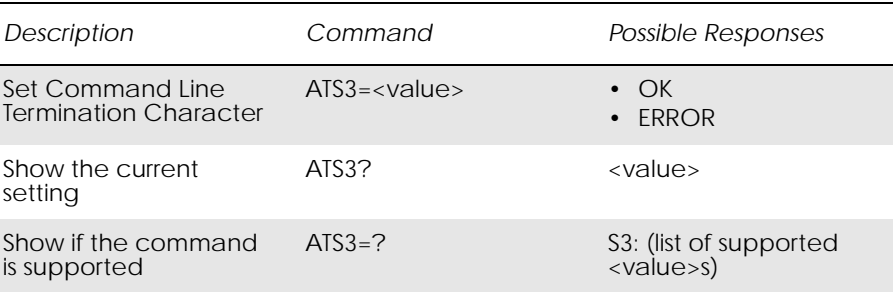

This S-parameter represents the decimal IA5 value of the character recognised by the DCE from the DTE to terminate an incoming command line. It is also generated by the DCE as part of the header, trailer, and terminator for result codes and information text, along with the S4 parameter.

The previous value of S3 is used to determine the command line termination character for entry of the command line containing the S3 setting command. However, the result code issued uses the value of S3 as set during the processing of the command line. For example, if S3 was previously set to 13 and the command line "ATS3=30" is issued, the

command line is terminated with a < $CR$  > character (IA5 0/13), but the result code issued uses the character with the ordinal value 30 (IA5 2/14) in place of the <CR>.

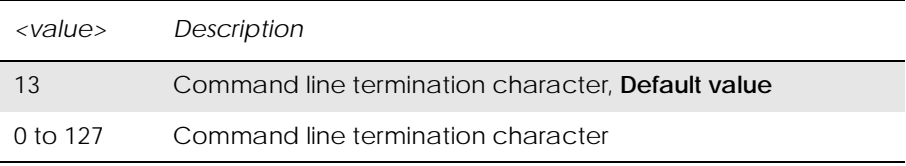

ww.DataSheet4U.com $3.5$   $A$ TS4  $\,$ 

# *3.5 ATS4 Response Formatting Character*

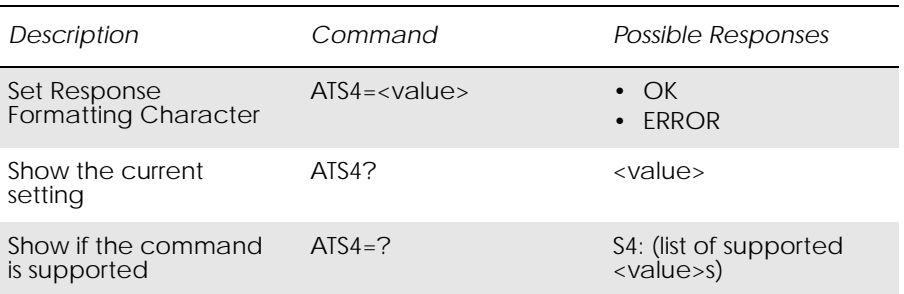

This S-parameter represents the decimal IA5 value of the character generated by the DCE as part of the header, trailer, and terminator for result codes and information text, along with the S3 parameter (see the description of the V parameter for usage).

If the value of S4 is changed in a command line, the result code issued in response to that command line will use the new value of S4.

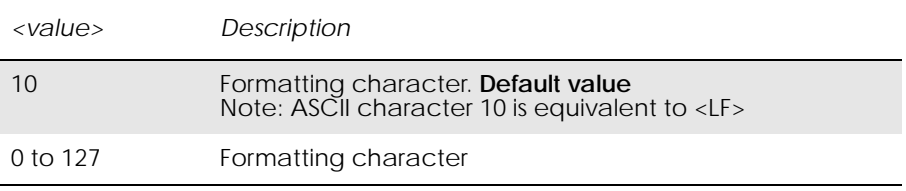

# *3.6 ATS5 Command Line Editing Character (BACKSPACE)*

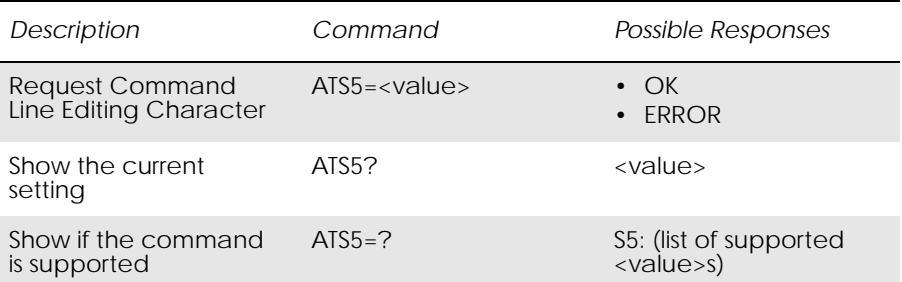

This S-parameter represents the decimal IA5 value of the character recognised by the DCE as a request to delete from the command line the immediately preceding character.

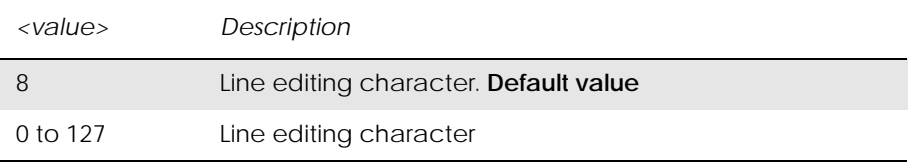

# *3.7 ATS6 Blind Dial Delay Control*

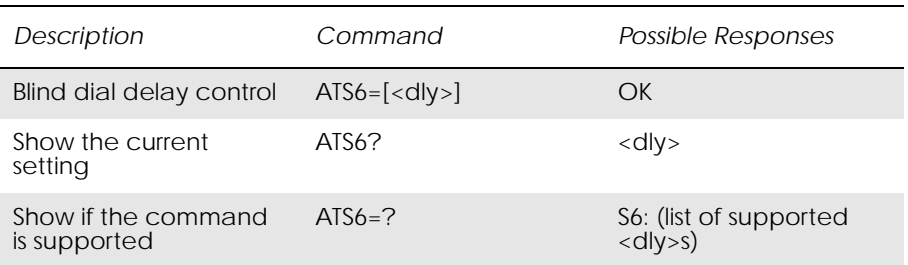

#### Included for compatibility. No functionality

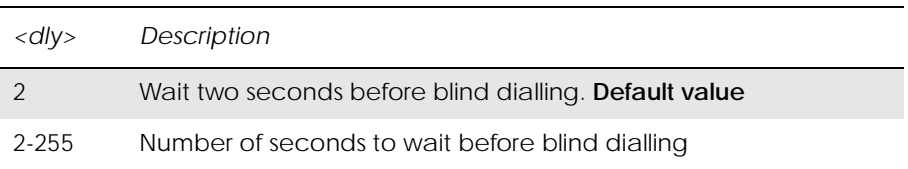

# *3.8 ATS7 Connection Completion Timeout*

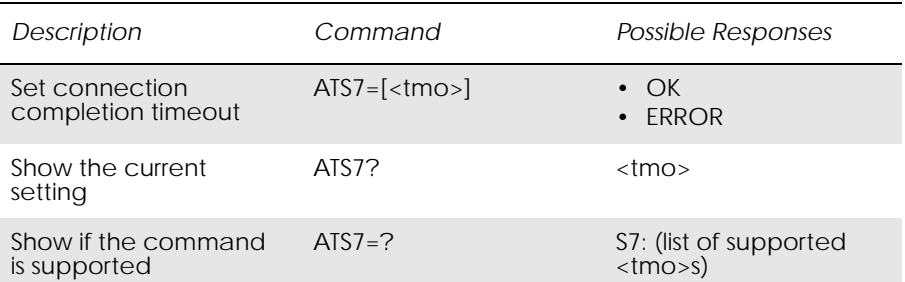

Defines the maximum time allowed between completion of dialling and the connection being established. If this time is exceeded then the connection is aborted.

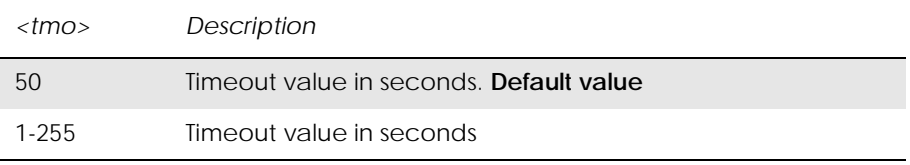

# *3.9 ATS8 Comma Dial Modifier Delay Control*

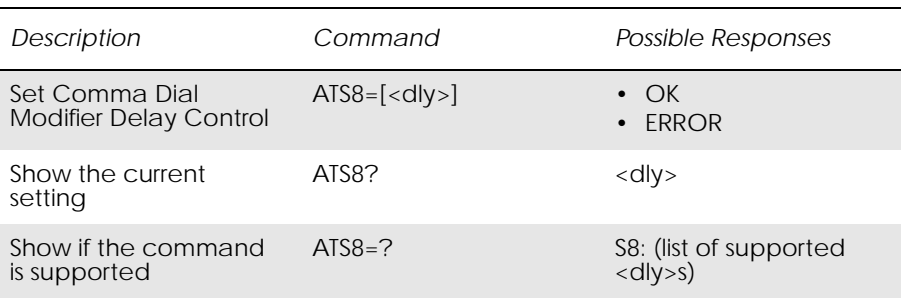

### Included for compatibility. No functionality

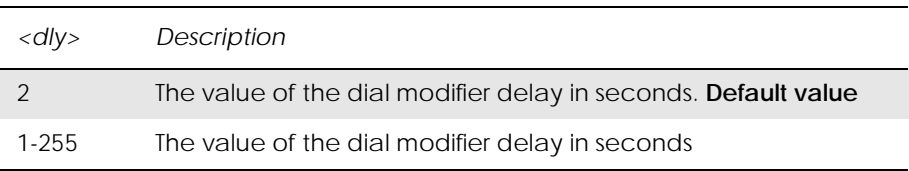

# *3.10 ATS10 Automatic Disconnect Delay Control*

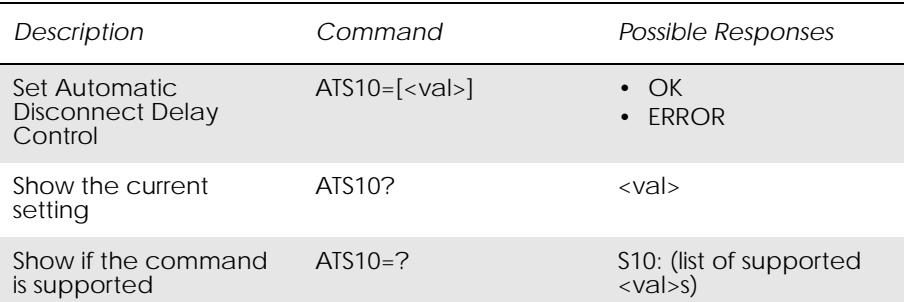

Included for compatibility. No functionality

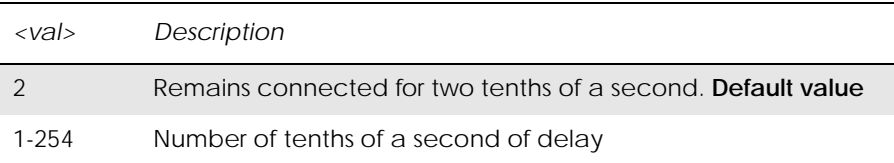

# *3.11 AT\*ECAM Ericsson Call Monitoring*

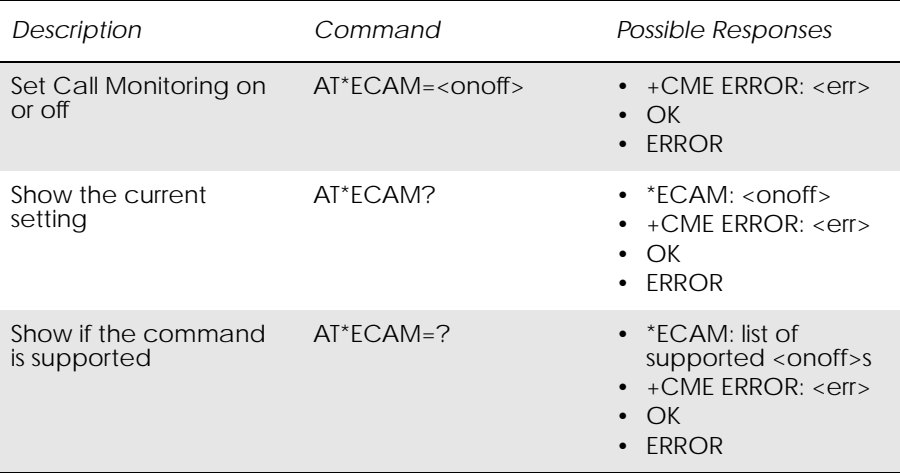

This command activates or deactivates the call monitoring function in the ME. When this log function is activated in the ME, the ME informs about call events, such as incoming call, connected, hang up etc.

It is preferable that the current status shall always be sent with result code \*ECAV when activating the log function. The purpose of this is two fold:

- to gather relevant information for the call log in a TE;
- to make it possible for the TE to display call state information for an ongoing call.

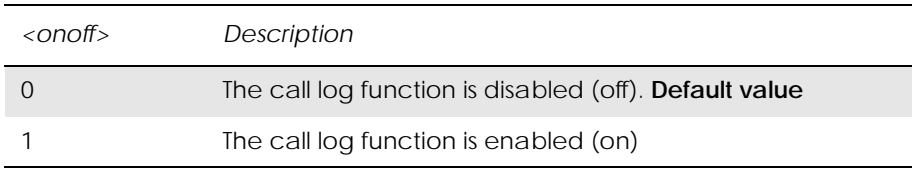

#### Unsolicited result codes:

\*ECAV: <ccid>,<ccstatus>,<calltype>,[<processid>],[<exitcause>], [<number>,<type>]

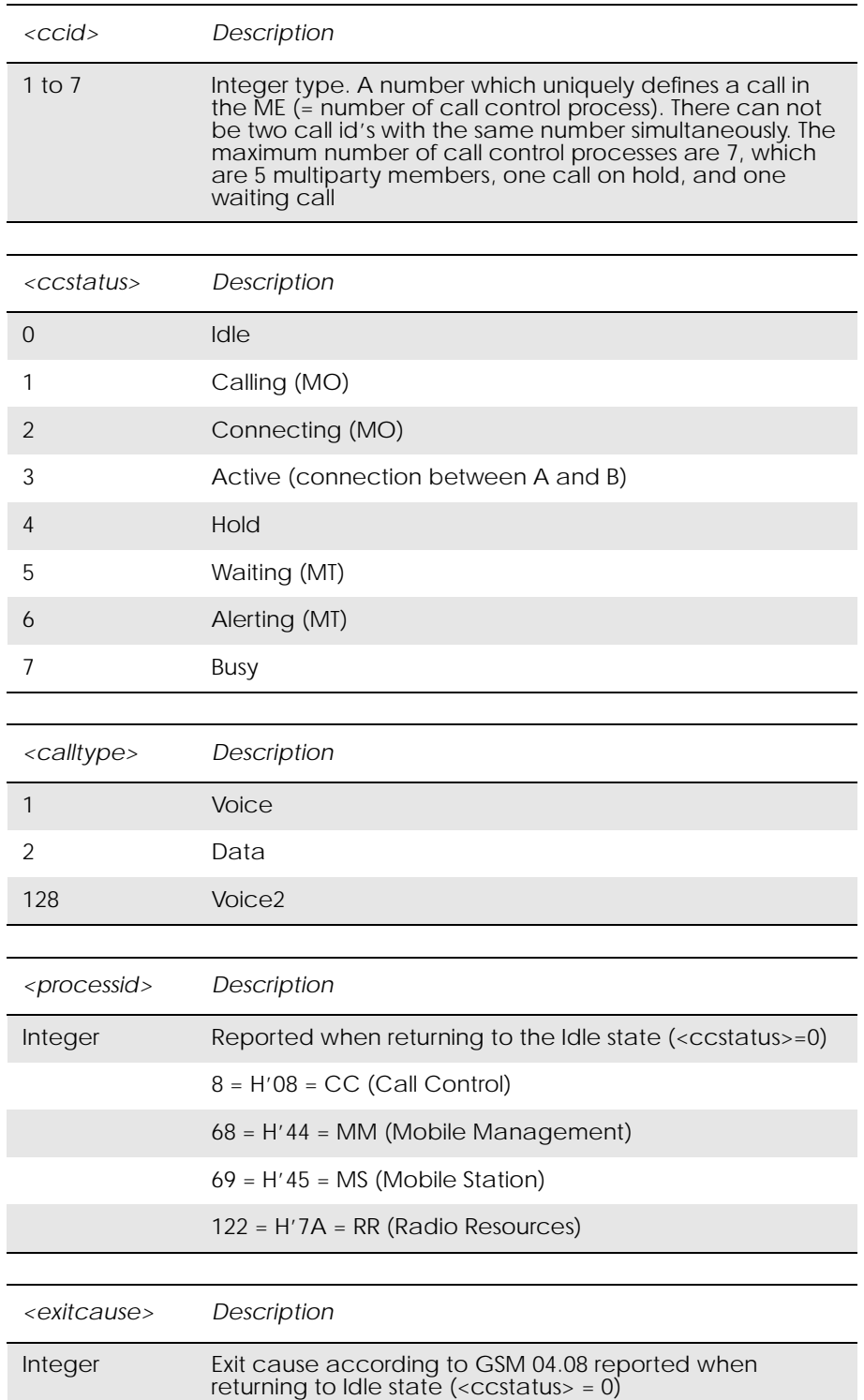

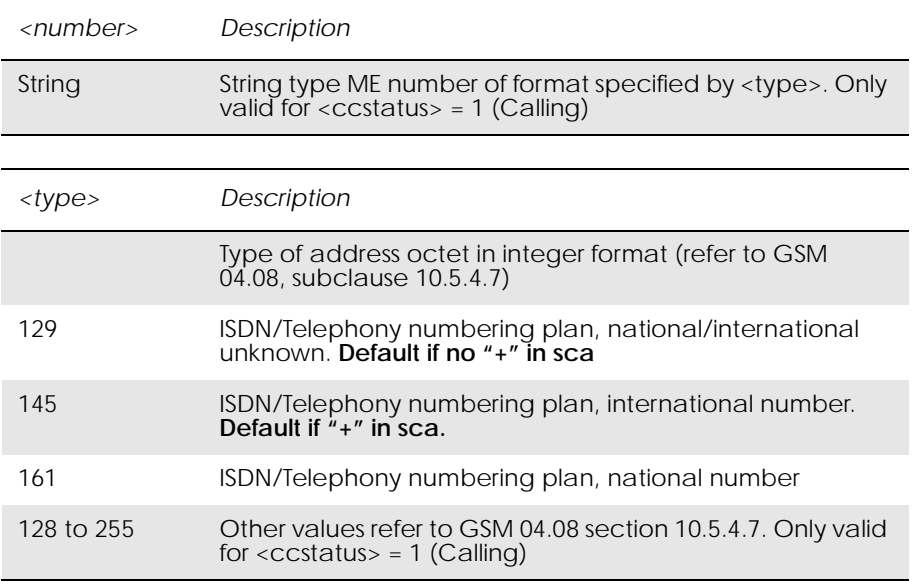

*Examples*

AT\*ECAM? \*ECAM: 0  $AT*ECAM=1$ OK

# *3.12 AT\*EDST Ericsson Daylight Saving Time*

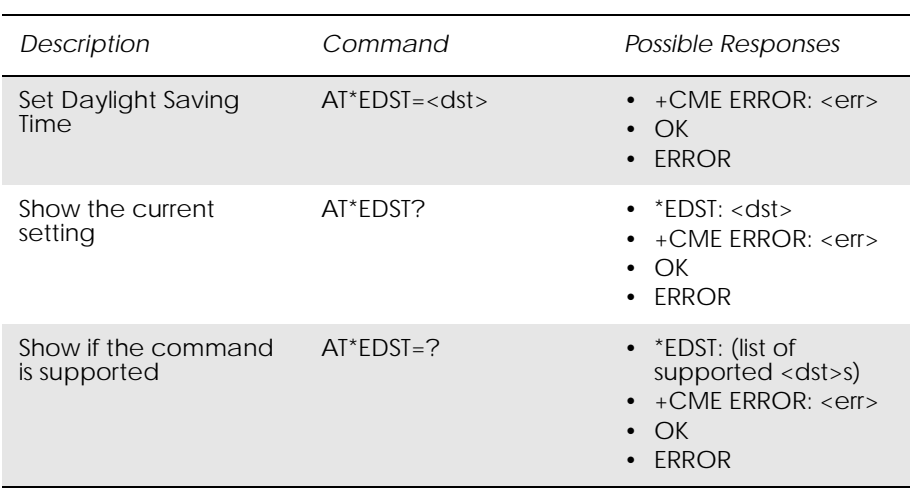

This command sets the daylight saving time hours.

*Note!* This command affects the MS clock set with the AT+CCLK command. To avoid confusion it is recommended the daylight saving time (DST) is set with this command before setting the actual local time with AT+CCLK.

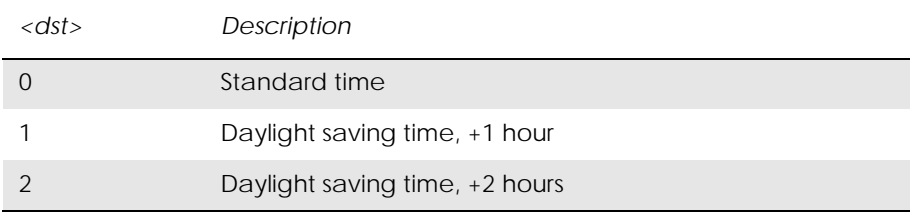

www.DataSheet4U.com

# *3.13 AT\*EMAR Ericsson Master Reset*

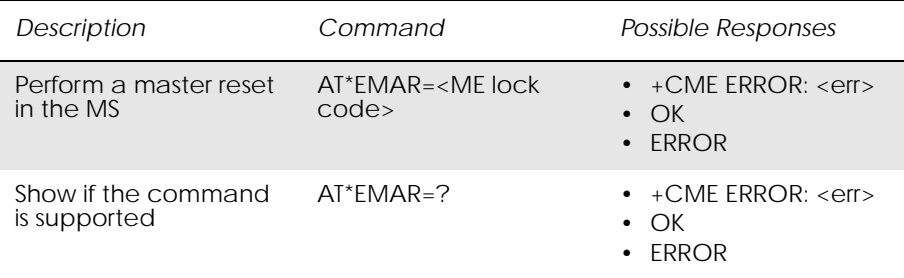

This command requests the MS to reset user data. The user data in the MS will be reset to the default values. This command also unlocks the MS.

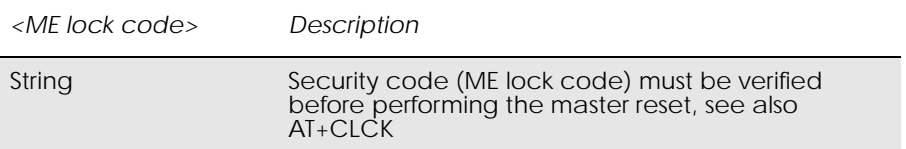
## *3.14 AT\*EPEE Ericsson Pin Event*

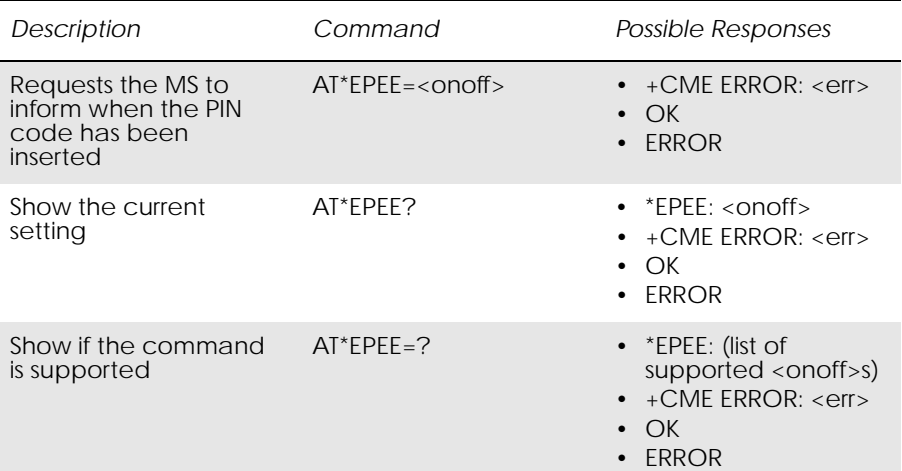

The command requests the MS to report when the PIN code has been inserted and accepted.

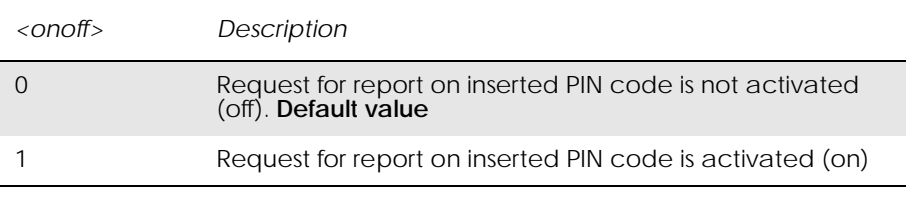

## *3.15 AT+CALA Set Alarm*

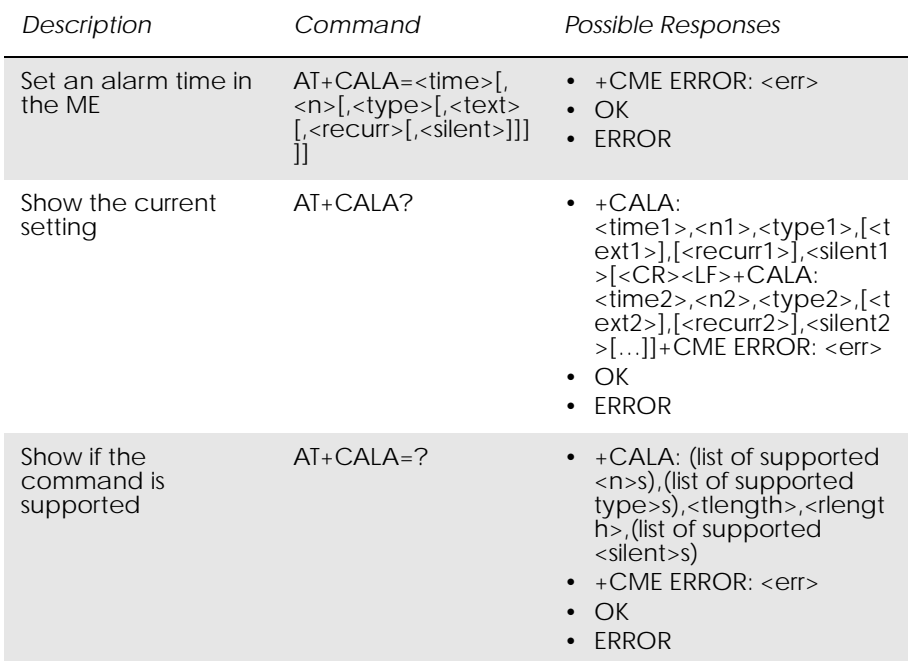

The command sets an alarm time in the ME. An array of different alarms can be set and each may be recurrent. If alarm setting fails, ERROR: <err> is returned.

When the alarm is timed out and executed, the unsolicited result code +CALV: <n> is always returned, even if the alarm is setup to be silent.

The alarm time is set in hours and minutes. Date, seconds and time zone cannot be set.

The read command returns the list of current active alarm settings in the ME.

Show returns the supported array index values, alarm types and maximum length of the text strings.

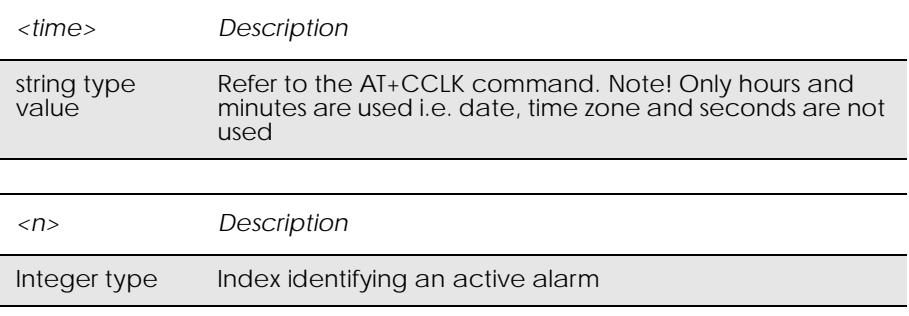

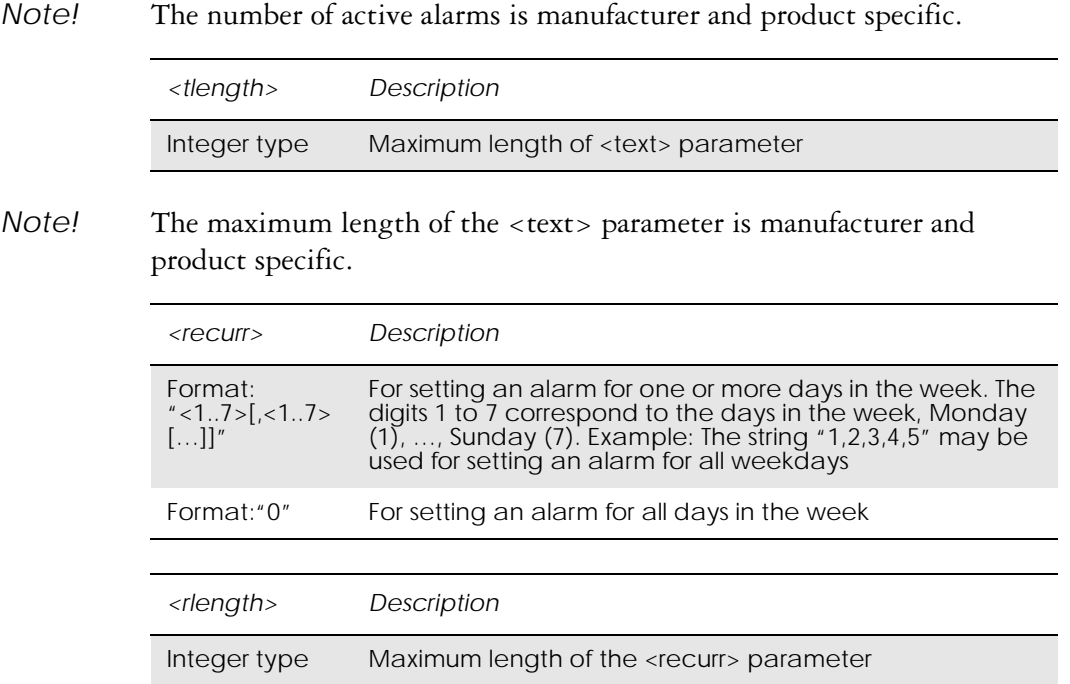

Unsolicited result codes:

 $+CALV:$  <n>

*Example!*

 $AT+CALA=?$  $+CALA: (1-2), (), (), (13), ()$ Recurrent: AT+CALA="12:00",1,0 OK AT+CALA? +CALA: "12:00",1,,, Single:  $+CALA: "15:40", 1,$ **OK** 

*Technical Description:*

Only a single active alarm can be set and this can only be set to an hour/ minute, not to a date/day.

## *3.16 AT+CALD Alarm Delete*

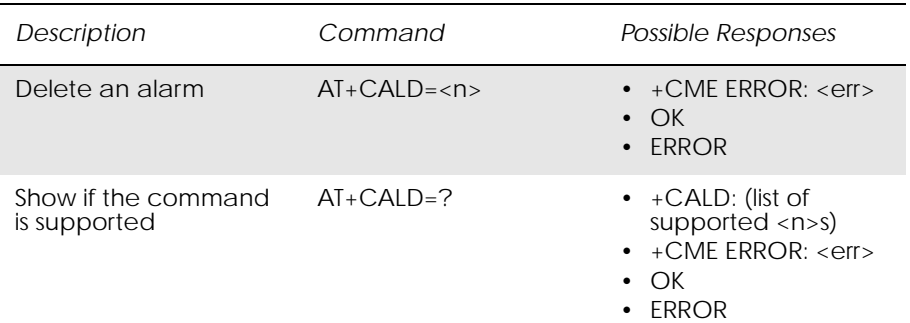

This command removes an active alarm.

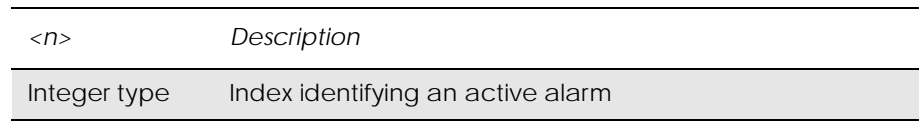

## *3.17 AT+CCLK Set Clock and Date*

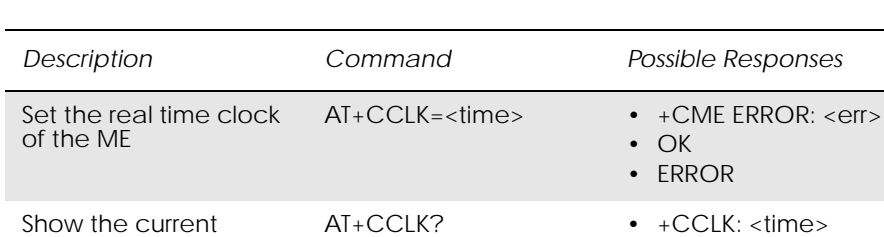

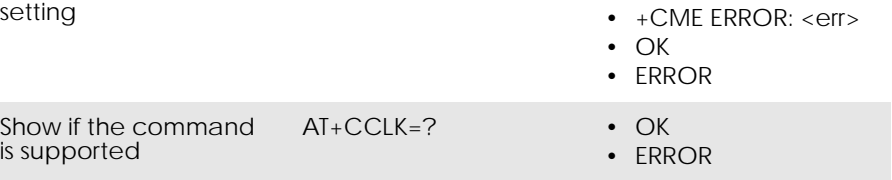

Sets the real time clock of the ME. If setting fails in an ME, error +CME ERROR: <err> is returned. Read command returns the current setting of the clock.

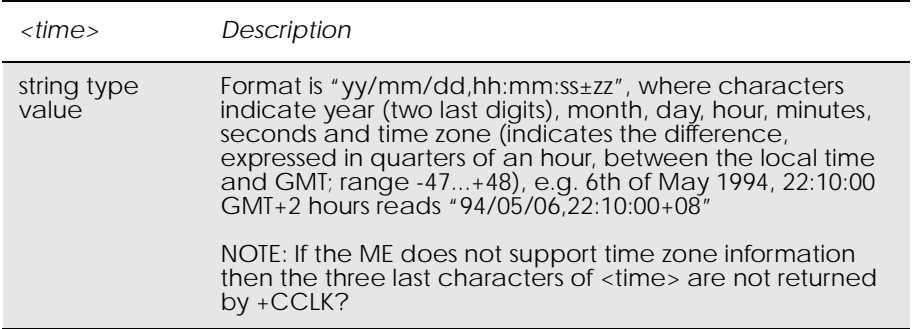

*Example*

AT+CCLK? +CCLK: "00/01/01,22:54:48+00"

OK

AT+CCLK="19/11/02,09:30:00+00" OK

## *3.18 AT+CEER Extended Error Report*

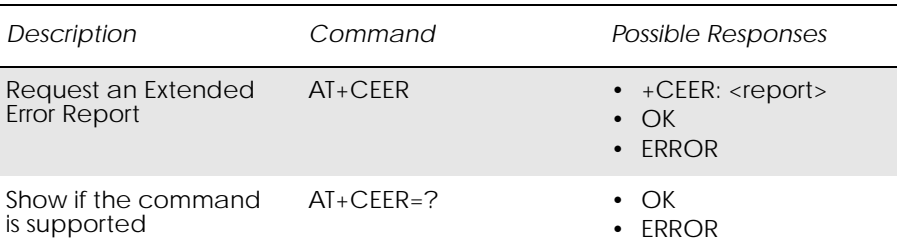

Causes the TA to return one or more lines of information text <report>. Typically, the text will consist of a single line containing the failure information given by the GSM network in text format.

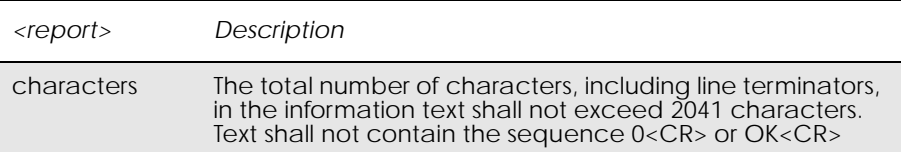

## *3.19 AT+CFUN Set ME Functionality*

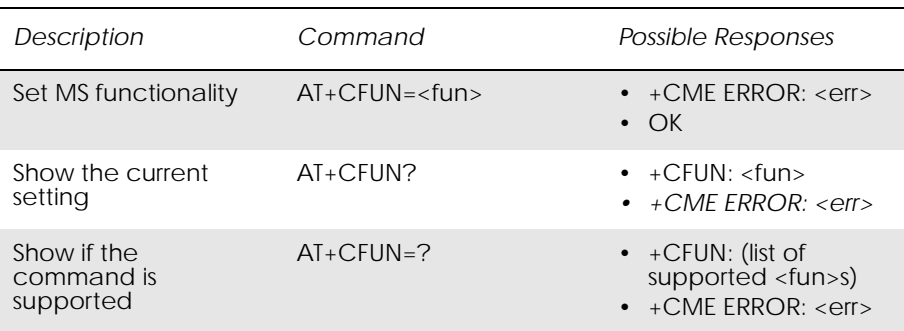

Selects the level of functionality <fun> in the MS. Level "full functionality" results in the highest level of power drawn. "Minimum functionality" results in the minimum power drawn. Manufacturers may also specify levels of functionality between these two end levels.

Test command returns values supported by the ME as a compound.

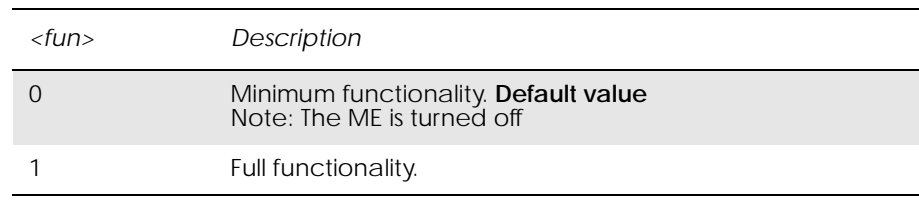

### *Note!* "AT+CFUN=" is interpreted as "AT+CFUN=0".

### *3.20 AT+CIND Indicator Control*

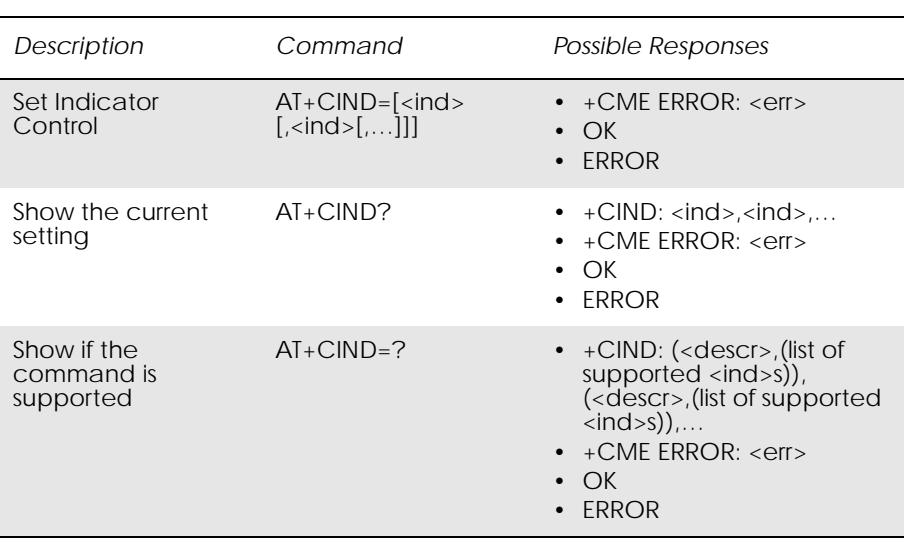

Used to set the values of ME indicators. <ind> value 0 means that the indicator is off (or in state which can be identified as "off" state), 1 means that indicator is on (or in a state which is more substantial than "off" state), 2 is more substantial than 1, and so on. If the indicator is a simple on/off style element, it has values 0 and 1. The number of elements is ME specific. If the ME does not allow setting of indicators or it is not currently reachable, +CME ERROR: <err> is returned. If a certain indicator is not writable, it cannot be set. If the parameter is an empty field, the indicator will keep the previous value.

Test command returns pairs, where string value <descr> is a maximum 16 character description of the indicator and compound value is the allowed values for the indicator. If ME is not currently reachable, +CME ERROR: <err> is returned (refer to GSM 07.07).

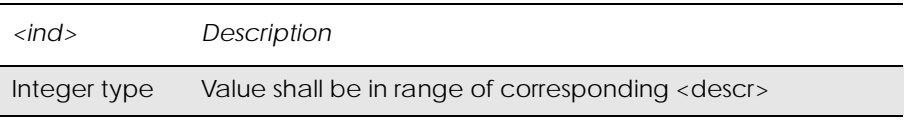

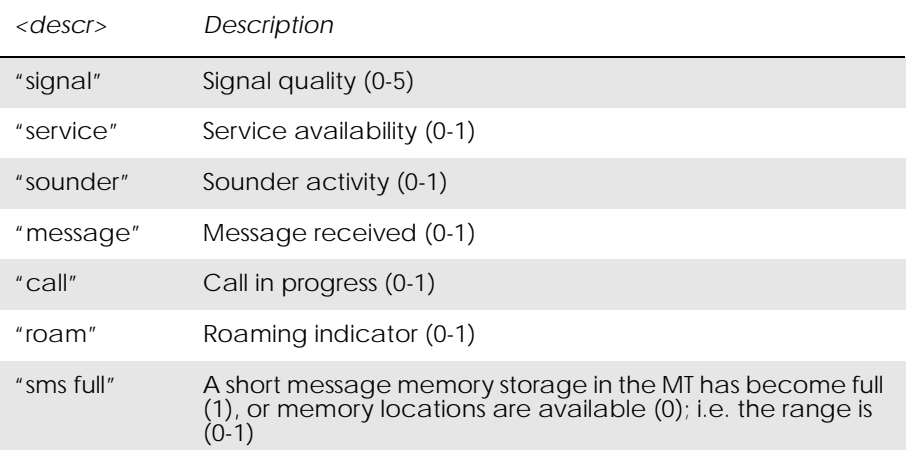

## *3.21 AT+CLAC List all available AT Commands*

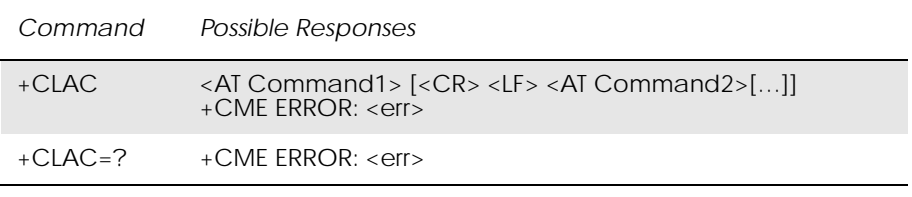

Causes the ME to return one or more lines of AT commands. This command has the same functionality as AT\*.

*Note!* This command only returns the AT commands that are available to the user.

## *3.22 AT+CMEE Mobile Equipment Error*

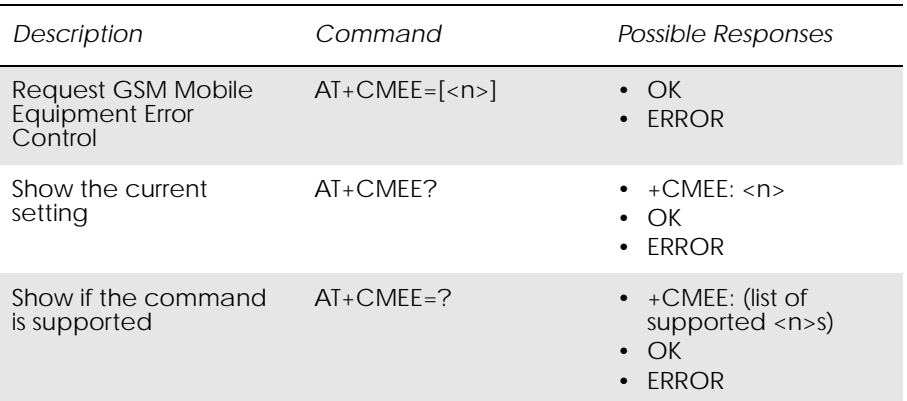

Disables or enables the use of result code +CME ERROR: <err> as an indication of an error relating to the functionality of the ME. When enabled, ME related errors cause +CME ERROR: <err> final result code instead of the regular ERROR final result code. ERROR is returned

normally when error is related to syntax, invalid parameters, or TA functionality. For more information, refer to "+CME ERROR (Mobile Equipment Error Code)", page 13.

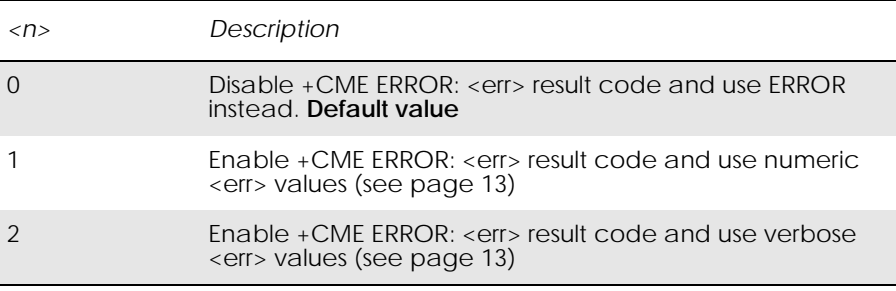

## *3.23 AT+CMER Mobile Equipment Event Reporting*

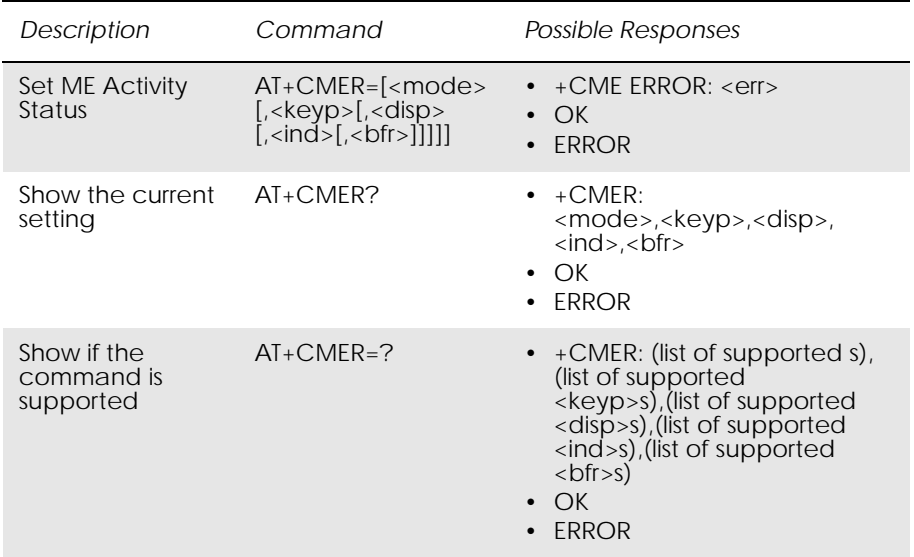

The command enables or disables the sending of unsolicited result codes from the ME to the TE in the case of key pressings, display changes, and indicator state changes. <mode> controls the processing of unsolicited result codes specified within this command. <br/> <br/>bfr> controls the effect on buffered codes when  $\langle$  mode $> 1$ , 2 or 3 is entered. If the ME does not support setting, +CME ERROR: <err> is returned.

Test command returns the modes supported by the TA as compound values.

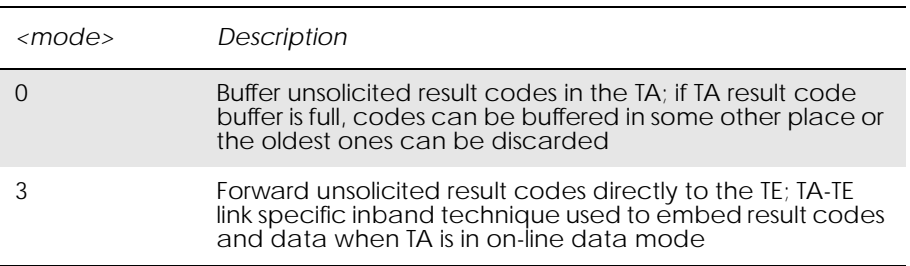

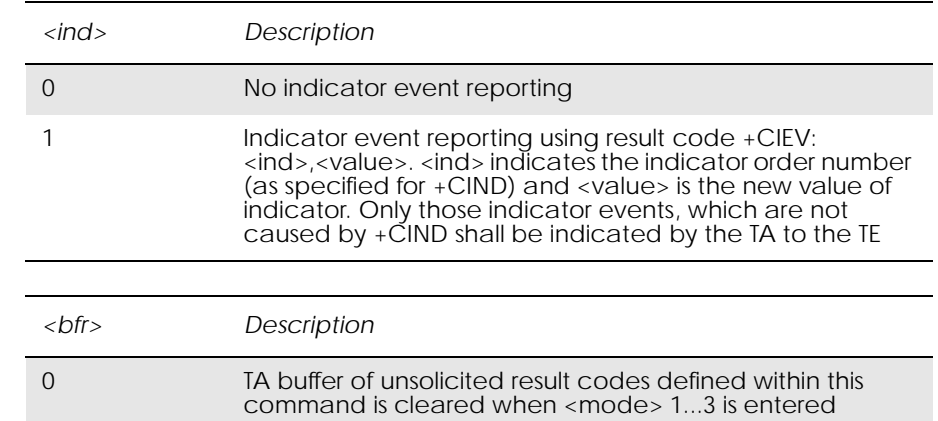

Unsolicited Result Codes:

+CKEV: <key>,<press>

+CIEV: <ind>,<value>

## *3.24 AT+CPAS ME Activity Status*

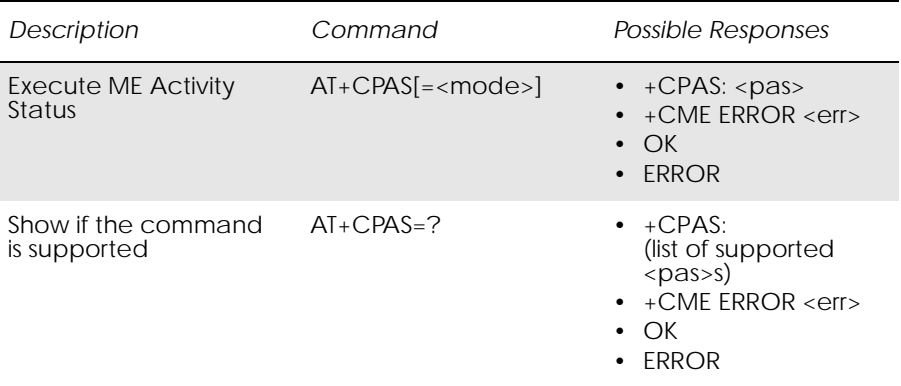

Returns the activity status <pas> of the ME. It can be used to interrogate the ME before requesting action from the ME.

When the command is executed without the <mode> argument, the command returns <pas> values from 0 to 128 (for supported values see table below). When, on the other hand, the command is executed with the  $\epsilon$  -mode argument set to 1, the command may return Ericsson specific <pas> values from 129 to 255 (for supported values see the table below).

Test command returns values supported by the ME as a compound value: refer to GSM 07.07.

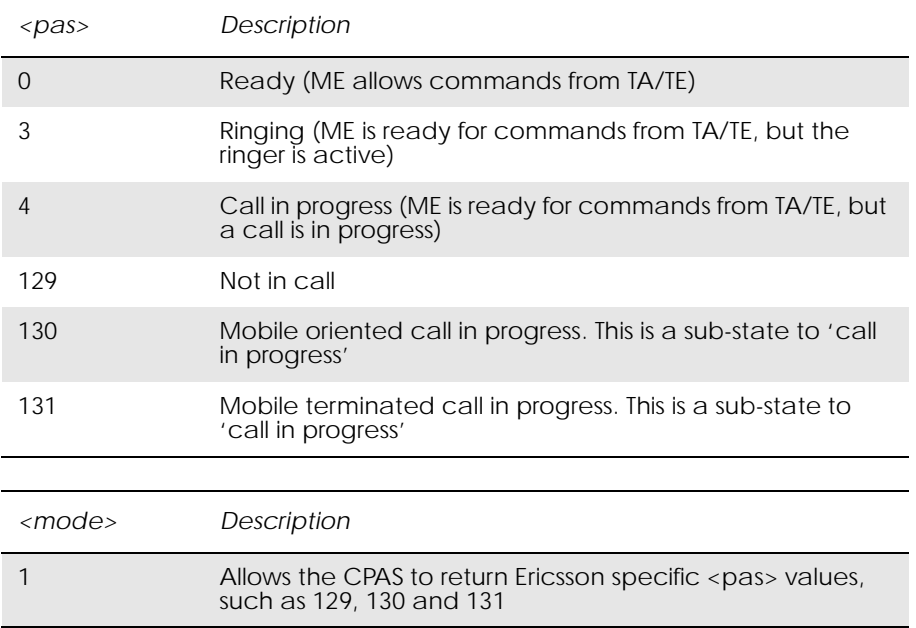

*Example*

 $AT+CPAS=?$ +CPAS: (0,3,4,129,130,131)

OK

AT+CPAS  $+CPAS: 0$ 

OK

## *3.25 AT+CPIN PIN Control*

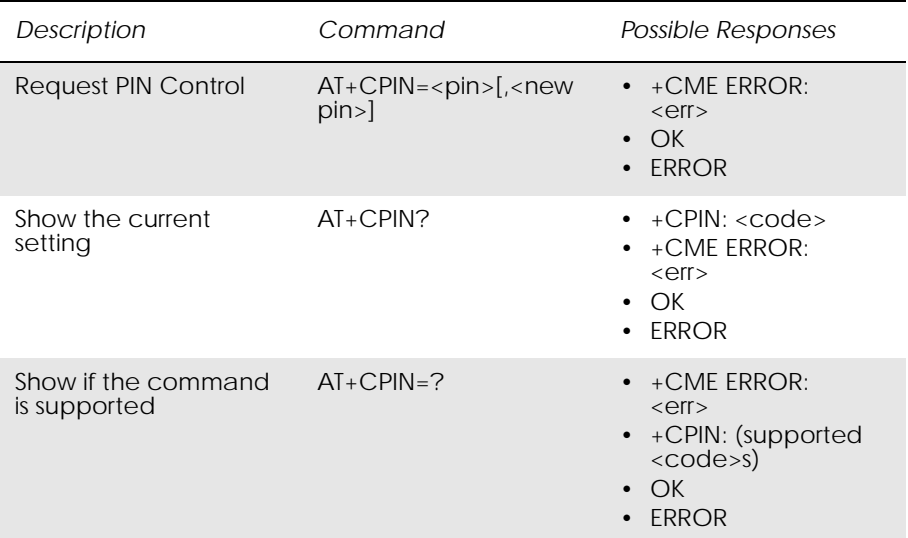

Sends the password to the ME, which is necessary to make the ME operational (SIM PIN, SIM PUK or PH-SIM). If the PIN is to be entered twice, the TA autonomously repeats the PIN. If no PIN request is pending, no action is taken towards the ME and an error message (+CME ERROR <err>) is returned to the TE.

If the PIN required is PUK, the second pin is required. This second PIN, <newpin>, is used to replace the old PIN in the SIM.

*Note!* Commands which interact with the ME that are accepted when the ME has a pending request for SIM PIN, SIM PUK or PH-SIM are: +CGMI, +CGMM, +CGMR, +CGSN, +CFUN, +CMEE +CPIN, L and M.

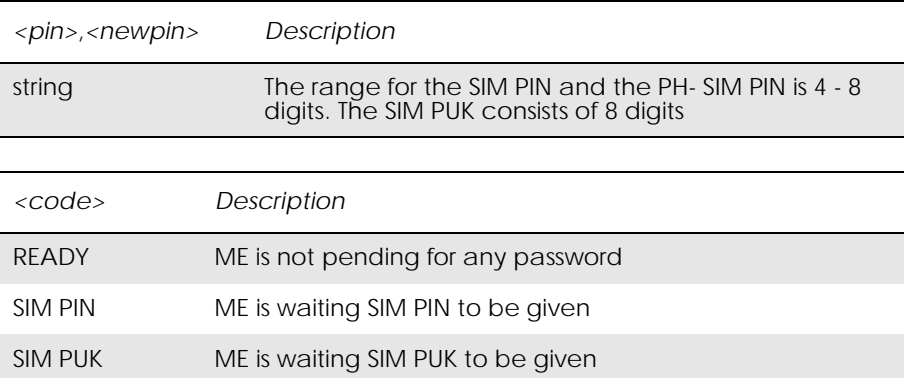

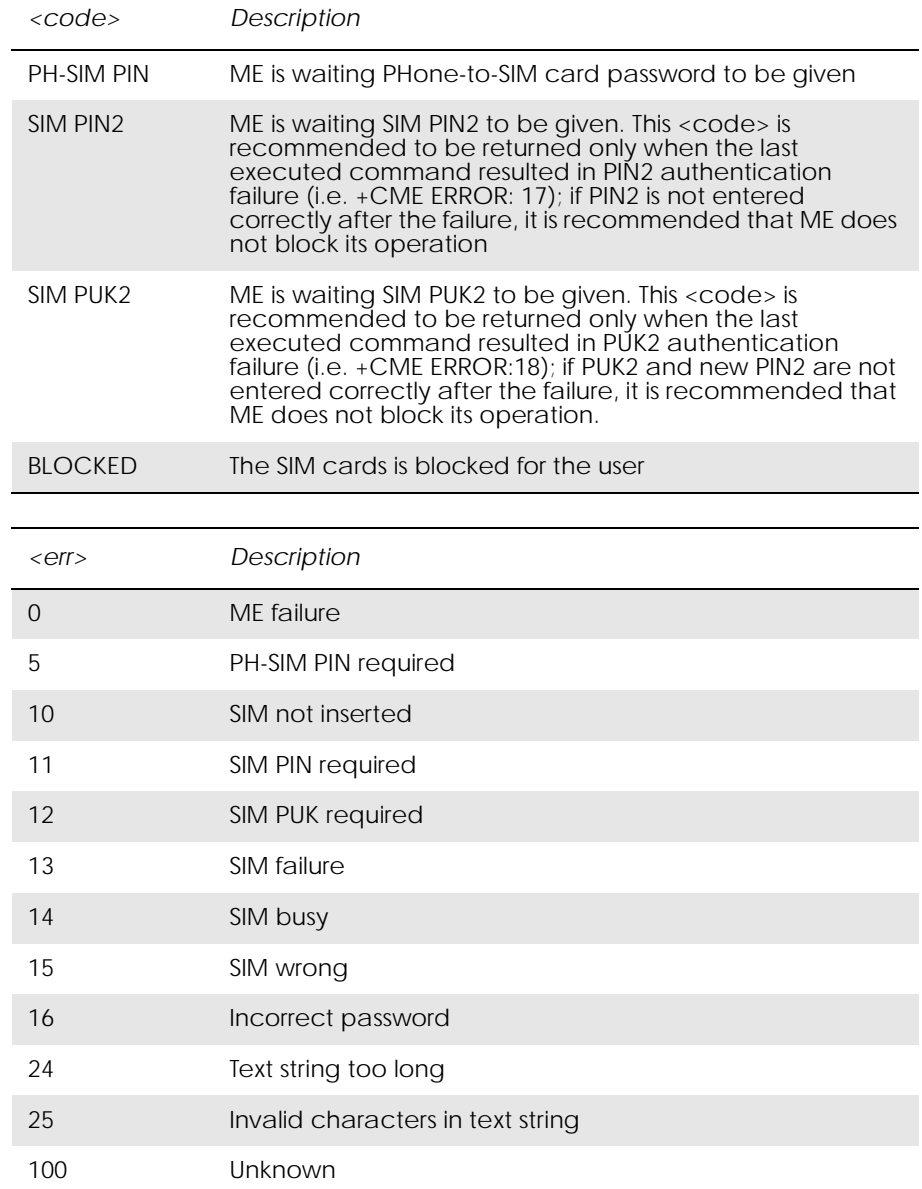

*Example*

 $AT+CPIN = "0000"$ OK

# *3.26 AT+CPWD Change Password*

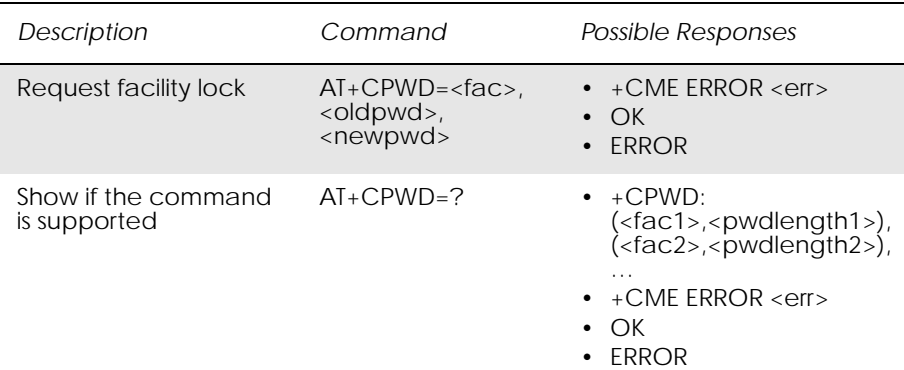

Sets a new password for the facility lock function defined by command Facility Lock +CLCK.

Test command returns a list of pairs which present the available facilities and the maximum length of their password.

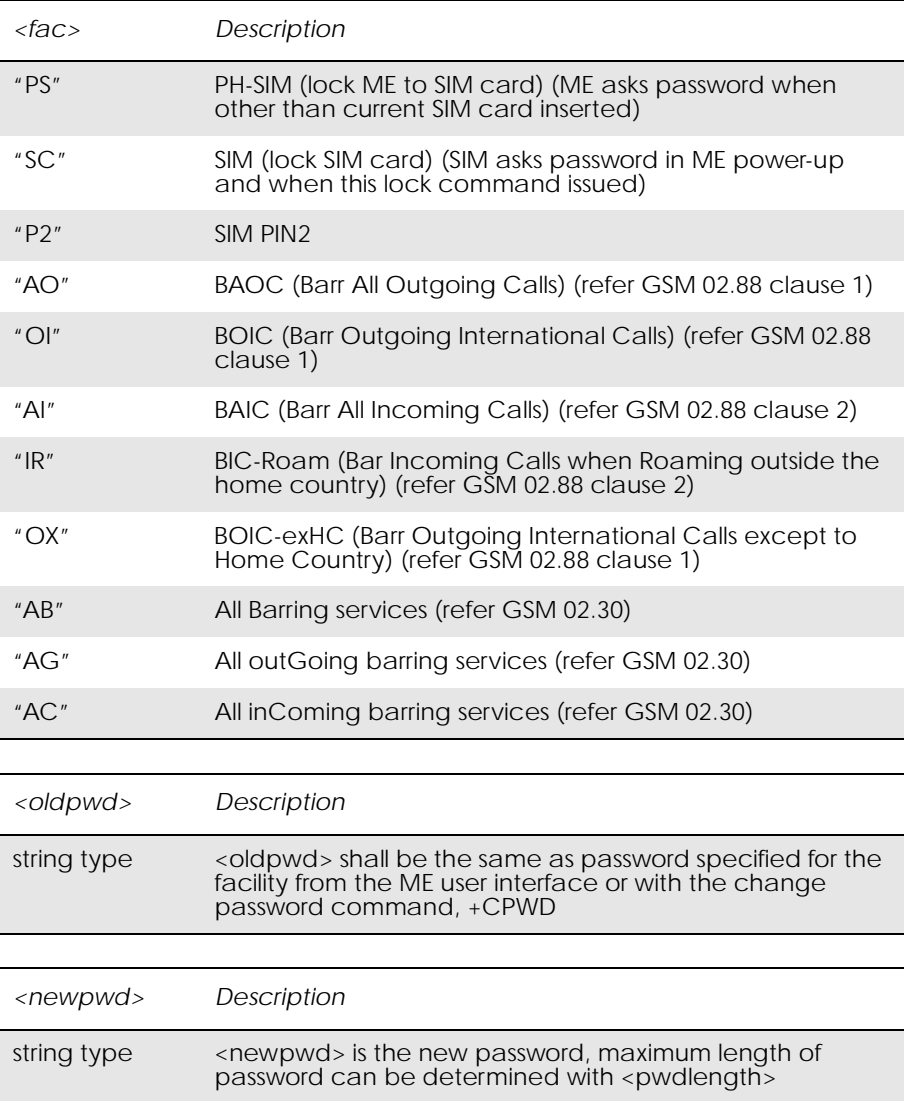

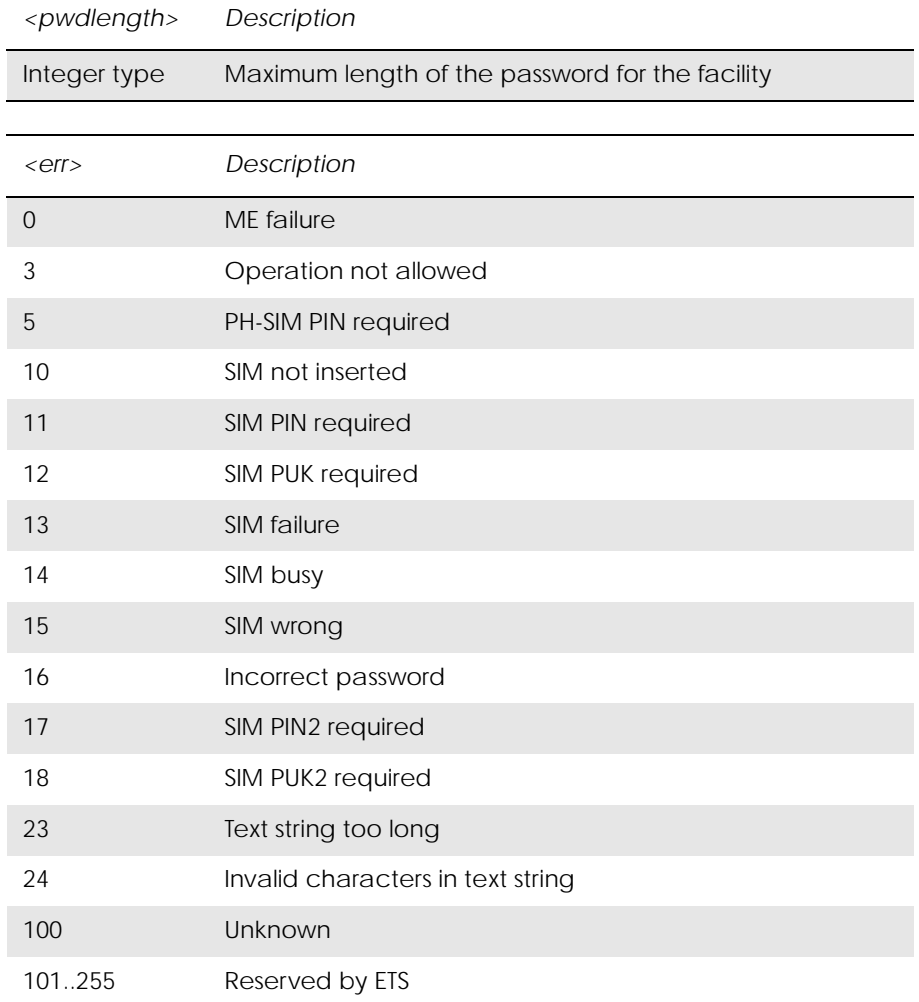

www.DataSheet4U.com

## *Example*

AT+CPWD="SC","0000","0001" OK

## *3.27 AT+CR Service Reporting Control*

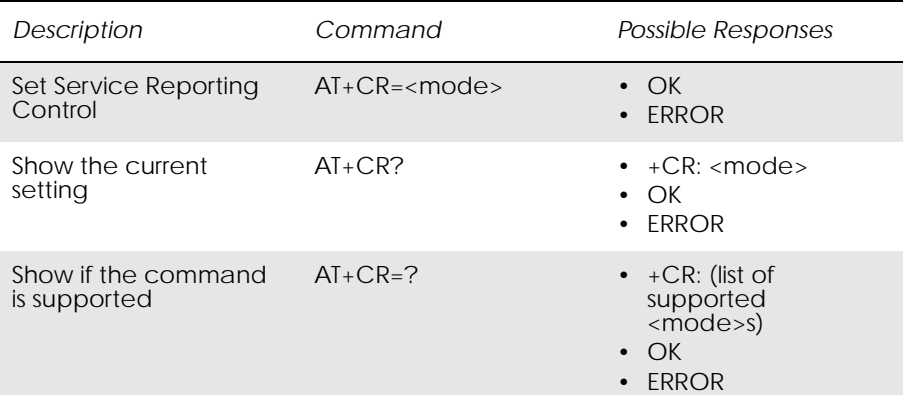

Enables or disables display of intermediate bearer capability reports during the handshake phase.

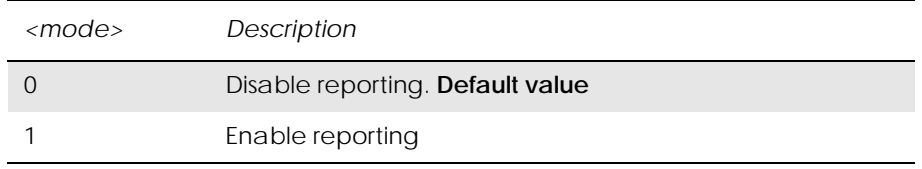

Intermediate Result Codes:

 $+CR$ : <serv>

## *3.28 AT+CRC Cellular Result Code*

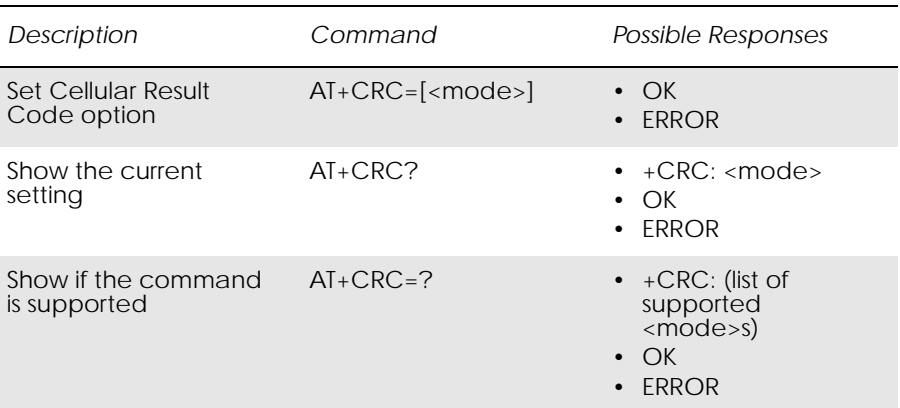

Command controls whether or not;

- the extended format of incoming call indication;
- or GPRS network request for PDP context activation;
- or notification for VBS/VGCS calls is used.

When enabled, an incoming call is indicated to the TE with unsolicited result code +CRING: <type> instead of the normal RING.

### Test command returns values supported by the TA as a compound value.

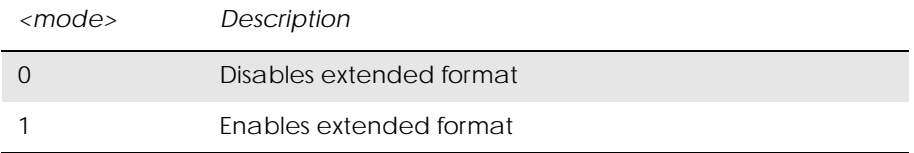

Unsolicited Result Codes:

www.DataSheet4U.com

*3.29 AT+CSAS Save Settings*

+CRING: <type>

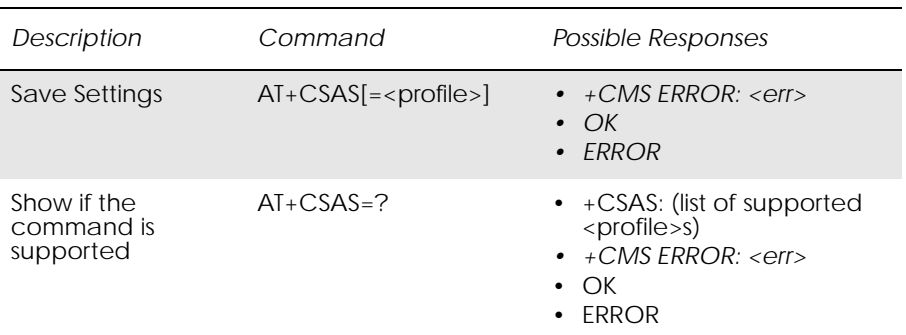

Saves active message service settings to a non-volatile memory. A TA can contain several settings profiles. Settings specified in commands Service Centre Address +CSCA, Set Message Parameters +CSMP and Select Cell Broadcast Message Types +CSCB (if implemented) are saved. Certain settings may not be supported by the storage (e.g. SIM SMS parameters) and therefore can not be saved.

Test command shall display the supported profile numbers for reading and writing of settings.

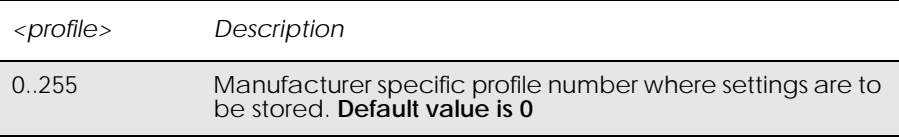

# *3.30 AT+CSQ Signal Strength*

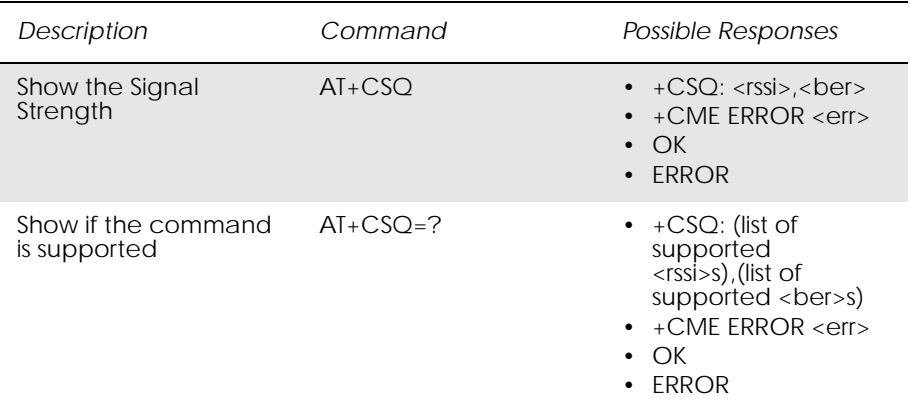

Returns the received signal strength indication <rssi> and channel bit error rate <ber> from the ME. Test command returns values supported by the TA as compound values.

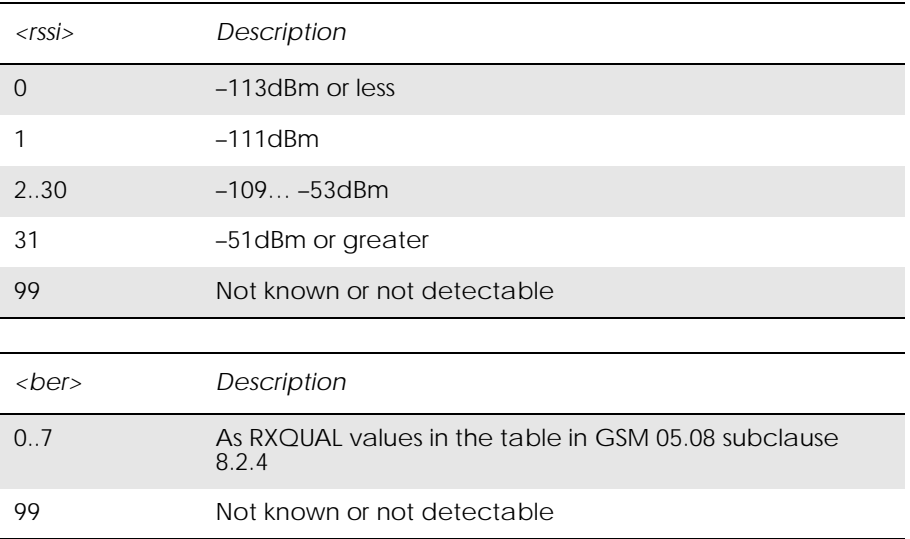

*Example*

AT+CSQ +CSQ: 13,99

OK

## *3.31 AT+CTZU Automatic Time Zone Update*

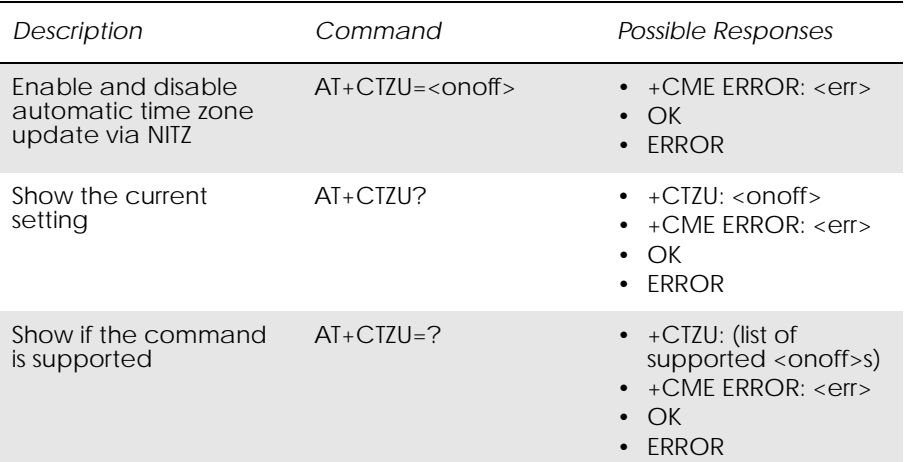

Enables and disables the automatic time zone update via NITZ. If setting fails in an ME error, +CME ERROR <err> is returned.

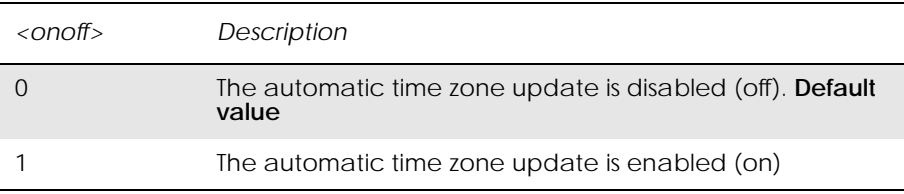

# 4. Audio

www.DataSheet4U.com

*Note!* \*E2EAMS and \*E2APR are new commands that replace the functionary offered by the \*EALR, \*EAMS, \*EARS and \*ELAM commands. Use the new commands in new applications. The old commands are included for compatibility.

## *4.1 AT\*E2EAMS Ericsson M2M Audio Profile Modification*

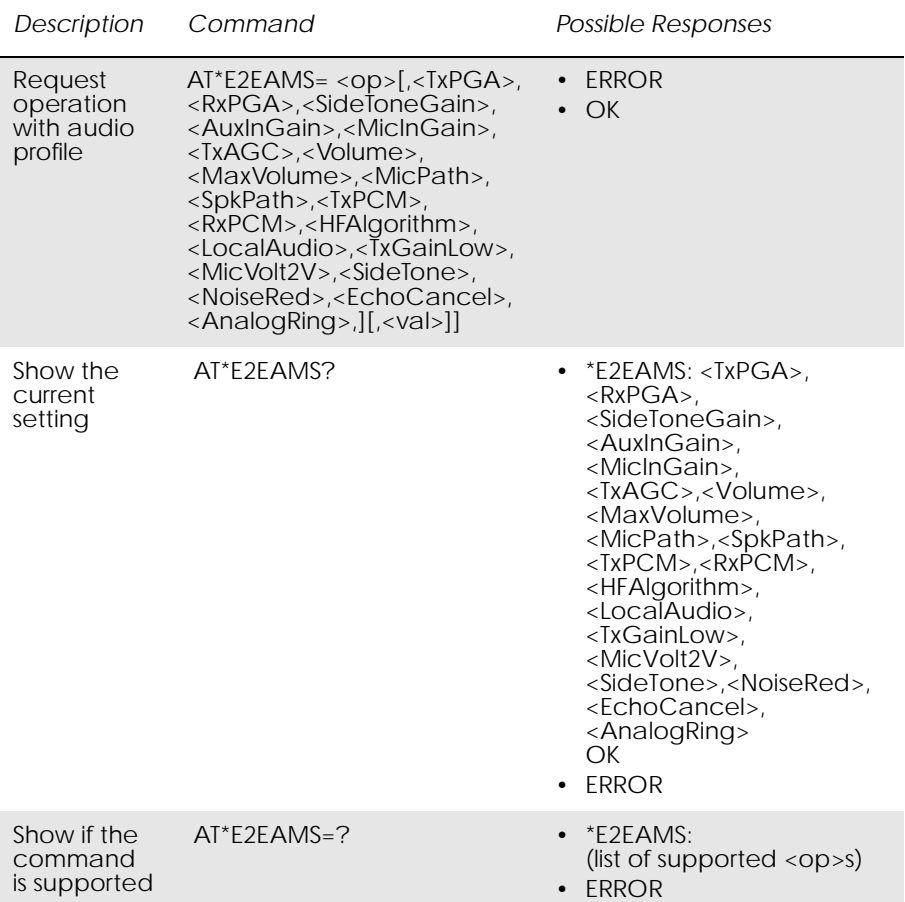

This command allows the modification and configuration of the current audio profile. An audio profile is a set of data which uniquely defines the way in which the audio paths, gains, DSP algorithms and switch setting are configured. There are several audio profiles available in non-volatile storage, and the current profile can be modified by use of the AT\*E2APR command.

The AT\*E2EAMS command allows the user to:

- configure the whole profile, specifying each audio parameter in a comma separated list;
- set a single parameter, given by its parameter number;
- save the current profile to non-volatile memory under the current profile number (see AT\*E2APR).

The current audio settings can also be displayed by running the read command AT\*E2EAMS?

Default audio settings are given in AT\*E2APR.

Abortability:

This command may not be aborted.

Refer to the diagram below to understand which parts of the audio circuit are affected by the various parameters.

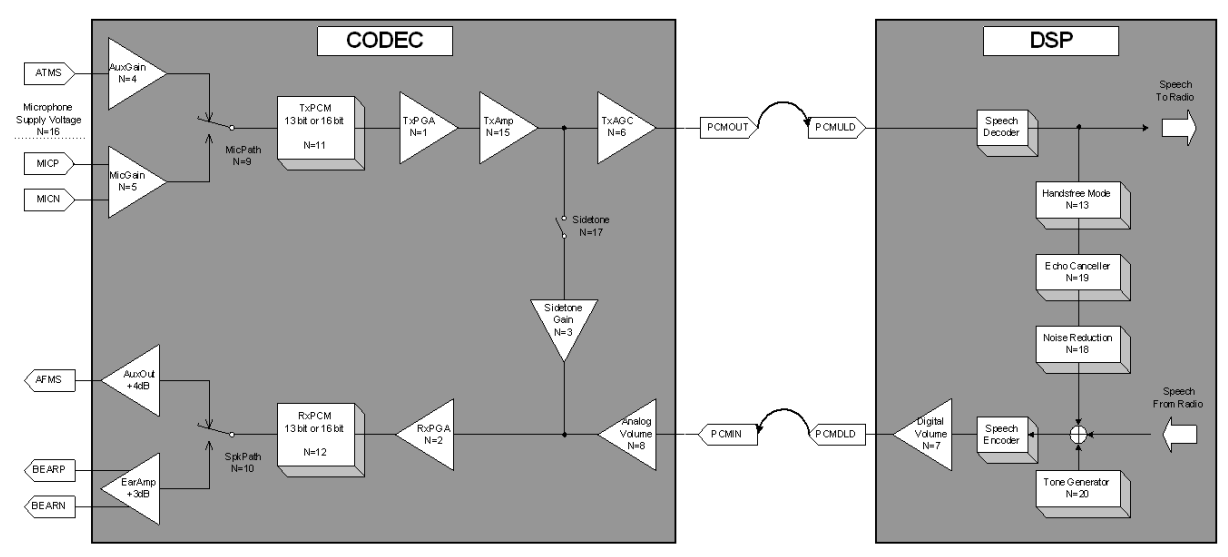

N = Opcode used with command AT\*E2EAMS

*Figure 4.1 Audio diagram of the CODEC*

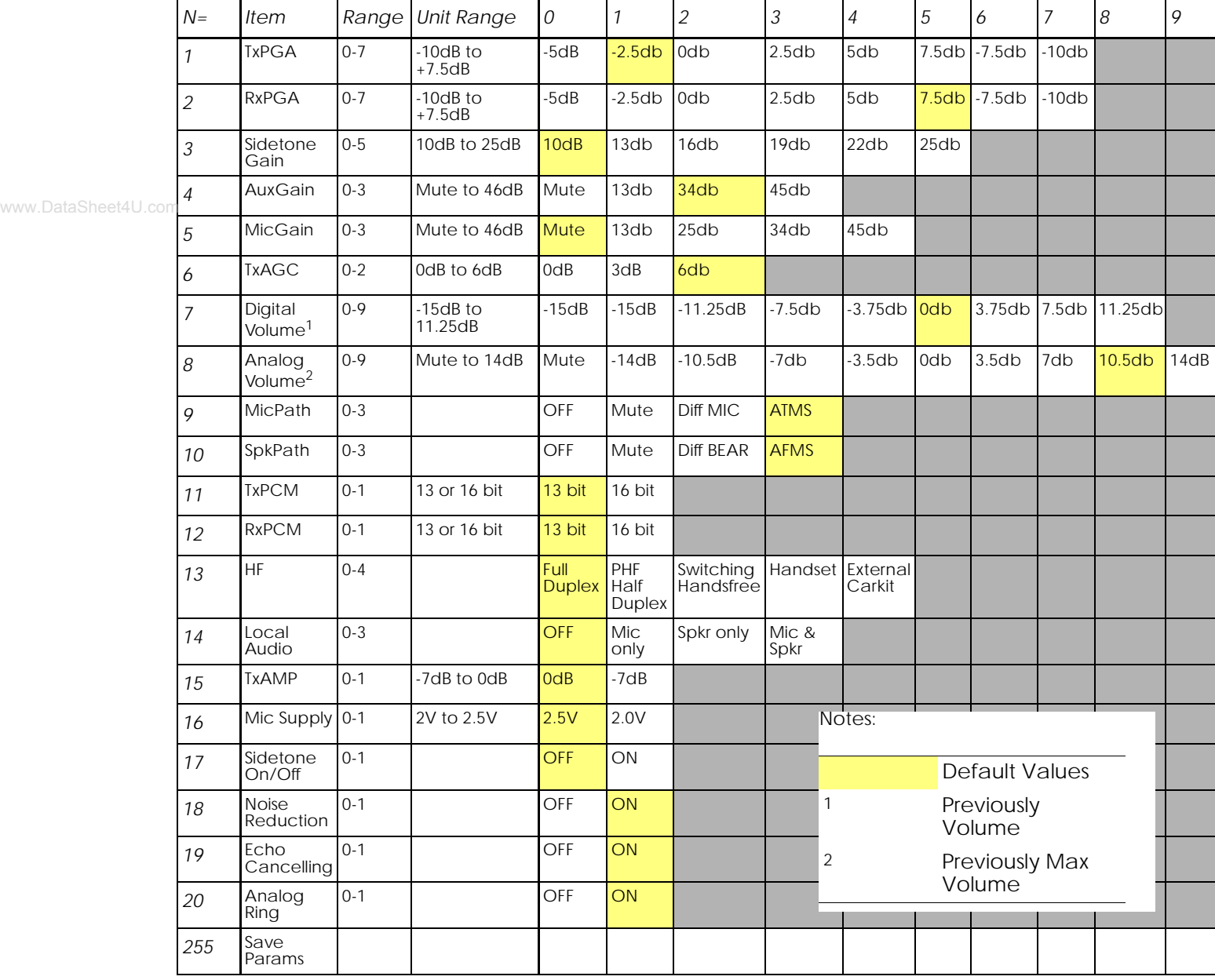

*Examples*

AT\*E2EAMS=? \*E2EAMS=(0-21,255) OK Current default profile is 0: AT\*E2EAMS? \*E2EAMS: 2,2,3,2,3,2,5,9,3,3,0,1,0,0,0,1,1,1,1,1,1 OK Sets current profile with these settings: AT\*E2EAMS=0,2,1,2,0,0,2,5,9,2,2,0,1,0,0,0,1,1,0,0,1,1 OK Sets TxPGA gain to 0dB:  $AT*E2EAMS=1,2$ OK Turns analog ringing off: AT\*E2EAMS=20,0 OK

Save current profile to currently loaded profile in non-volatile memory:

AT\*E2EAMS=255 OK

## *4.2 AT\*E2APR M2M Audio Profile Manipulation*

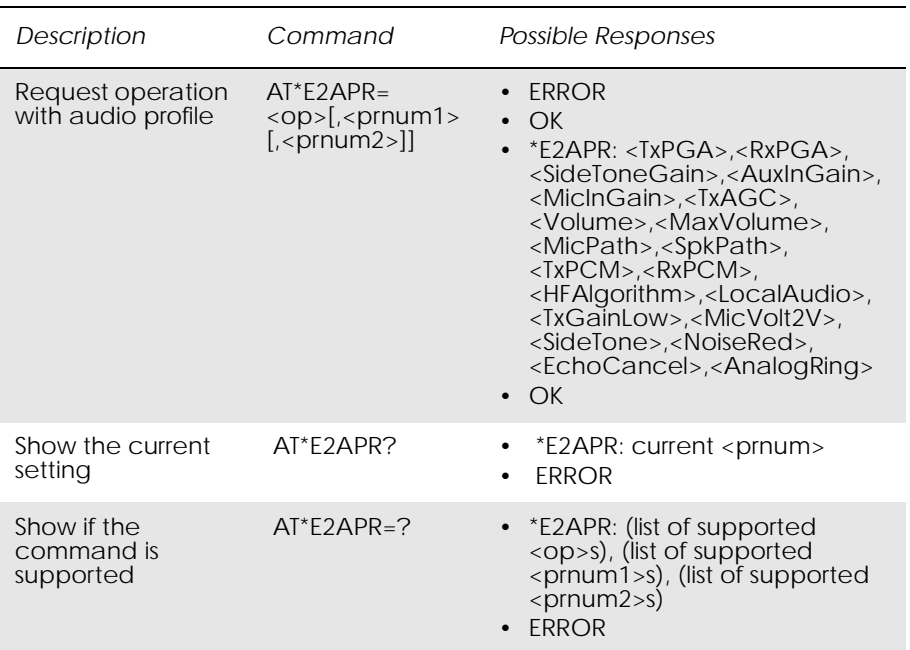

This command allows the manipulation and storage of the audio "profiles" stored in the MS. The requirement for the 2nd and 3rd parameters depend on the operation being carried out.

Using the command you can:

- Set one of the three audio profiles 0, 1 or 2 as the current profile. This will load the profile's settings from NVM and implement them.
- Read one of the audio profiles. The current settings for the profile number defined will be displayed.
- Copy all parameters from one profile into another.
- Reset any of the profiles. This will reinstate the factory defaults for the profile:

0 - portable handsfree,

- 1 handset,
- 2 car kit.
- Set a profile as the default profile on next power up.

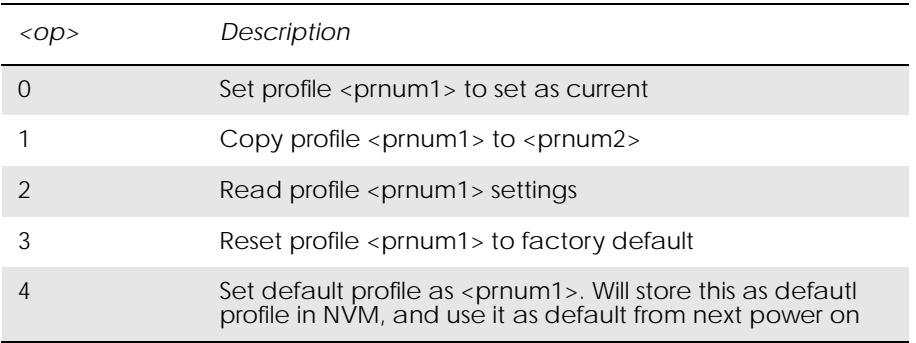

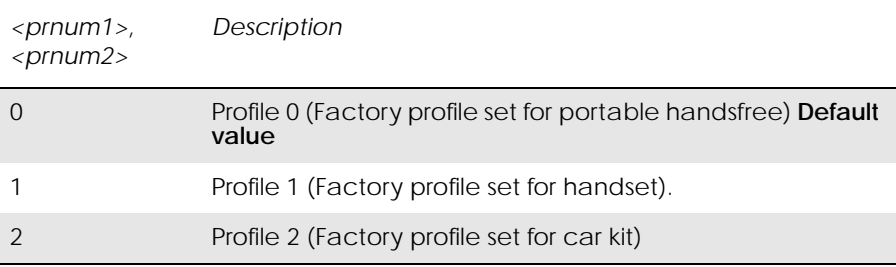

www.DataSheet4U.com

*Examples*

 $AT*E2APR=?$  $E2APR = (0-4)$ ,  $(0-2)$ ,  $(0-2)$ **OK** Current default profile is profile 0: AT\*E2APR? \*E2APR: 0 OK Set audio profile now used to profile 1:  $AT*E2APR=0,1$ OK Audio profile 1 settings:  $AT*E2APR=1,1$ \*E2APR: 0,0,0,0,0,0,0,0,0,0,0,0,0,0,0,0,0,0,0 OK Copy audio profile 1 to audio profile 2: AT\*E2APR=2,1,2 **OK** Reset audio profile 1 with factory default - this also resets the current audio paths to the new profile as 1 is currently used:  $AT*E2APR=3,1$ OK Sets profile number 1 as the default when module is powered on:  $AT*E2APR=4,1$ 

**OK** 

# *4.3 AT\*EALR Ericsson Audio Line Request*

 $\overline{\phantom{0}}$ 

L

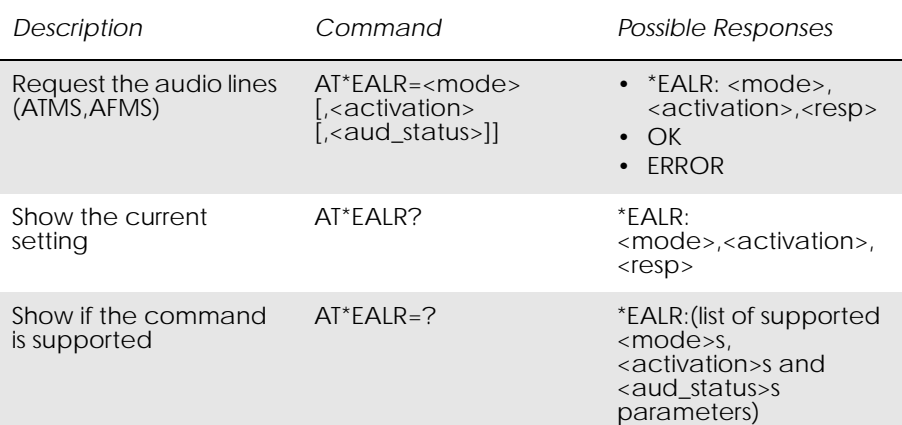

## Included for compatibility. No functionality.

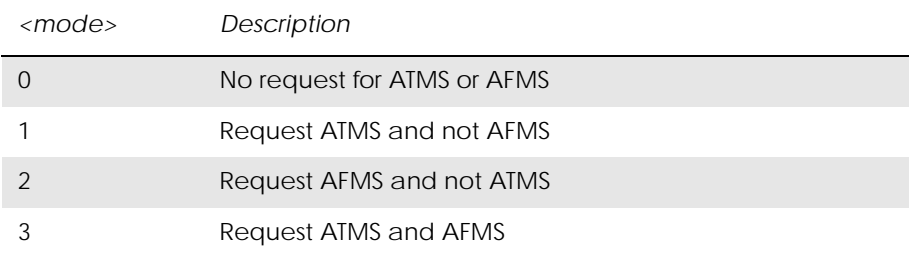

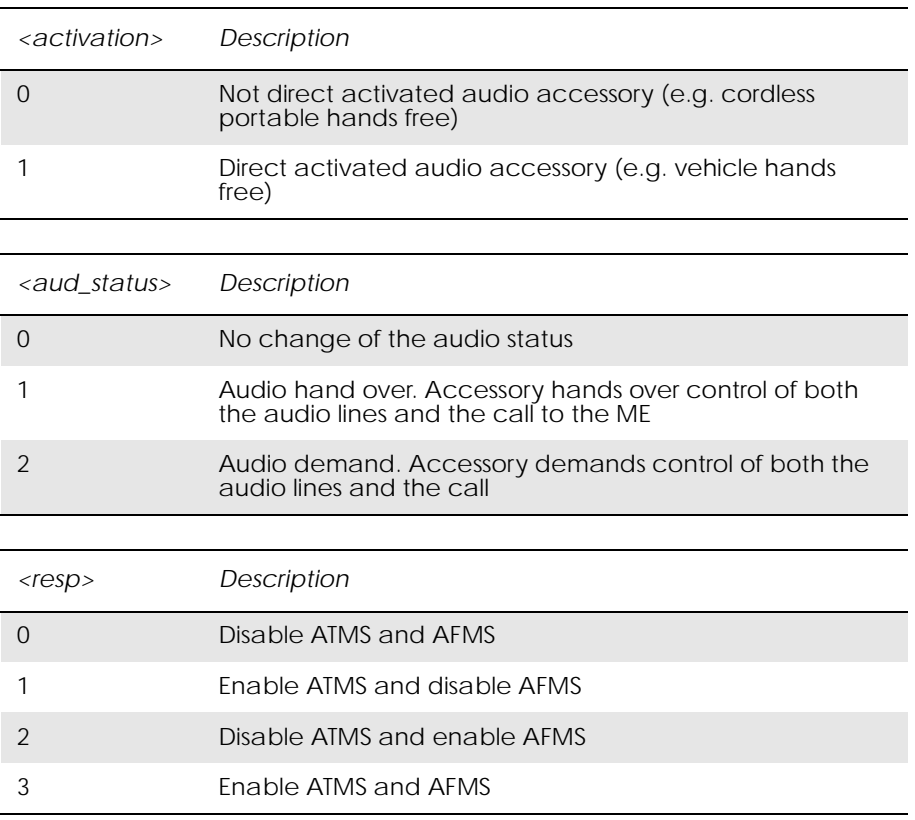

www.Data

## *4.4 AT\*EAMS Ericsson Audio Mode Selection*

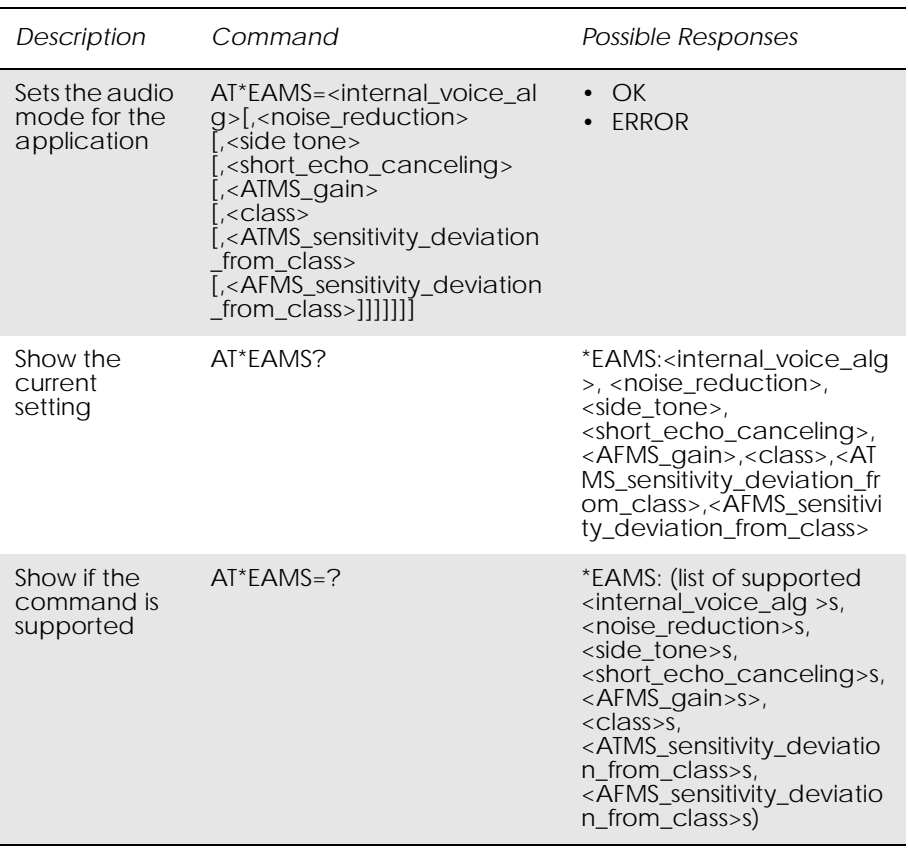

Included for compatibility. No functionality.

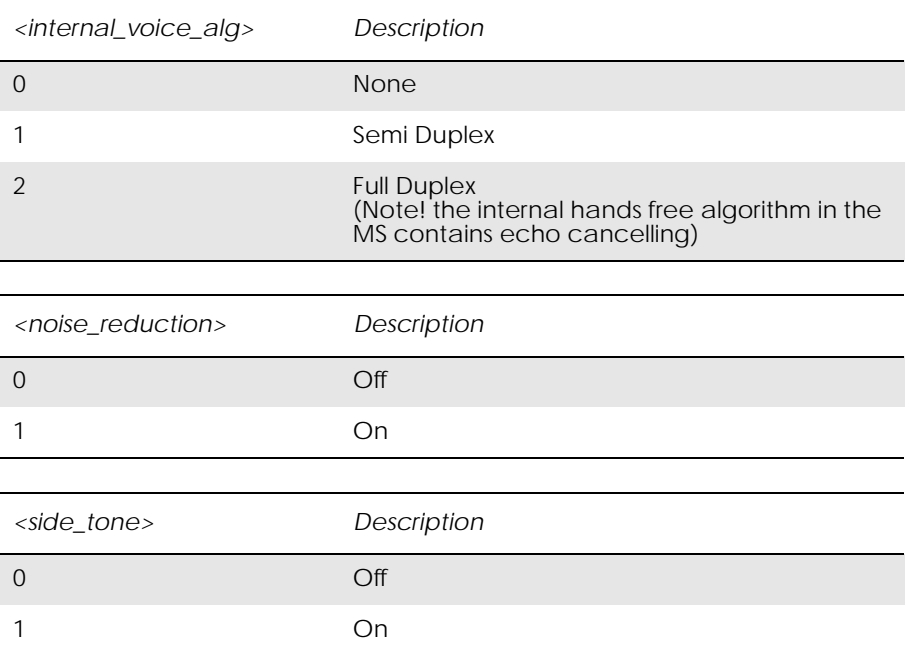

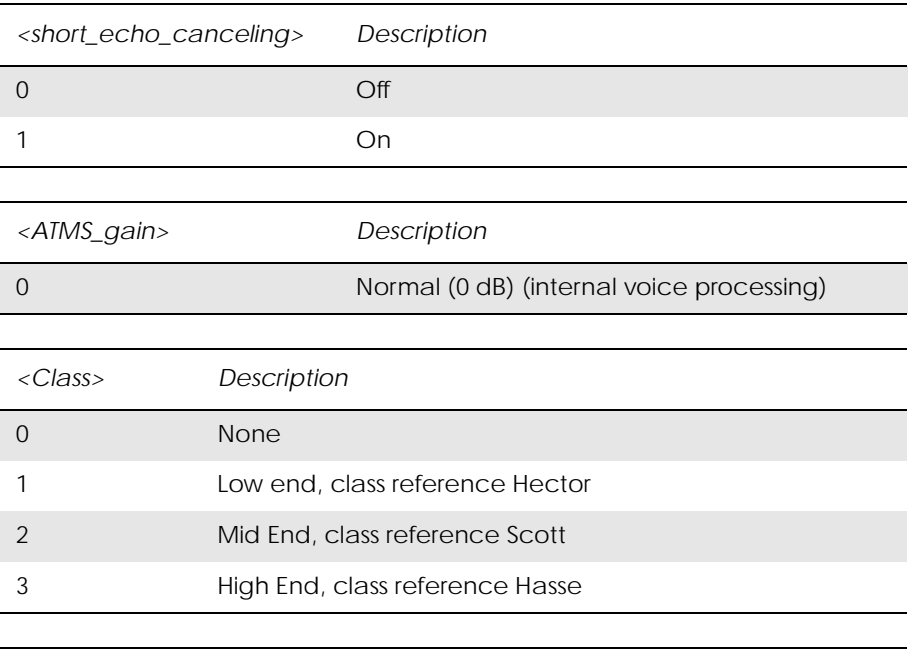

*<ATMS\_sensitivity\_deviation\_from\_class>, <AFMS\_sensitivity\_deviation\_from\_class> Description*

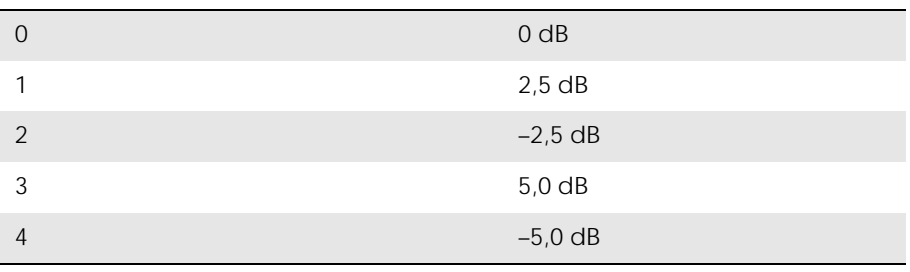

## *4.5 AT\*EARS Ericsson Audio Ring Signal*

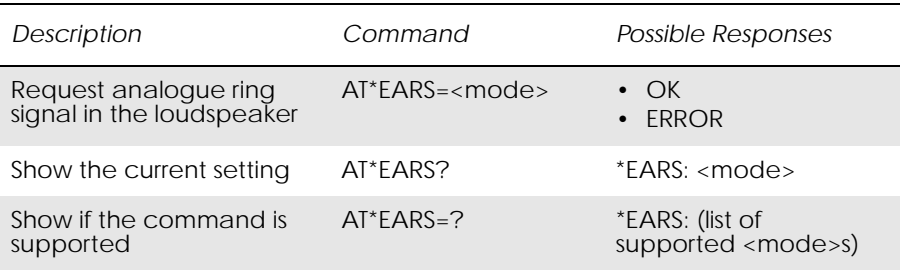

Included for compatibility. No functionality.

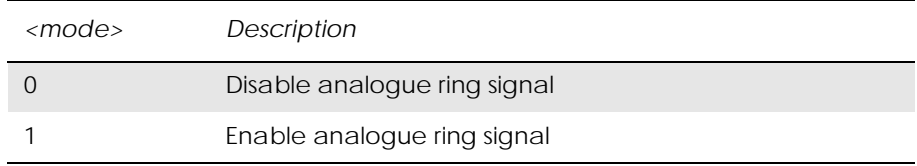

## *4.6 AT\*E2PHFB Portable Handsfree Button Sense Enable*

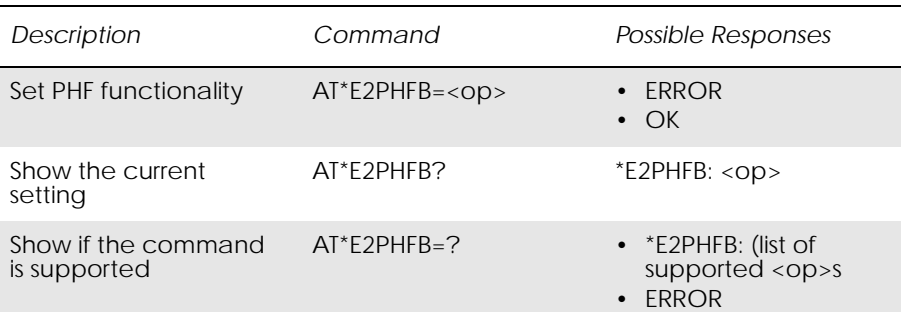

This command allows the user to set the functionality for a PHF (portable handsfree) button, as used on simple handsfree equipment. When set to ON, the MS will detect the shortcircuit of the ATMS and AFMS lines, and interpret this as a PHF button press. This has the effect of answering/ hanging up a call without recourse to AT commands.

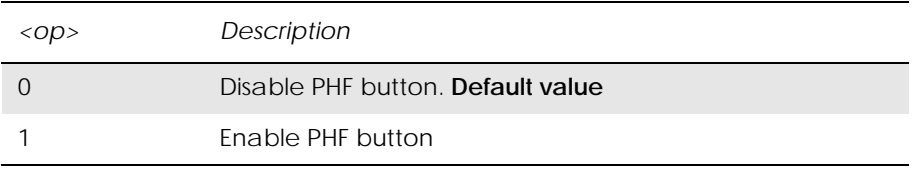

## *4.7 AT\*ELAM Ericsson Local Audio Mode*

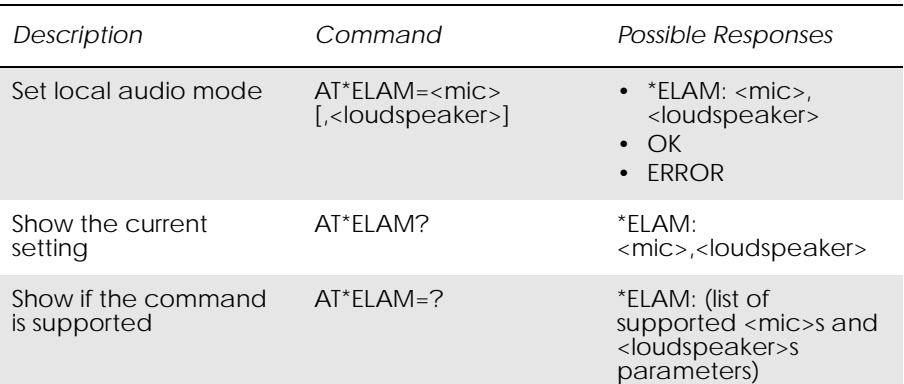

### Included for compatibility. No functionality.

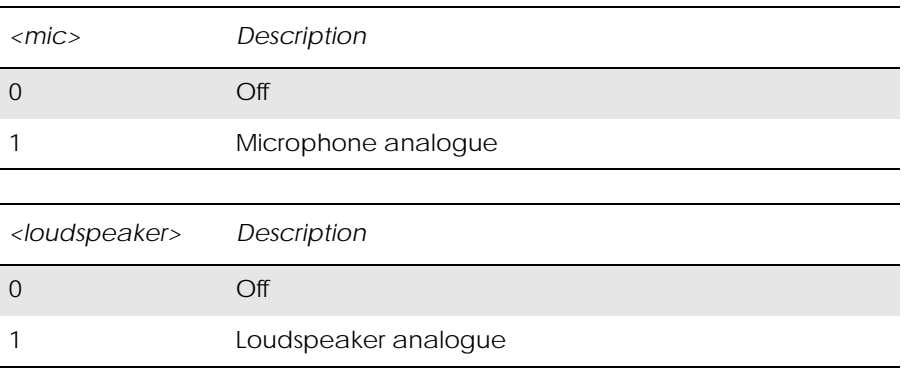

## *4.8 AT\*EMIC Ericsson Microphone Mode*

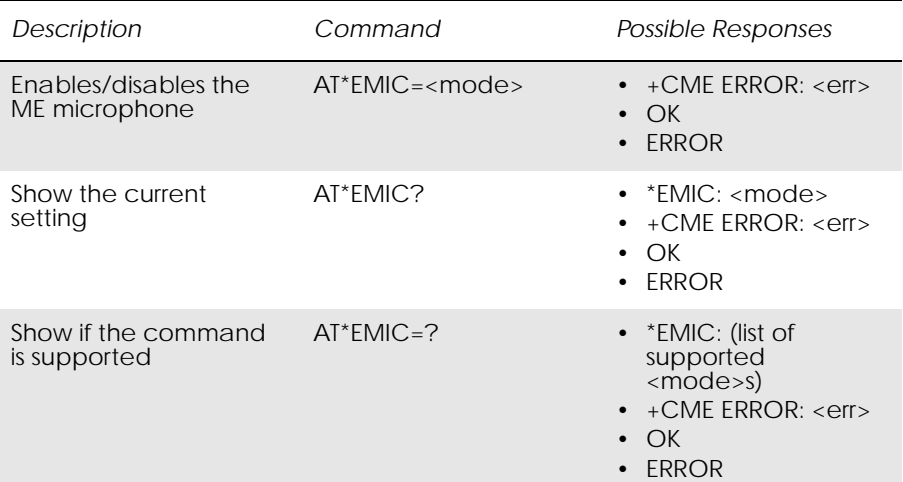

## Included for compatibility. No functionality.

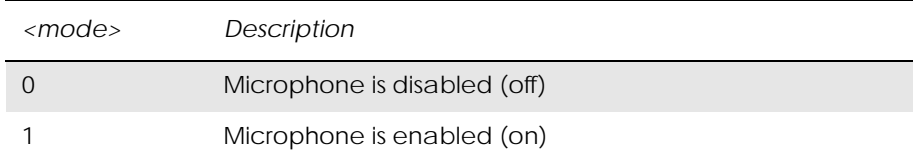

www.Data

# *4.9 AT\*EMIR Ericsson Music Mute Indication Request*

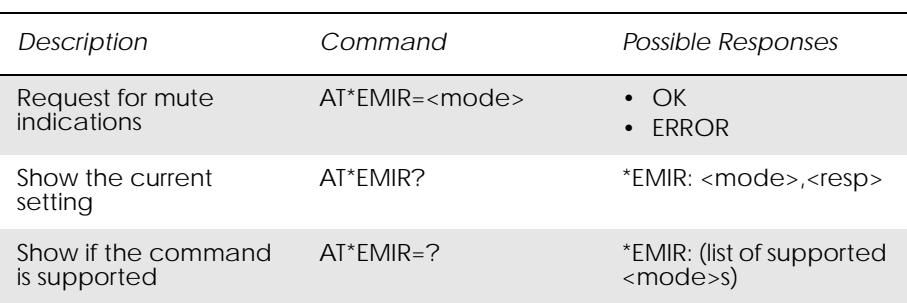

## Included for compatibility. No functionality.

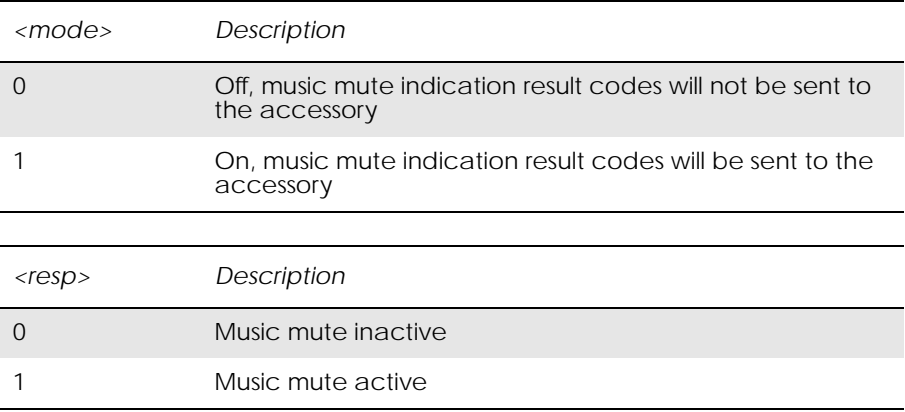

## *4.10 AT\*ESMA Ericsson Set Message Alert Sound*

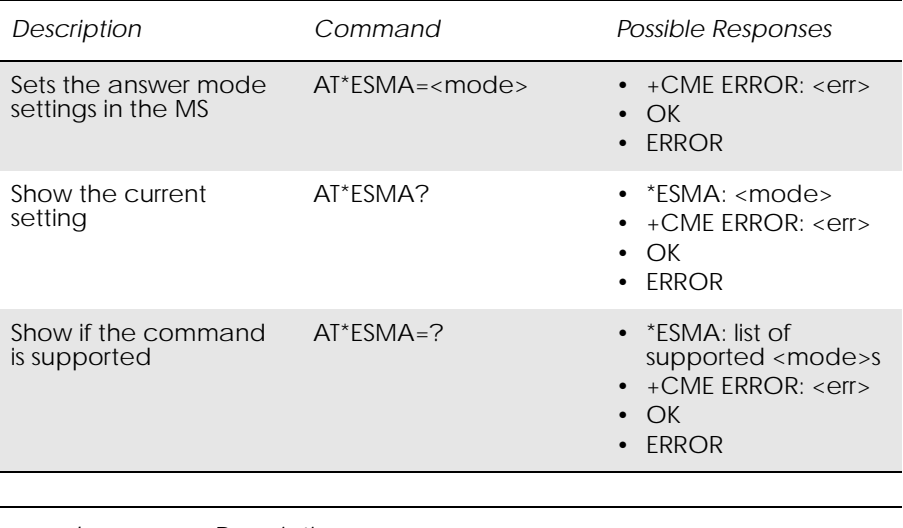

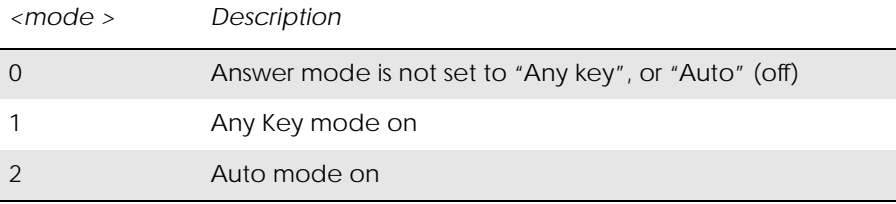

## *4.11 ATM Monitor Speaker Control*

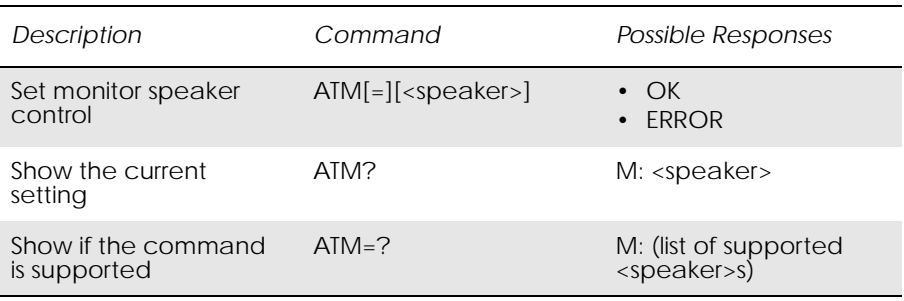

Define the activity of the speaker. This command is ignored by the modem and is only included for compatibility.

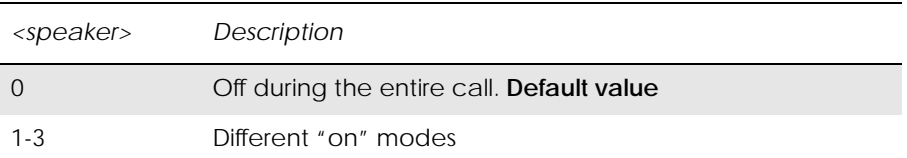

## *4.12 AT\*ERIL Ericsson Ring Level Set*

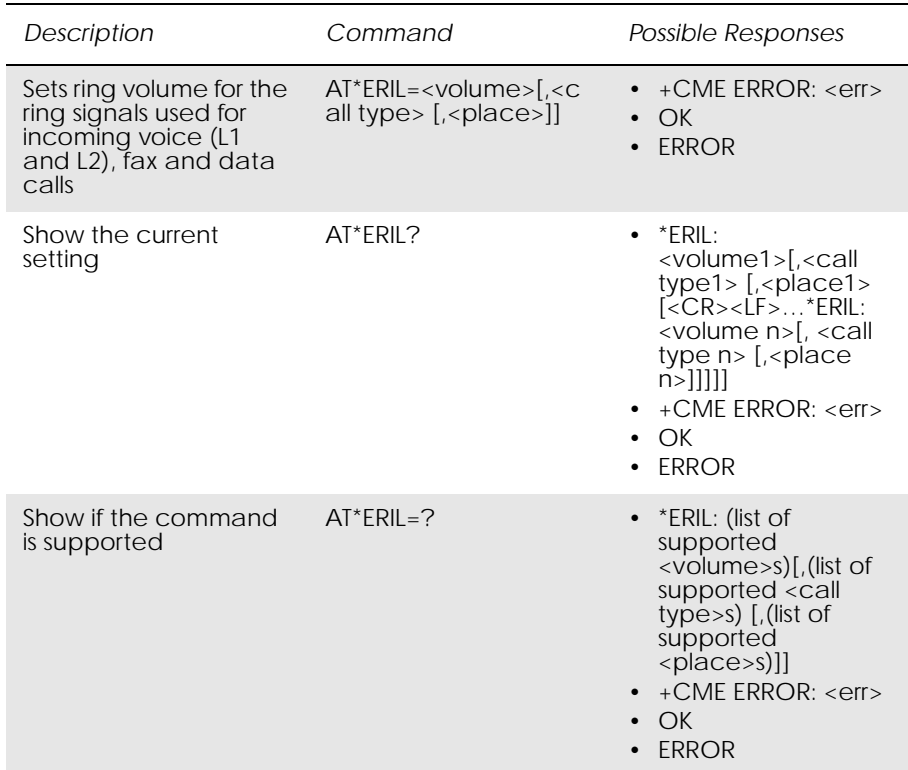

Used to set the volume for the ring signals used for incoming voice, Line 1, Line 2, fax and data calls. The parameter <place> controls the ring level set for different types of modes. The signal volume is specified as "step", with an increasing volume for each signal, or as a selected level.

Line 1 is the default for <call type> if the parameter is not given.

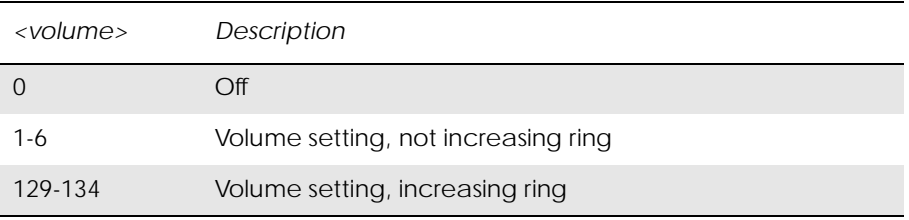

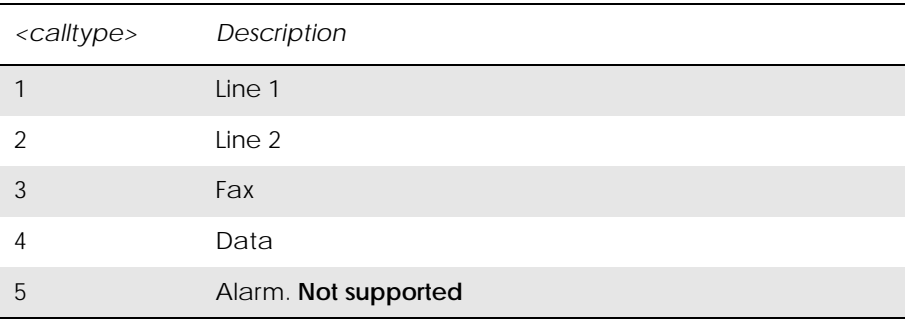

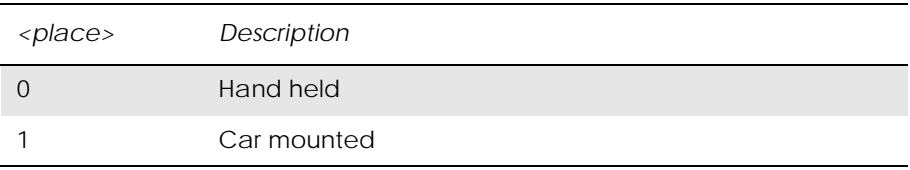

www.DataSheet4U.com

## *4.13 AT\*ERIN Ericsson Ring Set*

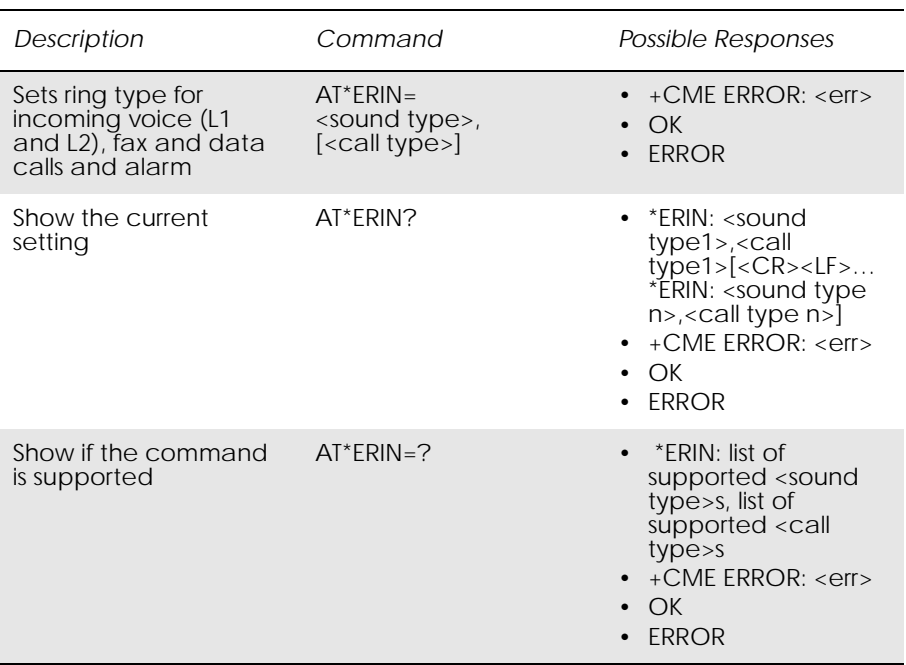

Used to set sound for incoming voice, line L1 and L2, fax, data calls and alarm. For each of the incoming call types and alarm: voice on line 1, voice on line 2, fax calls and data calls and alarm a sound type is selected.

The type of sound is either a ring signal, selected from a predefined set, a melody, selected from a predefined set, or an own melody, selected from a set specified by the user.

Line 1 is the default for <call type> if the parameter is not given.

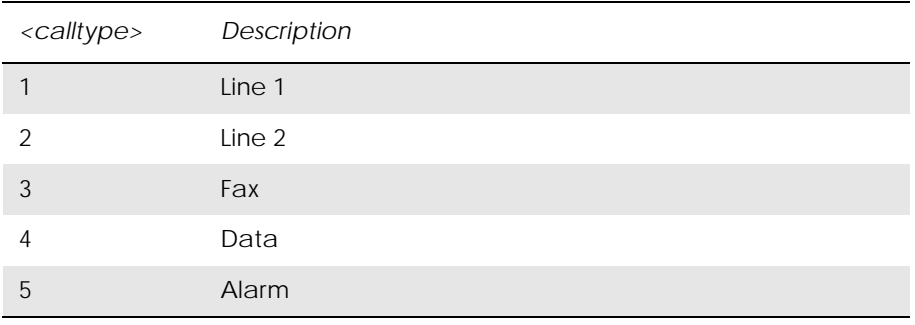

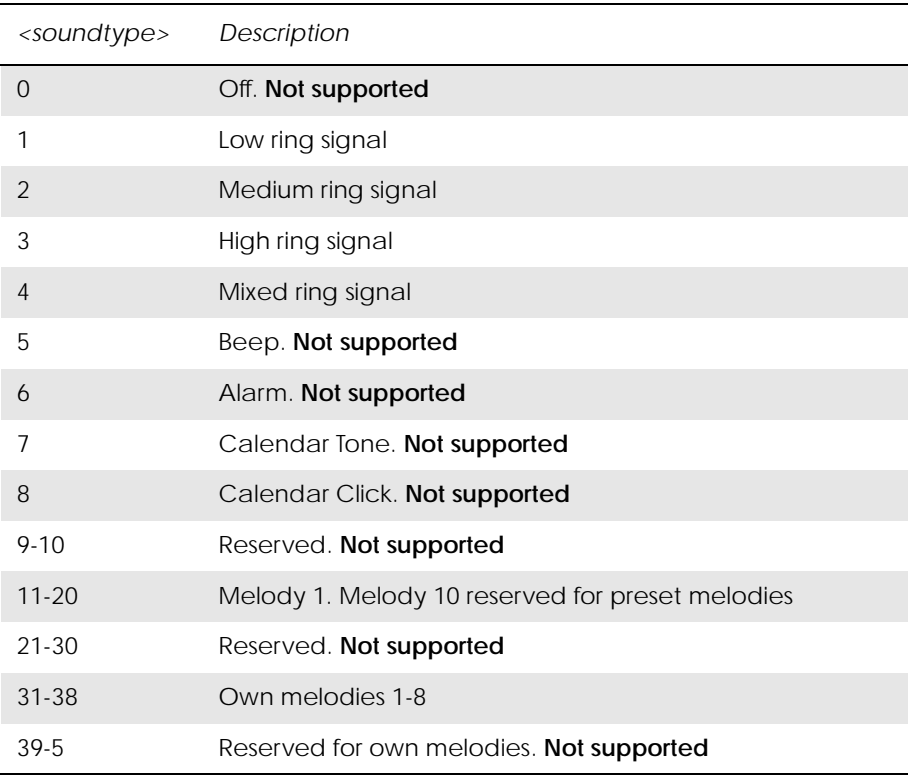

*4.14 AT\*ERIP Ericsson Ring Signal Playback Command*

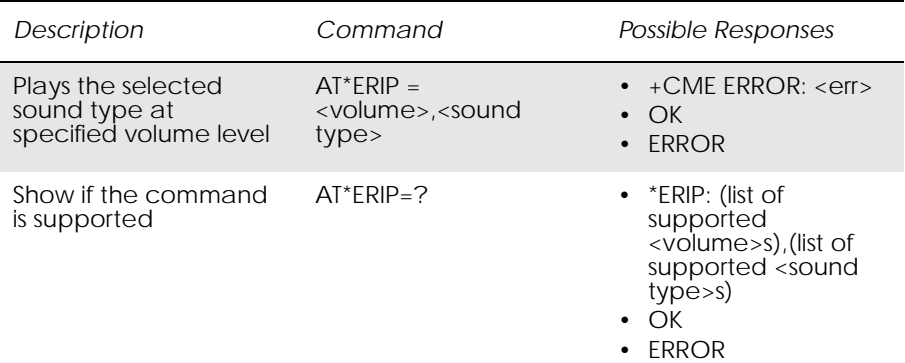

Used to play one of the sound types which are available as ring signals/ message signals on the module. The signal volume may not be chosen as "step"; with an increasing volume for each signal. If value 1 is chosen for parameter <volume>, nothing should happen. Signal volume may be chosen as a selected level.

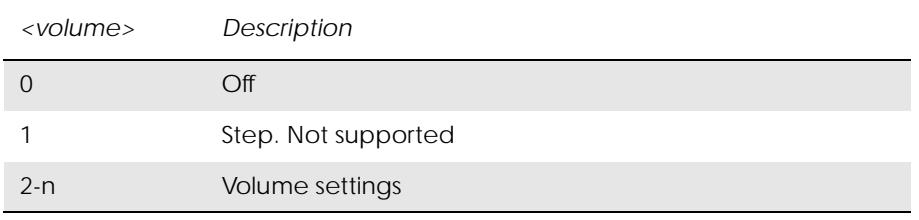

Refer to the AT\*ERIN command for the <sound type> parameter.

# 5. Data - CSD/HSCSD

*Note!* Since the module does not support V42bis compression the following commands have not been implemented:

 $\bullet$  AT+DS

•  $AT+DR$ 

## *5.1 AT+CBST Select Bearer Service Type*

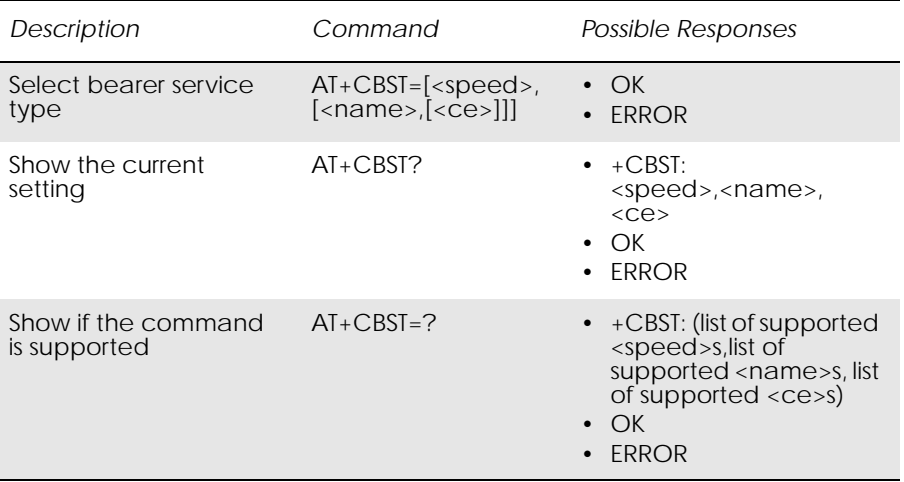

Selects the bearer service <name> with data rate <speed>, and the connection element <ce> to be used when data calls are originated. Values may also be used during mobile terminated data call setup, especially in the case of single numbering scheme calls.

Test command returns values supported by the TA as compound values.

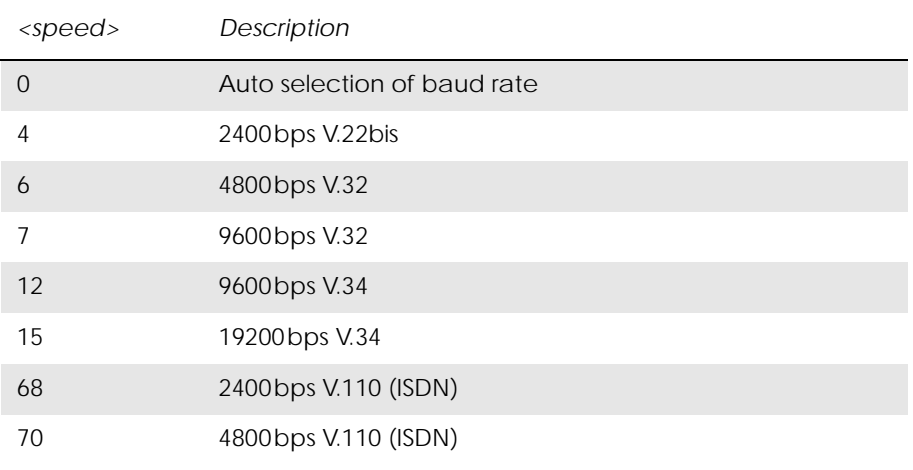

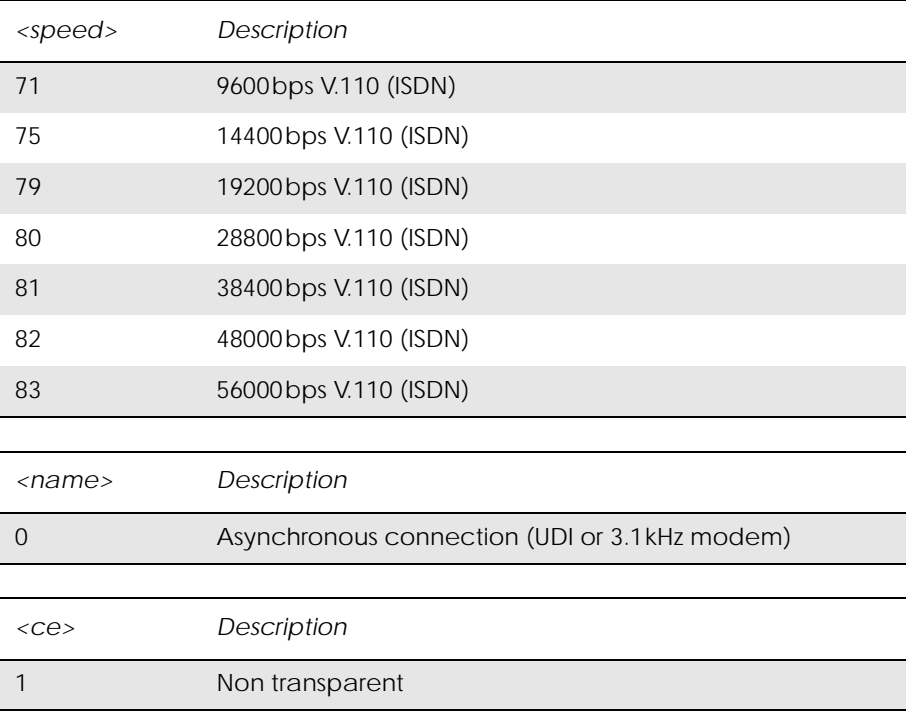

www.DataSheet4U.com

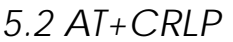

## *5.2 AT+CRLP Radio Link Protocol*

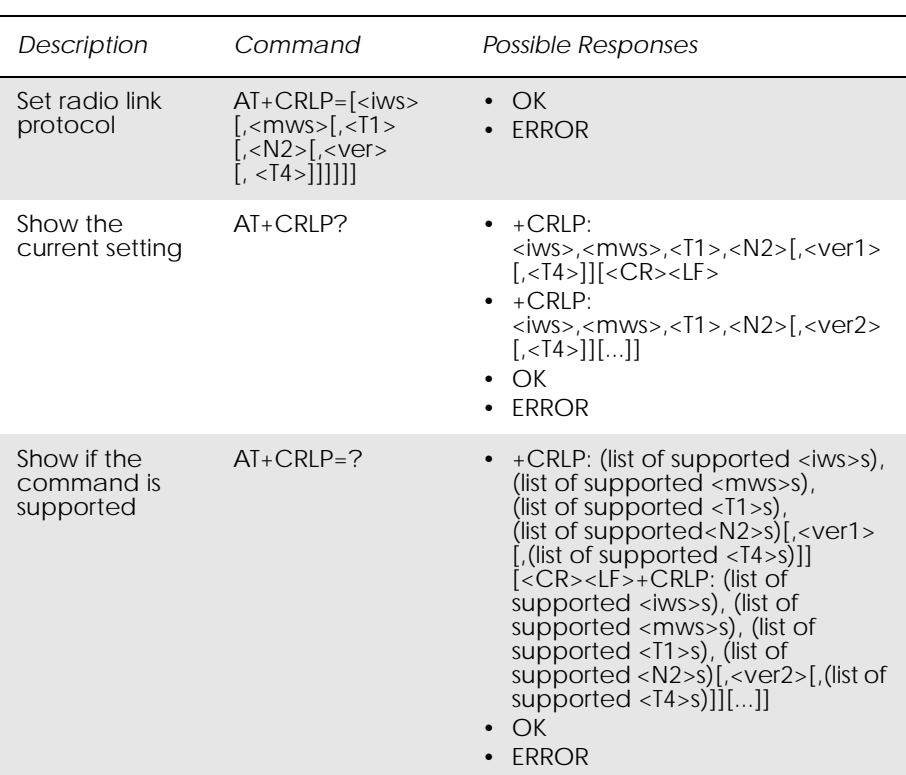

Radio link protocol (RLP) parameters used when non-transparent data calls are originated may be altered with this command. Available command subparameters depend on the RLP versions implemented by the device (e.g. <ver> may not be available if device supports only versions 0 and 1).
Read command returns current settings for each supported RLP version <verx>. Only RLP parameters applicable to the corresponding <verx> are returned.

Test command returns values supported by the TA as a compound value. If ME/TA supports several RLP versions <verx>, the RLP parameter value ranges for each <verx> are returned in a separate line.

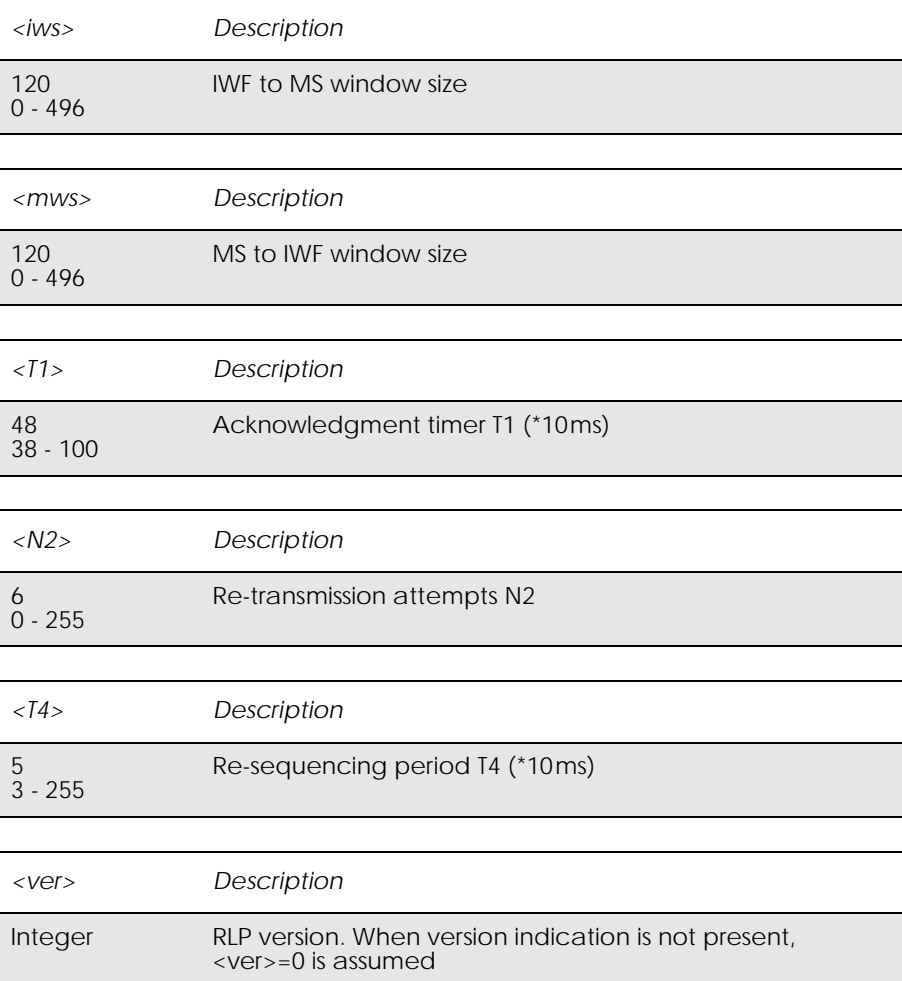

### *Example*

AT+CRLP? +CRLP: 61,61,48,6,0 +CRLP: 120,120,48,6,2,3

OK

# 6. Data - GPRS

# *6.1 AT+CGACT PDP Context Activate or Deactivate*

www.DataSheet4U.com

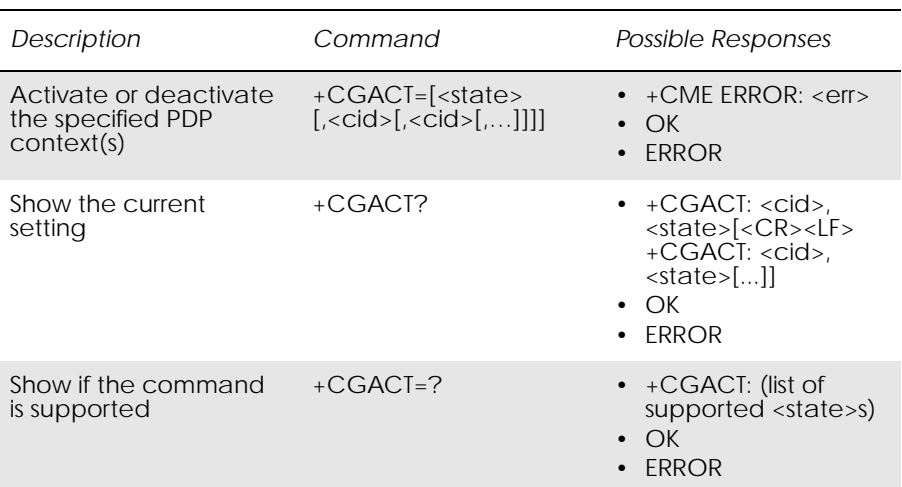

Used to activate or deactivate the specified PDP context(s).

After the command has completed, the MS remains in V.250 command state. If the MS is already in the requested state, the command is ignored and OK is returned. If the requested state cannot be achieved, ERROR or +CME: ERROR is returned. If the MS is not attached to the GPRS service when the activation form of the command is executed, the MS first performs a GPRS attach and then attempts to activate the specific contexts.

If no <cid>s are specified the activation form of the command activates all defined contexts.

If no <cid>s are specified the deactivation form of the command deactivates all active contexts.

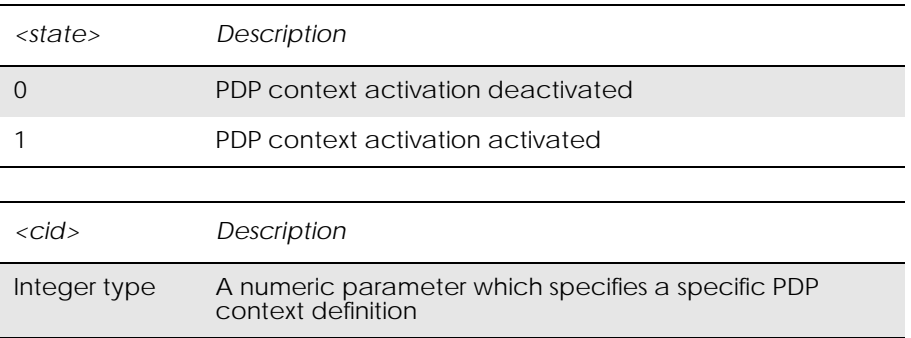

# *6.2 AT+CGATT GPRS Attach or Detach*

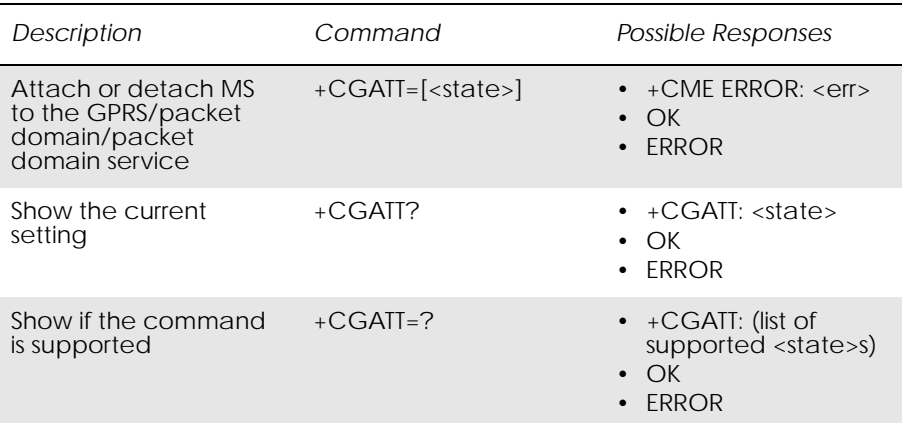

Used to attach the MS to, or detach the MS from, the GPRS/packet domain service. After the command has completed, the MS remains in V.250 command state. If the MS is already in the requested state, the command is ignored and the OK response is returned. If the requested state cannot be achieved, an ERROR or +CME ERROR response is returned. Extended error responses (enabled by the +CMEE command) are listed under "+CME ERROR (Mobile Equipment Error Code)", page 13.

Any active PDP contexts will be automatically deactivated when the attachment state changes to detached.

*Note!* This command has the characteristics of both the V.250 action and parameter commands. Hence it has the read form in addition to the execution/set and test forms.

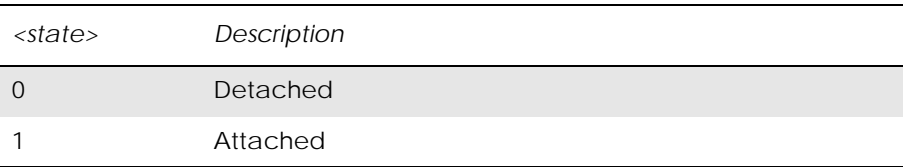

# *6.3 AT+CGDATA Enter Data State*

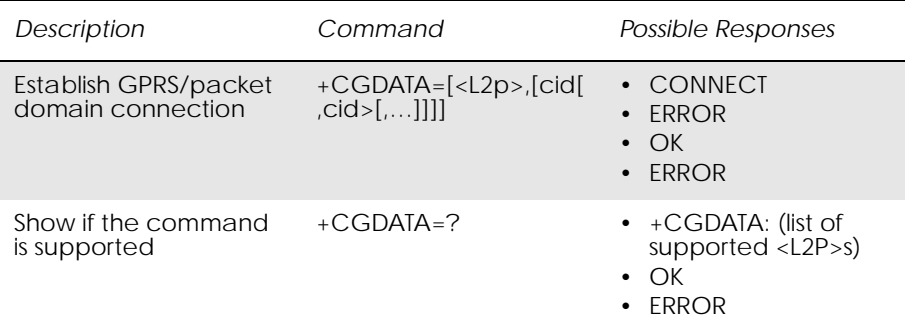

Causes the MS to perform whatever actions are necessary to establish communication between the TE and the network using one or more GPRS/ packet domain PDP types. This may include performing a GPRS/packet domain attach and one or more PDP context activations.

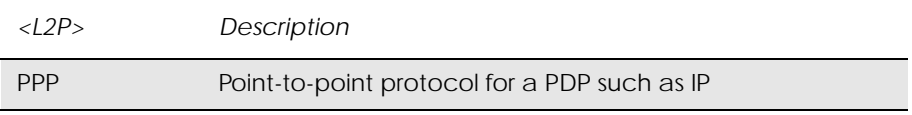

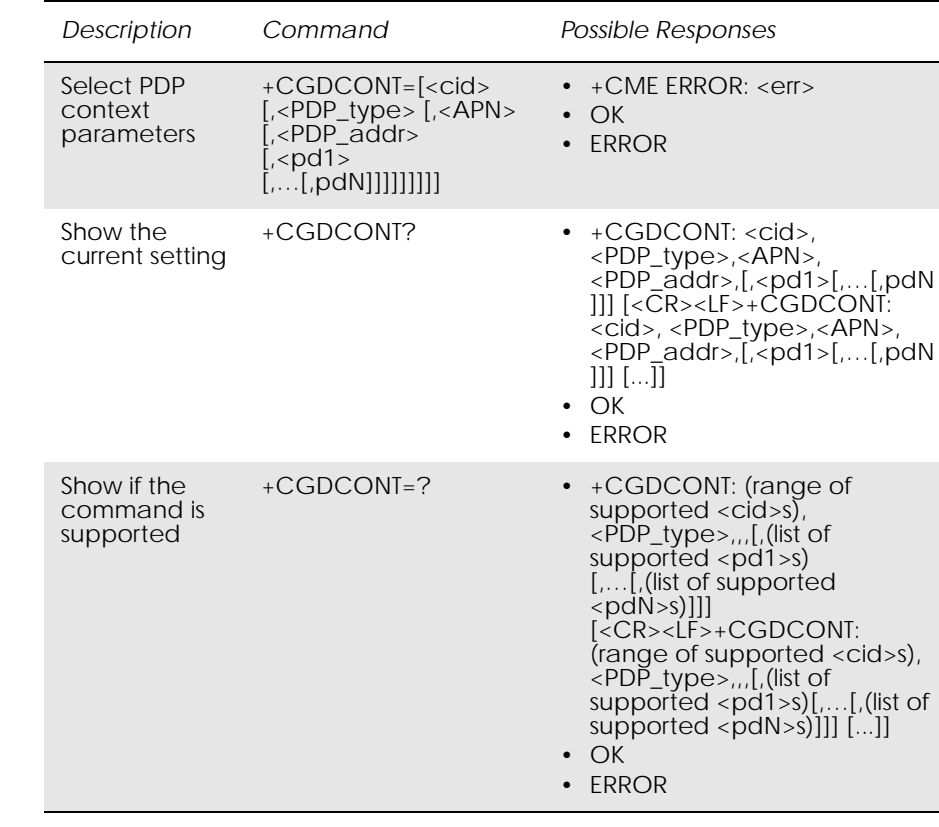

# *6.4 AT+CGDCONT Define PDP Context*

Specifies PDP context parameter values for a PDP context identified by the (local) context identification parameter, <cid>.

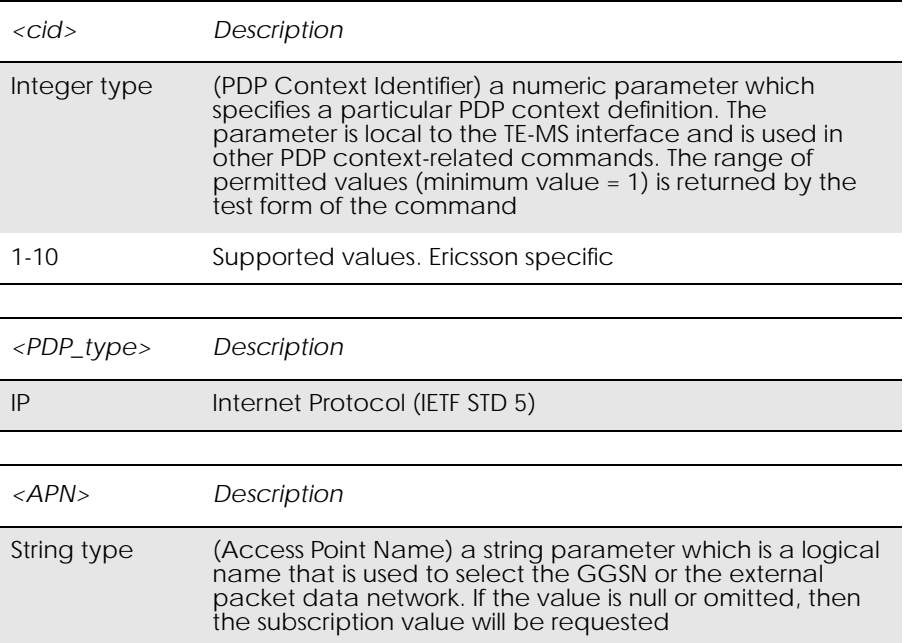

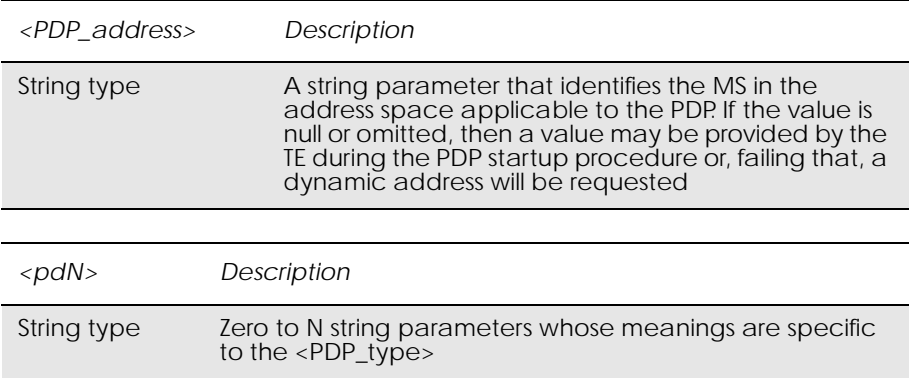

www.DataSheet4U.com

# *6.5 AT+CGEREP GPRS Event Reporting*

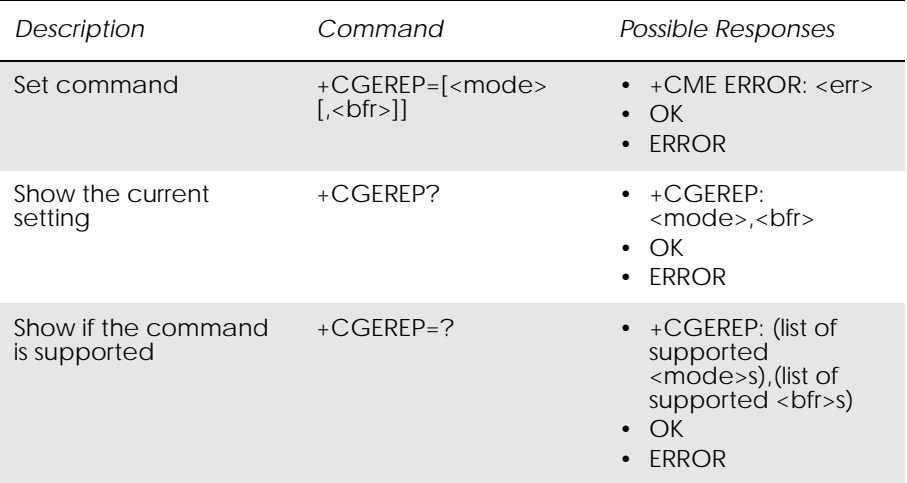

Enables or disables the sending of unsolicited result codes, +CGEV: XXX from MS to TE in the case of certain events occurring in the GPRS/packet domain MS or the network.

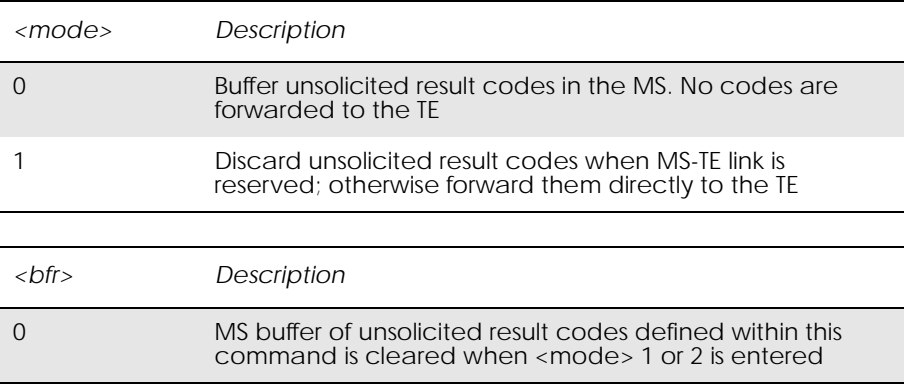

# *6.6 AT+CGPADDR Show PDP Address*

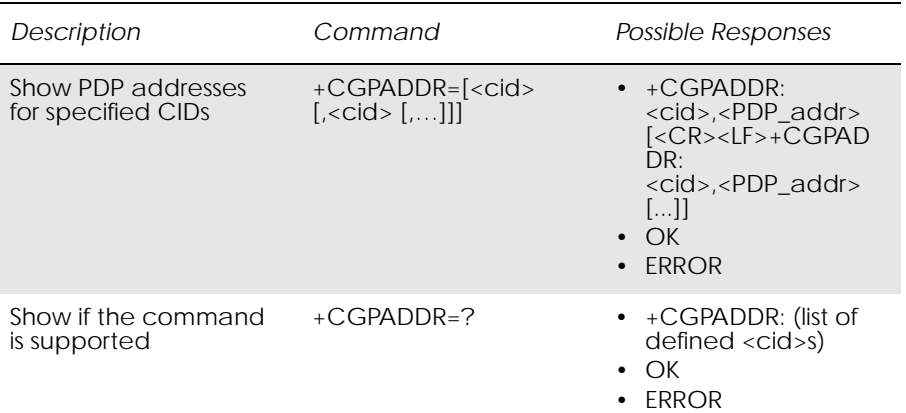

Returns a list of PDP addresses for the specified context identifiers. The test command returns a list of defined <cid>s.

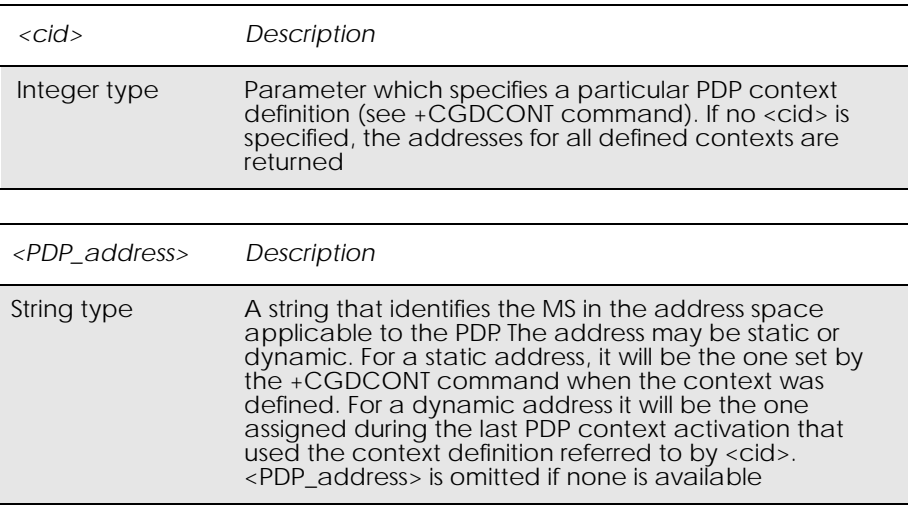

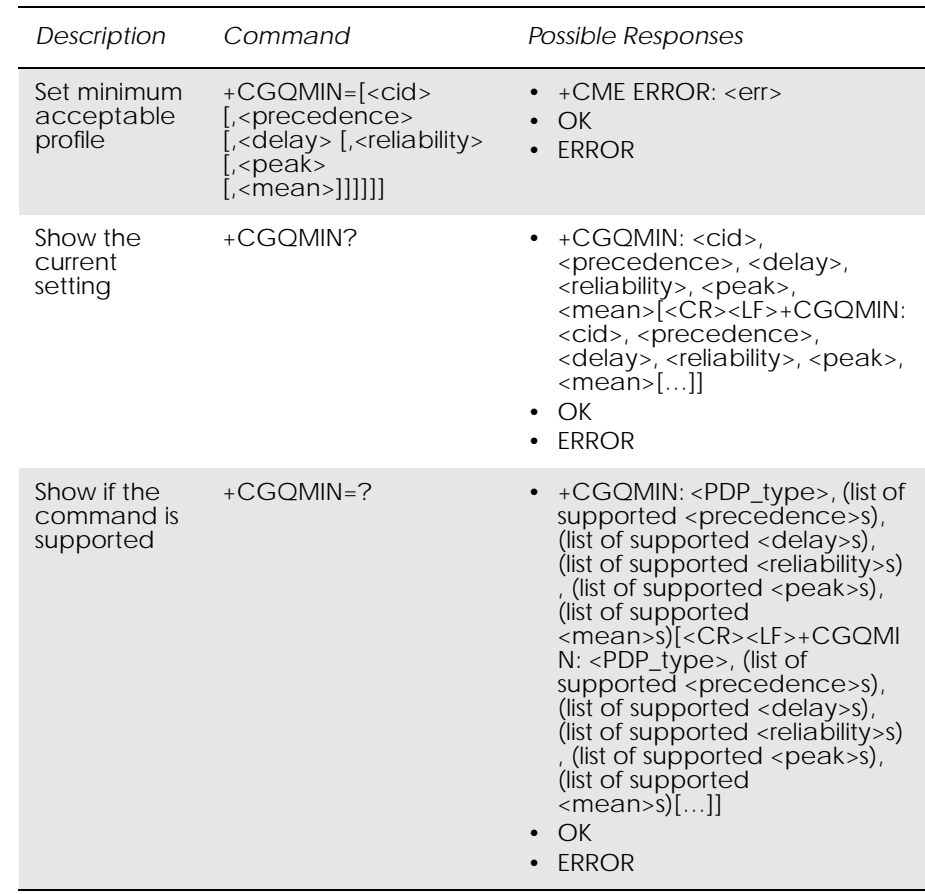

# *6.7 AT+CGQMIN Quality of Service Profile (Minimum Acceptable)*

Allows the TE to specify a minimum acceptable profile which is checked by the MS against the negotiated profile returned in the Activate PDP Context Accept message.

The set command specifies a profile for the context identified by the (local) context identification parameter, <cid>. Since this is the same parameter that is used in the +CGDCONT command, the +CGQMIN command is effectively an extension to the +CGDCONT command. The QoS profile consists of a number of parameters, each of which may be set to a separate value.

A special form of the set command, +CGQMIN=<cid> causes the minimum acceptable profile for context number <cid> to become undefined. In this case no check is made against the negotiated profile.

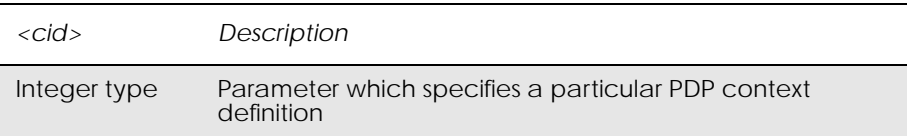

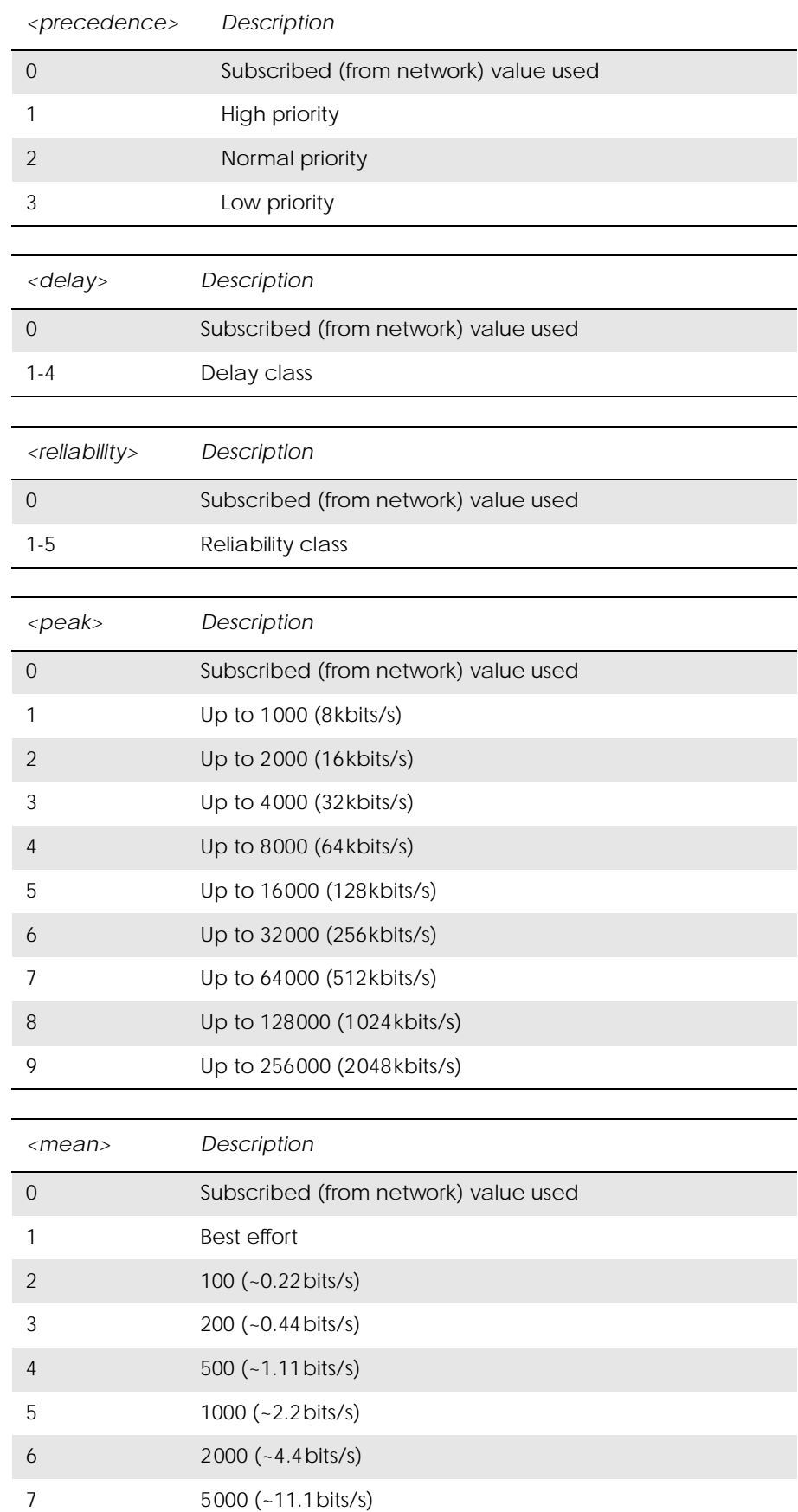

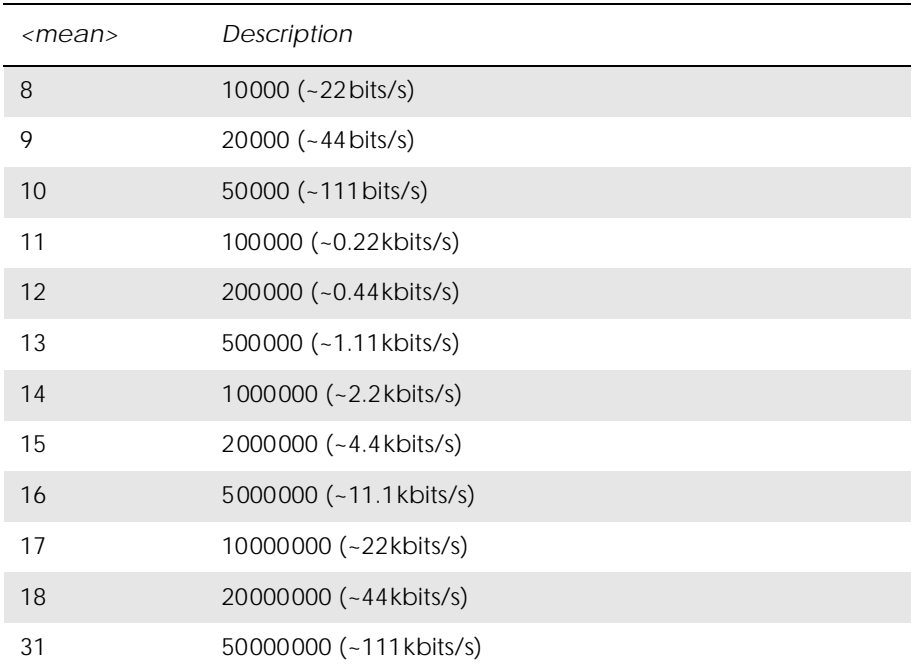

www.DataSheet4U.com

# *6.8 AT+CGQREQ Quality of Service Profile (Requested)*

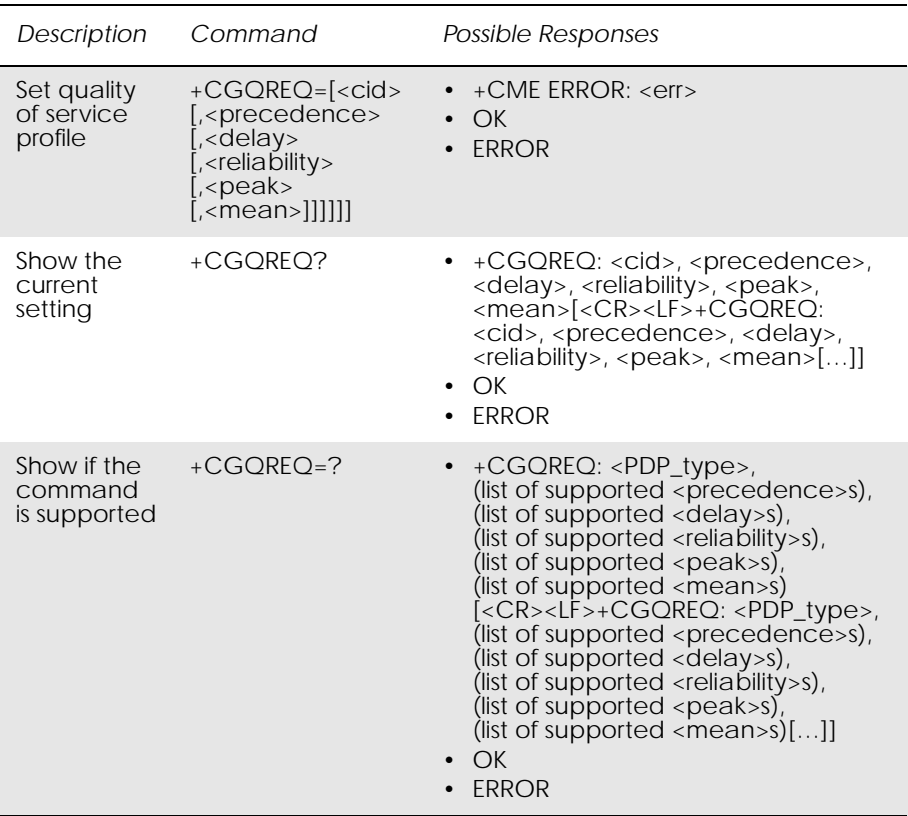

Allows the TE to specify a quality of service profile that is used when the MS sends an activate PDP context request message to the network.

The set command specifies a profile for the context identified by the (local) context identification parameter, <cid>. Since this is the same parameter that is used in the +CGDCONT command, the +CGQREQ command is effectively an extension to the +CGDCONT command. The QoS profile consists of a number of parameters, each of which may be set to a separate value.

A special form of the set command, +CGQREQ= <cid> causes the requested profile for context number <cid> to become undefined.

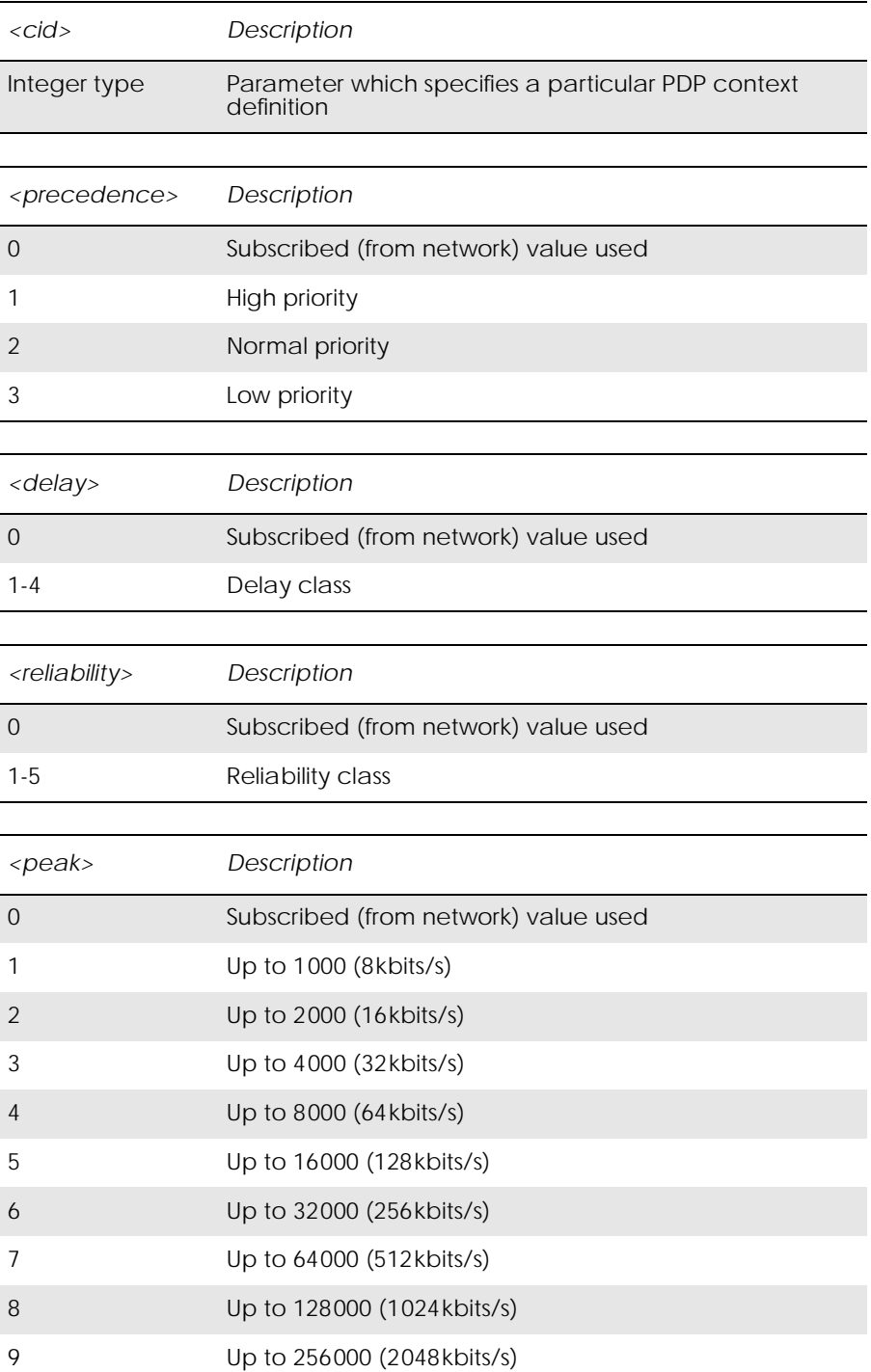

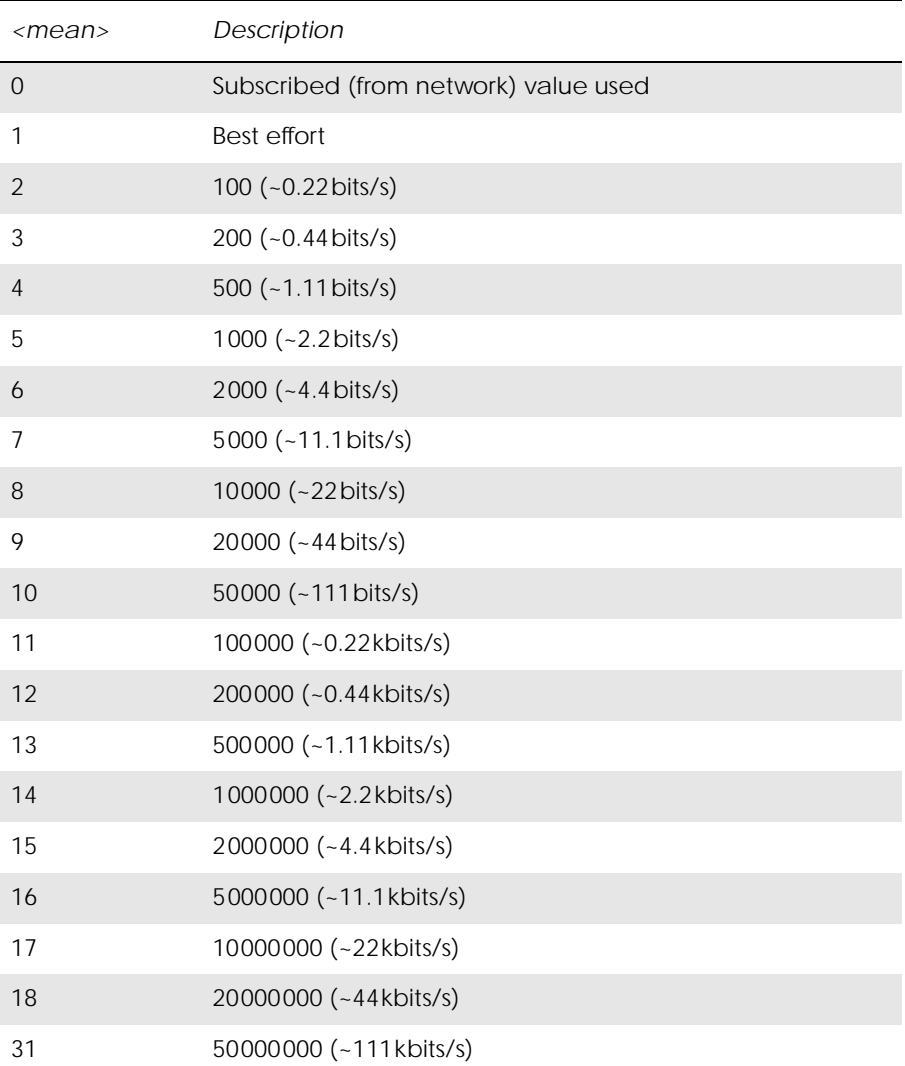

# *6.9 AT+CGREG GPRS Network Registration Status*

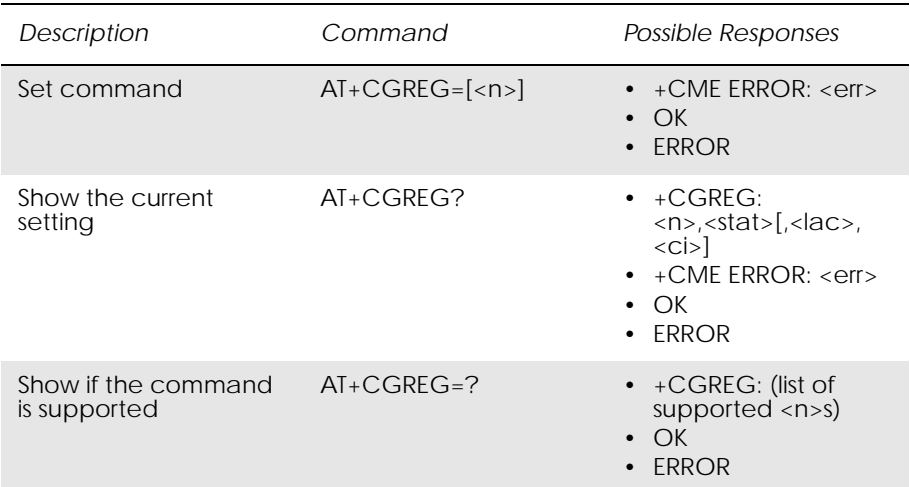

Controls the presentation of an unsolicited result code +CGREG: <stat> when  $\langle n \rangle = 1$  and there is a change in the GPRS/packet domain network registration status of the MS, or code +CGREG: <stat>[,<lac>,<ci>] when  $\langle n \rangle = 2$  and there is a change of the network cell.

### *Note!* If the GPRS/Packet Domain MS also supports circuit mode services, the +CGREG command and +CGREG: result code apply to the registration status and location information for those services.

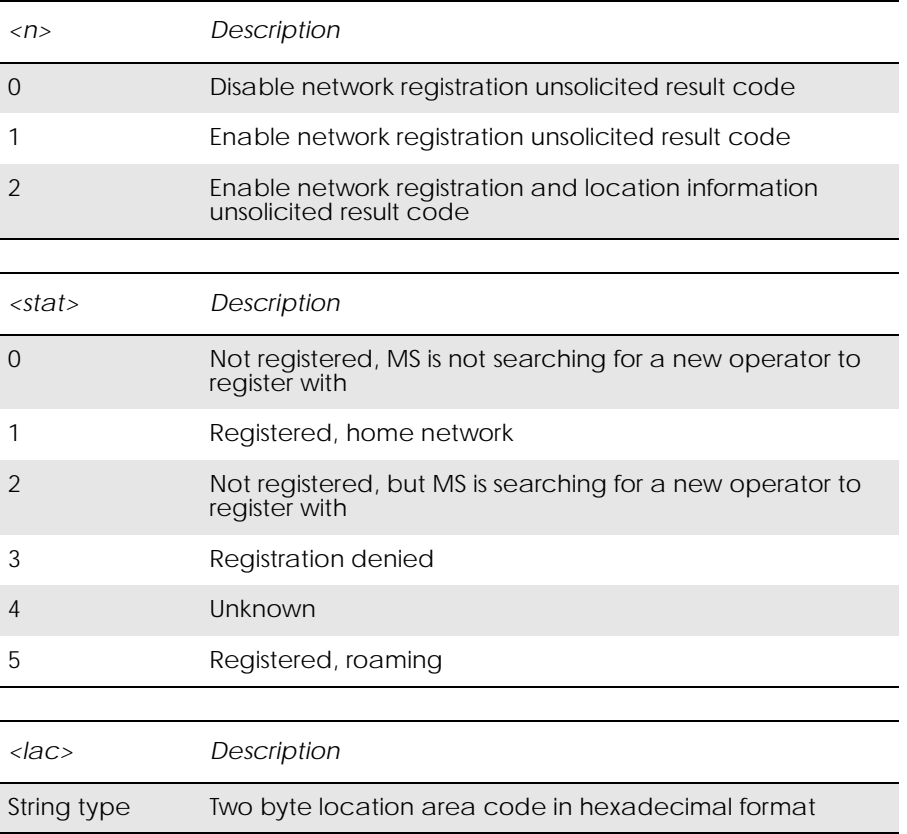

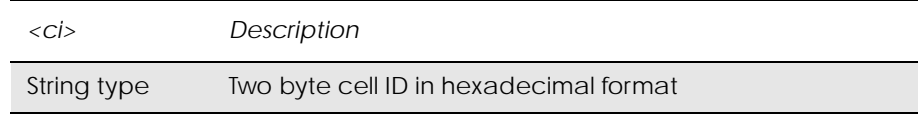

*Example*

AT+CGREG?  $+CGREG: 0,3$ 

www.DataSheet4U.com

OK

# *6.10 AT+CGSMS Select Service for MO SMS Messages*

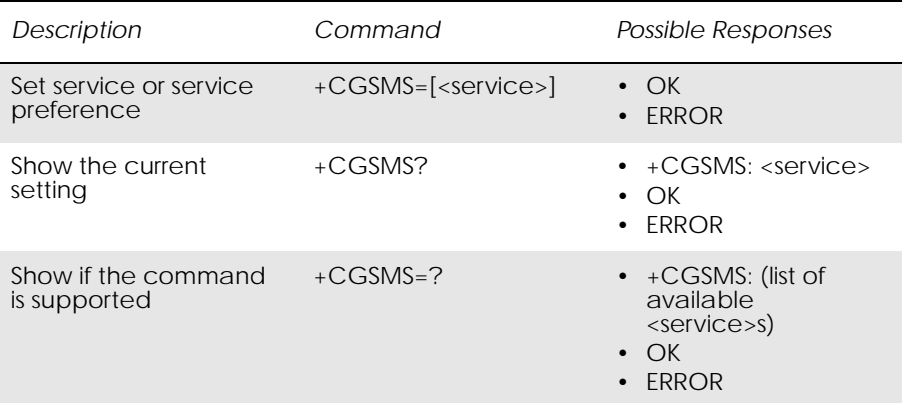

Used to specify the service or service preference that the MS will use to send MO SMS messages. The read command returns the currently selected service or service preference.

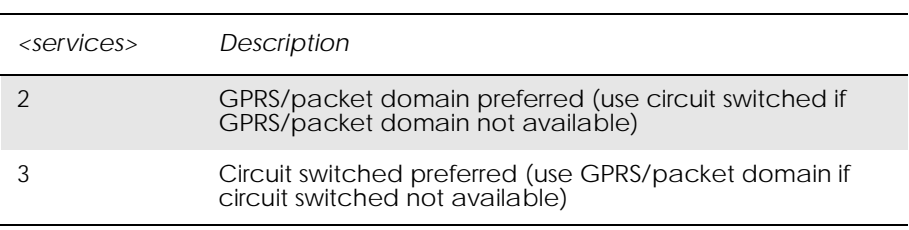

# 7. Data - TCP/IP

## *7.1 AT\*E2IPA M2M IP Activate*

# www.DataSheet4U.com

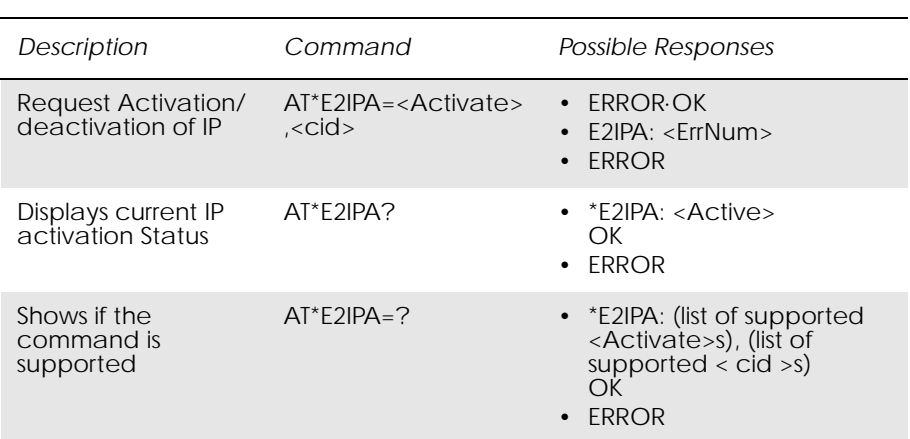

*Description:*

This command allows the Activation of the IP Session on the module. Once Activated with a previously stored context (see AT+CGDCONT) IP Connections can be made, and the module will have been given an IP Address.

*Abortability:*

This command may not be aborted

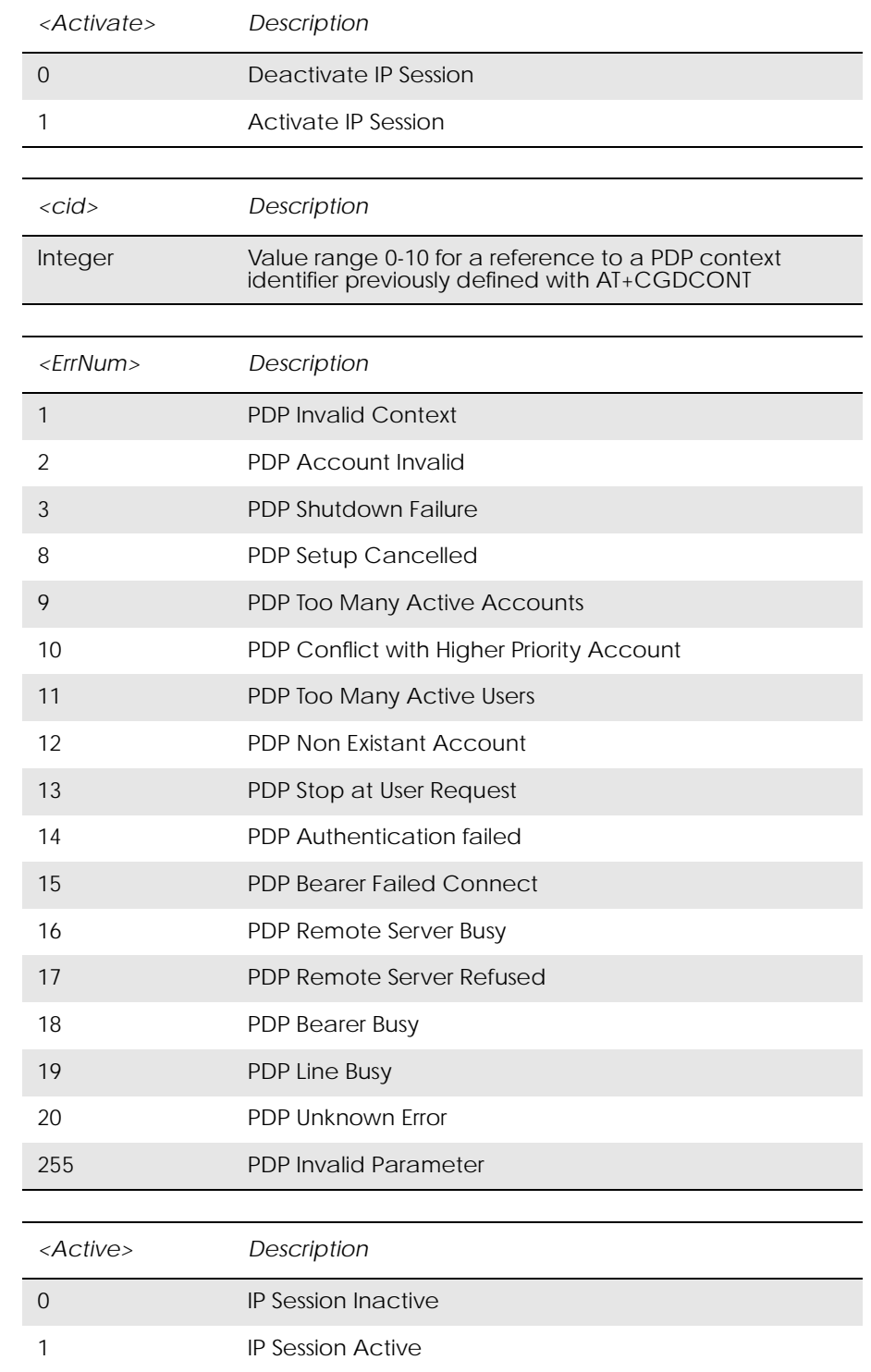

www.DataSheet4U.com

*Unsolicited Result codes:*

None

*Execution Time:*

Executed immediately, not time critical.

### *Example*

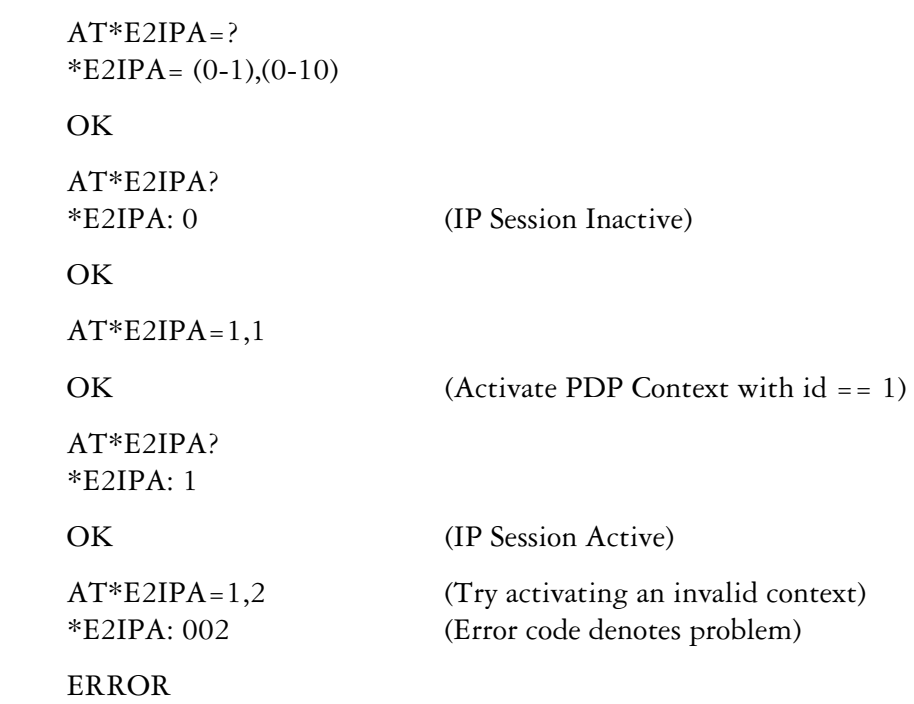

www.DataSheet4U.com

*7.2 AT\*E2IPO M2M IP cOnnect/Open*

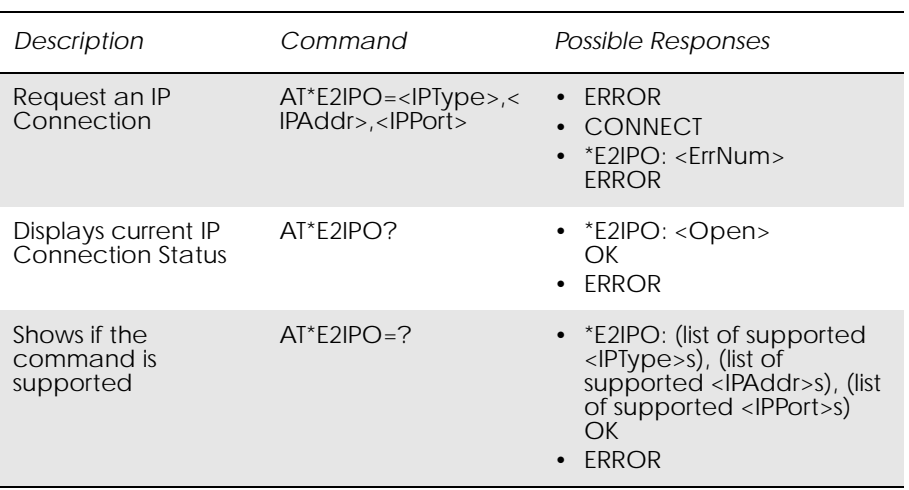

### *Description:*

The AT Commands bus is now in online Data mode this command allows the initiation of a new IP Connection on the Module. Once an IP Connection is activated, the response CONNECT is given on a success. The AT Command bus is not in Data Mode, and all data sent is transmitted to the remote endpoint, and all remote data received reported to the AT Command Bus. If an error occurs on the channel, then a NO\_CARRIER

response will be given and will rever to off-line command mode – the connection will be closed. If, on the other hand, the DTR pin is de-asserted, then the Module will switch out of Data mode into on-line command mode, and online data mode can be re-entered using the ATO command.

### *Abortability:*

This command may not be aborted. (A Connection can take 75 seconds to timeout if remote server does not respond to connection request)

www.DataSheet4U.com

*Defined values:*

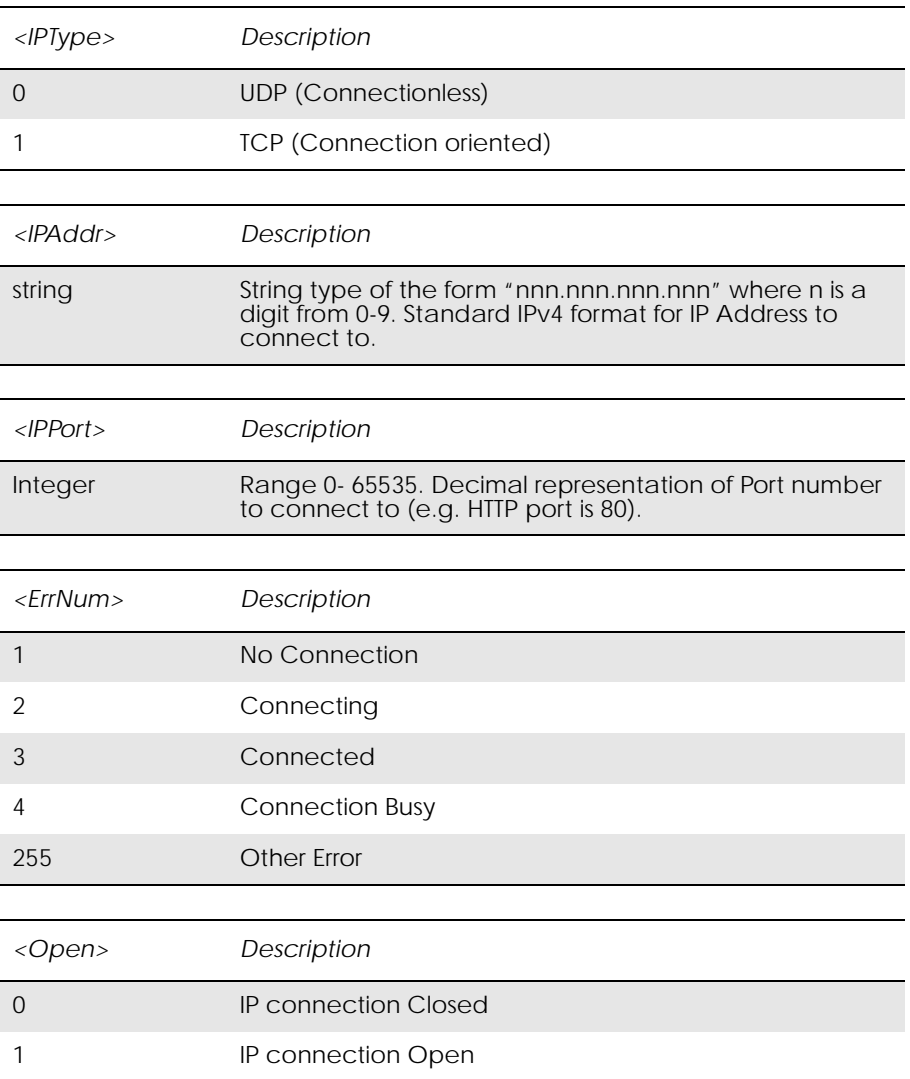

*Unsolicited Result codes:*

NO\_CARRIER, OK

*Execution Time:*

Executed immediately, not time critical.

*Example*

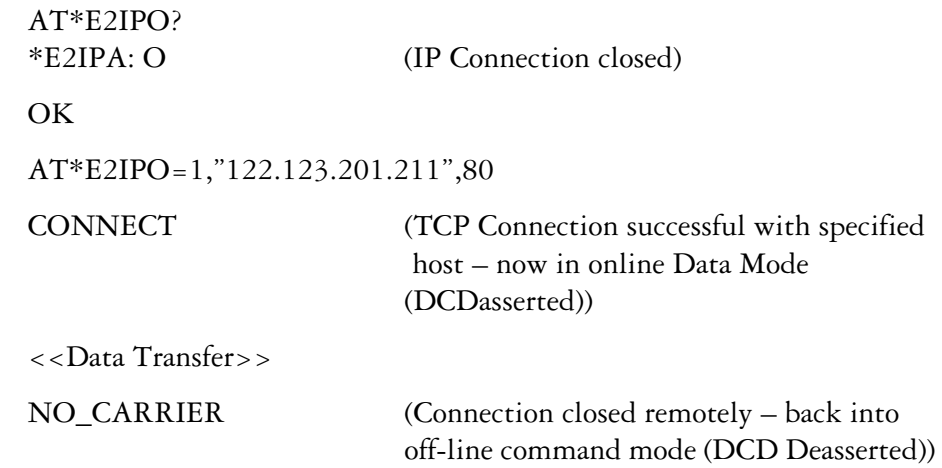

www.DataSheet4U.com

*7.3 AT\*E2IPC M2M IP Close Connection*

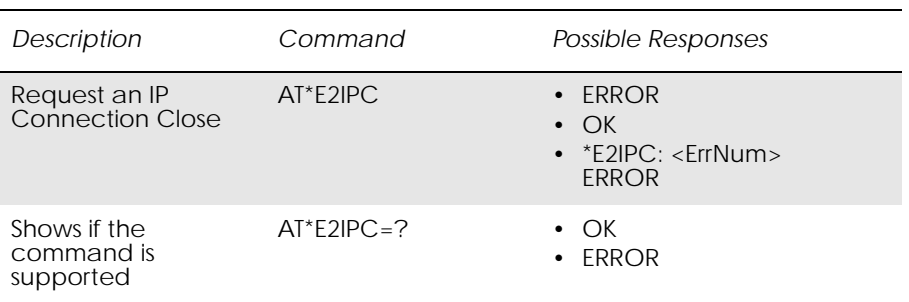

*Description:* 

This command allows the closure of a currently open IP Connection. This command can only be called in on-line command mode during a currently active IP connection. If successful the connection will be closed, and it will not be possible to re-enter online data mode until another connection is established.

*Abortability:*

This command may not be aborted

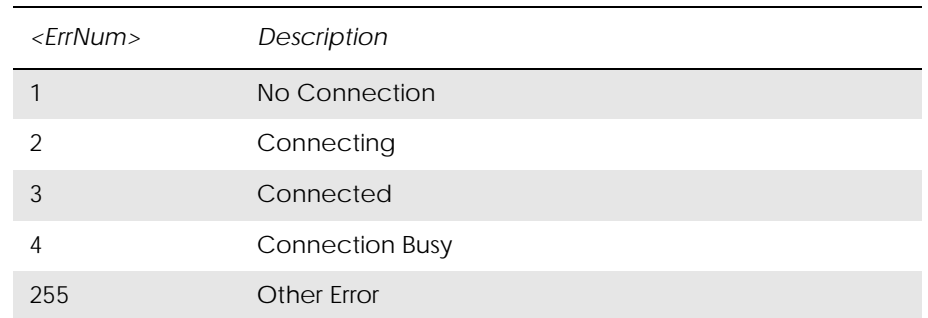

www.DataSheet4U.com

### *Unsolicited Result codes:*

None

*Execution Time:*

Executed immediately, not time critical.

# *7.4 AT\*E2IPI M2M IP Info*

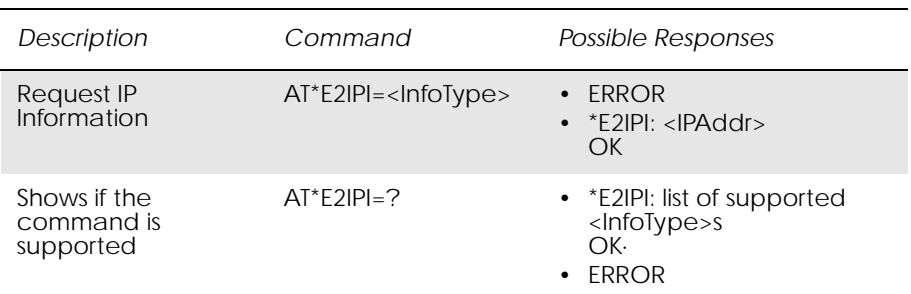

### *Description:*

This command allows information about the current IP Status of the module to be reported. The command will only succeed when an IP Session is Active (see AT\*E2IPA).

### *Abortability:*

This command may not be aborted.

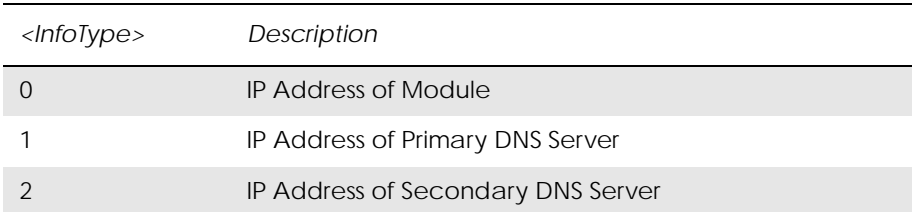

www.DataSheet4U.com

### *Unsolicited Result codes:*

None

### *Execution Time:*

Executed immediately, not time critical.

### *Example*

 $AT*E2IPI=0$ \*E2IPI: 120.211.22.102

### OK

## *7.5 AT\*E2IPRH M2M IP Resolve Host*

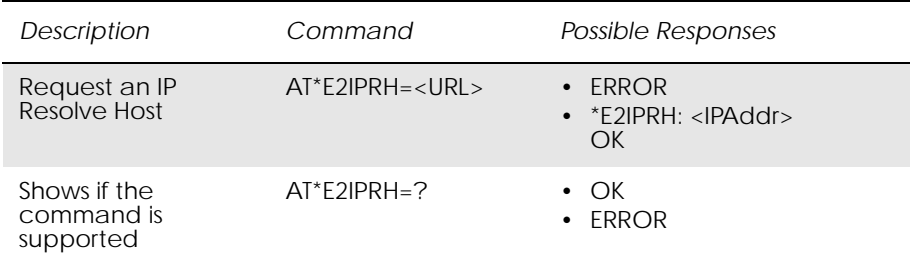

### *Description:*

This command allows an IP lookup on a given URL string denoting an IP Host. The command will only succeed when an IP Session is Active (see AT\*E2IPA) and if the string is 32 characters or less.

### *Abortability:*

This command may not be aborted. Be aware this function can take up to 125-140 seconds to return if the URL does not exist.

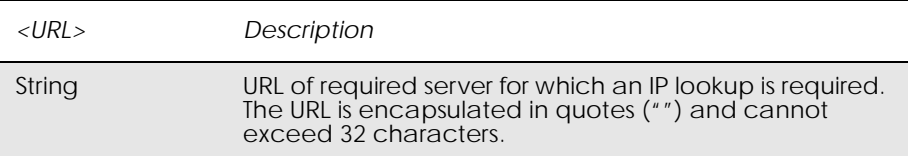

### *Unsolicited Result codes:*

None

### *Execution Time:*

Executed immediately, not time critical.

### *Example*

AT\*E2IPRH="www.google.co.uk" \*E2IPRH: 123.123.123.123

### OK

*7.6 AT\*E2IPE M2M IP Last Error*

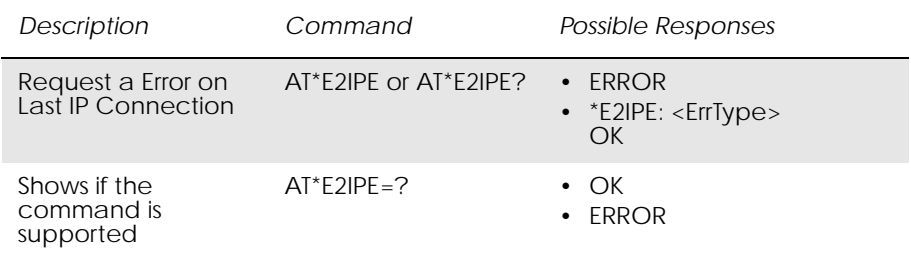

### *Description:*

This command responds with the Error code for the last IP Connection. This is useful to determine the cause of the last IP Connection release – whether it was meant or due to an error.

### *Abortability:*

This command may not be aborted.

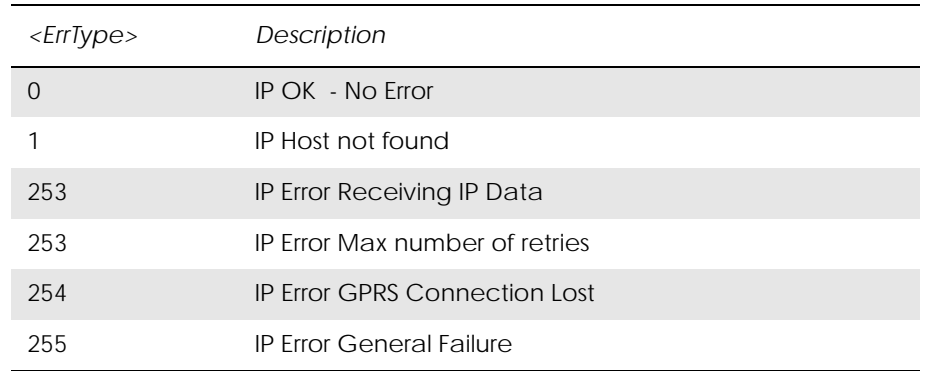

www.DataSheet4U.com

### *Unsolicited Result codes:*

None

### *Execution Time:*

Executed immediately, not time critical.

### *Example*

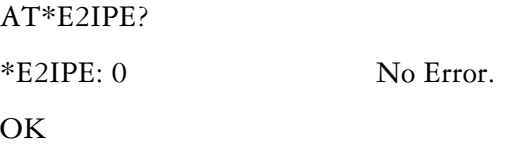

# *7.7 AT\*E2IPS M2M IP Setup IP Parameters*

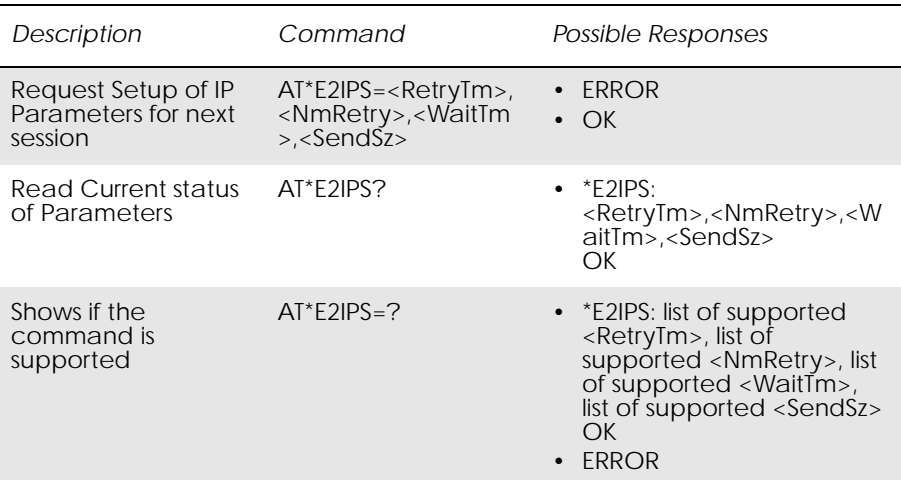

### *Description:*

This command can be used to modify the way in which the Data received by the module is handled with respect to transmitting it across TCP/UDP. When Data is sent to the Module in online data mode, the data is internally buffered until there is an amount of data that makes an IP packet send

viable. This packet size is defined by <SendSz>. If <SendSz> is not received, and no data is received for <WaitTm>\*100ms then the data will be send as a packet anyway – regardless of the packet size. If when the packet is sent, there is a delay in transmission, then the module will wait for <RetryTm> seconds before trying to retransmit the data that could not be sent (CTS will be set low during this time). It will continue to try to do this for <NmRetry> times. If the data is still not sent by this time, the socket/session will be closed and revert to offline command mode with a NO CARRIER response.

www.DataSheet4U.com

### *Abortability:*

This command may not be aborted

### *Defined values:*

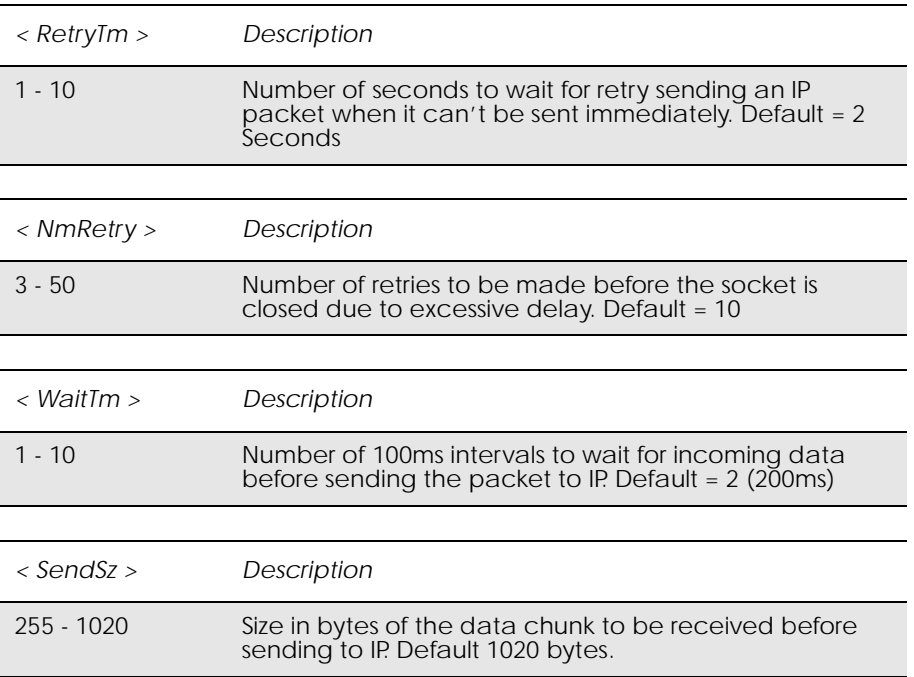

*Unsolicited Result codes:*

None

### *Execution Time:*

Executed immediately, not time critical.

### *Example*

AT\*E2IPS? \*E2IPS: 2,10,2,1020 Defaults **OK** 

AT\*E2IPS =  $4,4,4,500$  //Set retry to 4 secs, and num retries to  $4 -$ so will take 16seconds to cause a session drop on IP Send delay. Wait time of 400ms for any more received data before sending to IP. Packet to be composed before immediate send to IP set to 500 bytes.

**OK** 

 $AT*E2IPS = ...$  Set to Defaults

**OK** 

www.DataSheet4U.com

*7.8 AT\*ENAD Ericsson Internet Account Define*

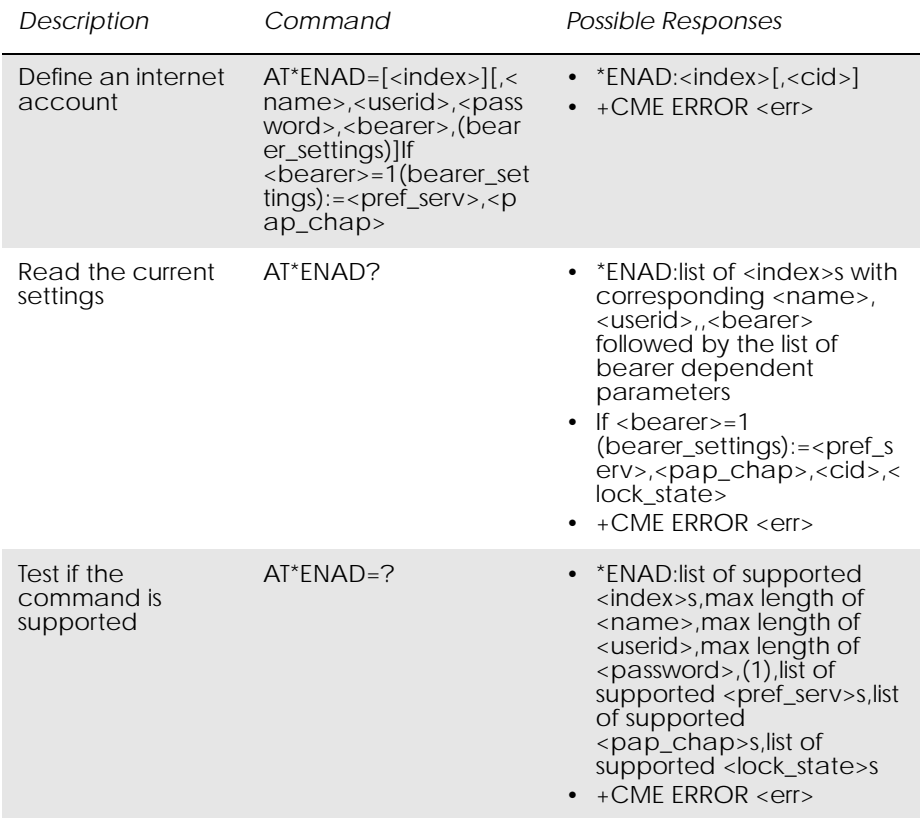

*Description:*

This command is used for defining an Internet Account.

### *Abortability:*

Not abortable

Table 1. <index>: parameter

| <index></index>   | Description                                   |
|-------------------|-----------------------------------------------|
| integer $1-65000$ | Each Internet Account is given a unique index |

When a new account is defined it is assigned an index which is subsequently returned as a result code. This is a unique index: even if a certain account is deleted, its index is never reused. It is not possible to decide the index of the account to be created via the AT command. The  $\langle$  index  $>$  parameter is ignored by the ME except when it is the only parameter to be issued with the command. See below.

If the created account uses Packet Domain Service as the bearer the <cid> of the PDP context associated with the account shall also be returned.

*Note!* There is a one to one mapping between PDP Contexts and Internet Accounts with Packet Domain Service (GPRS) as the bearer. When a PDP Context is defined via an AT command, an Internet account is thus automatically created with Packet Domain Service as the bearer and an association to this PDP Context. In the same way a PDP Context with the default values set is defined when an IA is created with Packet Domain Service as the bearer.

> The easiest way to create a Packet Domain Service Internet account is to first use AT\*ENAD, remember the <cid> being returned by the phone and then modify this PDP Context using the standard Packet Domain Service commands. If the \*ENAD command is issued with only the <index> parameter, this should be interpreted as a request for the corresponding account to be deleted.

Table 2. <name>: parameter

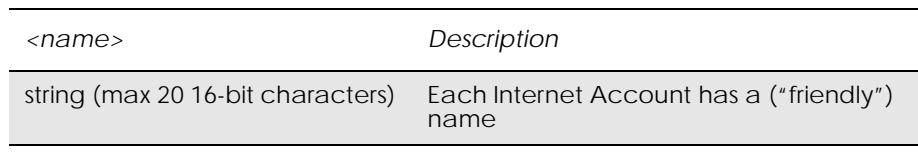

Table 3. <userid>: parameter

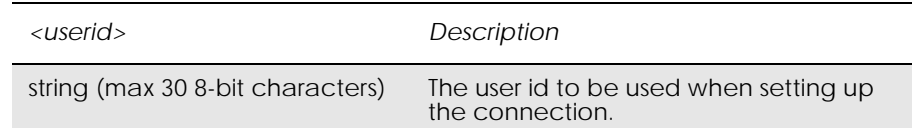

### Table 4. <passwd>: parameter

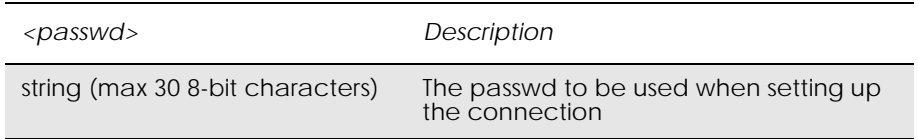

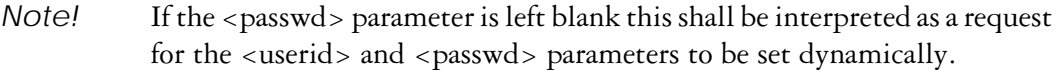

*Note!* For security reasons the read command shall not return the value of the <passwd> parameter. The empty place of the <passwd> parameter shall be indicated by two consecutive commas.

Table 5. <bearer>: parameter

www.DataSheet4U.com

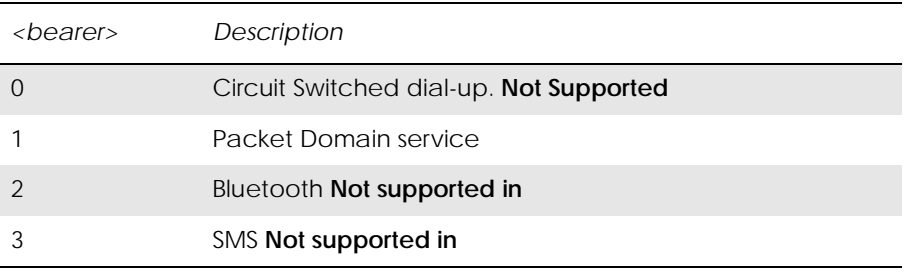

This parameter is used to decide what bearer shall be used for the connection.

If  $\epsilon$  bearer  $> = 1$  the following parameters are used

### Table 10. <cid>: parameter

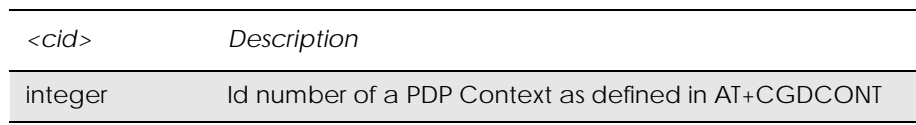

- *Note!* There is a one to one mapping between an IA and a PDP context. A certain context can thus not be reused in another IA.
- *Note!* When a certain PDP Context is associated with an Internet Account, it is implied that the Quality of Service Profile with the same id number is also associated. The Quality of Service Profile is defined with AT+CGQREQ and AT+CGQMIN.

Table 12. <pref\_serv>: parameter

| <pref_serv></pref_serv> | Description                |
|-------------------------|----------------------------|
|                         | Automatic                  |
|                         | Packet Domain Service only |

If set to "0" the phone will try to handle incoming CSD services (e.g. phone calls).

| <pap_chap> Description</pap_chap> |                                        |
|-----------------------------------|----------------------------------------|
|                                   | Normal: Only PAP allowed               |
|                                   | Secure: Only CHAP allowed              |
|                                   | None: No authentication scheme is used |

Table 13. <pap\_chap>: parameter

www.DataSheet4U.com

This parameter is used to choose which authentication scheme is to be used.

The <lock\_state> parameter is set to "1" in the Internet Accounts that are predefined and not possible to alter via the AT-commands. No parameter values can be changed in an Internet Account. If the user tries to change the parameter values, ERROR is returned <err> parameter, refer to +CME ERROR – Mobile Equipment Error Result Code.

# 8. Data - HSCSD

# *8.1 AT+CHSC HSCSD Current Call Parameters*

www.DataSheet4U.com

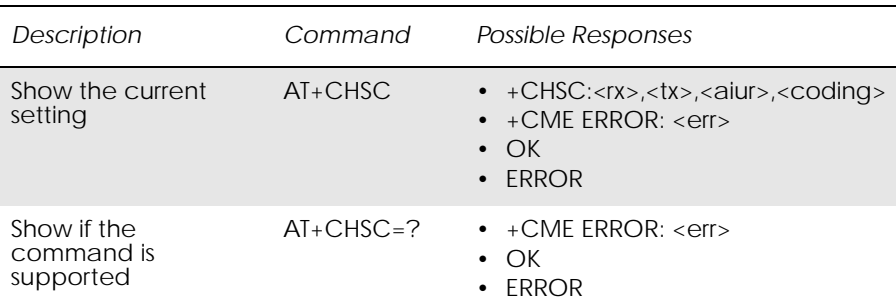

Returns information about the current HSCSD call parameters, i.e. the current number of receive and transmit timeslots, air interface user rate and channel coding.

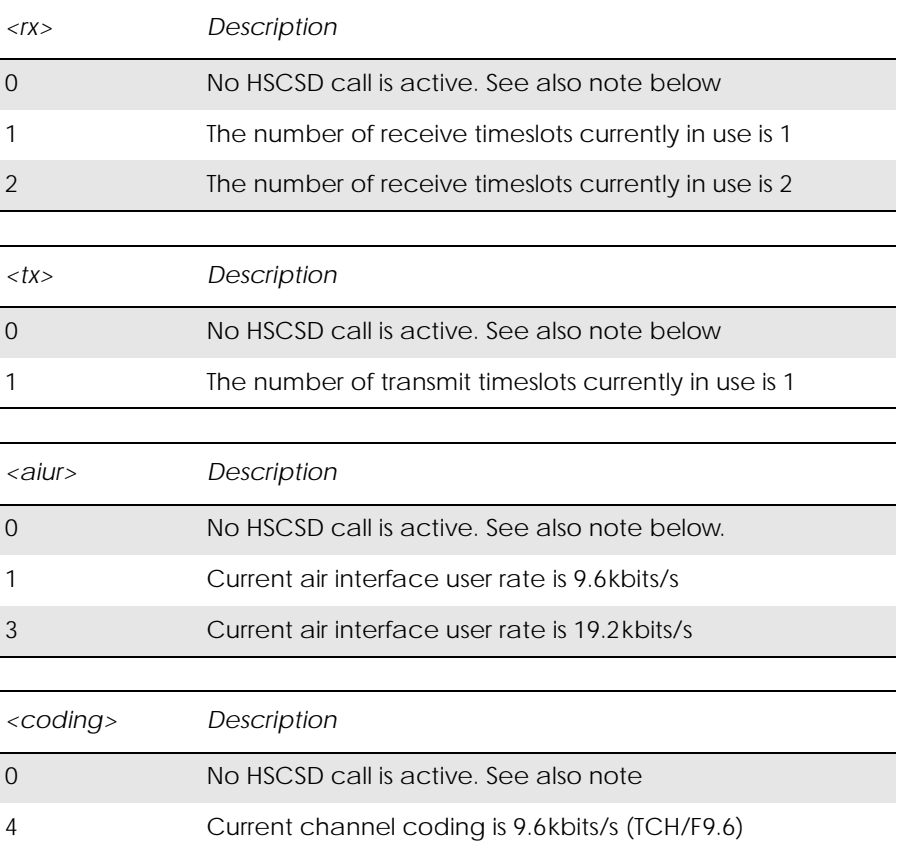

# *8.2 AT+CHSD HSCSD Device Parameters*

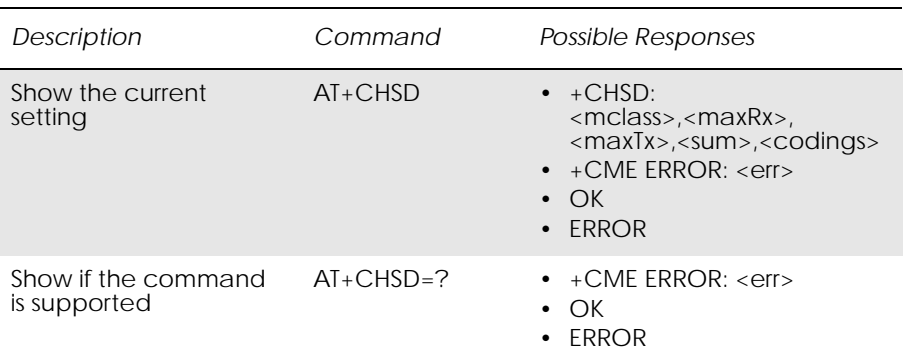

## Shows information about HSCSD features supported by the ME/TA.

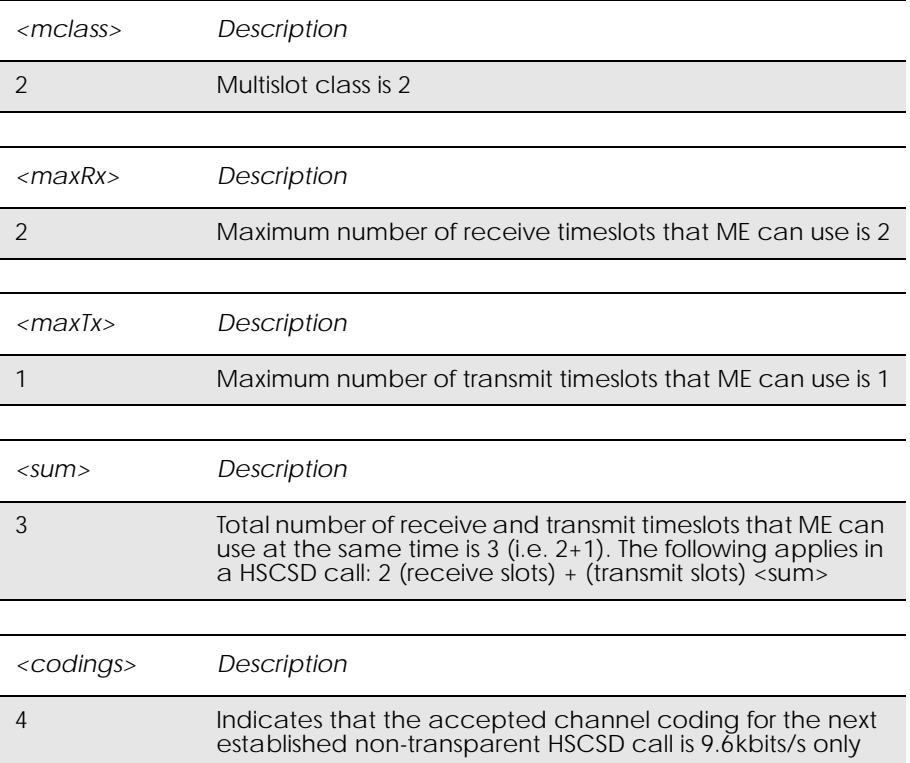

# *8.3 AT+CHSN HSCSD Non Transparent Call Configuration*

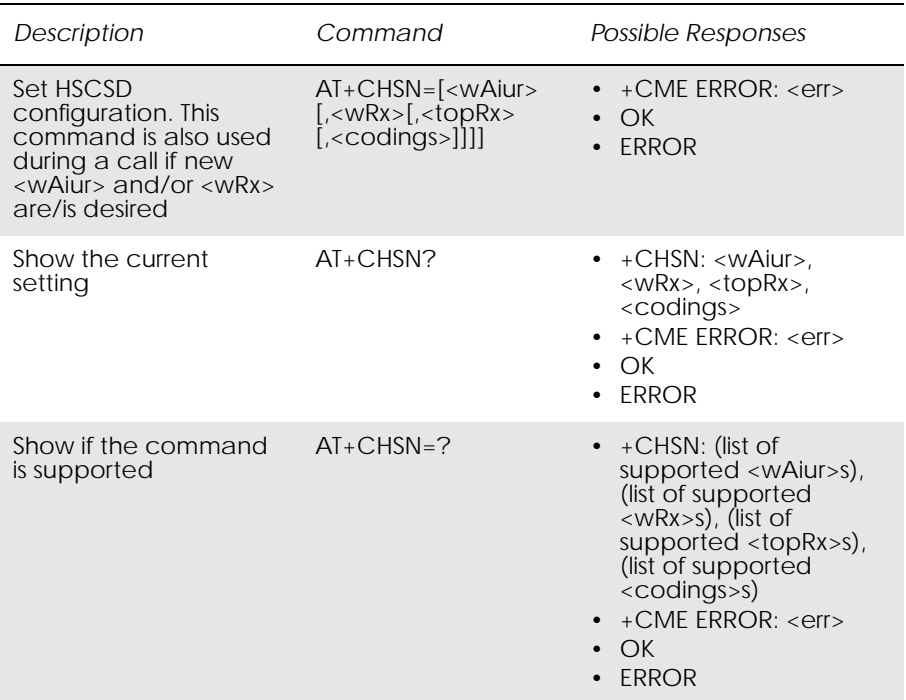

Controls parameters for non-transparent HSCSD calls. Changing <topRx> or <codings> during a call does not affect the current call. Changing <wAiur> or <wRx> affects the current call only if <topRx> was non-zero when the call was established. When using the command in this way it comes in the "action" command category. This is what is referred to as user initiated up- and down-grading in GSM 02.34 and GSM 03.34.

### *Note!* Recommended value for parameter <speed> in AT+CBST is 0.

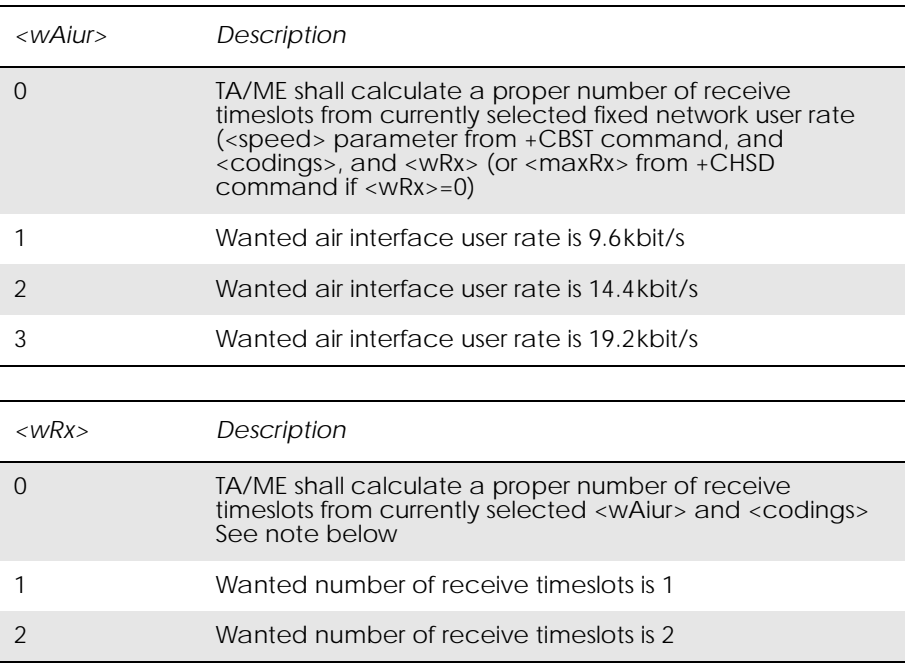

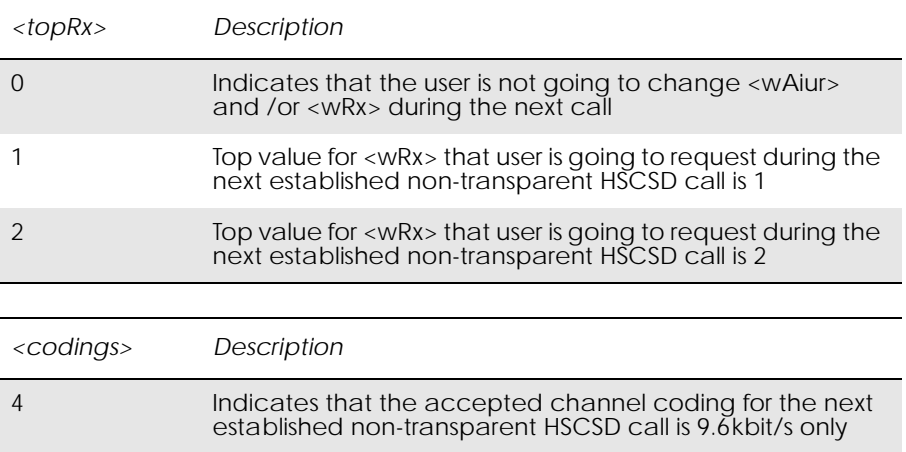

www.DataSheet4U.com

## *8.4 AT+CHSR HSCSD Parameters Report*

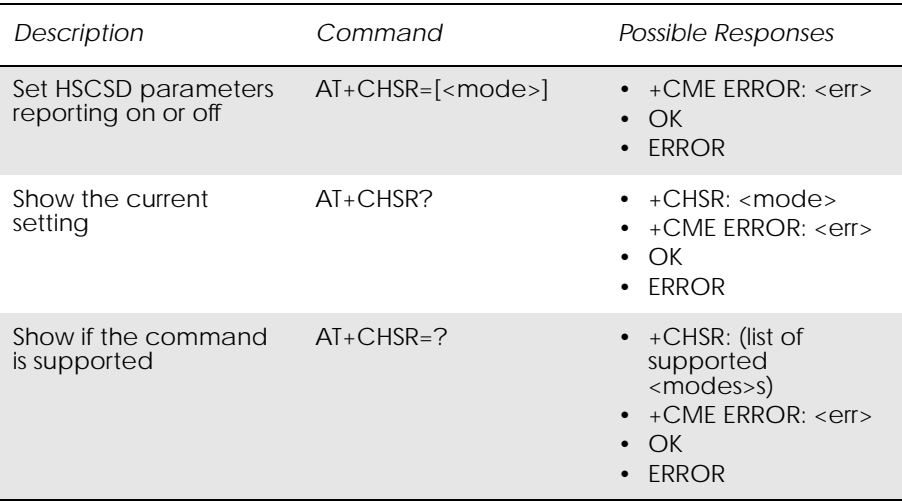

With this command enabled, the intermediate result code +CHSR: <rx>,<tx>,<aiur>,<coding> is returned (from TA to TE) when an HSCSD call is being set up. The result code represents the current (negotiated or renegotiated) HSCSD parameters. If enabled, the intermediate result code is transmitted at the point of the call setup negotiation, where the ME/TA has determined what type of HSCSD connection will be used. Result code transmission is done after possible service (CR), error control (+ER), and/ or compression (+DR) reporting, but before possible TE-TA rate (+ILRR) reporting and before the intermediate result code CONNECT is transmitted. The format of the intermediate result code is:

+CHSR: <rx>,<tx>,<aiur>,<coding>

For the value definitions, refer to "AT+CHSC HSCSD Current Call Parameters", page 101. For instance, for a non-transparent HSCSD call, result code 'CHSR: 2, 1, 4, 8' means that the call has two timeslots

downlink, one timeslot uplink, the air interface user rate is 28.8 kbits/s and the used channel coding is TCH/F14.4.

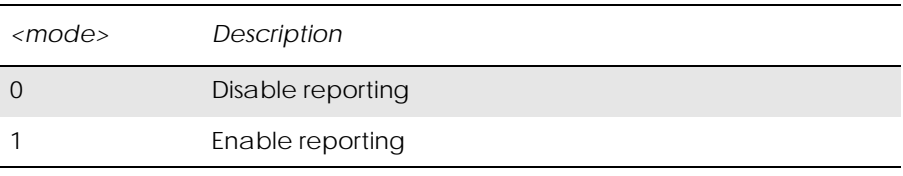

www.DataSheet4U.com

Itermediate Result Codes:

+CHSR: <rx>,<tx>,<aiur>,<coding>

# *8.5 AT+CHSU HSCSD Automatic User Initiated Upgrading*

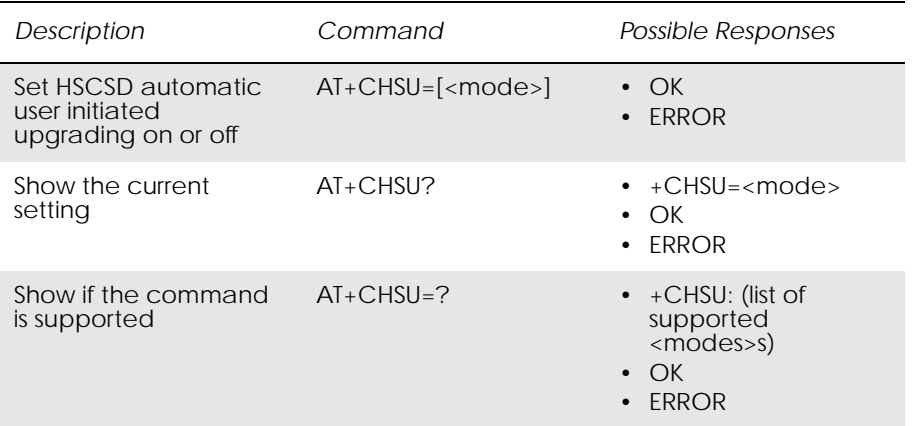

Enables or disables the HSCSD automatic user-initiated upgrade.

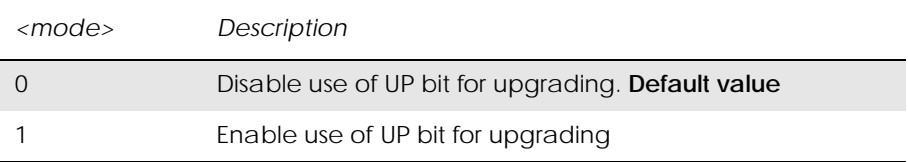

# 9. GPS Interoperability

## *9.1 AT\*EENMEA NMEA (GPS) Mode on UART2*

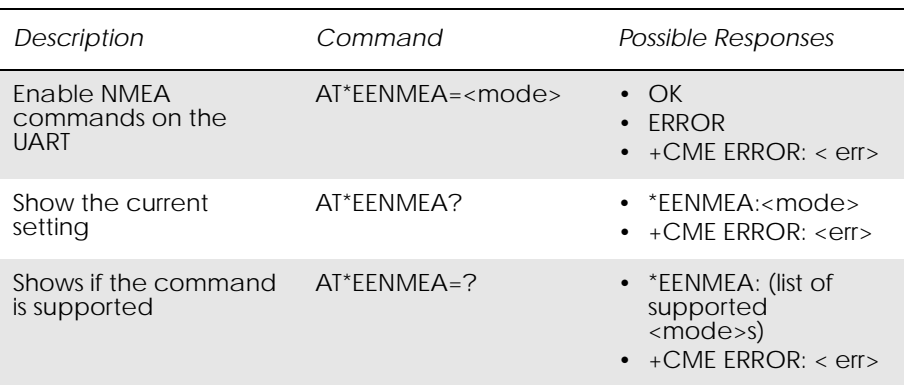

This command enables transmission of NMEA commands from UART1 to UART2 and vice versa. The module acts as a transparent link between the GPS device connected to UART2 and the application communicating with it on UART1.

When the application sends the command AT\*EENMEA=2 the module is able to handle both AT and NMEA commands simultaneously. If the OK response is received the application can start handling both NMEA and AT commands. Otherwise the response ERROR is returned.

In the mode with simultaneous AT and NMEA commands,  $\langle CR \rangle$  is required after each NMEA command and after the last AT command before the new NMEA. NMEA commands must start with a \$. All NMEA commands are forwarded to UART2. All NMEA responses from UART2 are displayed as responses to UART1 along with AT responses.

By sending AT\*EENMEA=0, the application ends AT and NMEA commands, simultaneous handling mode. It sends OK, and then returns to AT mode.

The port rate of UART1 for NMEA commands can be controlled using the AT\*NMPR command.

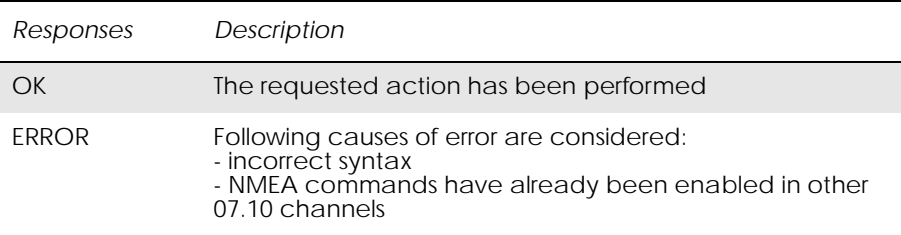

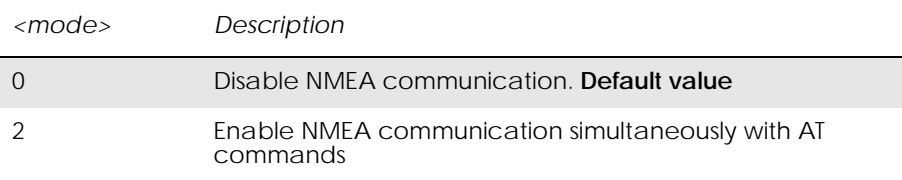

# *9.2 AT\*E2NMPR Ericsson M2M Set NMEA (GPS) Port Rate*

www.DataSheet4U.com

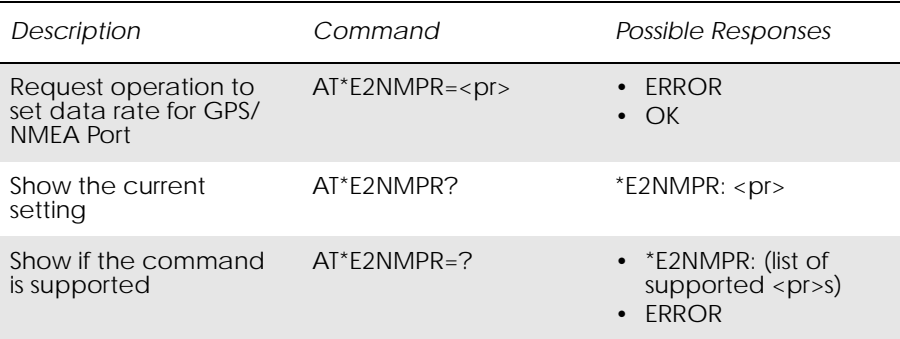

This command allows the user to set the physical Data rate for the GPS/ NMEA port. The port rate will be set for the GPS/NMEA port only when NMEA is active - see AT\*EENMEA.

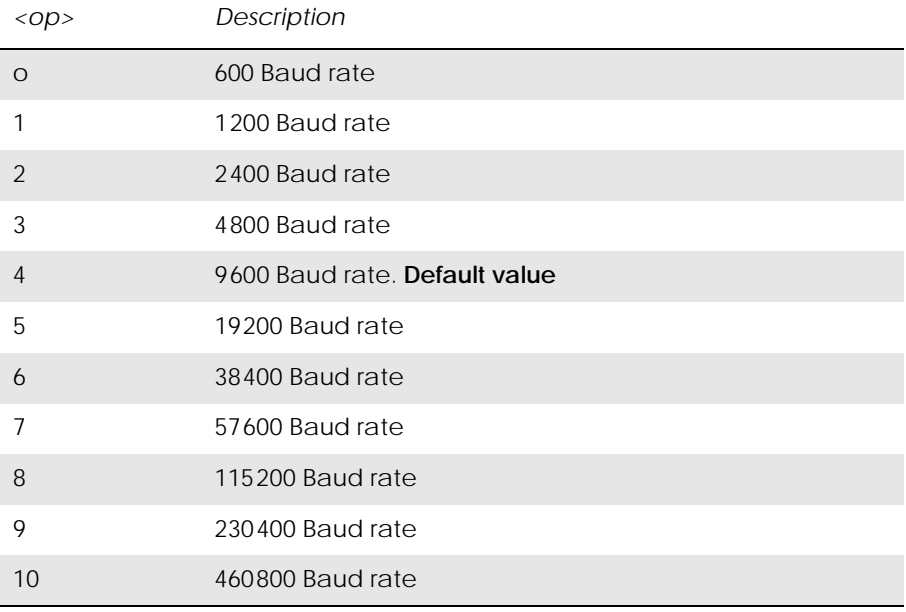

### *Examples*

AT\*E2NMPR=? \*E2NMPR=(0-10) OK Port rate currently set:

AT\*E2NMPR? \*E2NMPR: 4 OK Set GPS/NMEA port rate to 4800 baud:  $AT*E2NMPR=2$ OK
# $10.$  Fax

### *10.1 AT\*E2FAX Ericsson M2M Fax Comm. Baud Rate Modification*

www.DataSheet4U.com

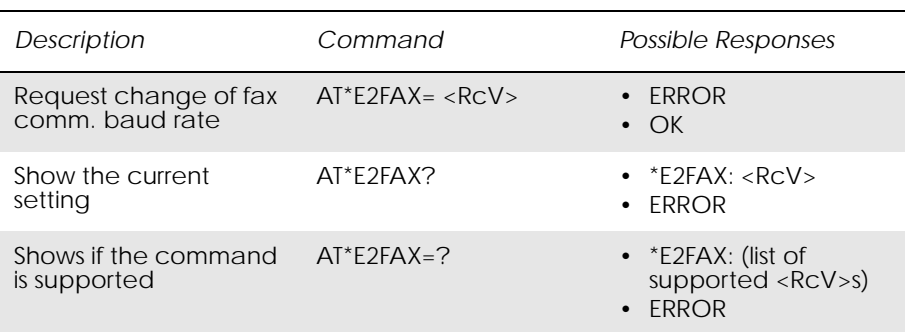

This command allows the modification of the factory default RS232 comm. setting between standard 9600 baud and 19200 baud. This is needed as the addition of fax capabilities, within the module, require communication between fax applications and the module to run at a higher baud rate than the fax transmission baud rate (In this case the fastest transmission rate is 9600 baud). Once this command has been performed, the user must then execute the AT&F command to reset the module with the new RS232 comm's baud rate.

The AT\*E2FAX command allows the user to:

- "Configure" the RS232 Comm. speed default factory profile, specifying whether the speed should be 9600 baud (standard) or 19200 baud for FAX application comm. This value will then be used once the AT&F command is next used.
- "Read" what value this default factory profile has been set to.

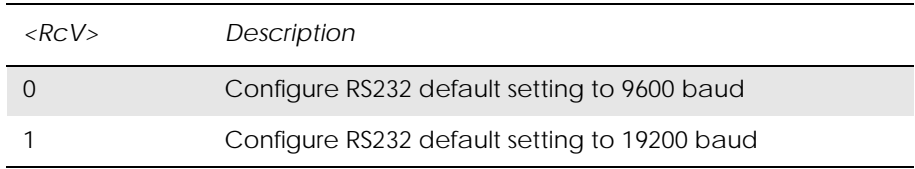

#### *Example*

 $AT*E2FAX=?$  $E2FAX = (0-1)$ **OK** 

#### AT\*E2FAX?

\*E2FAX: 0(Current default setting is 9600 baud) OK

AT\*E2FAX=0

OK(Sets default RS232 setting to 9600 baud)

www.DataSheet4U.com

# *10.2 Low Level Fax Commands*

Ē

The following table of low level fax commands are supported and used by the GR47 for fax operation.

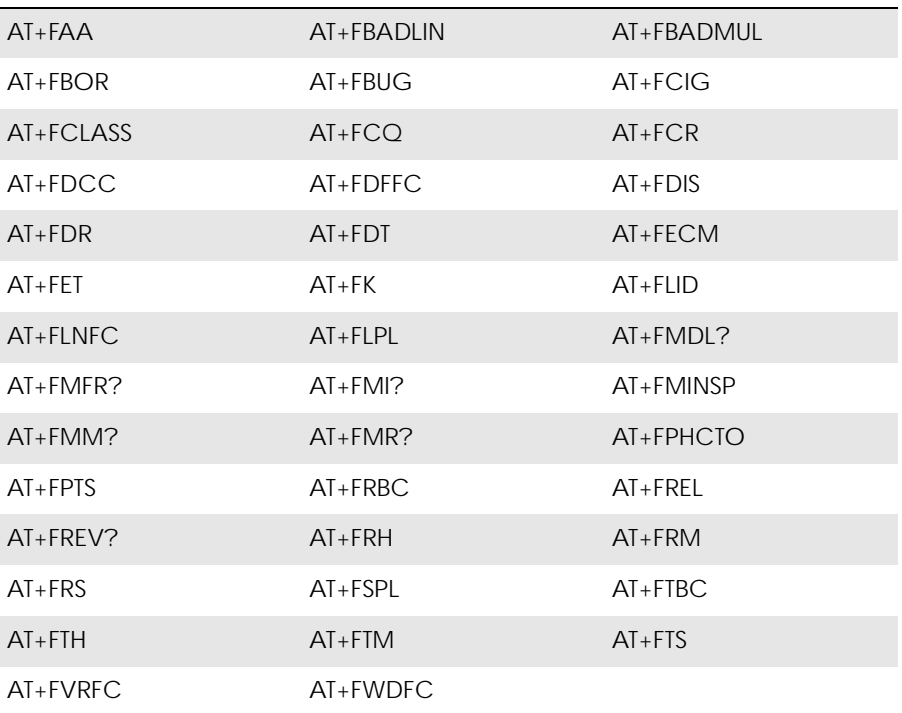

# 11. Identification

www.DataSheet4U.com

### *11.1 AT Attention Command*

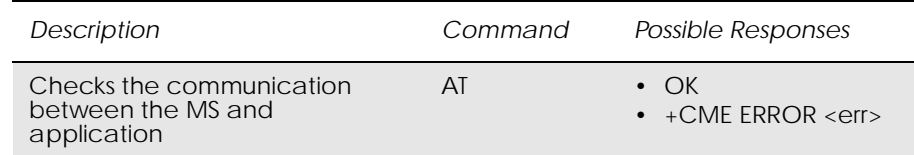

This command is used to determine the presence of an MS. If the MS supports AT commands, it returns an OK final result code.

### *11.2 AT&F Set to Factory Defined Configuration*

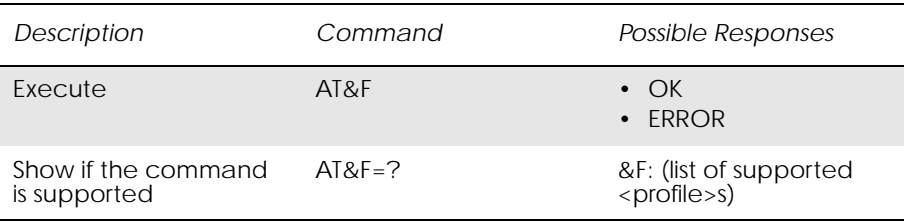

This command instructs the DCE to set all parameters to default values specified by the manufacturer, which may take in consideration hardware configuration and other manufacturer defined criteria.

### *11.3 AT&W Store User Profile*

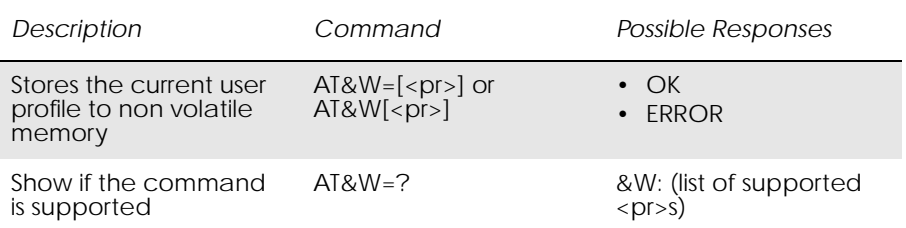

This command stores the current user profile in non-volatile memory.

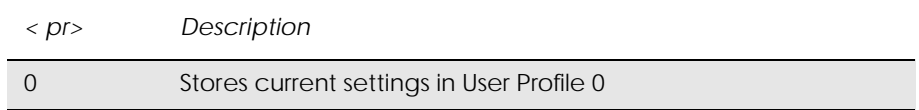

## *11.4 AT\* List all Supported AT Commands*

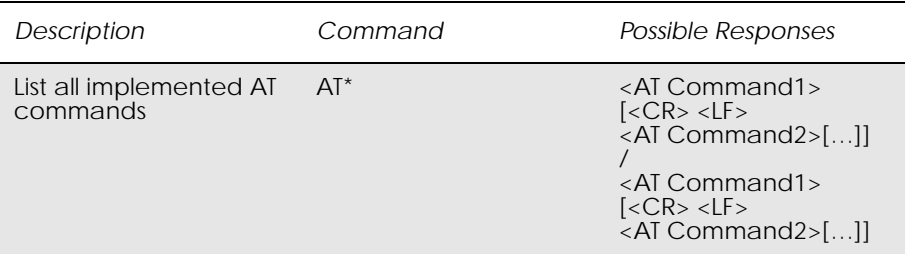

www.DataSheet4U.com

Lists all the commands supported by the MS.

### *11.5 AT+CGMI Read MS Manufacturer Identification*

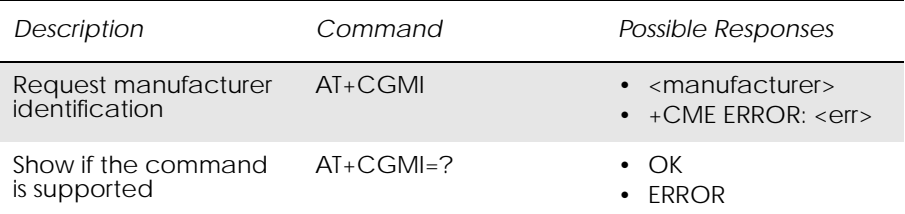

Causes the MS to return one or more lines of information text.

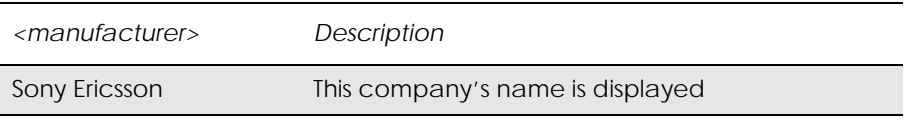

#### *Example*

AT+CGMI Sony Ericsson

**OK** 

### *11.6 AT+CGMM Read MS Model Identification*

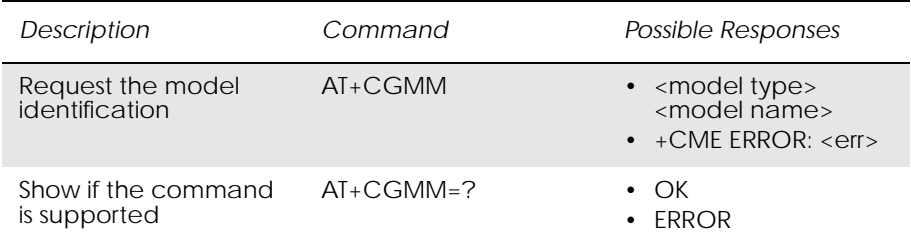

Causes the MS to return one or more lines of information text <model>, determined by the MS manufacturer. It is intended to permit the user of the ITAE/ETAE to identify the specific model of the MS to which it is

connected. Typically the text will consist of a single line containing the name of the product, but manufacturers may choose to provide more information if desired.

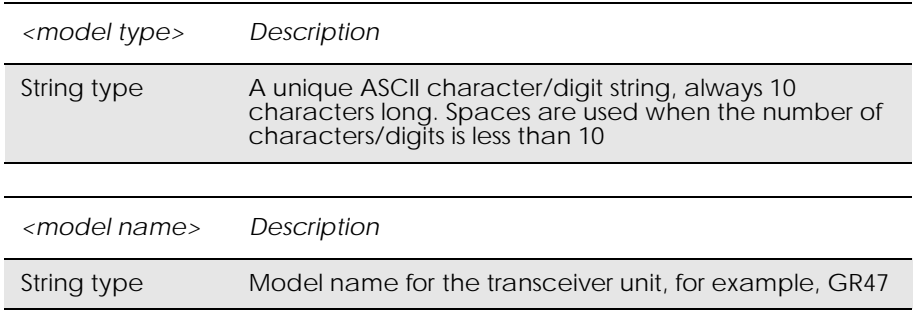

### *Example*

AT+CGMM 6100501-BVGR47

OK

### *11.7 AT+CGMR Read MS Revision Identification*

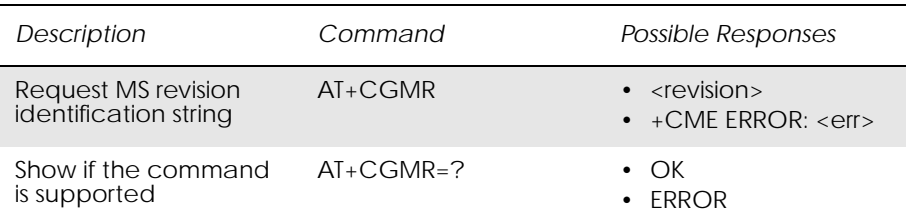

This command causes the MS to return a string containing information about the software version.

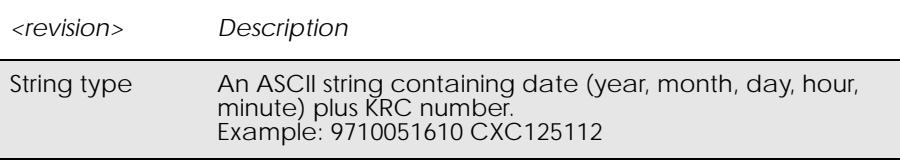

### *11.8 AT+CGSN Read MS Product Serial Number Identification*

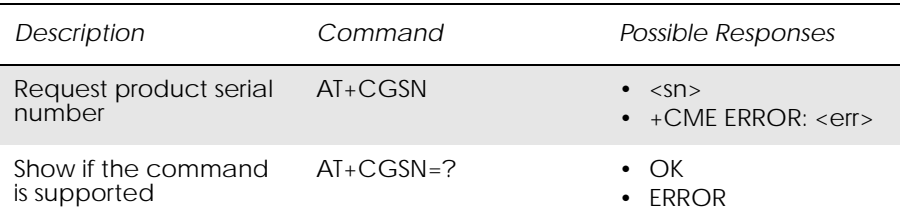

www.DataSheet4U.com

This command causes the MS to return the IMEI (International Mobile station Equipment Identity), which identifies the individual ME.

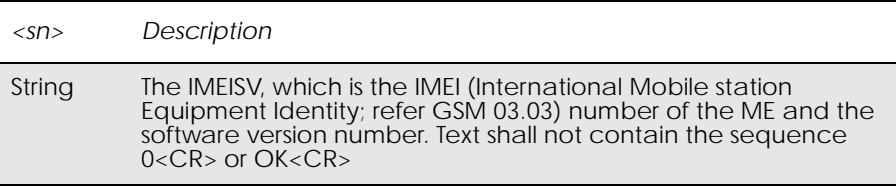

### *11.9 AT+GMI Read Manufacturer Identification*

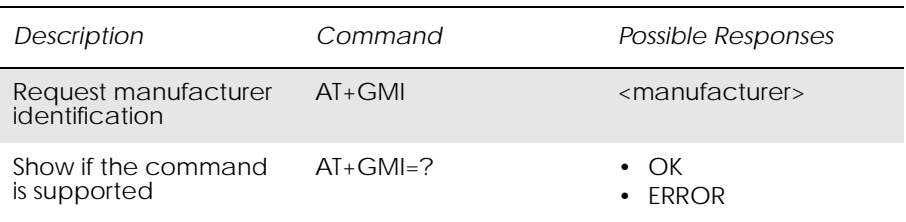

This command causes the DCE to transmit one or more lines of information text. Typically, the text will consist of a single line containing the name of the manufacturer, but may provide more information such as address and telephone number for customer service.

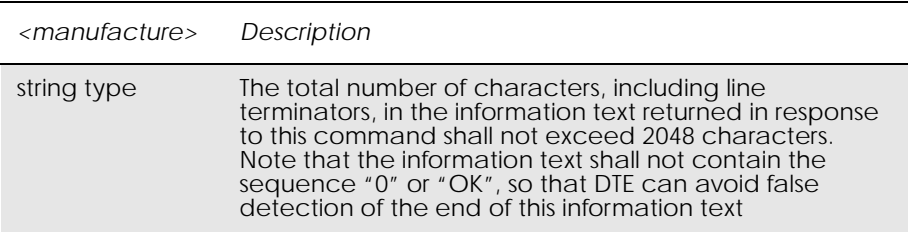

### *11.10 AT+GMM Read Model Identification*

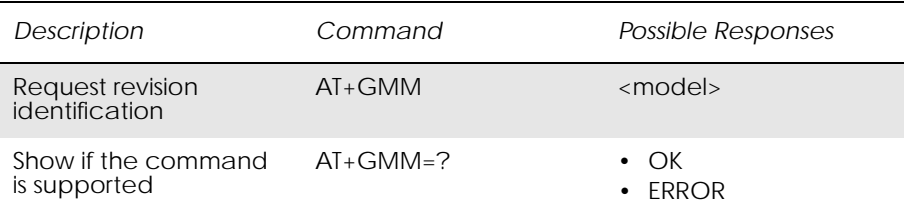

www.DataSheet4U.com

This command causes the DCE to transmit one or more lines of information text, determined by the manufacturer, which is intended to permit the user of the DCE to identify the specific model of device. Typically, the text will consist of a single line containing the name of the product, but manufacturers may choose to provide any information desired.

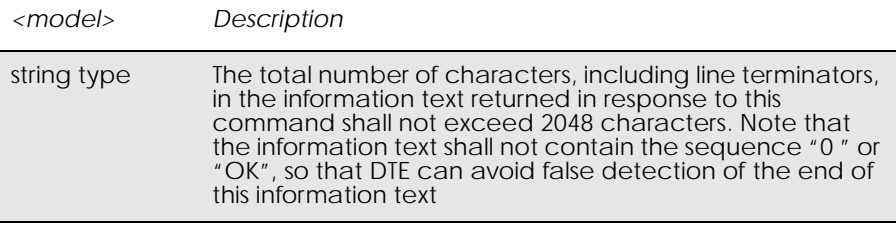

### *11.11 AT+GMR Read Revision Identification*

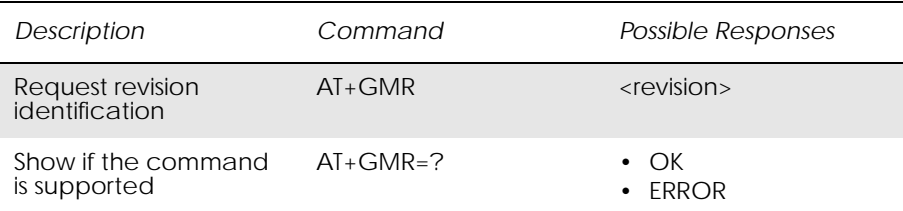

This command returns a manufacturer specified software revision name in a text string.

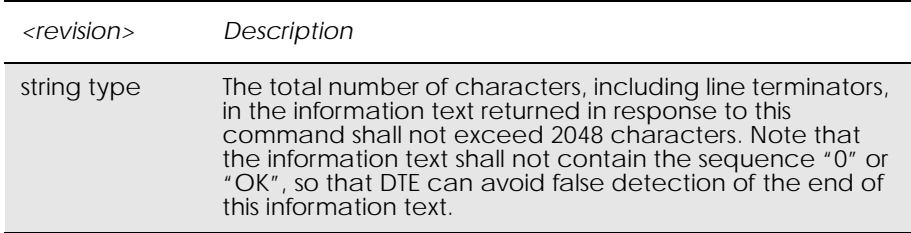

*Example*

 $AT+GMR$ R2A009prgCXC1122112

### *11.12 ATI Identification Information*

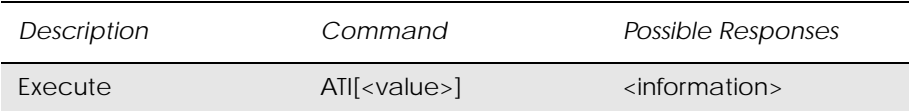

This command causes the DCE to transmit one or more lines of text, followed by a final result code. As an option, <value> can be used to select from among multiple types of identifying information as shown in the table below.

This command provides compatibility with Microsoft Windows 95.

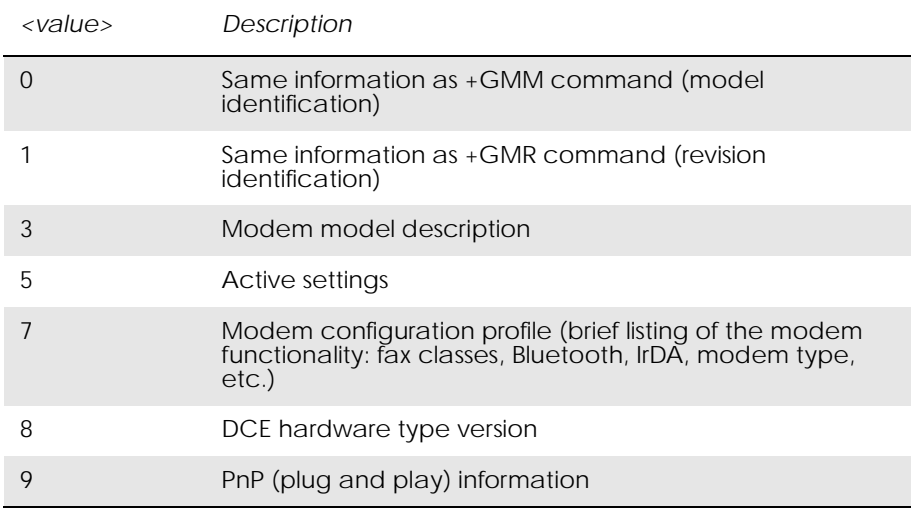

#### *Examples*

 $ATI=1$ CXC1122112

 $ATI=5$ Configuration Settings on Channel 0 &C: 1 &D: 0 \*EENMEA: 0 +CGACT: 1,0 +CGATT: 0 +CGDCONT: 1, "IP", "internet", "", 0,0 +CGEREP: 0,0  $+CGREG: 0,3$  $+CHSR: 0$  $+CHSU:0$  $+$ CMEE: 1 +CMUX: 0,0,1,31,10,3,30,10,2  $+CR: 0$ 

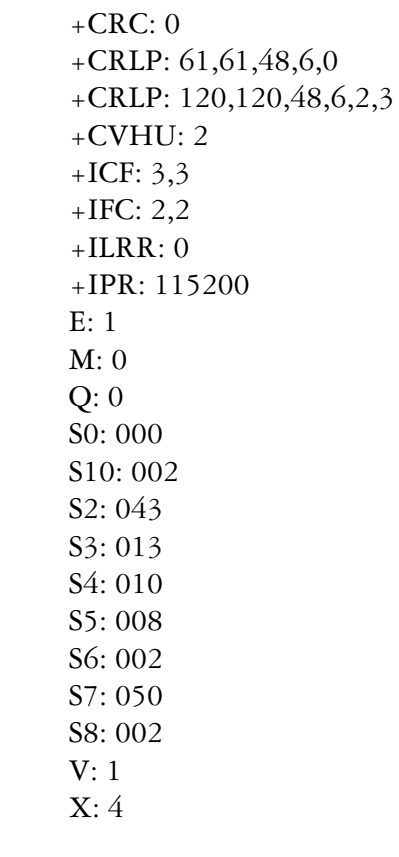

OK

# 12. Input/Output

# *12.1 AT\*E2IO Ericsson M2M Input/Output Read/Write*

www.DataSheet4U.com

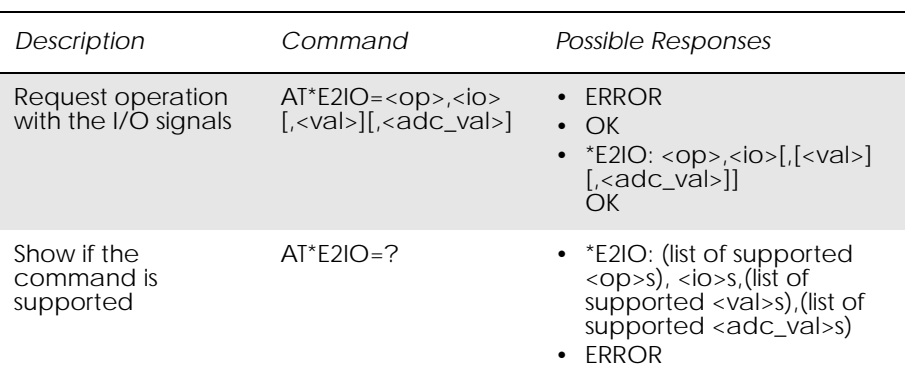

*Description:*

The module has the following digital I/Os; nine configurable GPIOs, four input-only, and four output-only.

The module also has five ADCs, and one DAC. All of these signals are controlled by the AT\*E2IO command dependent on whether they are available (not used by UART1 or UART3) or 'switched in' at the time – see notes below.

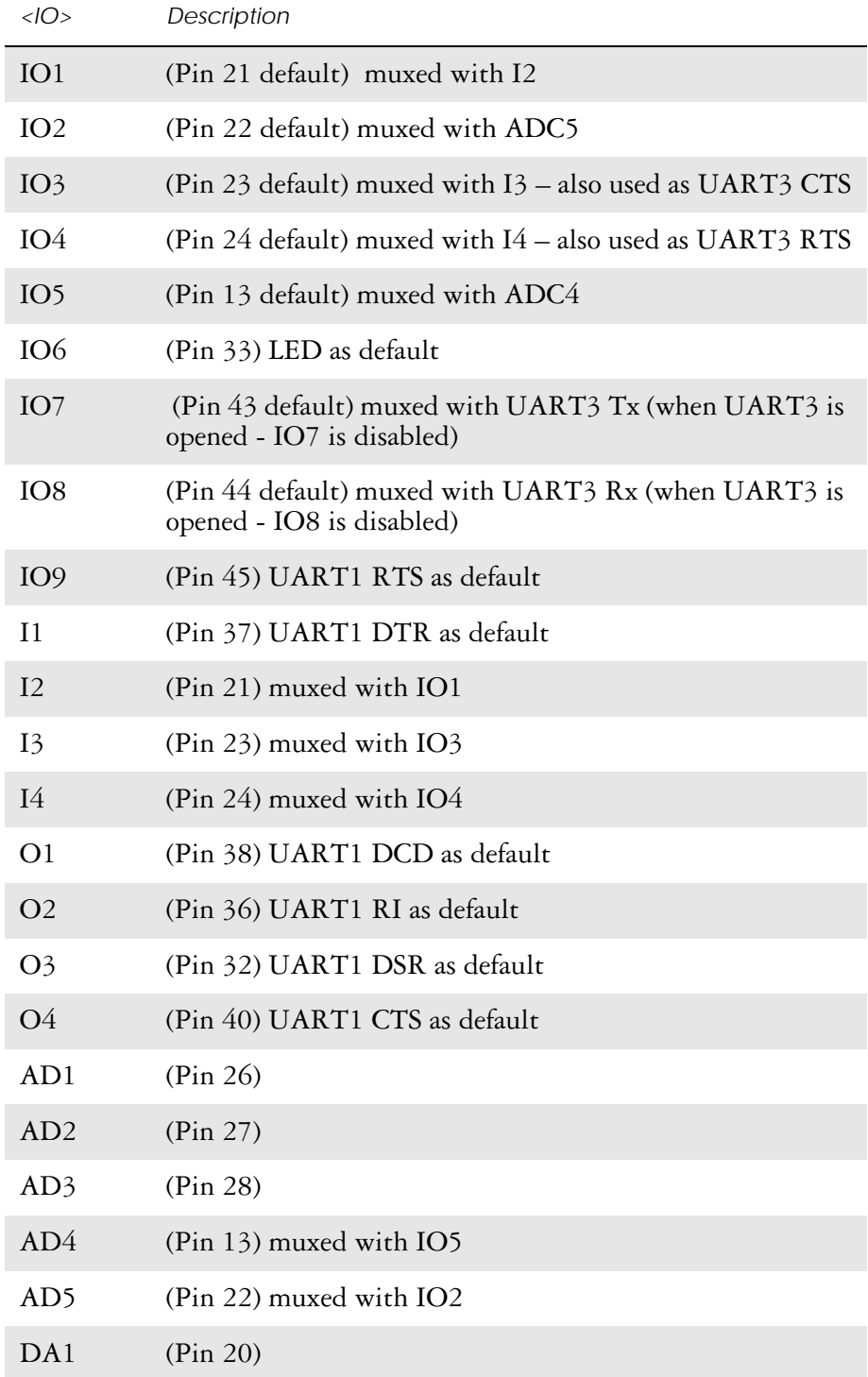

A list of available IO and the default usage is shown below:

*Note!* IO1 to IO9 are set to INPUT as a factory default. Their status (Input/ Output) is stored in non-volatile memory.

IO9, I1, O1, O2, O3 and O4 are not available by default. These pins are shared with RS232 functionality and only become active if the AT\*E2RS232 command is used, see "AT\*E2RS232 Ericsson RS232 control mode", page 127.

IO7, IO8, IO3 and IO4 are available by default but are multiplexed with UART 3 pins (Rx,Tx, CTS, RTS). When UART3 is opened without flow control IO7,IO8 are not available as GPIO. When UART3 is opened with hardware flow control IO7, IO8, IO3 and IO4 are not available as GPIO. These pins become available as GPIO again when UART3 is closed.

IO6 is only available as an input as it is shared with the LED.

Set command controls the operations with the I/O signals for the M2M devices. It is possible to perform up to five operations. These operations have the following meaning:

• **Read** ( $<$ op $>$  = 0): It reads the state of the specified signal. It returns the binary state of digital signals or value (0-255) of an ADC input or the DAC output. In case of a digital I/O the command has the following syntax:

AT\*E2IO=0,"IO1" \*E2IO: 0,"IO1",0

**OK** 

If reading from the ADC/DACs:

 $AT*E2IO=0, "AD1"$ \*E2IO: 0,"AD1",,62

**OK** 

• **Write** (<op> = 1): Sets an output to a specific value. For digital sources  $\langle \text{val} \rangle = 0'$  or '1' and for the analog sources, 0-255. If the signal is bidirectional (IO1 to IO5) it must be configured as an output before writing is allowed. If the output can be written to, the signal is set to <val> and OK is returned, otherwise ERROR is returned.

```
AT*E2IO=1,"IO1",1
```
**OK** 

or

AT\*E2IO=1,"DA1",,100

**OK** 

• **Configure** (<op> = 2): The configuration operation is used for the bidirectional signals (IO1 to IO5). They can be configured as input,  $\langle \text{val} \rangle = \langle 0 \rangle$  or output,  $\langle \text{val} \rangle = 1$ . If the signal is not configurable,

ERROR is returned in place of OK. Once set, the signal remains configured even after a power cycle. Example shown below:

AT\*E2IO=2,"IO1",1 (Set IO1 as an output)

**OK** 

• **Configure Check** (<op> = 3): This operation reads the current configuration of the signal. Returned <val> is current signal state. If the signal is configurable, the current state and OK are returned, if not ERROR is returned.

```
AT*E2IO=3,"IO1"*E2IO: 3,"IO1",1 (IO1 is currently set as an output)
```
**OK** 

• **Trigger** ( $\langle$ op $\rangle$  = 4): Input signals can be set to send an unsolicited result code whenever a change in one of the inputs has been produced. Setting a trigger ( $\langle \text{val} \rangle =$  '1') will cause the unsolicited result to be sent when a change from the current signal state occurs (signal must be unchanging when command is executed). Clearing a trigger  $(\langle val \rangle =$ '0') will clear a currently set trigger. Configurable signals (IO1 to IO5) must be set as inputs before they can be triggered. Triggers are only applicable while the module is ON. Power-cycling will clear all current triggers. If a signal is triggerable OK is returned and the trigger is set/ cleared, otherwise ERROR is returned.

AT\*E2IO=4,"IO5",1 (Set trigger on IO5)

**OK** 

(IO5 changes state, sometime later)

 $*E2IO: 3, "IO5", 1$  (IO5 triggered, current state '1')

• **Trigger Check** (<op> = 5): Checks if a signal input is configured as a trigger. Returned <val> shows the current trigger state; '1' for triggered or '0' for not triggered. If the signal is triggerable, the current trigger status and OK are returned, otherwise ERROR is returned.

 $AT*E2IO=5,"IO5"$ \*E2IO: 5,"IO5",1 (IO5 is currently set to trigger)

**OK** 

• **Pinswitch** ( $<$ op $>$  = 6): Some of the IO lines are multiplexed and are only available after being 'switched in' by use of this operation i.e.

AT\*E2IO=6,"I2" **OK** 

• **Pinstatus** ( $<$ op $>$  = 7): returns ( $<$ val $>$ ) - the pin status of the specified pin where:

 $0 = Pin Switched Out (not available on connector until switched in)$ – see Pinswitch)

1 = Pin In Use by Apps internally or not allowed for use

2 = Pin used internally by signalling software for RS232 control (can be made available as GPIO with AT\*E2RS232 cmd )

3 = Pin available for Use

www.DataSheet4U.com

AT\*E2IO=6,"I2" **OK**  $AT*E2IO = 7," I2"$ \*E2IO: 7,"I2",3

The test command returns the supported I/Os and allowed value ranges.

#### Abortability:

This command may not be aborted.

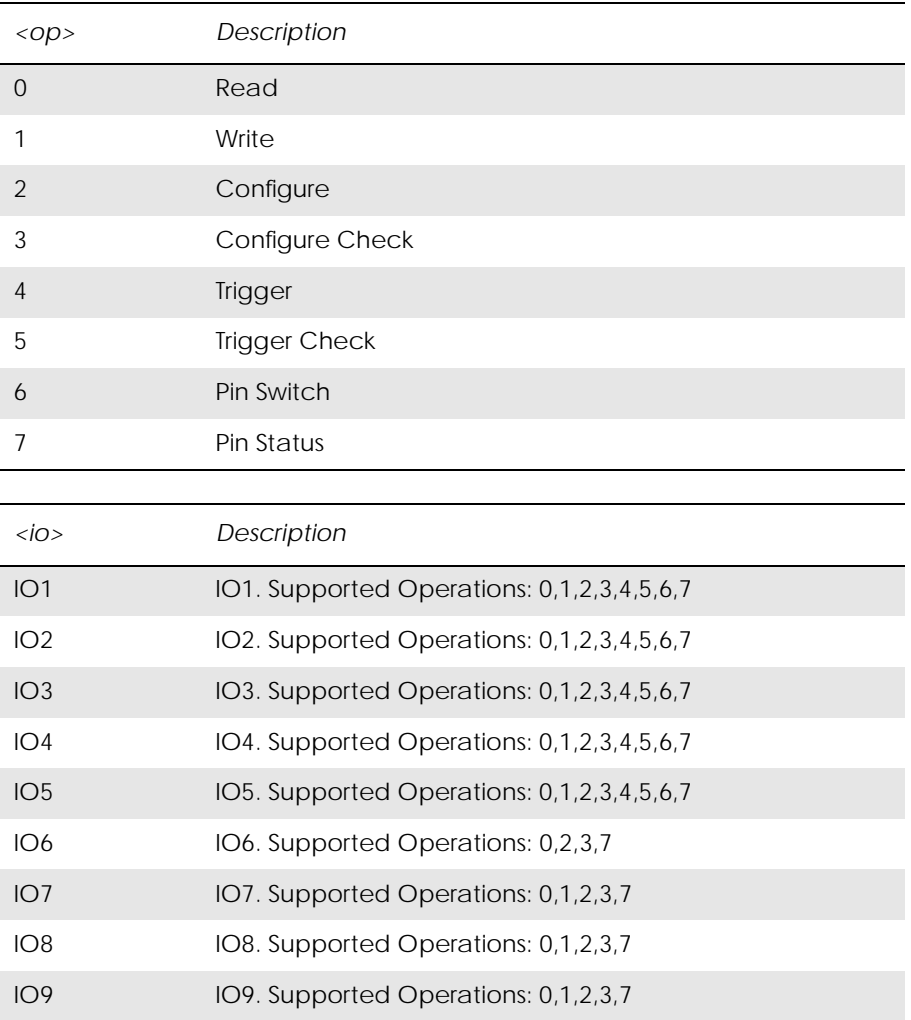

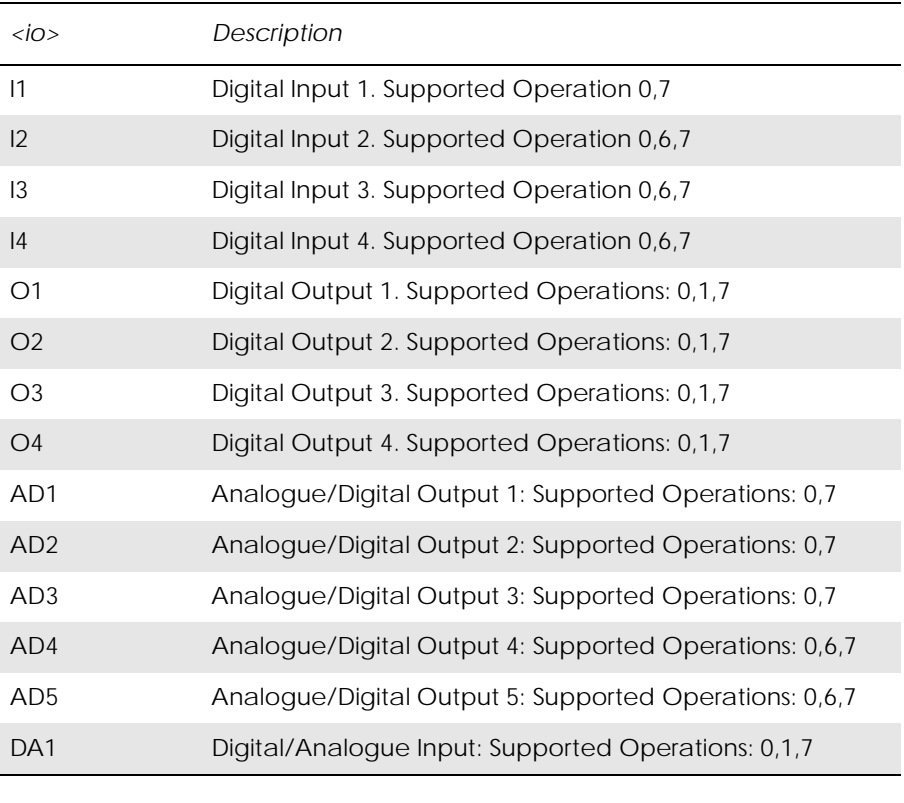

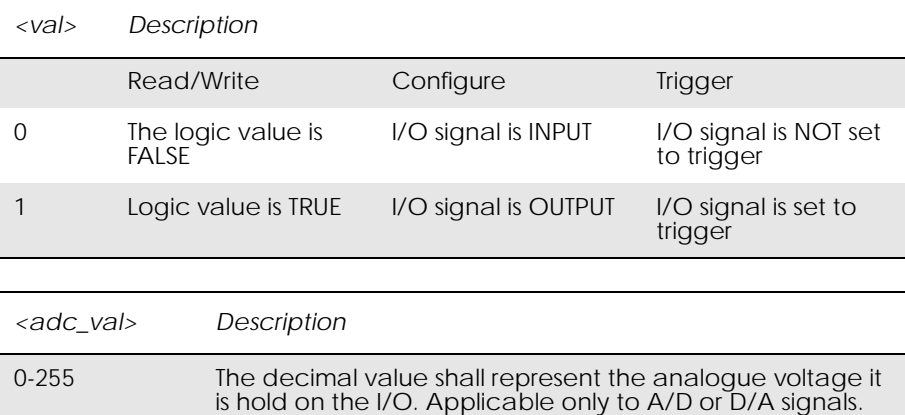

*Unsolicited Result Codes:*

\*E2IO: <source>, <io>, <val>

### *Scenario Cases*

### Reading an I/O:

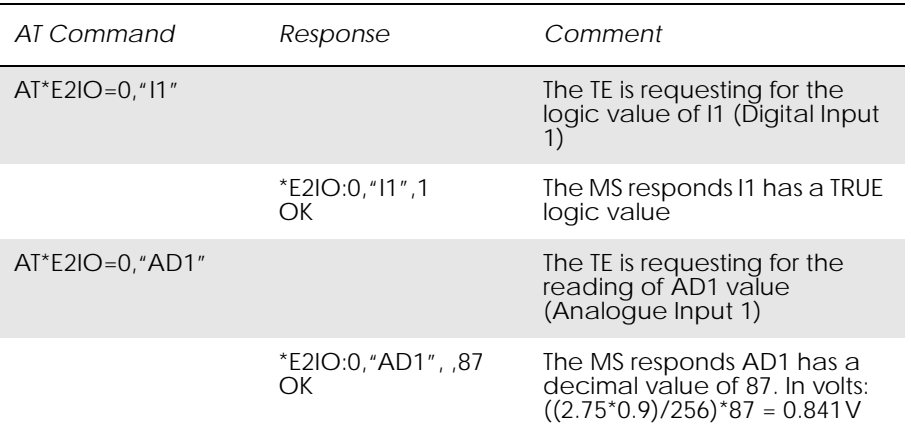

### Writing in an Output:

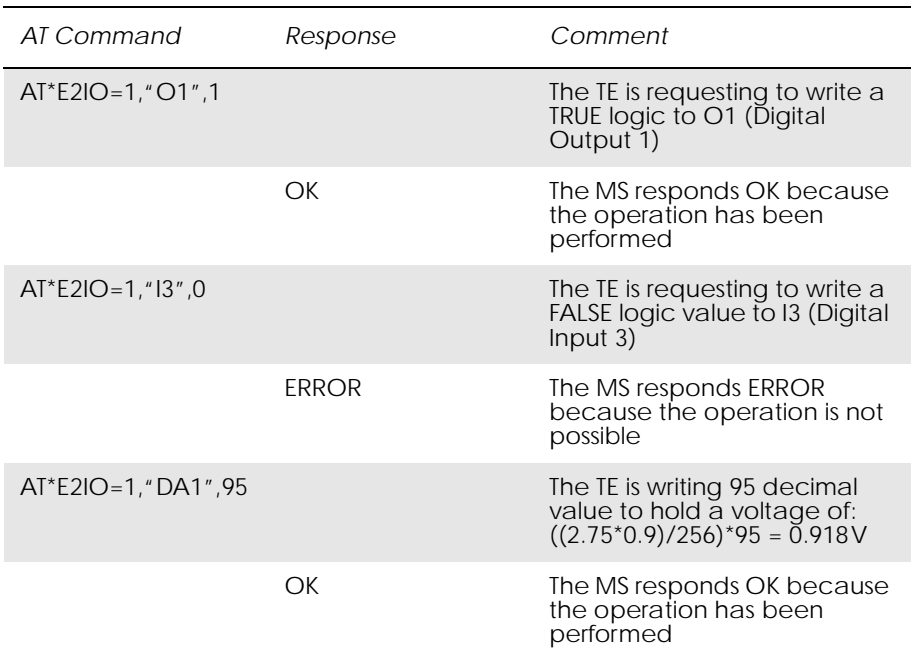

### Configuring an I/O:

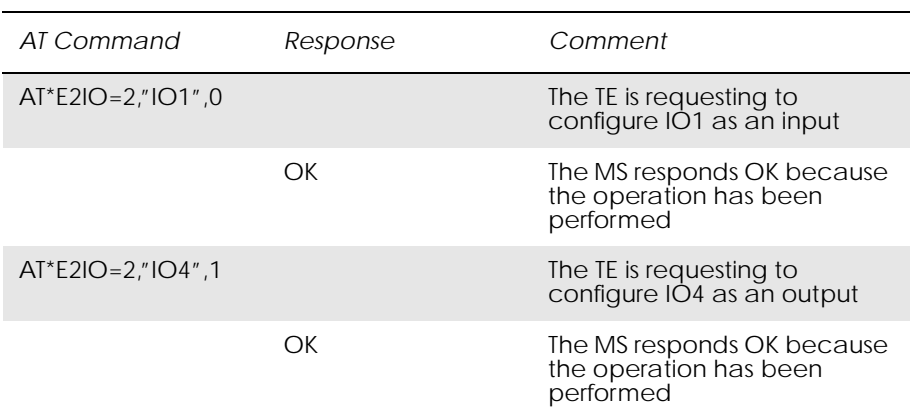

### Checking an I/O status:

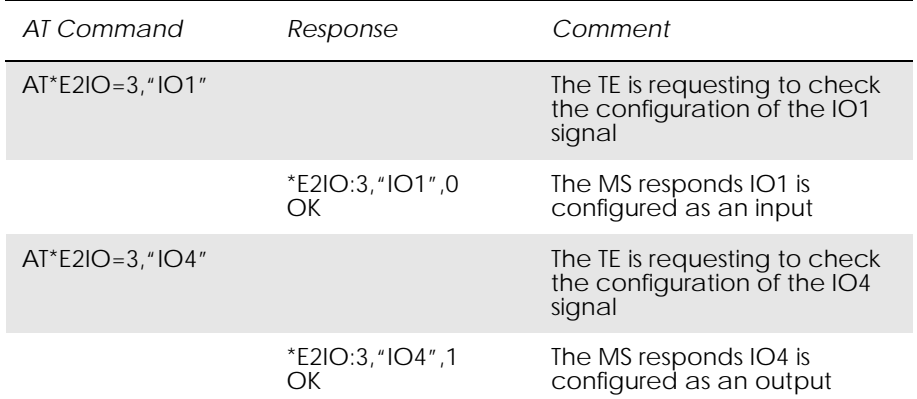

### Triggering an Input:

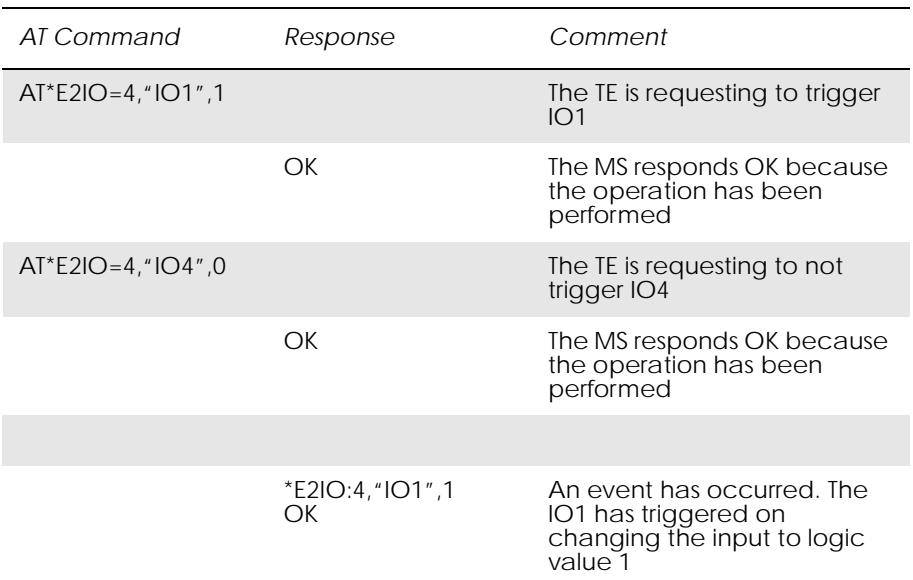

### Checking an Input Trigger:

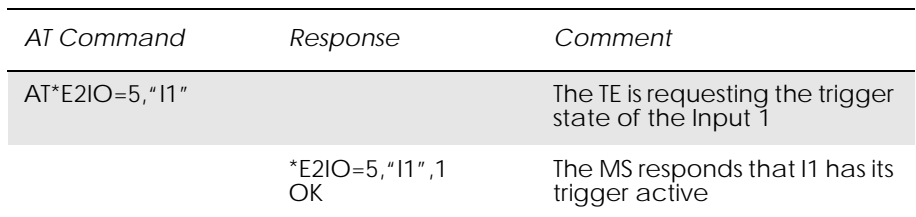

### *12.2 AT\*E2U3 Ericsson M2M UART 3 Control*

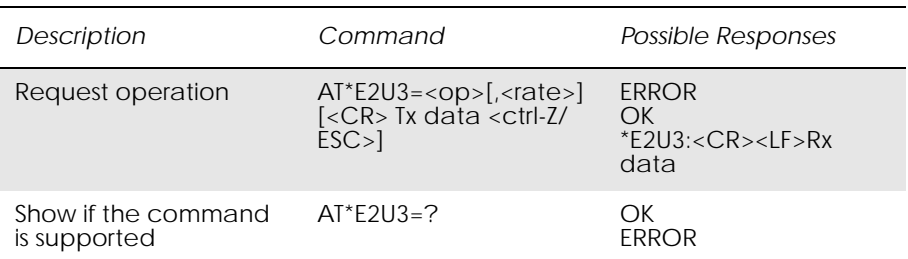

www.DataSheet4U.com

Provides the following options for control of the UART 3 interface.

- Open connection Opens the Uart 3 driver to Rx and Tx data.
- Transmit Data The TA prompts for data entry and up to 250 text characters can be entered. Entry is terminated by the <ctrl-Z> character or the <ESC> character cancels the command.
- Receive Data The TA responds with \*E2U3:<CR><LF> followed by the contents of the Uart 3 receive buffer.
- Close connection Closes the Uart 3 driver and frees resources.

#### *Defined values:*

#### <op>: parameter

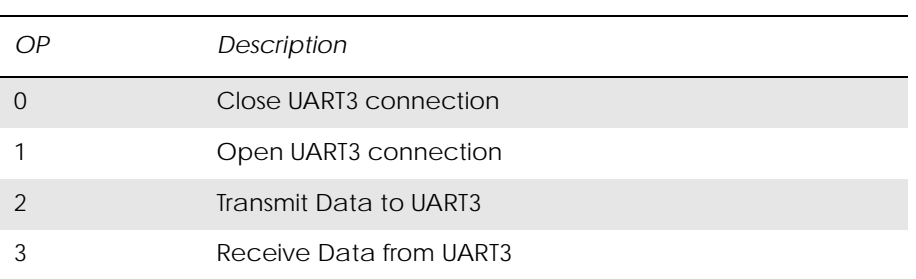

#### <rate>: parameter

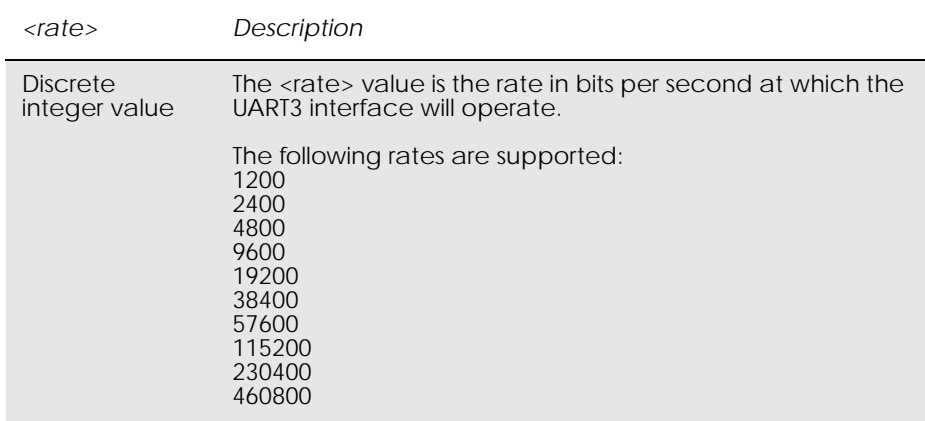

#### *Examples*

#### **Open channel at 9600 baud**

AT\*E2U3=1,9600 OK

**Transmit data to UART 3**  $AT*E2U3=2$ 

www.DataSheet4U.com

> Tx data<ctrl-Z>

OK

**Receive data from UART 3**  $AT*E2U3=3$ 

\*E2U3: Rx data **OK** 

**Close UART 3 channel**  $AT*E2U3=0$ 

OK

L

## *12.3 AT\*E2RS232 Ericsson RS232 control mode*

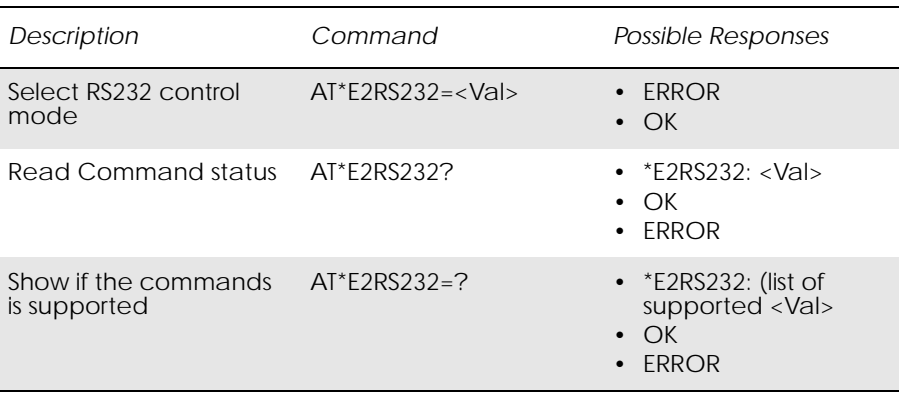

On GR47, the RS232 control lines on UART 1 are multiplexed with general purpose IO lines as follows:

RTS (IO9), CTS (O4), DCD (O1), RI (O2), DSR (O3), DTR (IN1)

This command allows the user to select 3 different levels of RS232 control such that the some of the control lines may be used as IO.

The following table shows the role of the control/IO pins with respect to the mode selected with this command:

Table 1. RS232 control pin usage

| Mode     | Rs232 control lines                    | Extended IO lines     | Description                              |
|----------|----------------------------------------|-----------------------|------------------------------------------|
| $\left($ | Tx, Rx, RTS, CTS,<br>DCD, RI, DSR, DTR |                       | Full RS232 control                       |
|          | Tx, Rx, RTS, CTS                       | 01, 02, 03, IN1       | Hardware flow<br>control only            |
|          | Tx, Rx                                 | 01, 02, 03, IN1, IO9, | RS232 control off<br>(all lines used for |

*Note!* RTS (IO9) / CTS(O4) can not be controlled with AT\*E2IO at this stage.

#### *Abortability*

www.DataSheet4U.com

This command may not be aborted.

#### *Defined values*

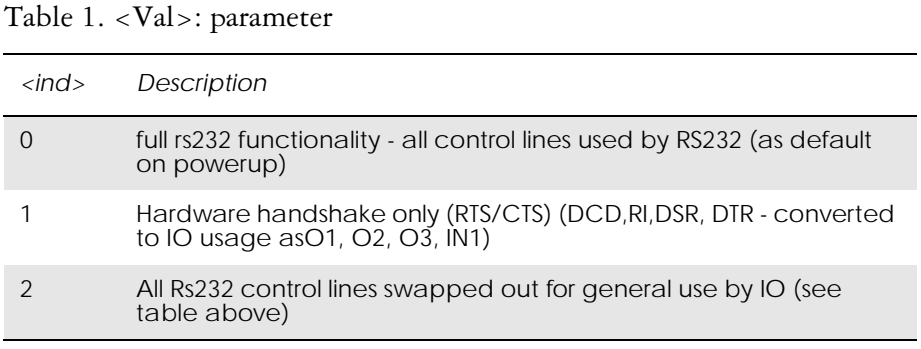

*Unsolicited Response Codes:*

none

#### *Unsolicited Response parameters*

none

# 13. Interface

### *13.1 AT+CPIN PIN Control*

www.DataSheet4U.com

#### See 3.25, AT+CPIN PIN Control

## *13.2 AT&C Circuit 109 (DCD) Control*

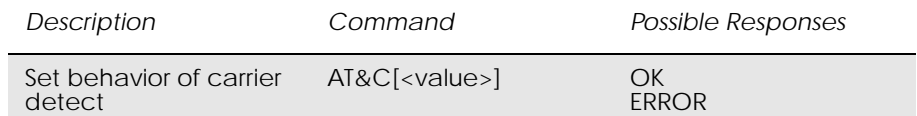

Determines the behavior of the carrier detect.

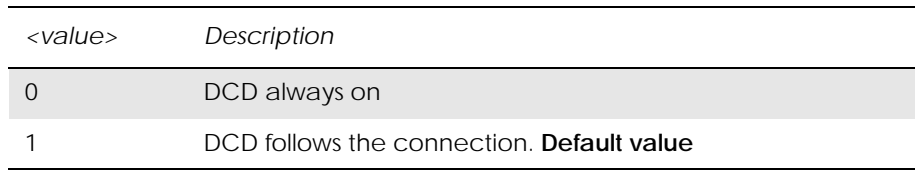

*Note!* If in online command mode, while running a TCP/IP session through AT Commands, DCD will only be updated when returning to online data mode using ATO.

## *13.3 AT&D Circuit 108 (DTR) Response*

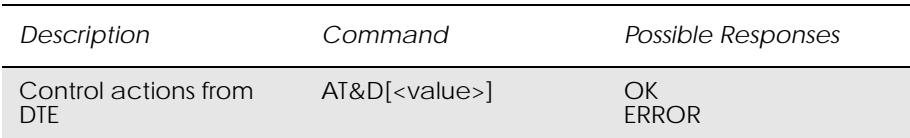

#### Controls all actions initiated by data terminal ready from DTE.

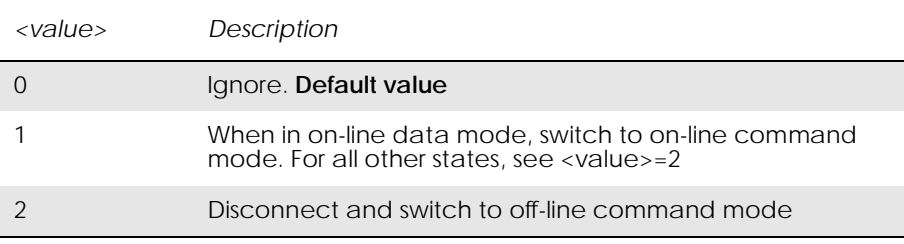

## *13.4 AT&S Circuit 107 (DSR) Response*

This command is not available in software releases up to and including R2A.

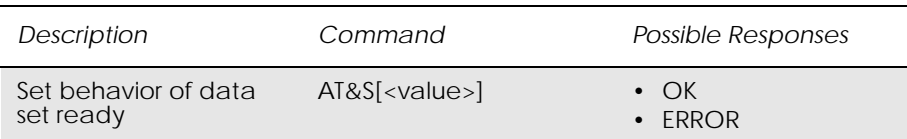

www.DataSheet4U.com

#### Determines the behavior of the data set ready signal.

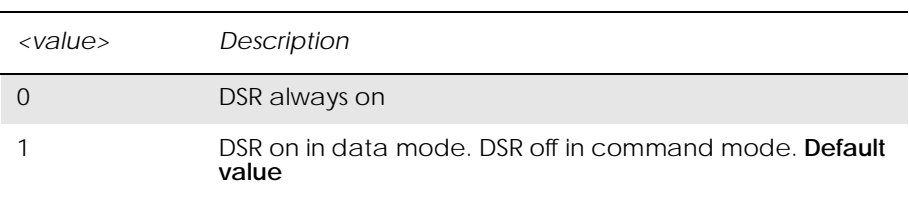

## *13.5 AT+WS46 Mode Selection*

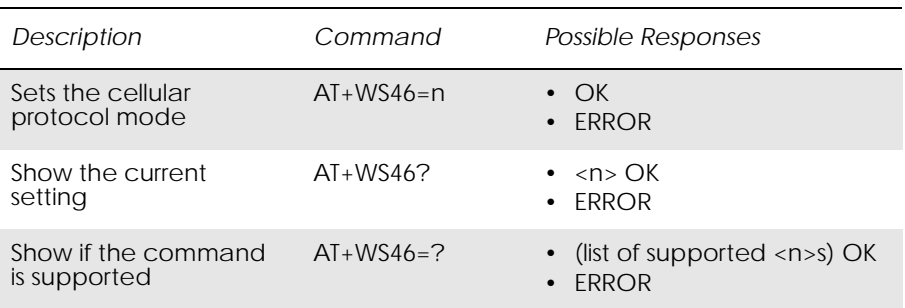

Allows an accessory to query and control the cellular protocol mode of the ME.

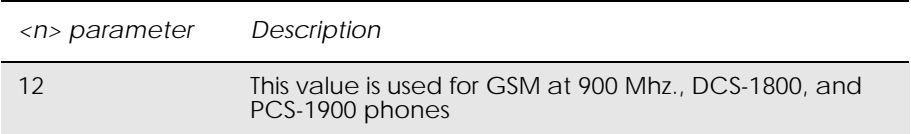

### *13.6 ATE Command Echo*

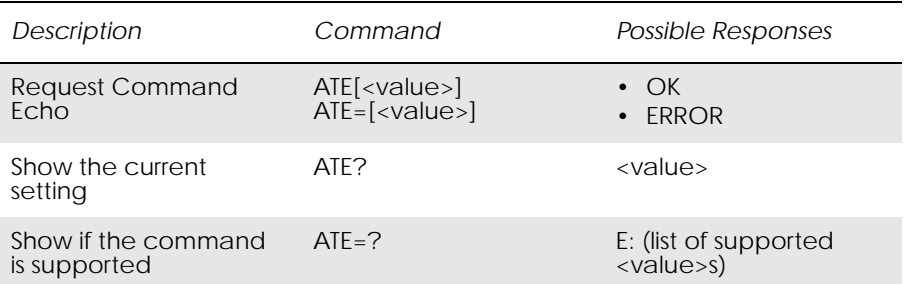

The setting of this parameter determines whether or not the DCE echoes characters received from the DTE during command state and online command state.

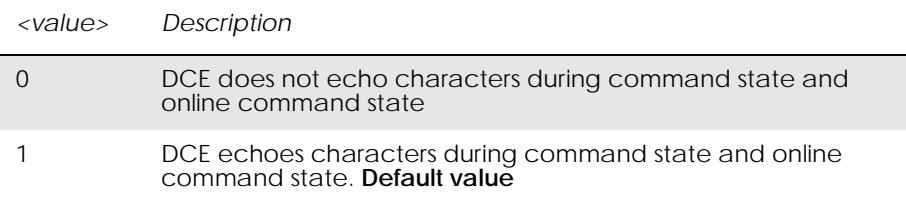

### *13.7 ATV DCE Response Format*

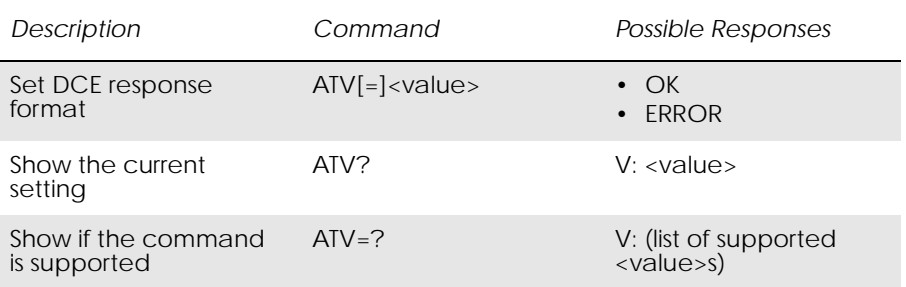

Select either descriptive or numeric response codes. The ATV command sets the verbose numeric response codes and strips off the <S3><S4> additions to the command response.

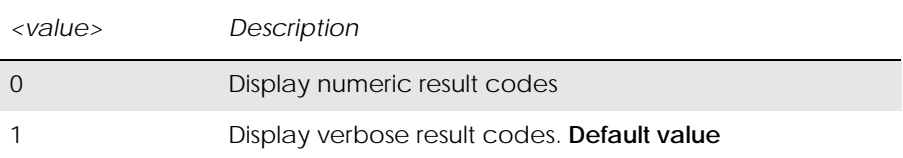

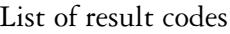

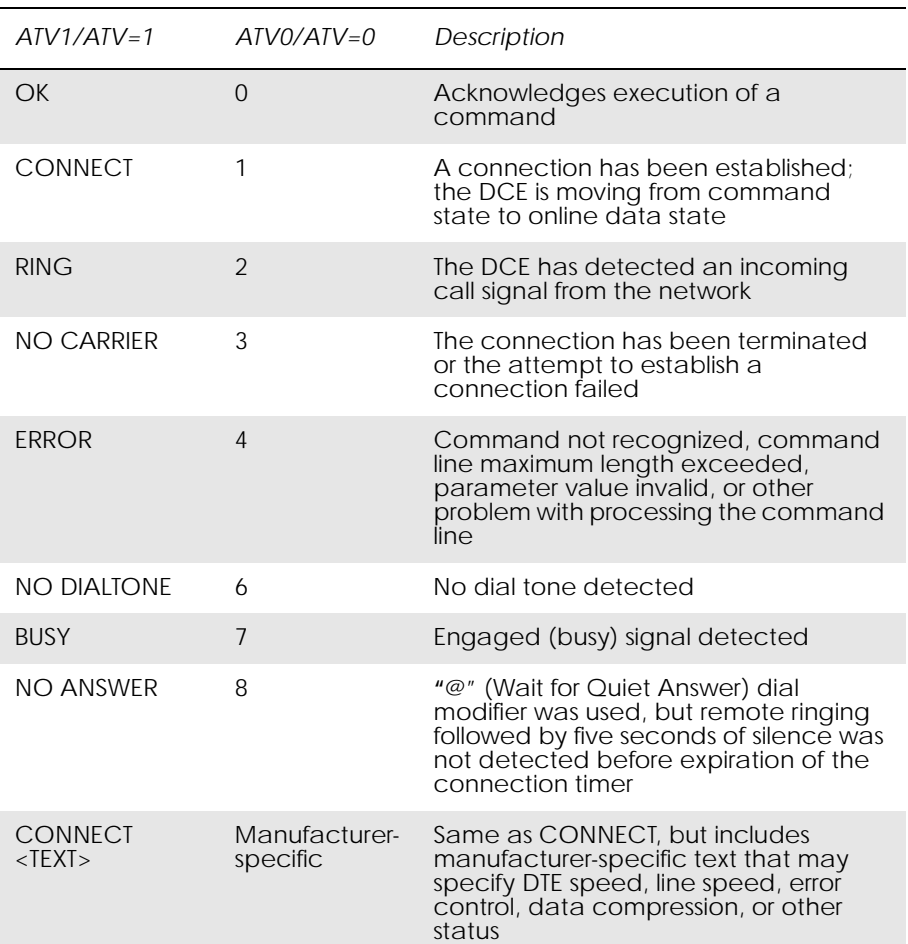

# *13.8 ATZ Reset to Default Configuration*

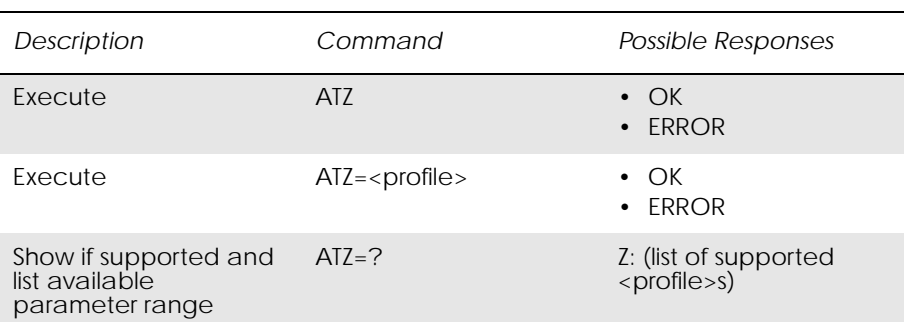

This command instructs the DCE to set all parameters to their default values as specified by the user. Consider hardware configuration switches or non-volatile parameter storage (if implemented) when using this command.

Commands included on the same command line as the Z command will be ignored.

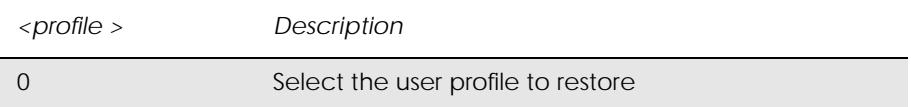

### *13.9 AT+CMUX Switch to 07.10 Multiplex Protocol*

*Description Command Possible Responses* Switch to 07.10 AT+CMUX=<transpar ency>[,<subset>[, <port\_speed>[,<N1> [,<T1>[,<N2>[,<T2> [,<T3>[,<k>]]]]]]]] +CME ERROR: <err> Show the current setting AT+CMUX? • +CMUX:<transparency>, <subset>,<port\_speed>,<N1> ,<T1>,<N2>,<T2>,<T3>[,<k>] • + CME ERROR: <err> Show if the command is supported AT+CMUX=? • +CMUX: (list of supported <transparency>s), (list of supported <subset>s), (list of supported <port\_speed>s), (list of supported <N1>s), (list of supported <T1>s), (list of supported <N2>s), (list of supported <T2>s), (list of supported <T3>s), (list of supported <k>) • +CME ERROR: <err>

The command is used to turn on the multiplexer. Only "no transparency is supported". The parameter  $\langle k \rangle$  is not used.

The default values for the parameters below are for "no transparency" and "only UIH frames used".

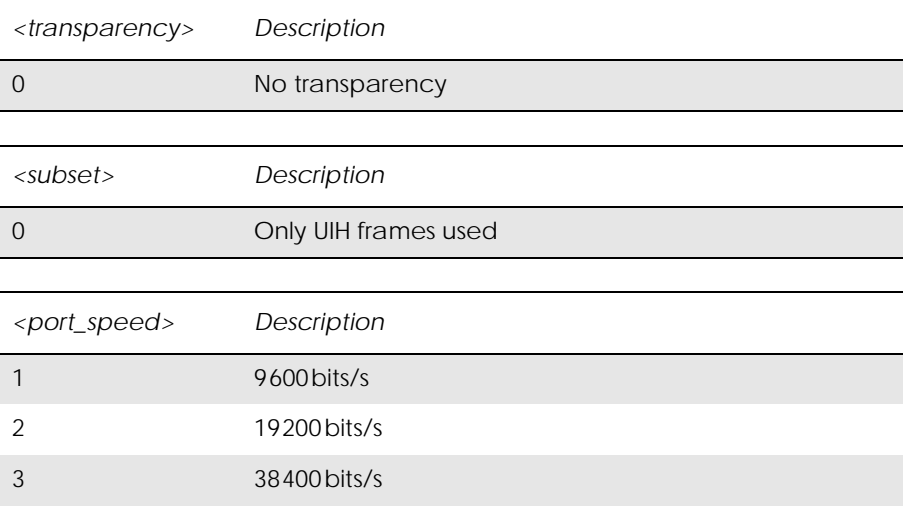

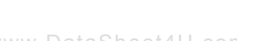

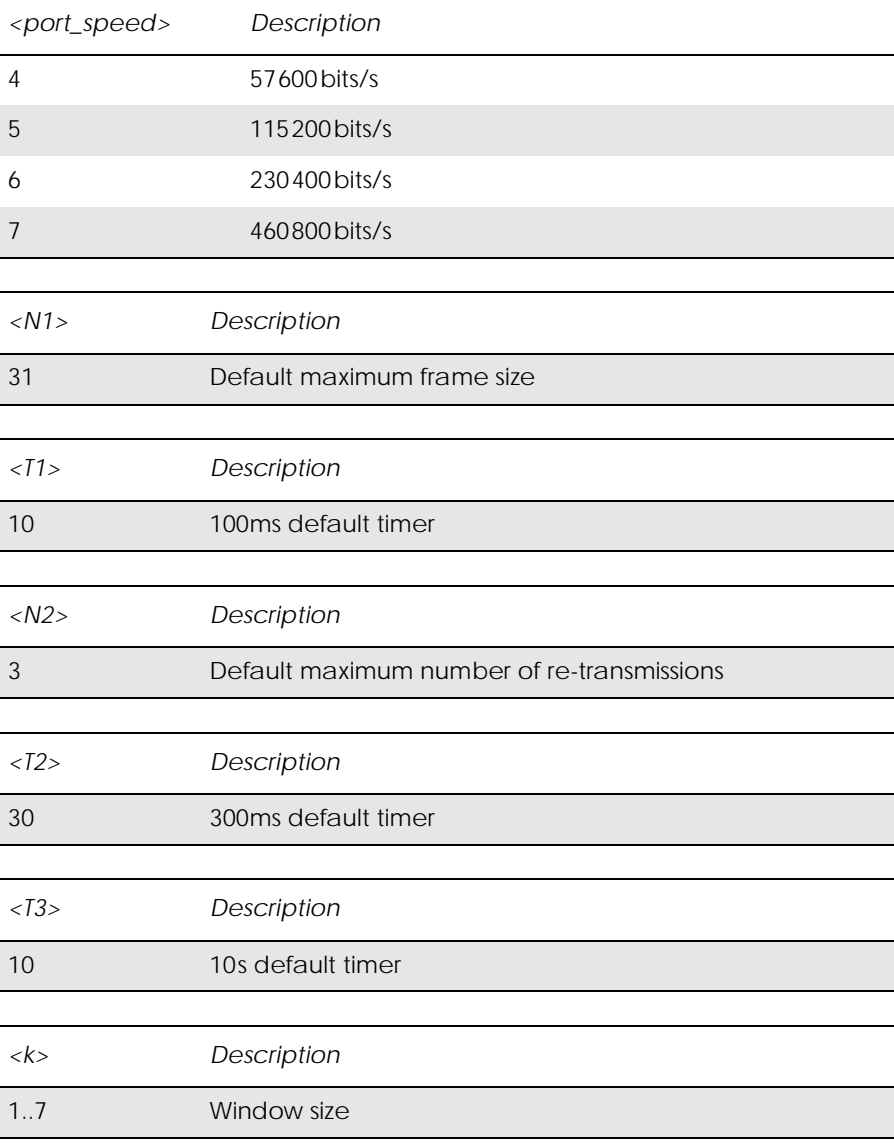

### *13.10 AT+CRES Restore SMS Settings*

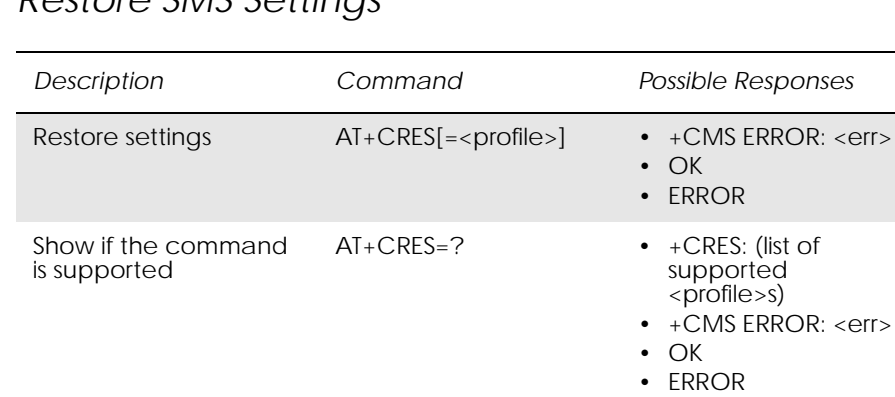

Restores message service settings from non-volatile memory to active memory. A TA can contain several profiles of settings. Settings specified in commands Service Centre Address +CSCA, Set Message Parameters

+CSMP and Select Cell Broadcast Message Types +CSCB (if implemented) are restored. Certain settings, such as SIM SMS parameters, cannot be restored.

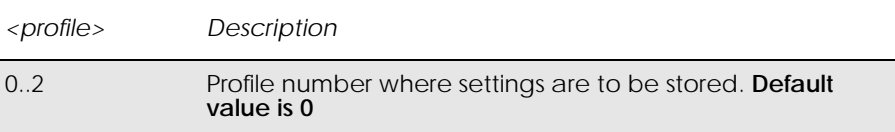

#### *13.11 AT+ICF Cable Interface Character Format* www.DataSheet4U.com 13.11 AT+ICF

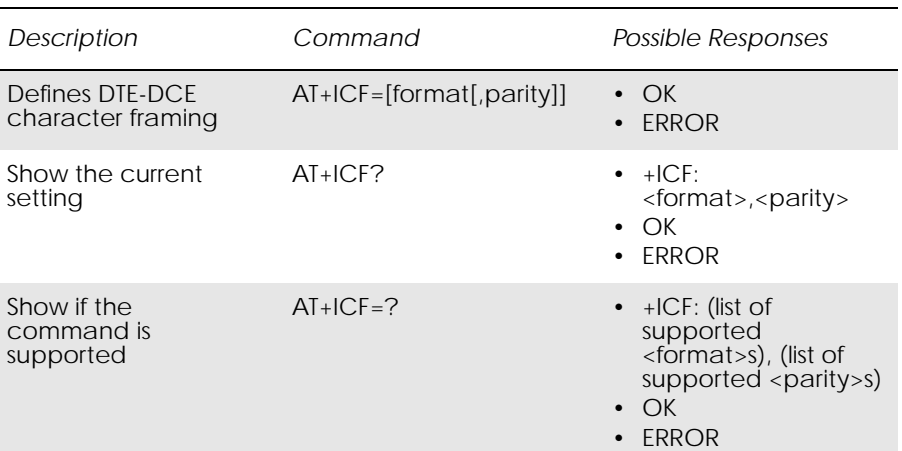

This extended-format compound parameter is used to determine the local serial port start-stop (asynchronous) character framing used by the DCE to accept DTE commands, and while transmitting information text and result code, if this is not automatically determined; **(Not supported)** +IPR=0 forces  $+ICF=0$  (see  $+IPR$ ).

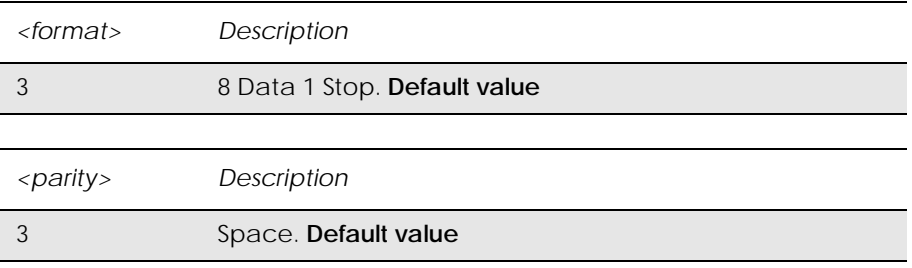

#### *Example*

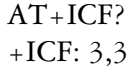

**OK** 

### *13.12 AT+IFC DTE-DCE Local Flow Control*

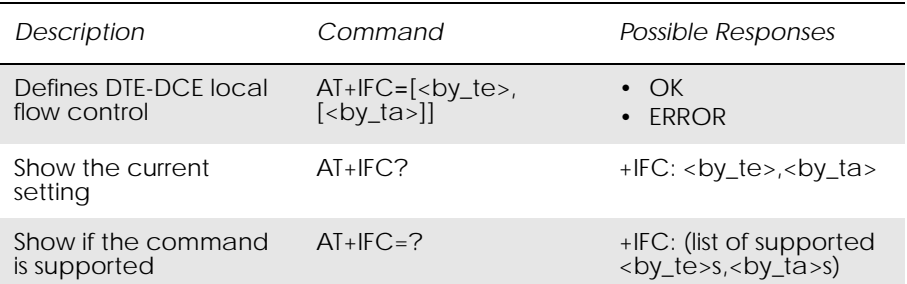

www.DataSheet4U.com

Defines the flow control between the modem and the computer when in on-line data mode.

No flow control is enabled in any of the command modes.

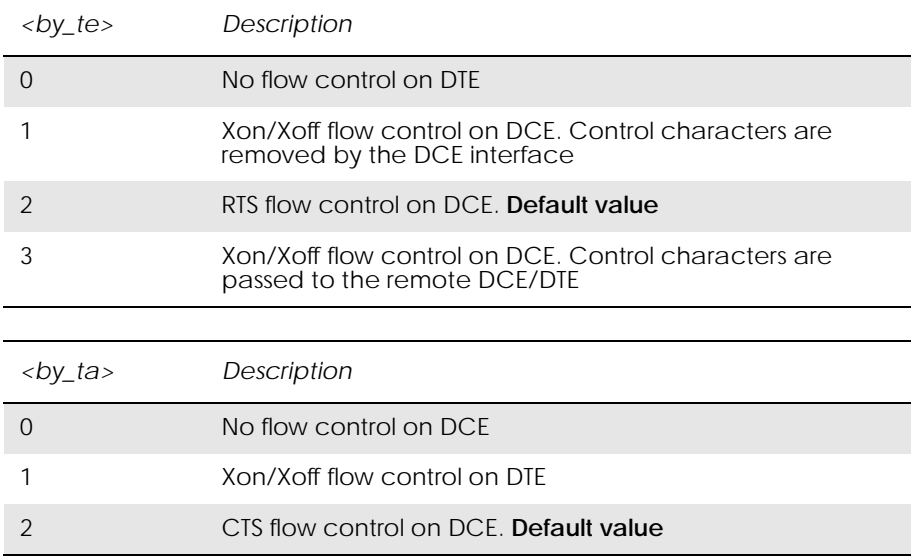

### *13.13 AT+ILRR Cable Interface Local Rate Reporting*

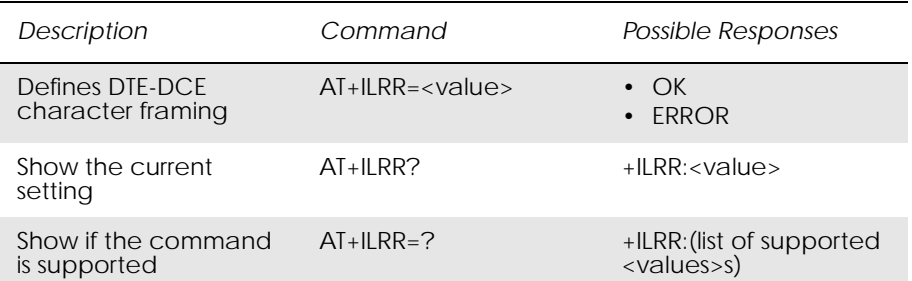

Specifies whether or not the extended-format "+ILRR:<rate>" information text is transmitted from the DCE to the DTE. The <rate> reported shall represent the current (negotiated or renegotiated) DTE-DCE rate. If enabled, the intermediate result code is transmitted after any modulation,

error control or data compression reports are transmitted, and before any final result code (e.g. CONNECT) is transmitted. The <rate> is applied after the final result code is transmitted.

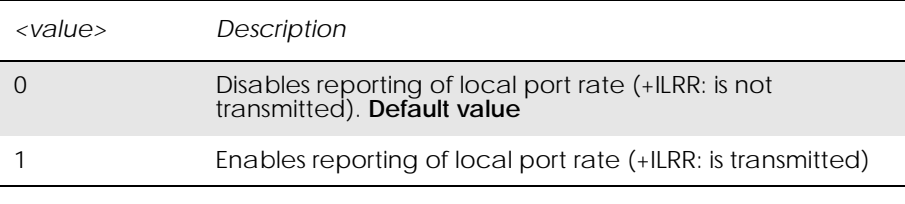

www.DataSheet4U.com

### *13.14 AT+IPR Cable Interface Port Command*

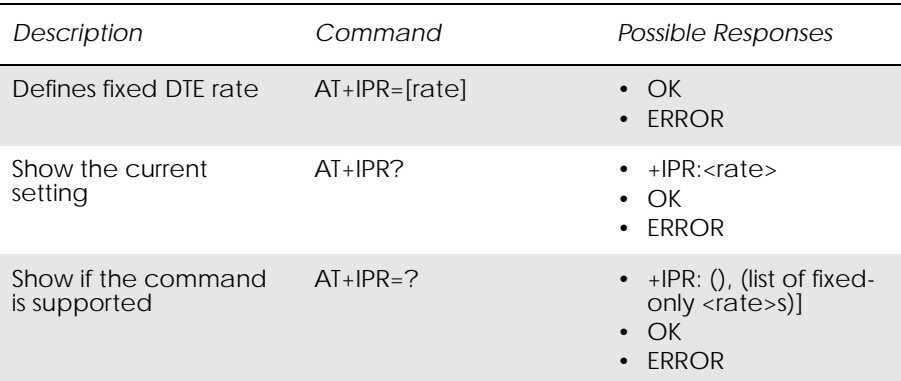

Specifies the data rate at which the DCE will accept commands, in addition to 1200 bits/s or 9600 bits/s (as required in v25ter, subclause 4.3). It may be used to select operation at rates used by the DTE, which the DCE is not capable of automatically detecting.

The specified rate takes effect following the issuance of any result code(s) associated with the current command line.

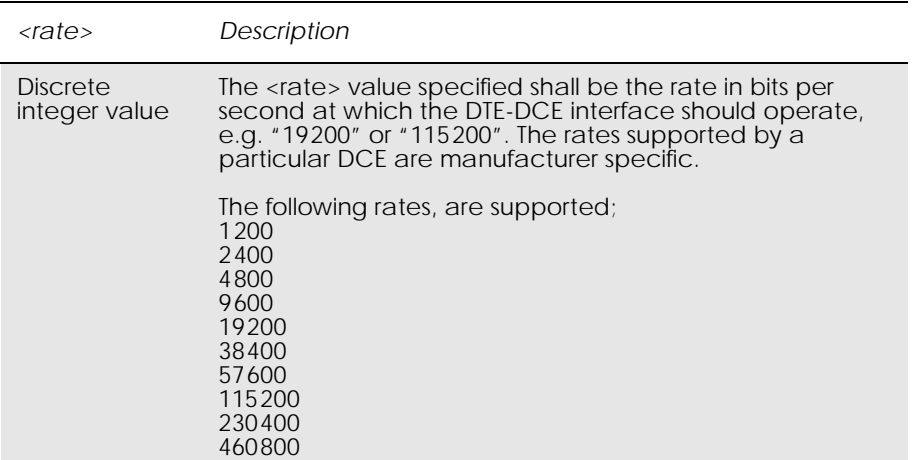

### *13.15 AT\*E2SPI Serial Peripheral Interface*

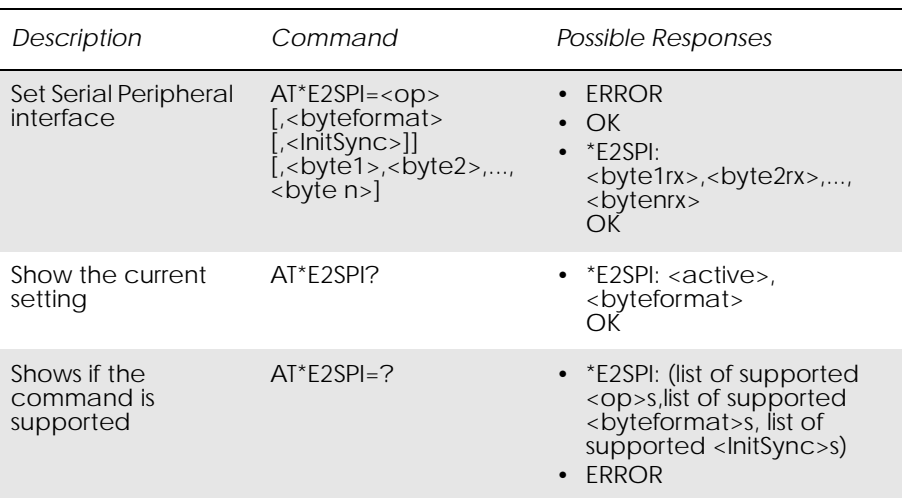

This command allows the user to send data via an SPI bus. The SPI bus is made up from the IO pins  $(IO1 = Clock, IO2 = Data In, IO3 = Data Out,$ and  $O2/RI = Sync$  (optional)).

The bus works with the GR47 being the SPI master. The clock is generated by the GR47, and on each clock cycle, data is both transmitted on the Data Out pin, and received on the Data in pin. The Sync pin (optional) can be used as a chipselect pin for latching the data after a number of bytes have been sent. The initial state of the Sync pin can be set, so it is toggled from that state.

Once the SPI bus is enabled, the IOs that are used can not be used for any other purpose until the SPI is disabled. This means the AT\*E2IO command cannot modify these pins, and if the Sync pin is activated, RI will not be output.

Three operations can be made on the SPI bus:

SPI Enable ( $<$ op $>$  = 255)

This command is entered to set up the SPI bus, and to enable the relevant signals. The byte format is defined here (the number of bytes output between toggling the Sync pin high and low). The Initial state of the Sync pin is also defined. If the byte format is set to zero (0), then the Sync pin is not used, and is not controlled by the SPI.

Example:

AT\*E2SPI=255,2,1<CR>

**OK** 

This command sets the SPI bus active, and the Sync pin is made toggle every 2 bytes of output data. The initial state of the Sync pin is HIGH.

SPI Send/Receive  $(<sub>op</sub> = 1-32)$ 

This command sends from 1 - 32 bytes of data across the enabled SPI bus. Data is sent MSB first, from the first byte to the last byte.

#### Example:

AT\*E2SPI=8,170,170,85,85,170,170,85,85<CR>

#### **OK**

This command sends 8 bytes (170,170,85,85,170,170,85,85) across the SPI bus. Bytes are in decimal format.

SPI Disable (<op>= 0)

This command is sent to disable the SPI functionality, and restore use of IO pins to other applications. The SPI bus must be disabled before being enabled with a new set of parameters.

#### $AT*E2SPI=0$

### **OK**

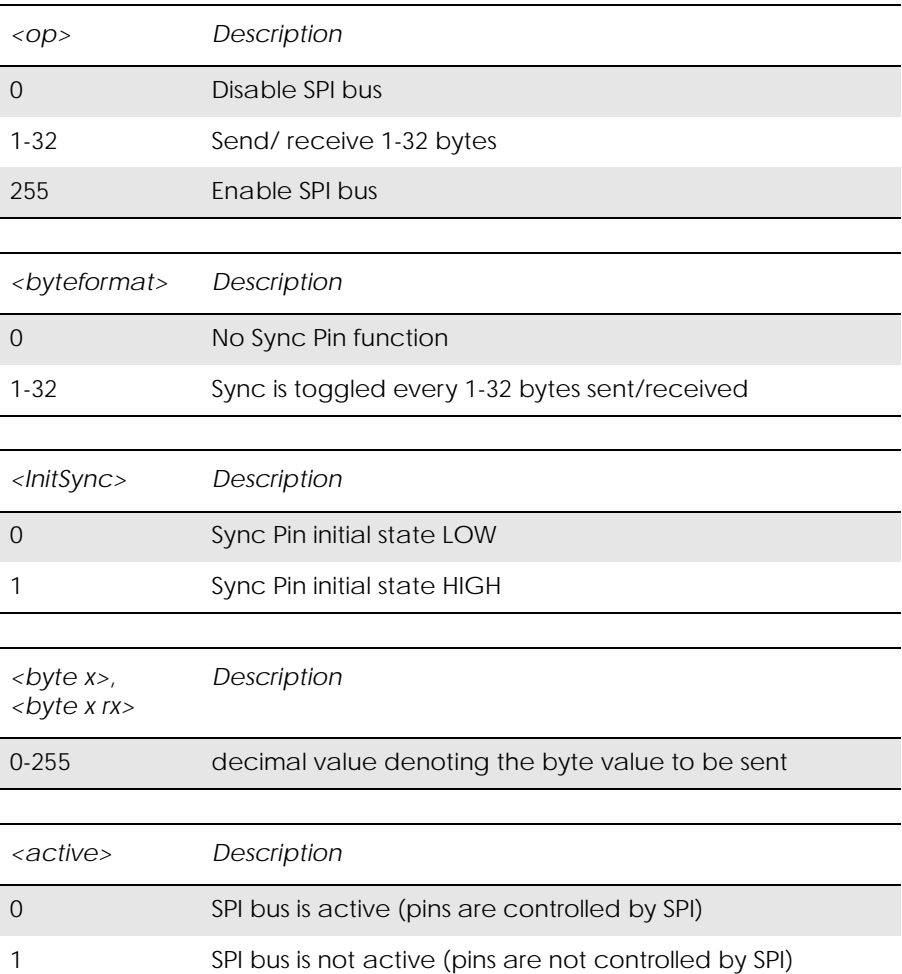

### *13.16 AT\*E2ESC M2M Escape Sequence Guard Time*

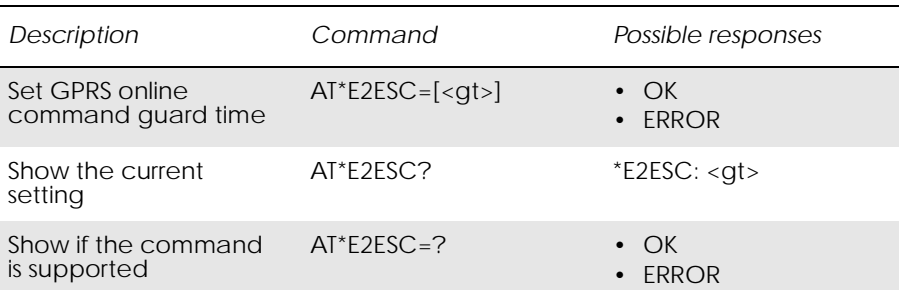

Defines a guard time for the escape sequence in GPRS and Circuit-Switched Online Data Mode to return to online command mode i.e. if  $+++AT < CR$  is received either as part of the data stream or a terminating string from the application and no further data is received for the duration of the guard time the module will go into on line command mode. This guards against the module accidentally going into on line command mode. The verbose format of  $++AT < CR >$  is  $< S2 > < S2 > < S2 > AT < S3 >$ .

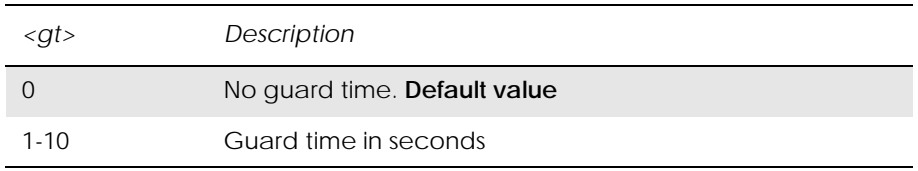

# 14. Network

www.DataSheet4U.com

## *14.1 AT\*E2CD Ericsson M2M Cell Description*

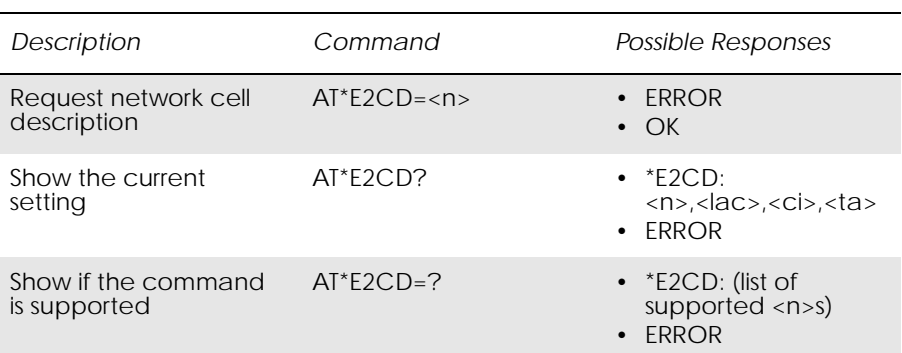

Controls the presentation of an unsolicited result code E2CD: when <n>=1, or when there is a change in one of the network cell parameters, E2CD:  $<$ lac>, $<$ ci>, $<$ ta>.

Read command returns the status of result code presentation and several values, which show the network cell parameters.

Location information <lac>, <ci> and <ta> are returned only when <n>=1 and the ME is registered in the network. To know if the ME is registered use the AT+CREG command. If the ME is not registered in the cellular network an ERROR message is returned.

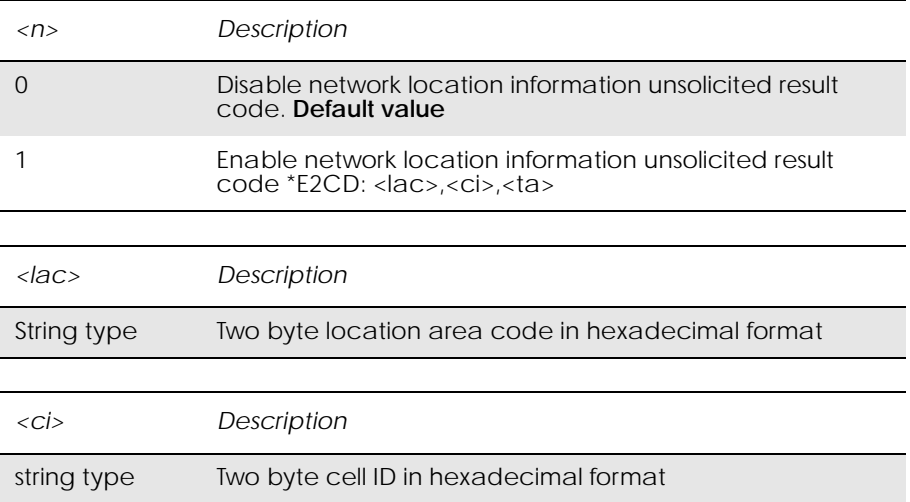

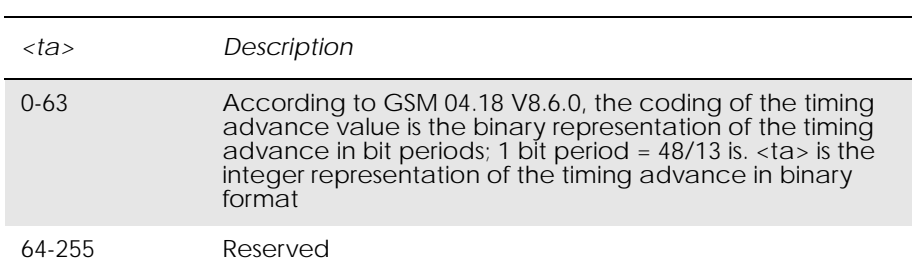

# *14.2 AT\*E2EMM Ericsson M2M Engineering Monitoring Mode*

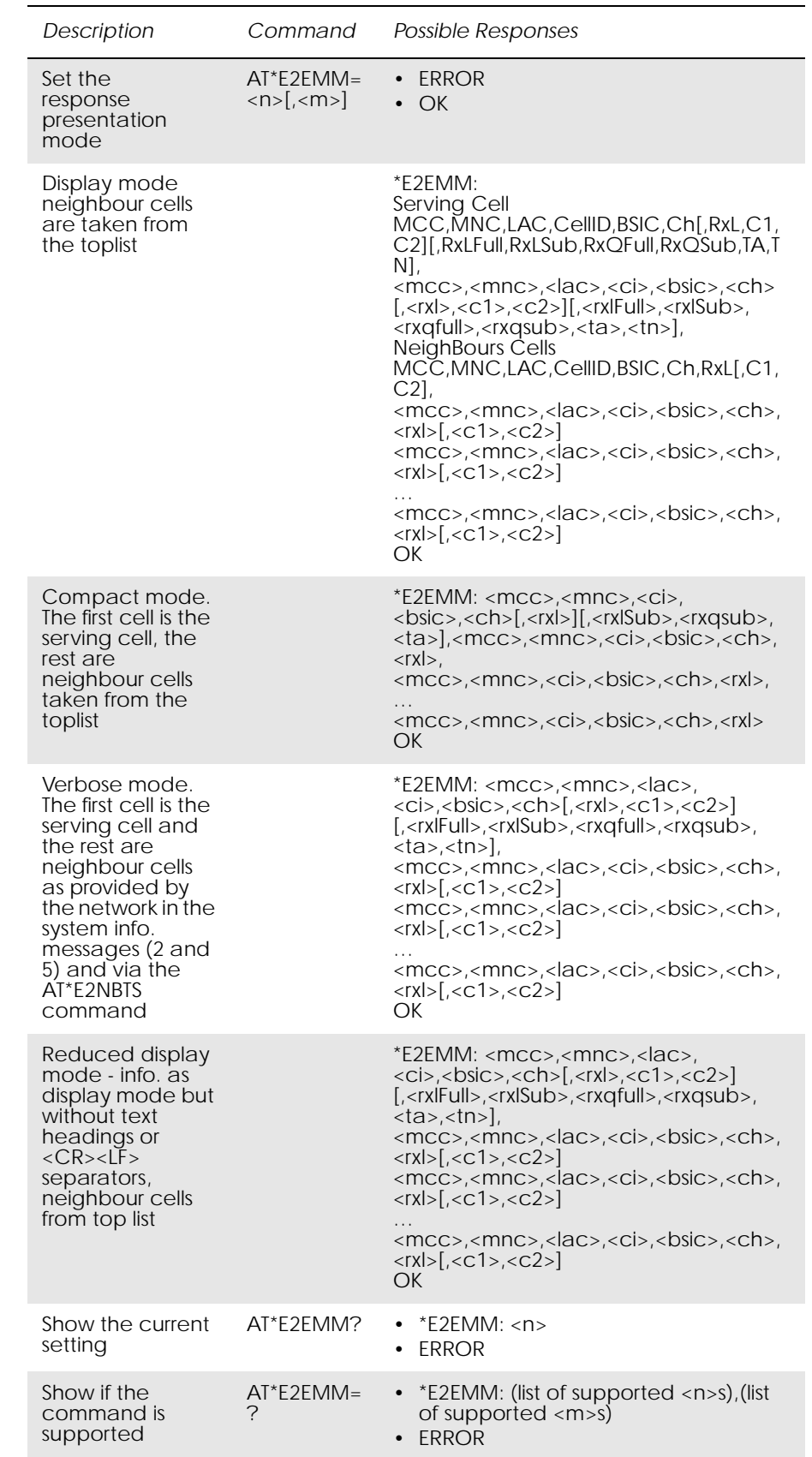

There are four presentation format modes (Display, Compact, Verbose, and Reduced Display) and two response types (one shot response or continuous unsolicited responses).

The purpose of the presentation format mode Display is to display the data in a readable form, including headers and line breaks  $( $CR$ > $LF$ )$ . This format is, however, not well suited for machine decoding. The formats Verbose, Compact and Reduced Display do not have headers or line breaks. Verbose mode displays more parameters than the compact mode.

The response types give the user the choice of one a shot information or an unsolicited response with <m> seconds between each response.

*Examples*

**AT\*E2EMM=1** \*E2EMM: Serving Cell MCC,MNC,LAC,CellId,BSIC,Ch,RxL,C1,C2 234,15,0016,0D91,2E,0081,-085,00019,00019 Neighbour Cells MCC,MNC,LAC,CellId,BSIC,Ch,RxL,C1,C2 000,00,0016,4047,3A,0083,-103,00001,00001 000,00,0016,423C,3A,0065,-104,00000,00000 000,00,0016,2F21,21,0067,-104,00000,00000 000,00,0016,8E3D,34,0077,-104,00000,00000 000,00,0016,348A,10,0091,-104,00000,00000

#### **OK**

#### **AT\*E2EMM=3**

\*E2EMM: <servcell mcc>,<servcell mnc>,<servcell ci>, <servcell bsic>,<servcell ch>[,<servcell rxl>][,<servcell rxlSub>, <servcell rxqsub>,<servcell ta>],<neighborcell1 mcc>, <neighborcell1 mnc>,<neighborcell1 ci>,<neighborcell1 bsic>, <neighborcell1 ch>,<neighborcell1 rxl>,<neighborcell2 mcc>, <neighborcell2 mnc>,<neighborcell2 ci>,<neighborcell2 bsic>, <neighborcell2 ch>,<neighborcell2 rxl>,

<neighborcelln mcc>,<neighborcellnmnc>,<neighborcellnci>, <neighborcelln bsic>,<neighborcelln ch>,<neighborcelln rxl>  $<$ CR> $<$ LF>

**OK** 

…

#### **AT\*E2EMM=5**

\*E2EMM: <servcell mcc>,<servcell mnc>,<servcell lac>, <servcell ci>,<servcell bsic>,<servcell ch>[,<servcell rxl>, <servcell C1>,<servcell C2>][,<servcell rxlFull>,<servcell rxlSub>, <servcell rxqfull>,<servcell rxqsub>,<servcell tn>,<servcell ta>], <neighborcell1 mcc>,<neighborcell1 mnc>,<neighborcell1 lac>,
<neighborcell1 ci>,<neighborcell1 bsic>,<neighborcell1 ch>, <neighborcell1 rxl>[,<neighborcell1 C1>,<neighborcell1 C2>], <neighborcell2 mcc>,<neighborcell2 mnc>,<neighborcell2 lac>, <neighborcell2 ci>,<neighborcell2 bsic>,<neighborcell2 ch>, <neighborcell2 rxl>[,<neighborcell2 C1>,<neighborcell2 C2>], …

<neighborcelln mcc>,<neighborcellnmnc>,<neighborcelln lac>, <neighborcelln ci>,<neighborcelln bsic>,<neighborcelln ch>, <neighborcelln rxl>[,<neighborcelln C1>,<neighborcelln C2>]  $<$ CR  $>$   $<$ LF $>$ 

```
OK
```
### $AT*E2EMM=7$

\*E2EMM:<servcell mcc>,<servcell mnc>,<servcell lac>, <servcell ci>,<servcell bsic>,<servcell ch>[,<servcell rxl>, <servcell c1>,<servcell c2>][,<servcell rxlFull>,<servcell rxlSub>, <servcell rxqfull>,<servcell rxqsub>,<servcell ta>,<servcell tn>], <neighborcell1 mcc>,< neighborcell1 mnc>,<neighborcell1 lac>, <neighborcell1 ci>,<neighborcell1 bsic>,<neighborcell1 ch>, <neighborcell1 rxl>[,< neighborcell1 c1>,<neighborcell1 c2>], <neighborcell2 mcc>,<neighborcell2 mnc>,<neighborcell2 lac>, <neighborcell2 ci>,<neighborcell2 bsic>,<neighborcell2 ch>, <neighborcell2 rxl>[,<neighborcell2 c1>,<neighborcell2c2>] …

<neighborcelln mcc>,<neighborcelln mnc>,<neighborcelln lac>, <neighborcelln ci>,<neighborcelln bsic>,<neighborcelln ch>, <neighborcelln rxl>[,<neighborcelln c1>,<neighborcelln c2>] OK

The mode setting  $\langle n \rangle$  in the set command has the combination listed in the table below.

When  $\langle n \rangle = 5$ , the shot information is the same as in  $\langle n \rangle = 1$ , but neighbouring cells, which have to be up to 16. This is the information that comes from the Serving Cell through the BCCH, reporting the BTS that are on the Serving Cell's surroundings.

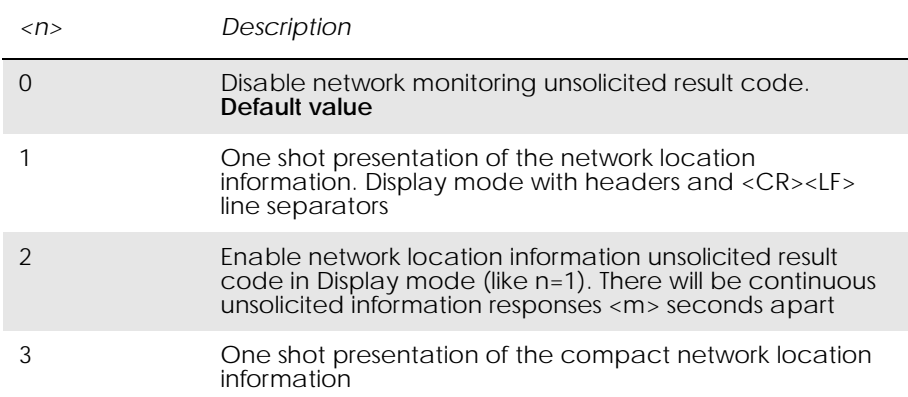

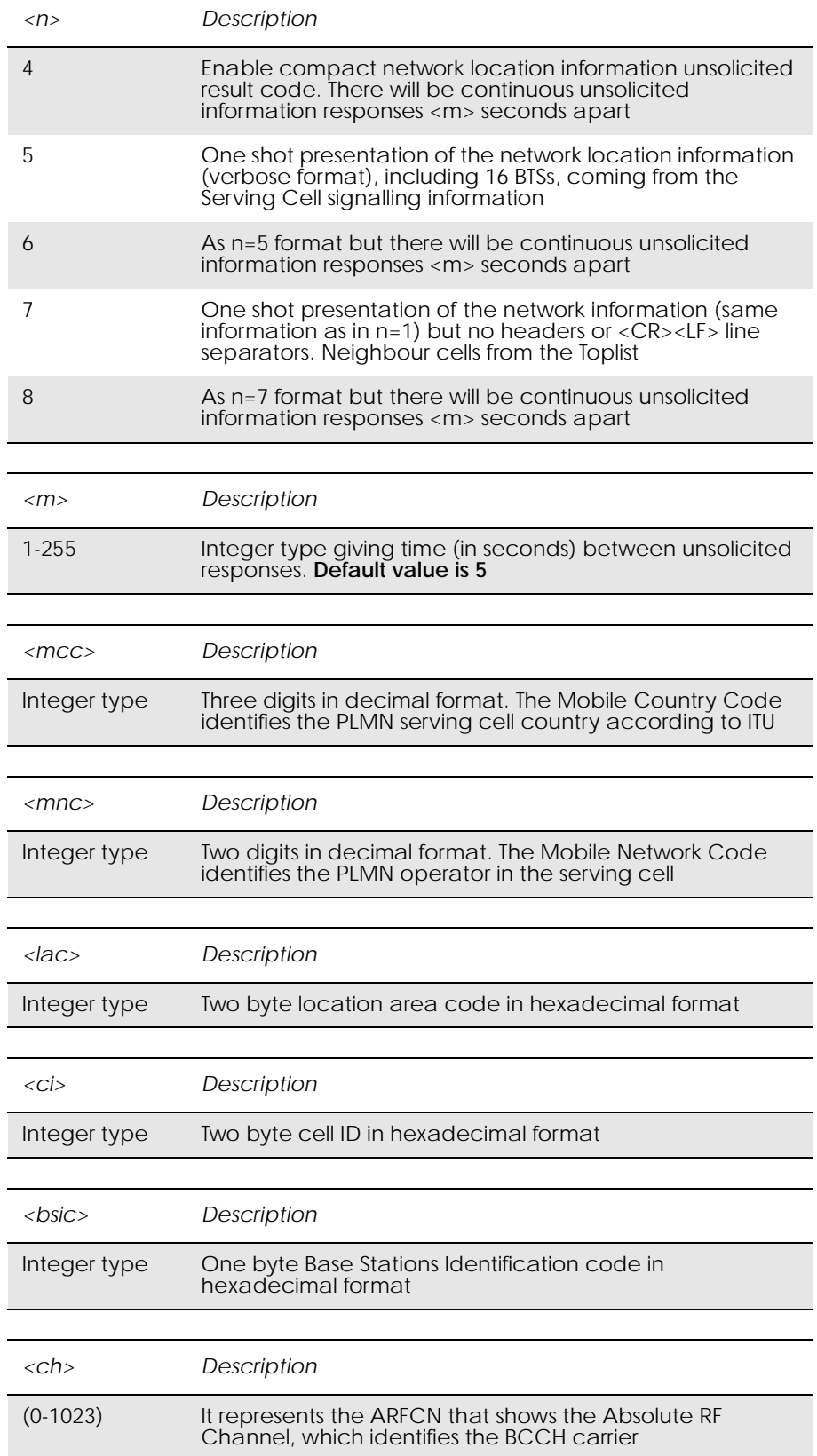

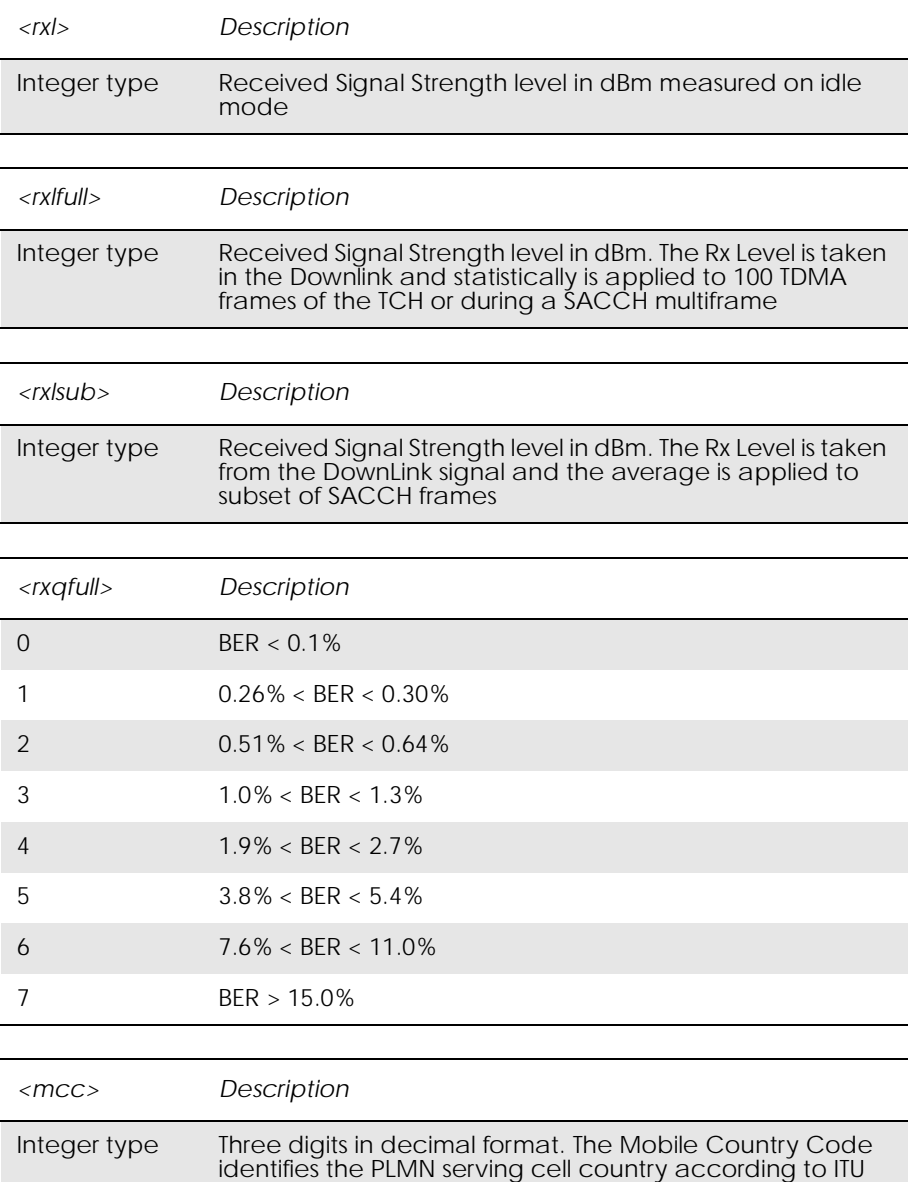

 $\verb||$  is the parameter that indicates the quality in the received signal on dedicated mode. The measurement average is applied to a subset of a SACCH multiframe.

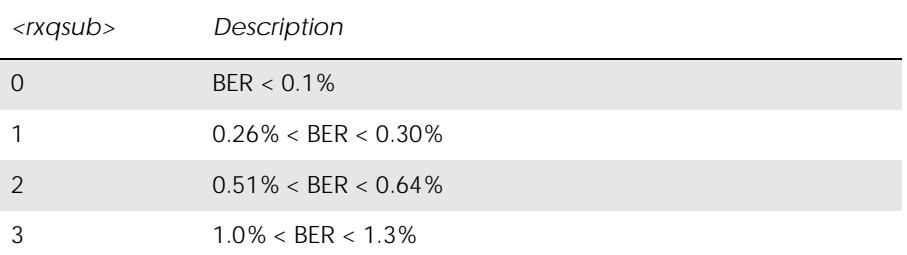

*<rxqsub> Description*

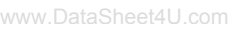

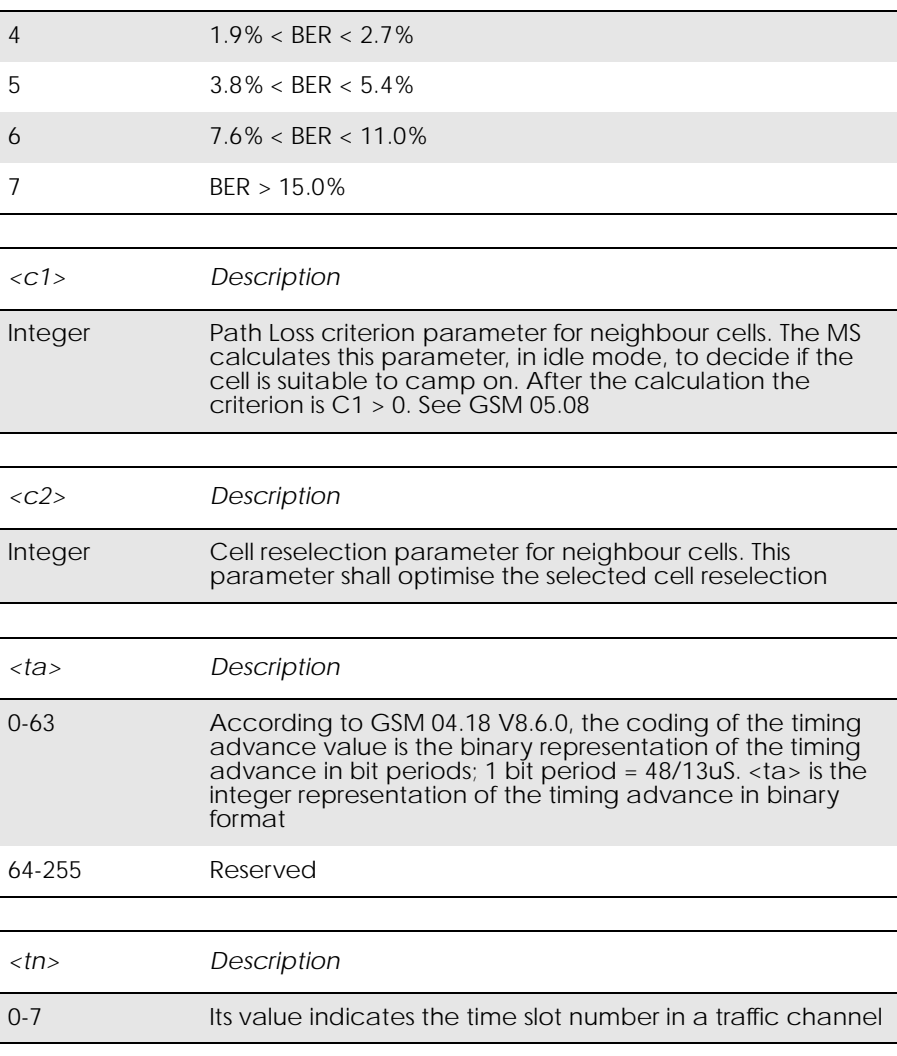

### *14.3 AT\*E2SPN M2M Service Provider Indication*

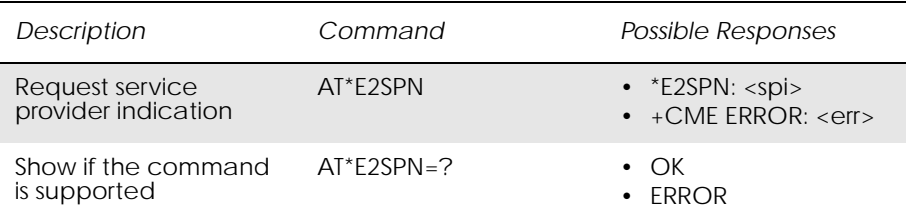

www.DataSheet4U.com

Causes the MS to return the service provider name stored in the SIM card (<spi> parameter). The text will consist of a maximum of 16 bytes containing the service provider name stored in the EF<sub>SPN</sub> file in the SIM card (see GSM 11.11). ERROR is returned if the field is not present on the SIM.

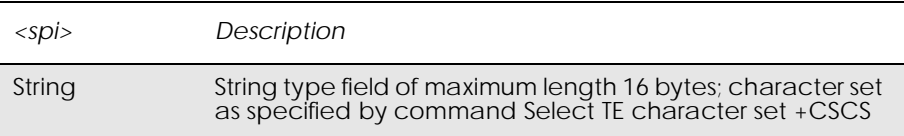

### *14.4 AT\*EALS Ericsson Request ALS Status*

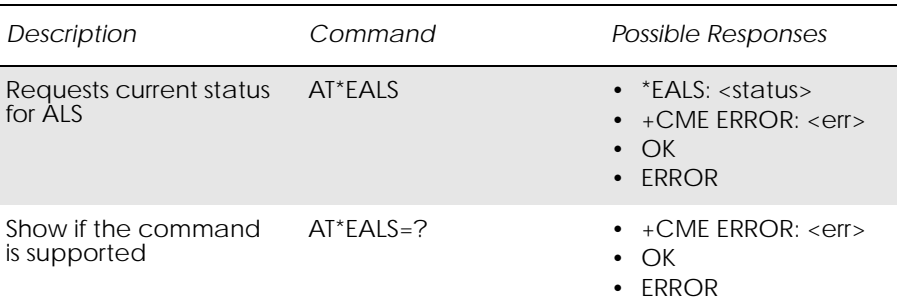

Used to request the MS to give ALS (Alternate Line Services) status. The information is available on the SIM card. If ALS is active, the user has two lines for voice calls. The line number or name tag for the line is then indicated on the display.

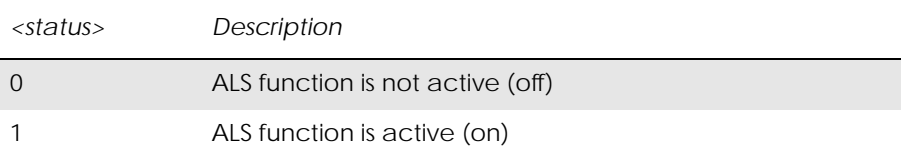

### *14.5 AT\*ECSP Ericsson Customer Service Profile*

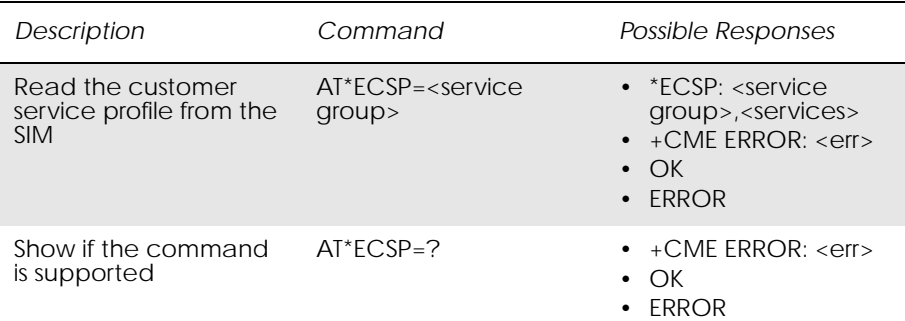

This command is used to read the customer service profile (CSP) from the SIM. CSP is a list on the SIM, which indicates the services that are user accessible. Each of the services has a related bit within the CSP. The services are grouped into service groups, with a maximum of 8 services in a group. For each service group, a bit mask tells which services are available (bit=1). Unused bits are set to 0.

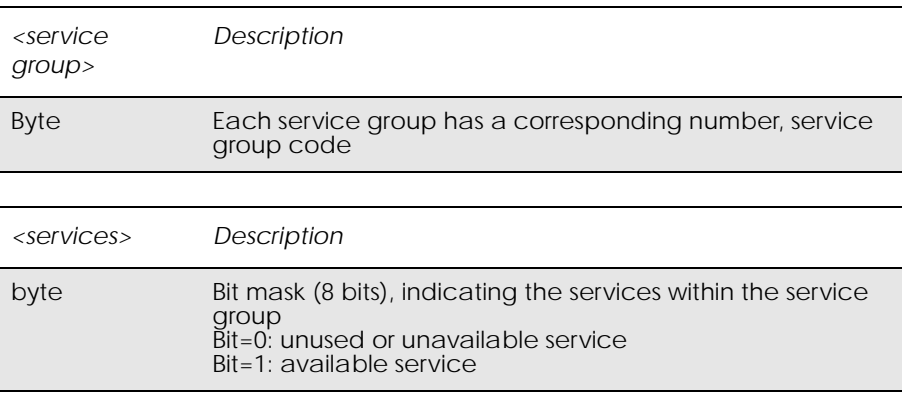

# *14.6 AT\*EPNR Ericsson Read SIM Preferred Network*

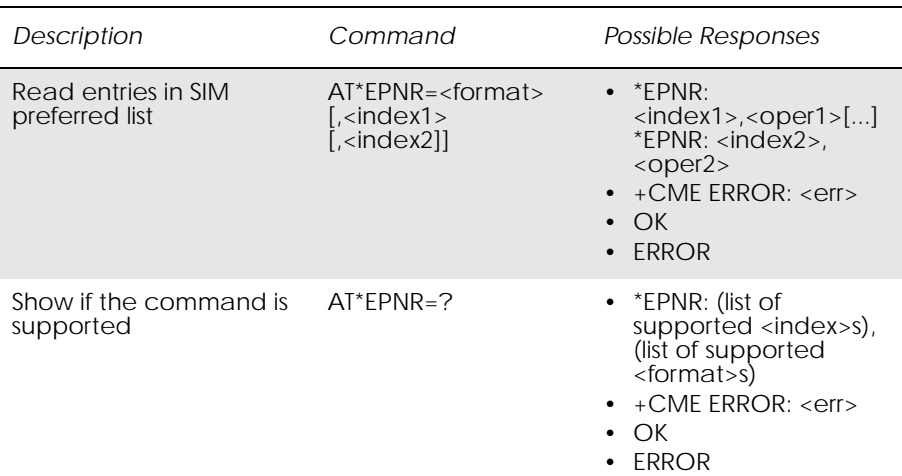

This command is used to read the SIM preferred list of networks (EF<sub>PLMNSEL</sub>).

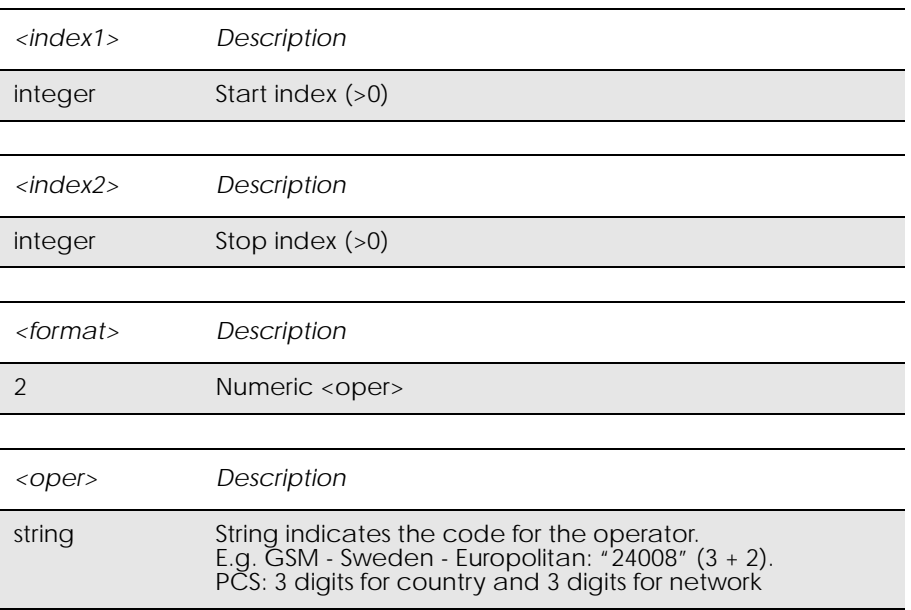

*Example*

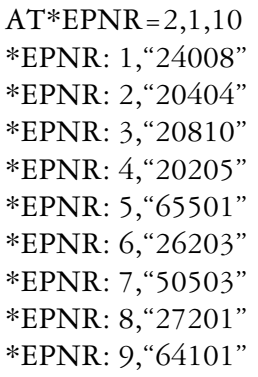

\*EPNR: 10,"27801"

OK

### *14.7 AT\*EPNW Ericsson Write SIM Preferred Network*

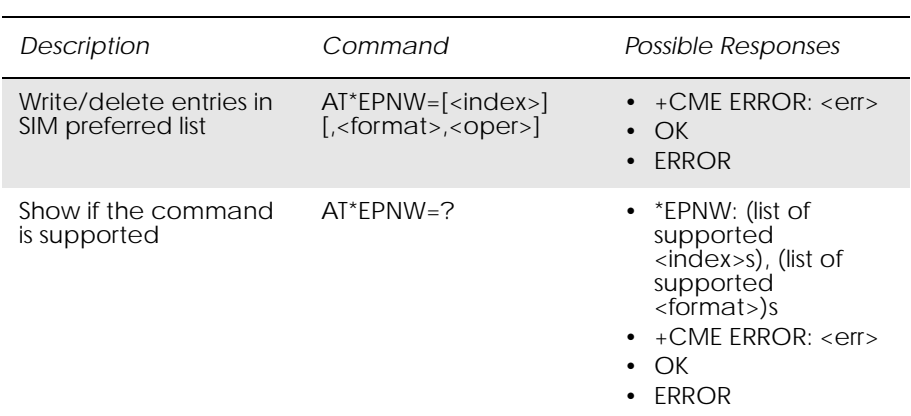

This command is used to edit the SIM preferred list of networks (EFPLMNSEL). The entry field <oper> contains mobile country code (MCC) and mobile network code (MNC).

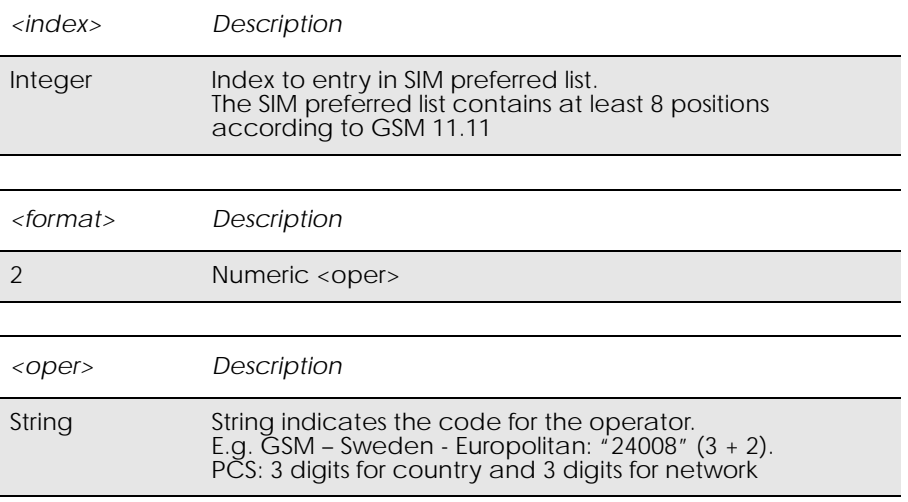

### *14.8 AT\*E2SSN Ericsson M2M SIM Serial Number*

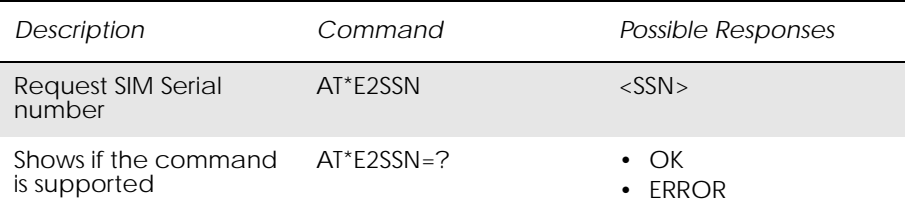

www.DataSheet4U.com

This command requests the SIM serial number held in the ICCid field (address 2FE2) on the SIM and returns all valid characters to the TE. This field is detailed in GSM 11.11 section 10.1.1.

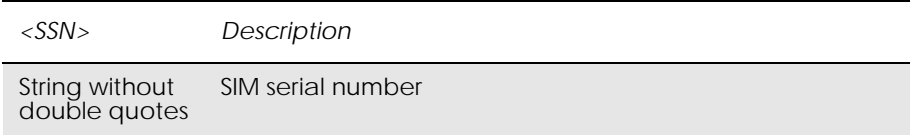

### *EXAMPLES*

AT\*E2SSN 8944110063503224707 OK

where the raw data contained in the ICCid field on the SIM is 984411003605234207F7.

Test command:

AT\*E2SSN=? OK

# *14.9 AT\*ESLN Ericsson Set Line Name*

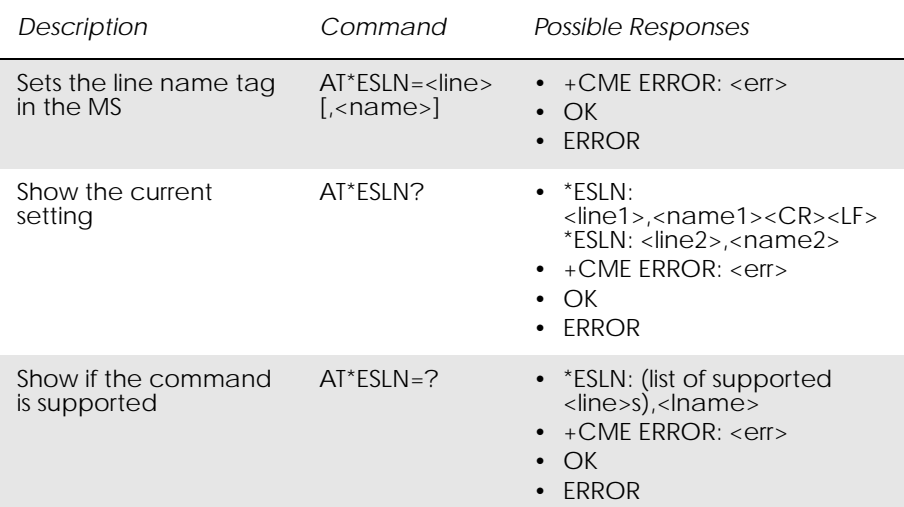

Sets the name tag for a selected line.

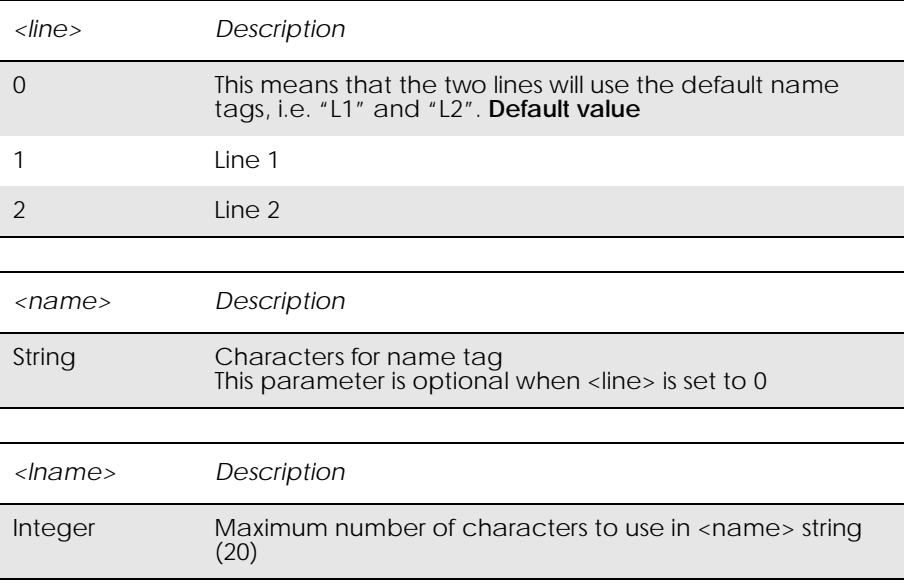

### *14.10 AT+CIMI Subscriber Identification*

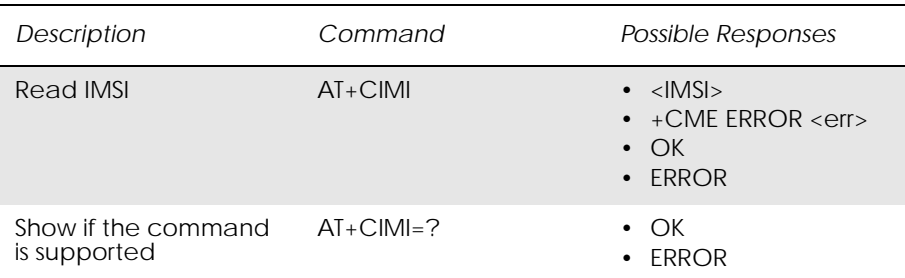

www.DataSheet4U.com

Causes the TA to return <IMSI>, identifying the individual SIM attached to the ME.

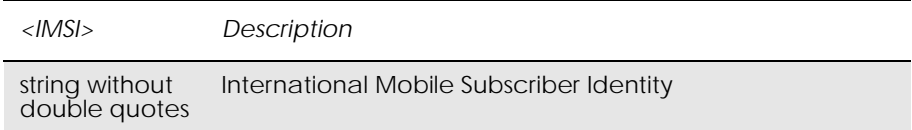

### *Example*

AT+CIMI 234157411545420

**OK** 

### *14.11 AT+CLCK Facility Lock*

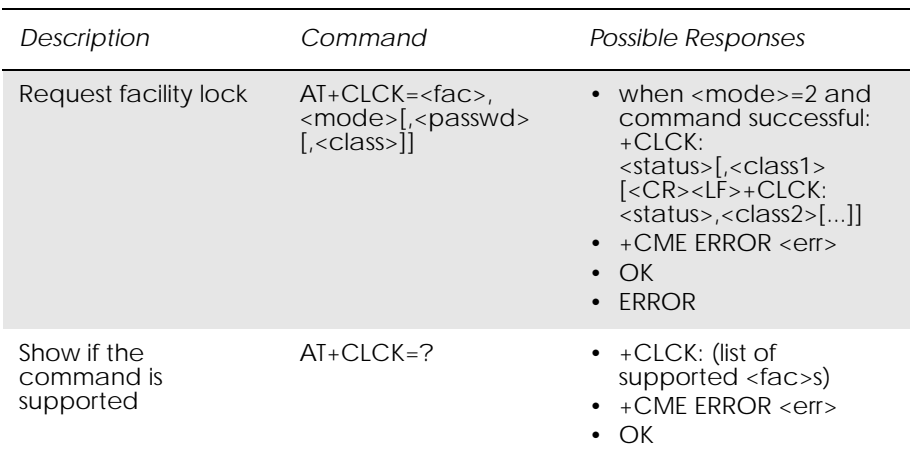

The command is used to lock, unlock or interrogate an ME or a network facility <fac>. A password is normally needed to carry out such actions.

Call barring facilities are based on GSM supplementary services (refer to GSM 02.88). The interaction of these, with other commands based on other GSM supplementary services, is described in the GSM standard.

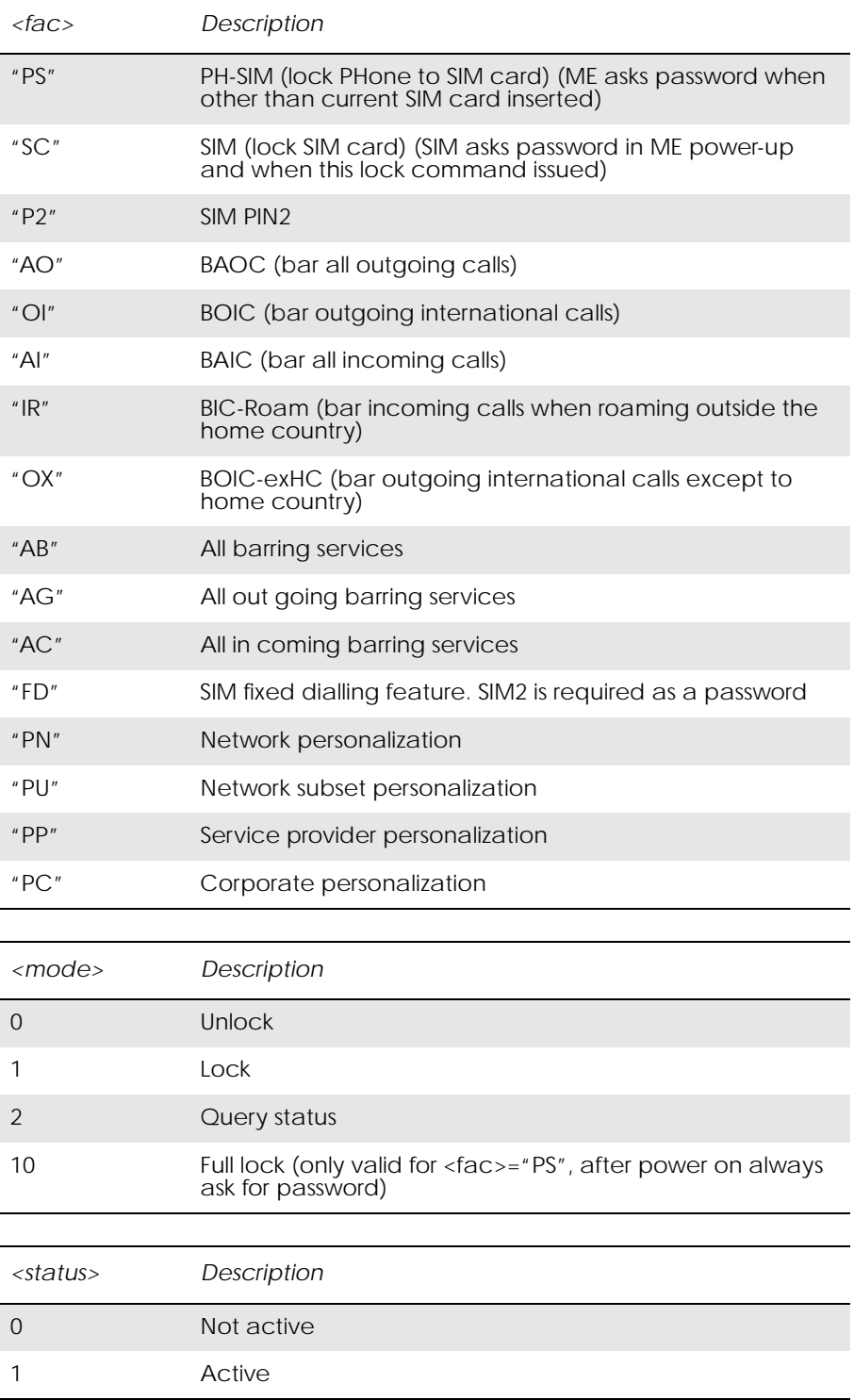

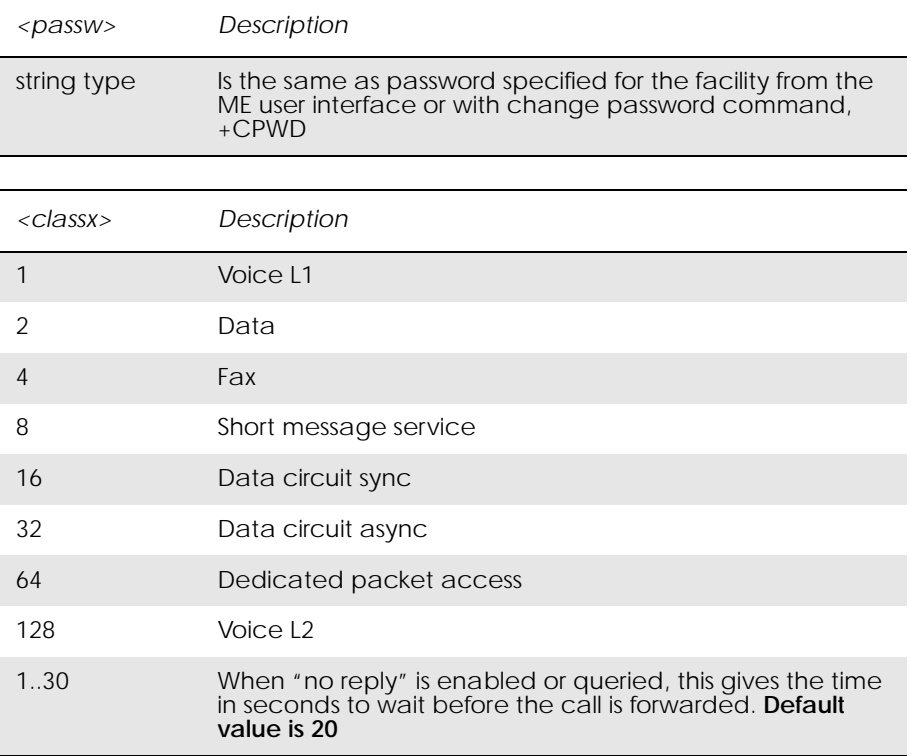

### *14.12 AT+CNUM Subscriber Number*

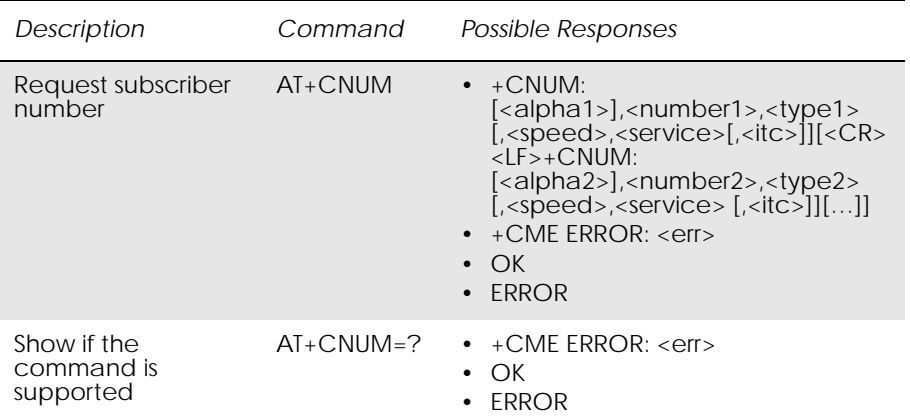

This command returns the MSISDNs related to the subscriber (this information can be stored in the SIM or in the ME). If subscriber has different MSISDN for different services, each MSISDN is returned in a separate line.

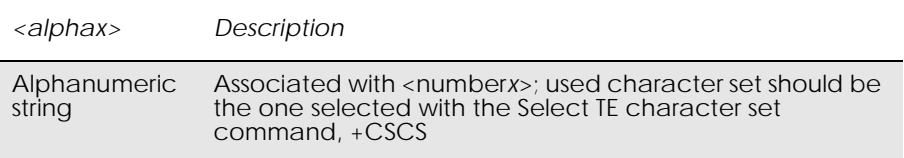

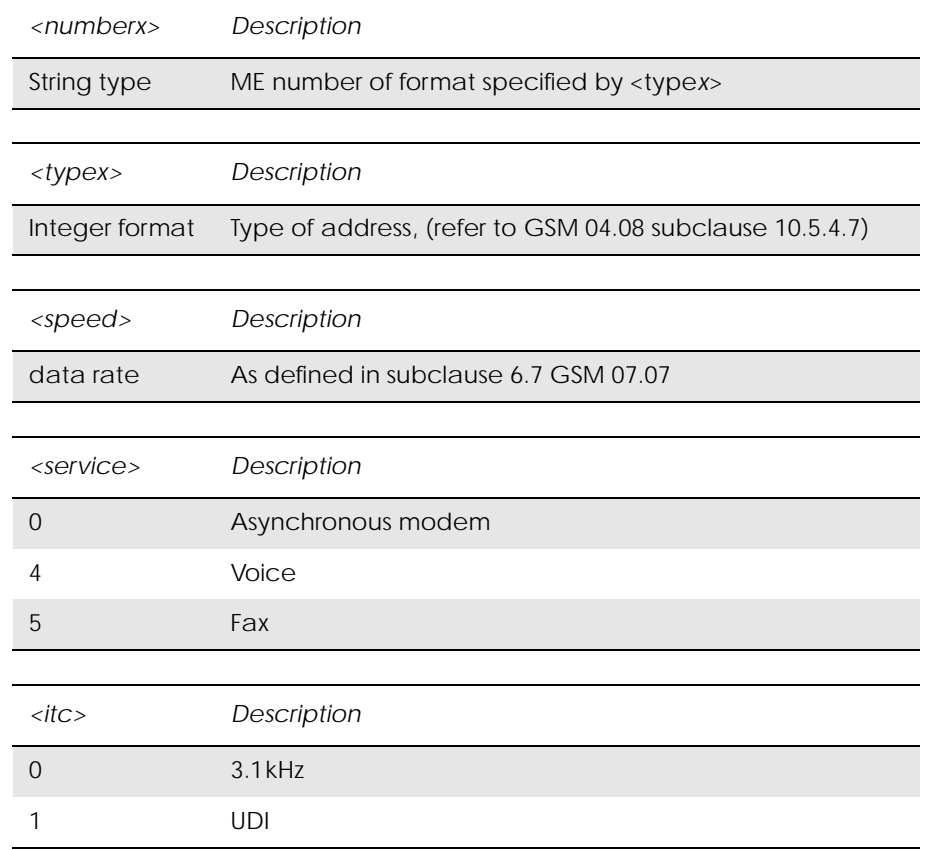

### *14.13 AT+COLP Connected Line Identification Presentation*

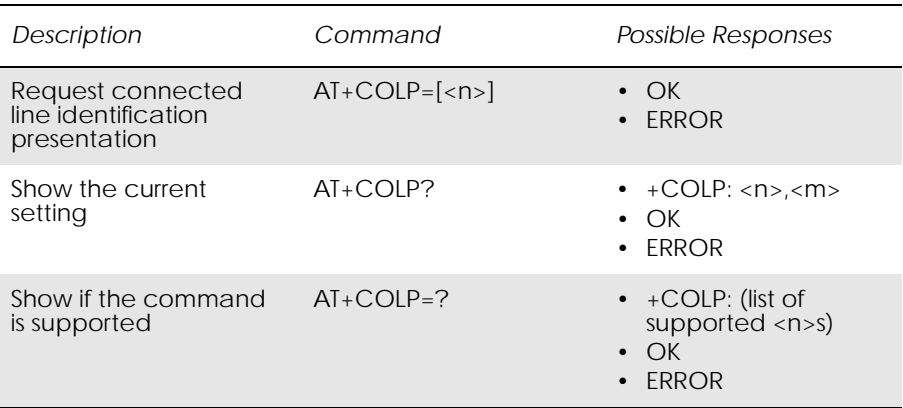

This command refers to the GSM/UMTS supplementary service COLP (Connected Line Identification Presentation) that enables a calling subscriber to get the connected line identity (COL) of the called party after setting up a mobile originated call. The command enables or disables the presentation of the COL at the TE. It has no effect on the execution of the supplementary service COLR in the network.

When enabled (and allowed by the called subscriber), +COLP: <number>,<type>[,<subaddr>,<satype> [,<alpha>]] intermediate result code is returned from the TA to the TE before any +CR or V.25ter responses. It is manufacturer specific if this response is used when normal voice call is established.

Read command gives the status of <n>, and also triggers an interrogation of the provision status of the COLP service according 3GPP TS 22.081 (given in  $\langle$ m>).

www.DataSheet4U.com

Test command returns values supported by the TA as a compound value.

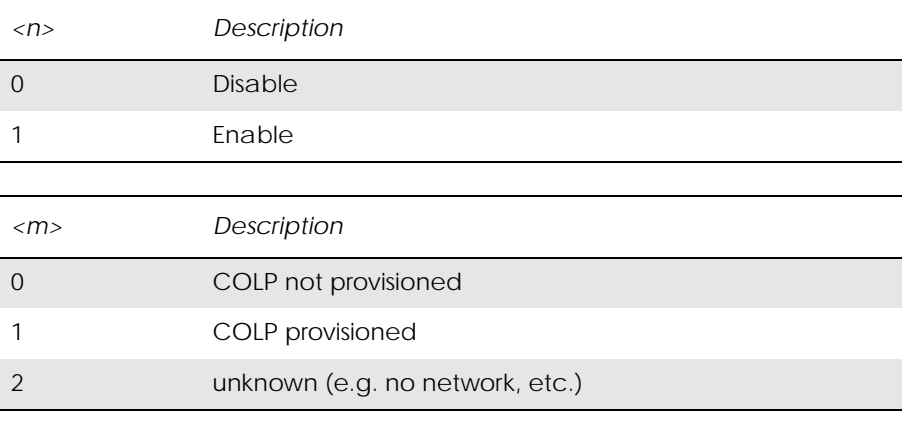

Intermediate Result codes:

+COLP: <number>,<type>[,<subaddr>,<satype> [,<alpha>]]

# *14.14 AT+COPS Operator Selection*

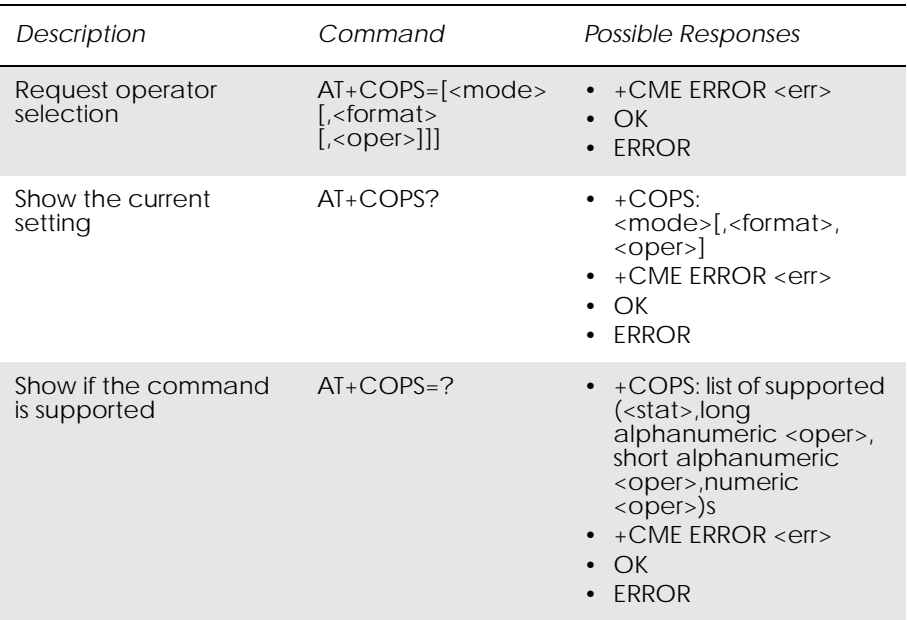

Forces an attempt to select and register the GSM network operator.

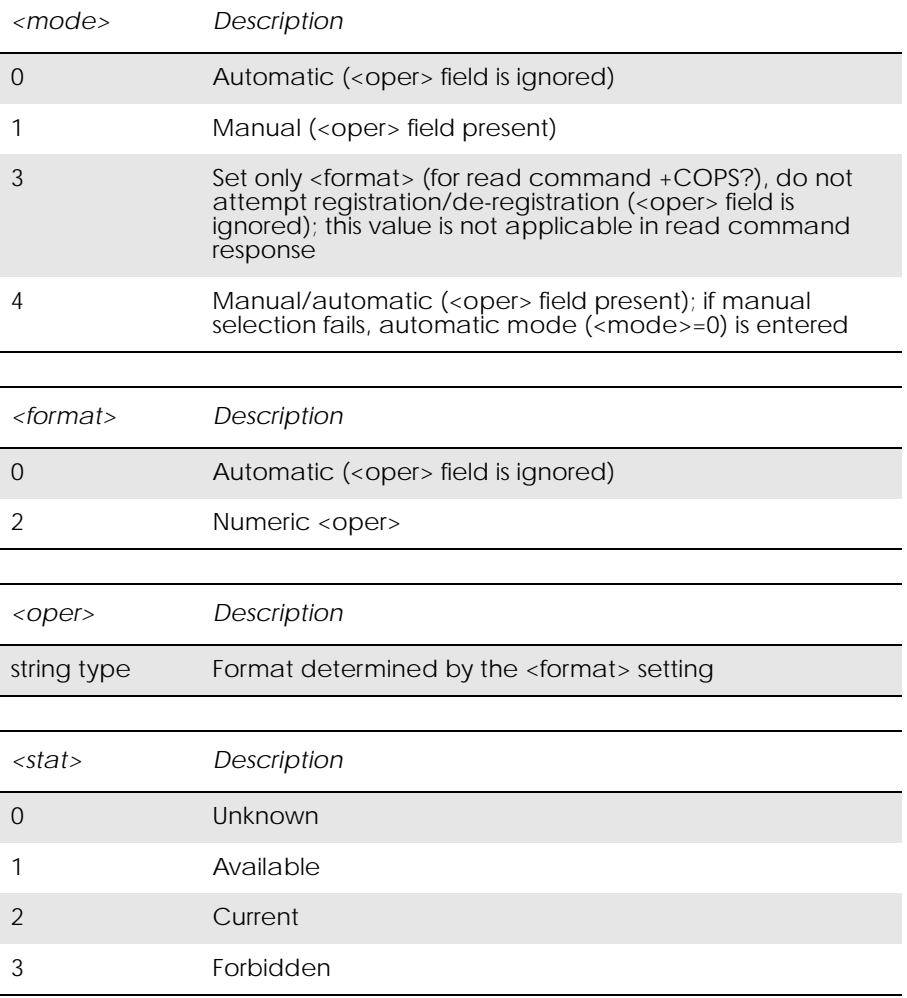

www.Data

#### *Example*

 $AT+COPS=?$ +COPS: (2,"UK VODAFONE","UK Vodafone","23415") +COPS: (3,"UK Orange PCS Ltd","Orange","23433") +COPS: (3,"T-Mobile UK","T-Mobile UK","23430") +COPS: (3,"O2 - UK","O2 - UK","23410")

www.DataSheet4U.com

#### OK

### *14.15 AT+CREG Network Registration*

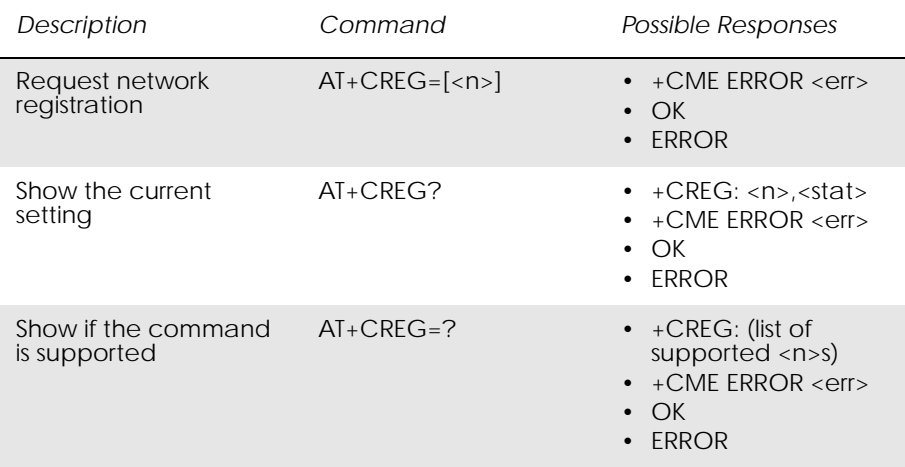

Set command controls the presentation of an unsolicited result code +CREG:  $\langle$ stat $\rangle$  when  $\langle$ n $\rangle$ =1 and there is a change in the ME network registration status.

Read command returns the status of result code presentation and an integer <stat>, which shows whether the network has currently indicated the registration of the ME.

Controls the presentation of the unsolicited result code +CREG.

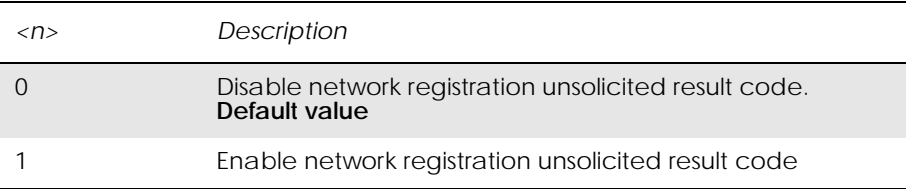

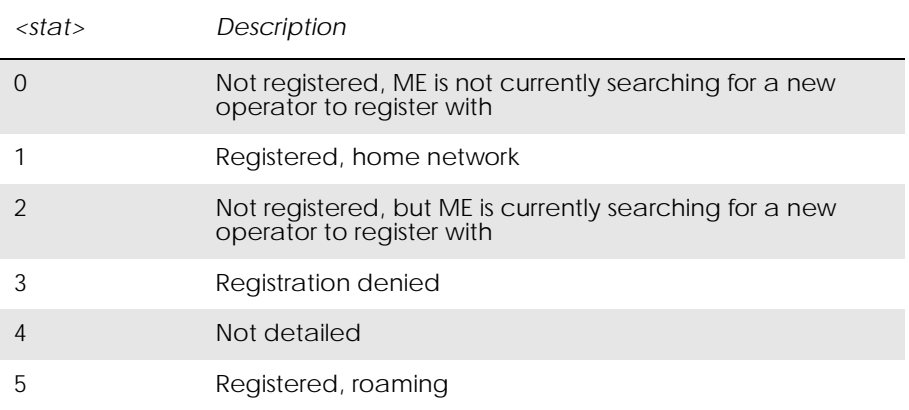

www.DataSheet4U.com

#### *Example*

AT+CREG?  $+CREG: 0,1$ 

### **OK**

# *14.16 AT\*ECPI Ciphering Indicator*

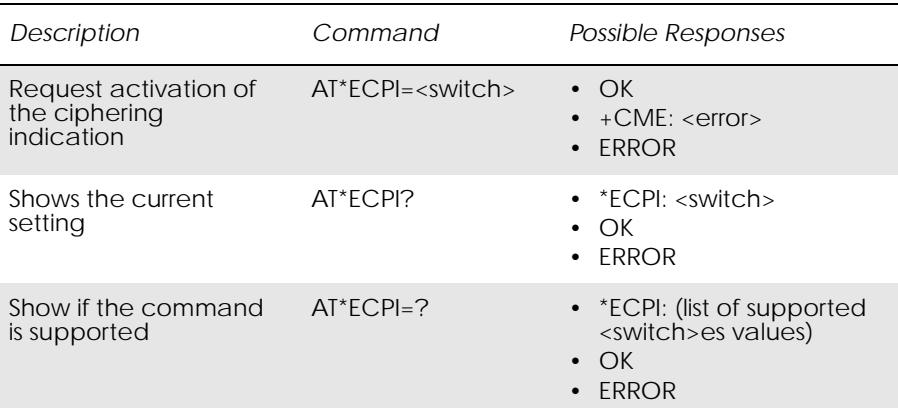

This command allows the external application to activate/deactivate the ciphering indication. The ciphering indication allows the external application to detect when the mobile connection becomes deciphered and thus unsecured.

Test command gives the current value of the <switch> parameter, informing if the indicator is enabled or disabled.

The ciphering indicator feature may be disabled by the home network operator setting data in the "administrative data" field (EFAD) in the SIM as defined in GSM 11.11.

If this feature is not disabled by the SIM, then whenever a connection is in place, which is or becomes deciphered, an indication is given via the unsolicited result code \*ECPV:<ciphering>.

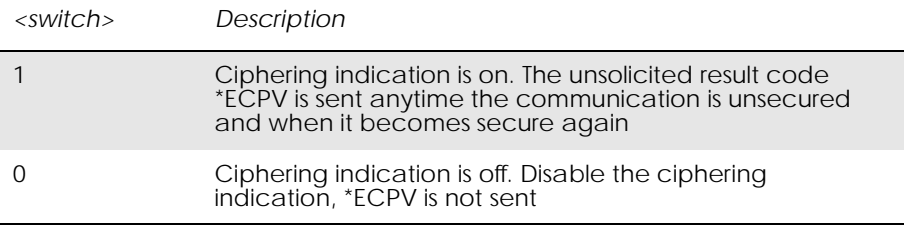

Unsolicited Result Codes:

\*ECPV: <ciphering>. Sent only when <switch> is set to 0.

Unsolicited Result Codes

\*ECPV - Ciphering Indicator

SYNTAX - Unsolicited Result code

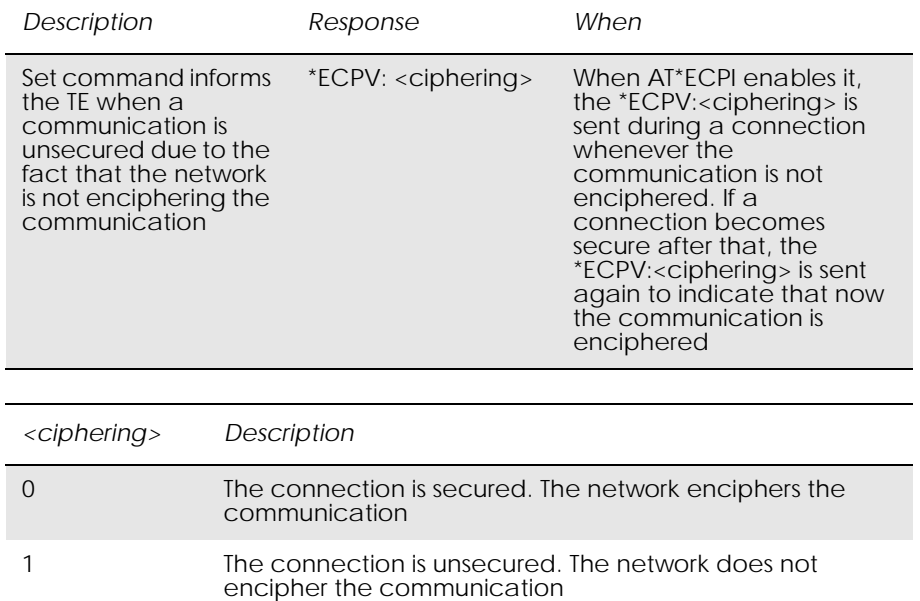

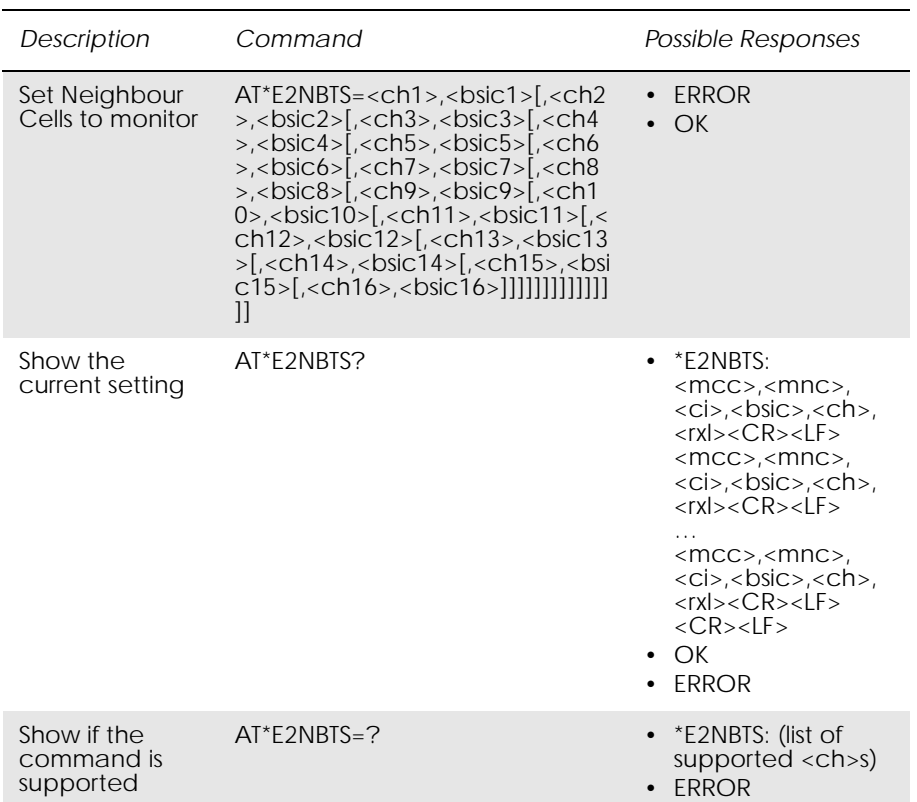

### *14.17 AT\*E2NBTS Ericsson M2M Neighbour BTS*

The set command shall provide with the ARFCNs (<ch>) and the BSIC (the BSIC is a cell colour code) to the MS in order to monitor those channels, belonging to the neighbour cells, instead of the ones that come through the air interface, in the serving cell information broadcast channel.

It is possible to update that information with up to 16 neighbour cells. If less than 16 <ch>s are provided, then the assigned channels shall substitute the last previous channel (given either by the BCCH or by another AT\*E2NBTS command), if it is not in the list yet. Therefore,

<ch1>,<br/>sic1> will substitute BTS 16 in the MS, <ch2>,<br/>shoic2> to the BTS 15 and so on. If any of the <ch>s is already in the top-list, then it is skipped.

The read command displays the data of every neighbour cell, including the following parameters: MCC, MNC, Cell ID, BSIC, Channel and Rx Level.

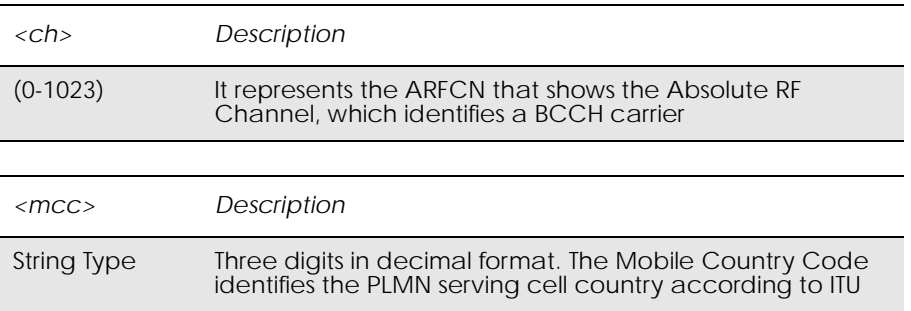

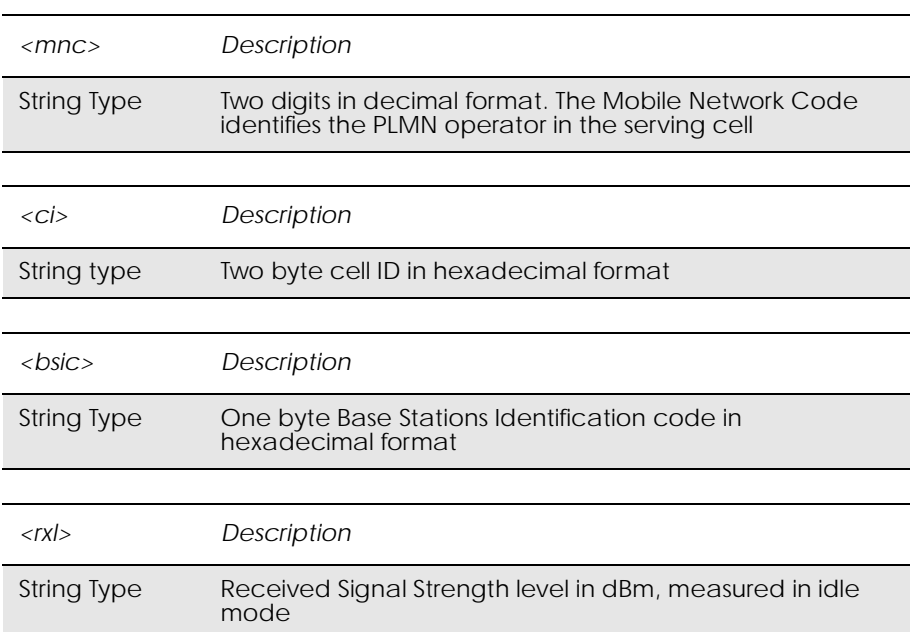

# 15. Phonebook

### *15.1 AT\*E2PBCS Ericsson M2M Phonebook Check Sum*

#### www.DataSheet4U.com

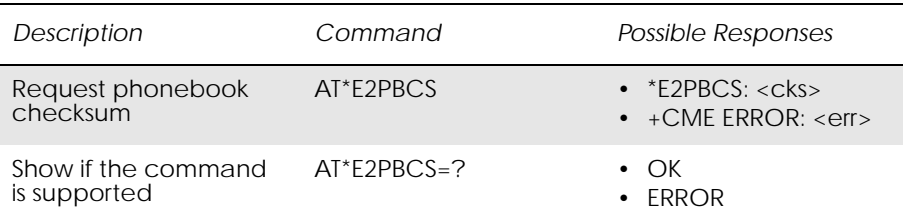

Command causes the ME to return the phonebook checksum <cks> stored internally. phonebook checksum is recalculated whenever there is a change in the phonebook. By requesting the checksum, the external application can detect if the phonebook in the ME has changed, without downloading the whole phonebook.

During the SIM initialisation process, it takes some time to download the phonebook from the SIM card to the ME, depending on the number of entries. In case the command is invoked before the checksum has been calculated, the ME gives an ERROR message.

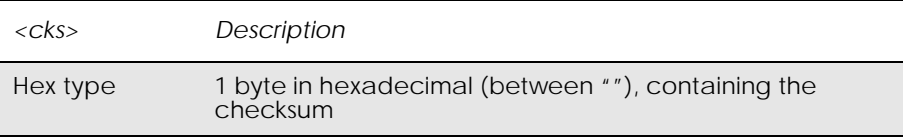

### *15.2 AT\*ESAG Ericsson Add to Group*

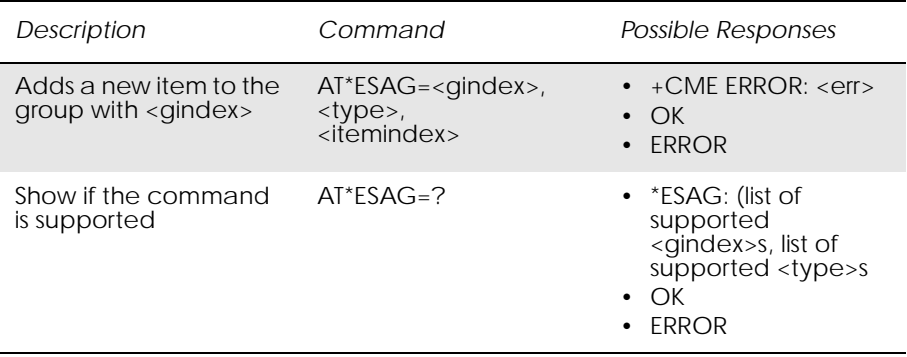

This command adds a contact or a ME number to the current group.

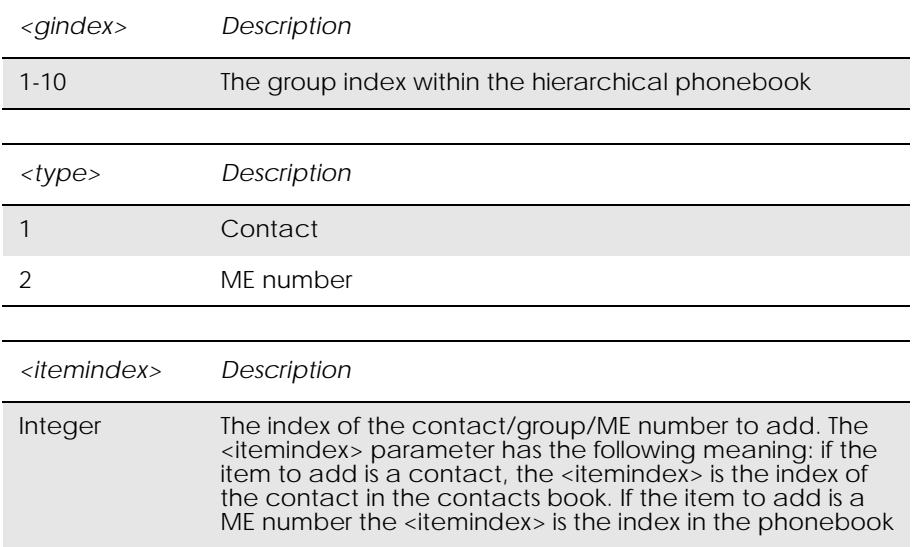

www.DataSheet4U.com

### *15.3 AT\*ESCG Ericsson Create Group*

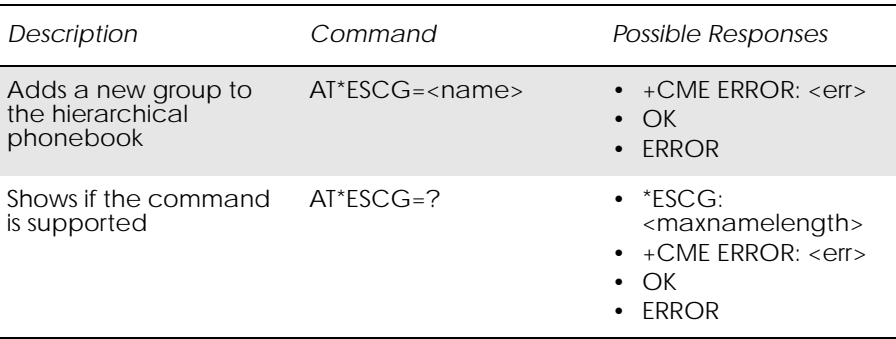

This command creates a new group in the hierarchical phonebook. The group is stored at the first available position. There are 10 group positions in the hierarchical phonebook.

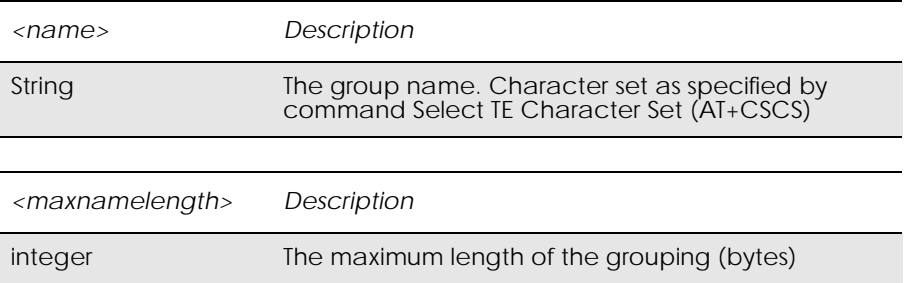

## *15.4 AT\*ESCN Ericsson Set Credit Card Number*

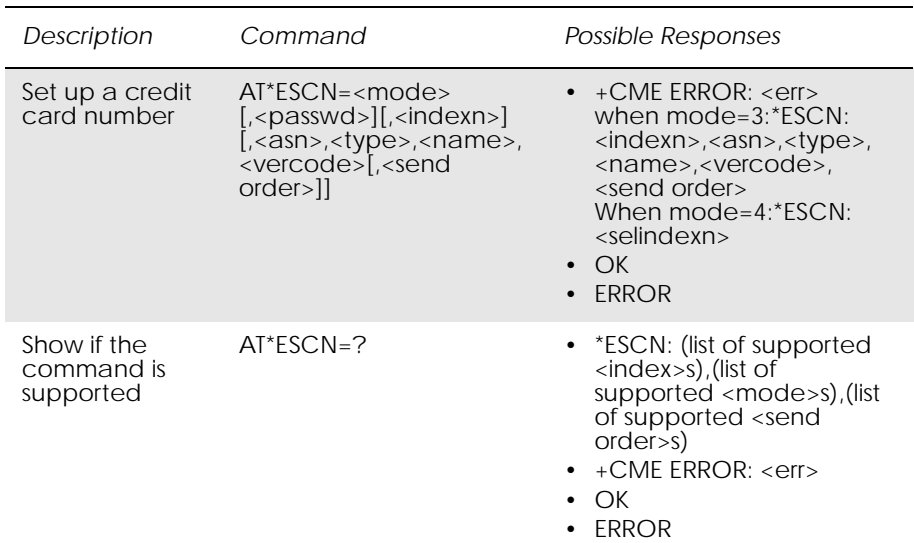

Command is used to:

- set up a credit card number in the ME.
- disable credit card calls.
- enable one of the credit card call services.
- query the settings for one of the services.
- query the active credit call access server.

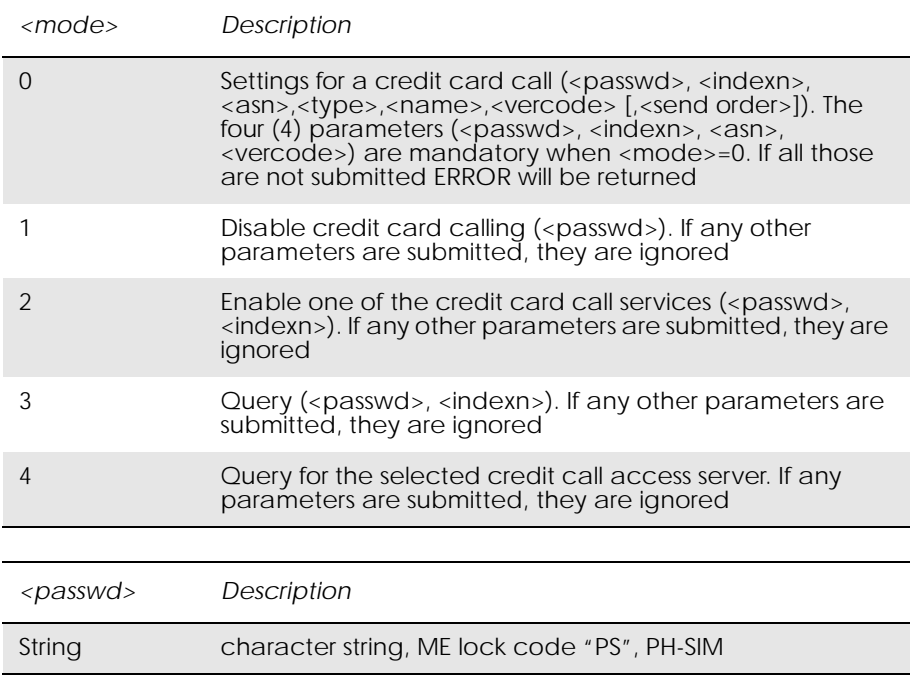

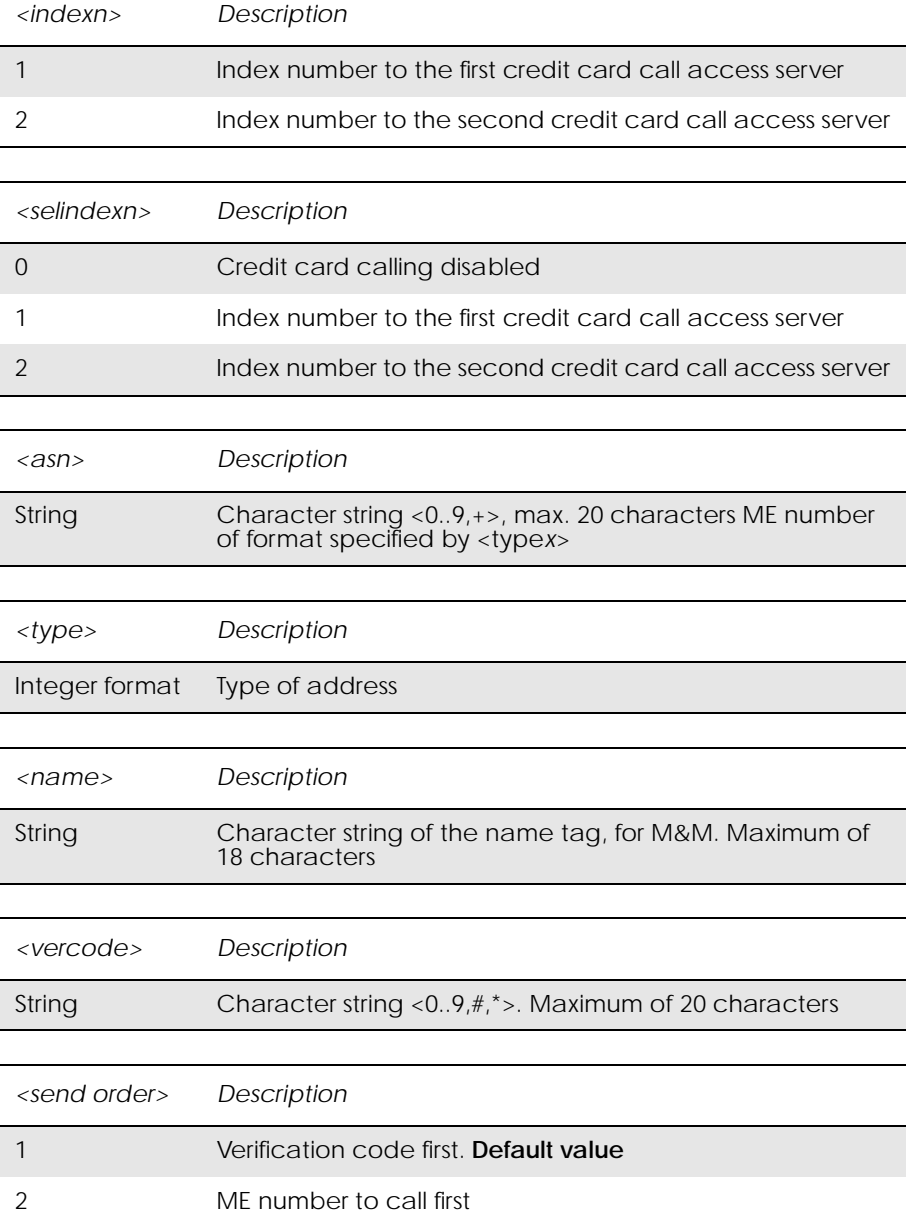

### *15.5 AT\*ESDG Ericsson Delete Group*

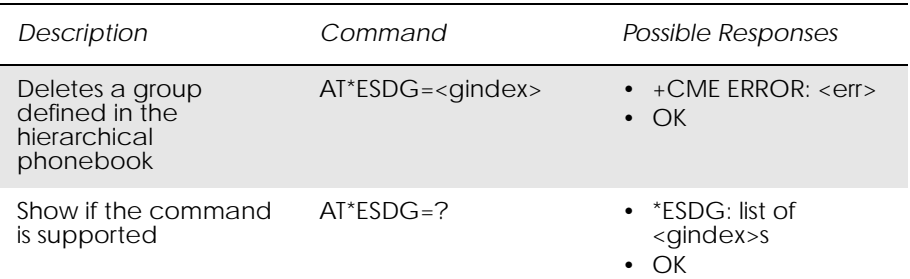

www.DataSheet4U.com

This command deletes the group at position <gindex> from the hierarchical phonebook.

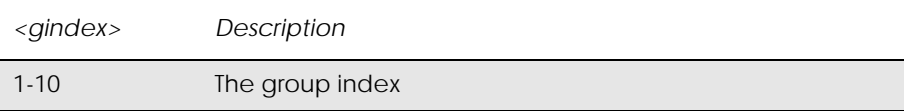

### *15.6 AT\*ESDI Ericsson Delete Group Item*

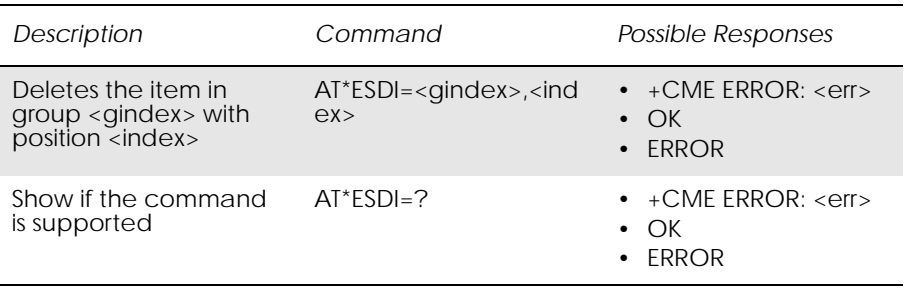

The command deletes the item with <index> in the group with <gindex>.

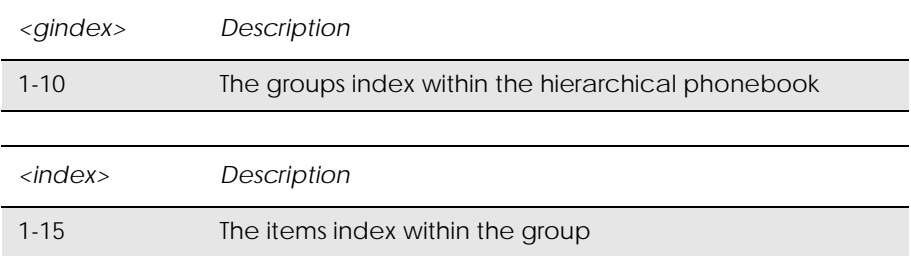

### *15.7 AT\*ESGR Ericsson Group Read*

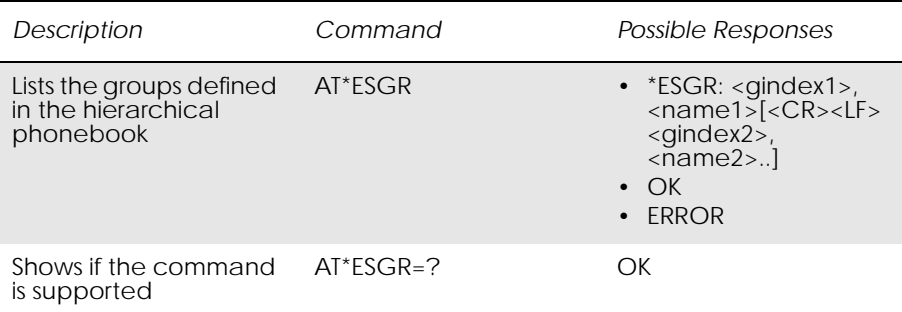

This command lists the groups in the hierarchical phonebook.

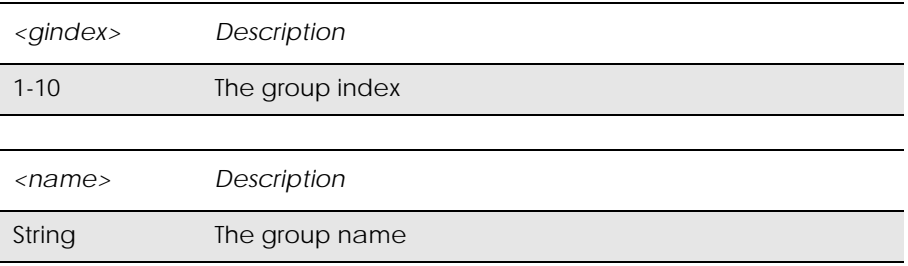

### *15.8 AT\*EGIR Ericsson Group Item Read*

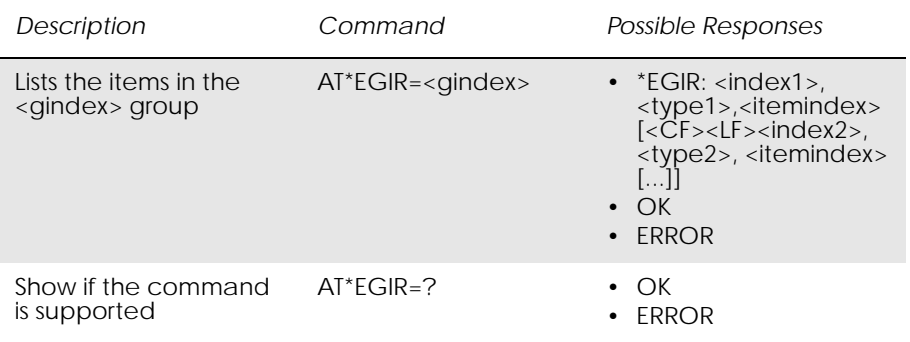

This command lists the items stored in the group identified by <gindex>.

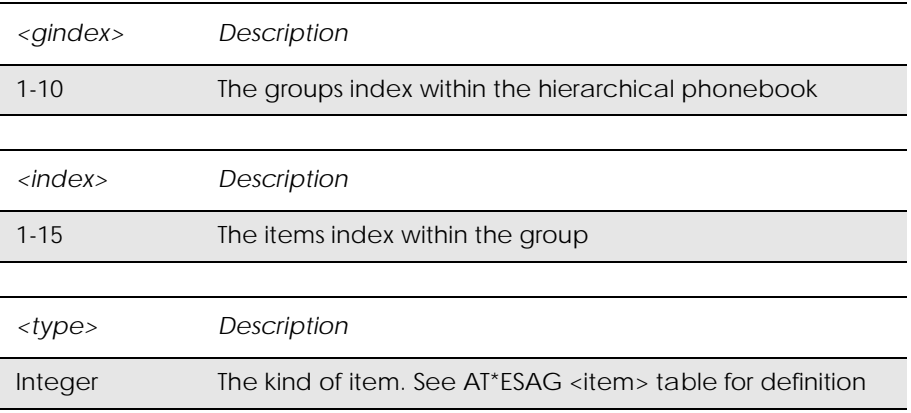

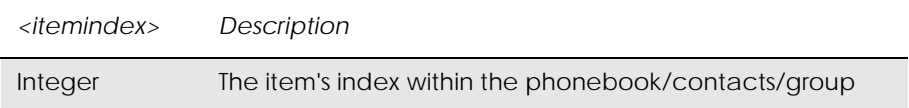

# *15.9 AT\*ESIL Ericsson Silence Command*

*Description Command Possible Responses* Sets the MS to silent mode AT\*ESIL=[<mode>] • +CME ERROR: <err> • OK • ERROR Show the current setting AT\*ESIL? • \*ESIL: <mode> • +CME ERROR: <err> • OK • ERROR Show if the command is supported AT\*ESIL=? • \*ESIL: (list of supported <mode>s) • +CME ERROR: <err> • OK • ERROR

This command orders the ME to be in silent mode. When the ME is in silent mode, all sounds from the MS are prevented.

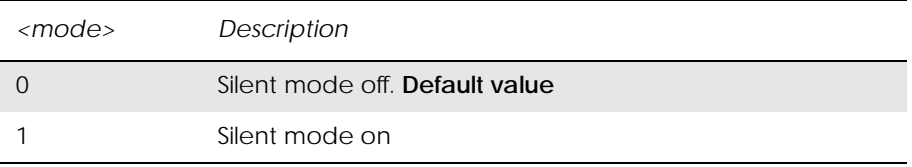

# *15.10 AT\*ESNU Ericsson Settings Number*

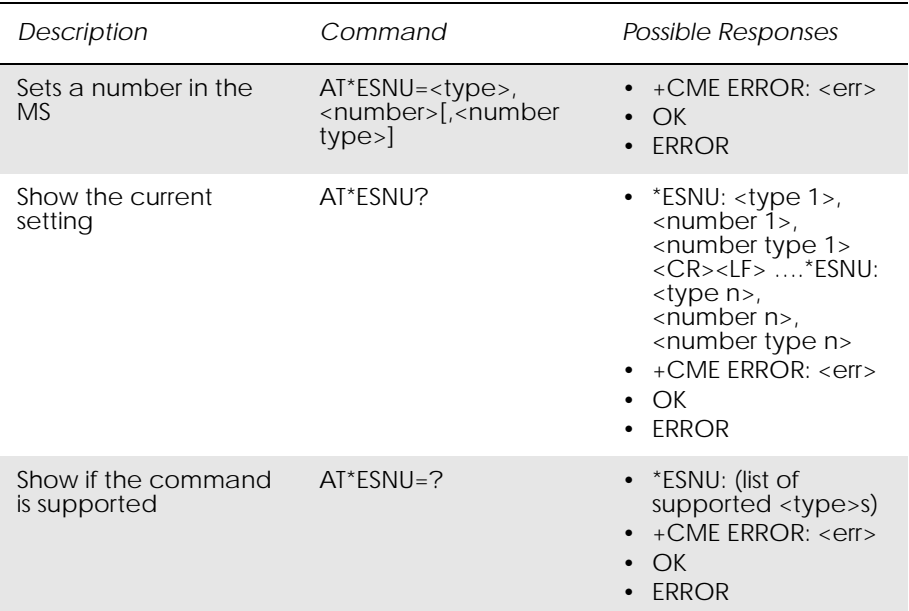

This command sets a <type> number, in the format <number type>, in the MS.

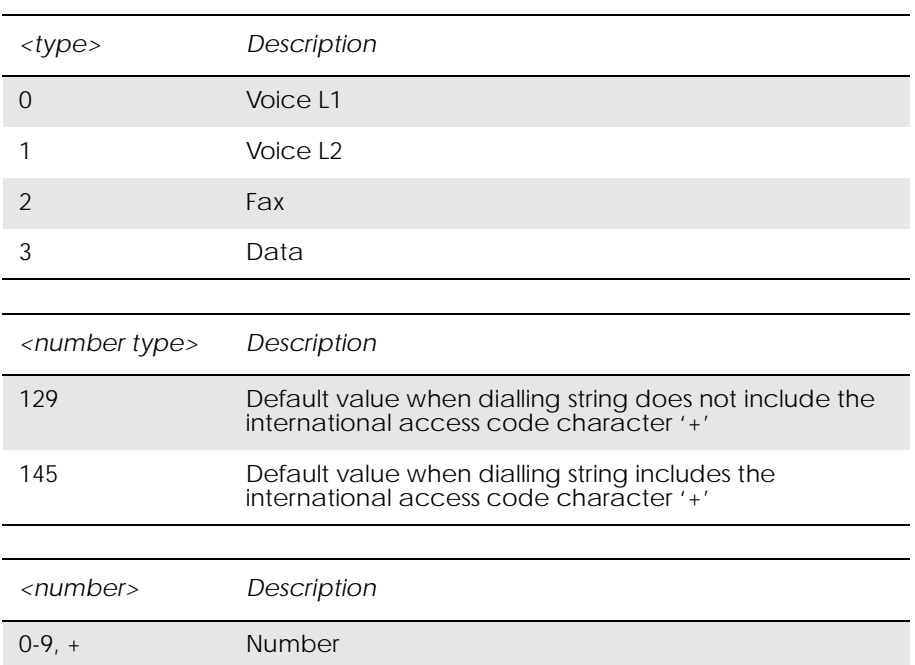

### *15.11 AT+CPBF Phonebook Find*

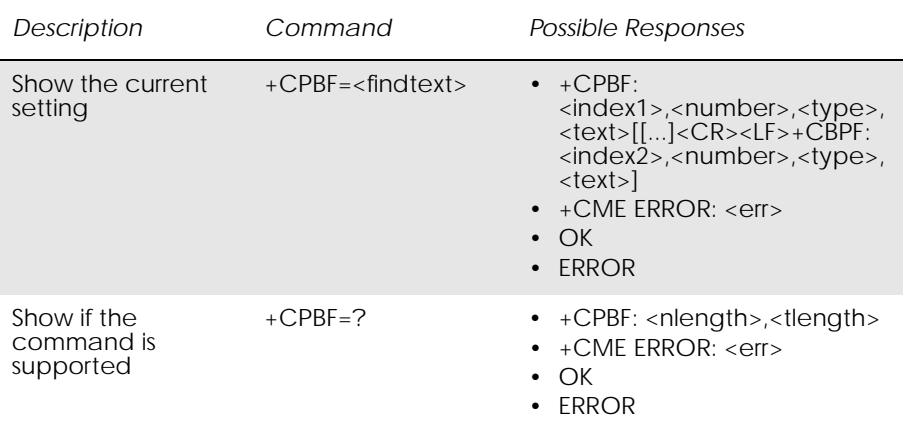

Returns phonebook entries whose alphanumeric field starts with <findtext>. Only currently selected source will be searched for,

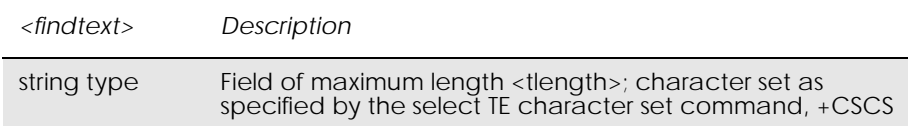

### *15.12 AT+CPBR Phonebook Read*

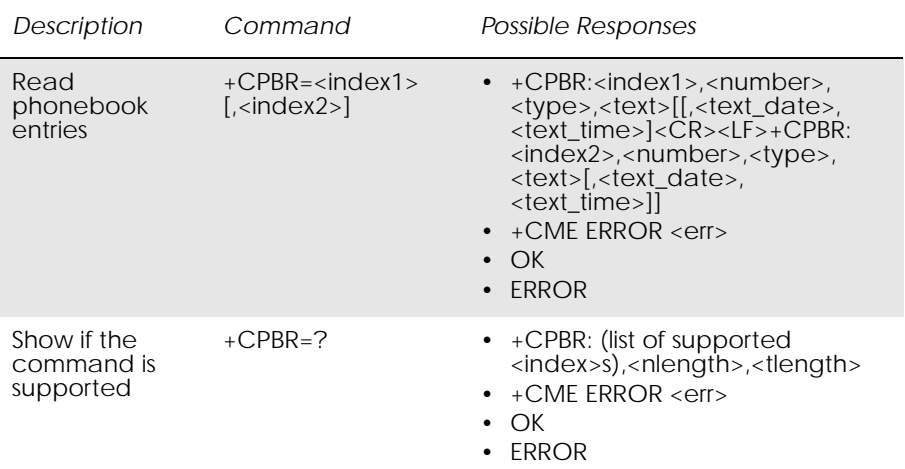

Returns phonebook entries in location number range <index1>... <index2> from the current phonebook memory storage selected with +CPBS. If <index2> is left out, only location <index1> is returned. Entry fields returned are location number <indexn>, ME number stored there <number> (of format <type>) and text <text> associated with the number.

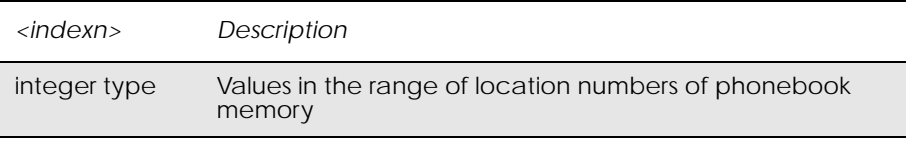

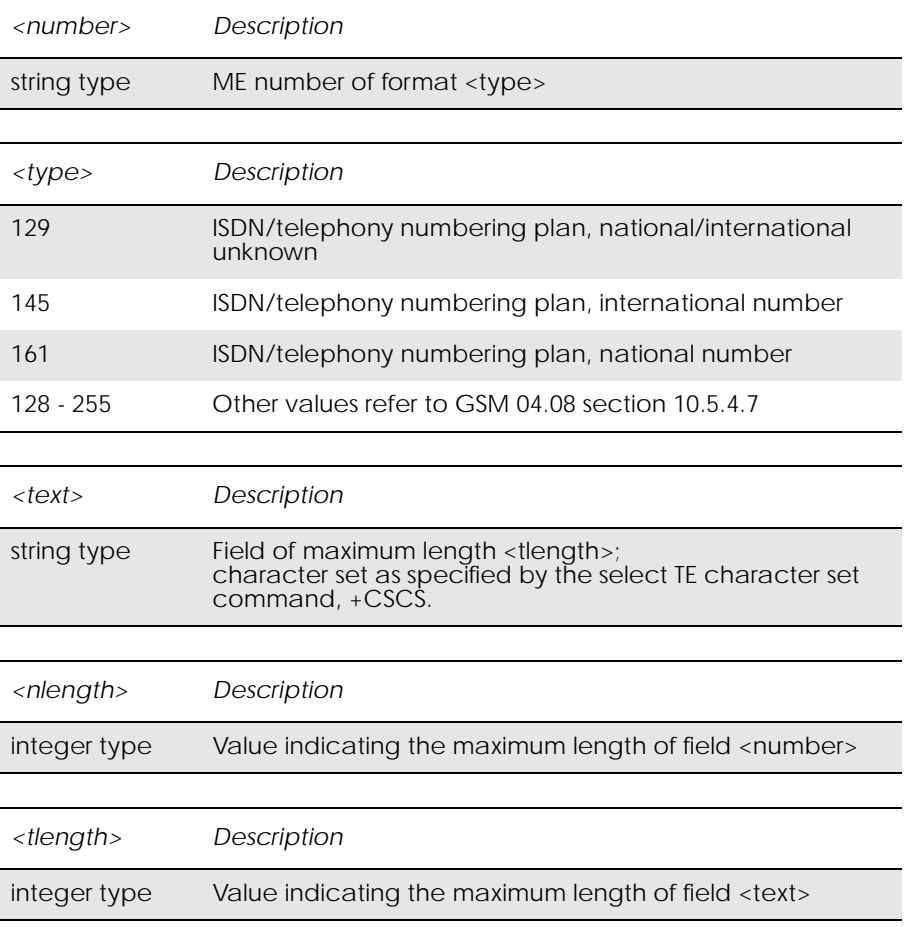

### *Example*

 $AT+CPBR = 1,99$ +CPBR: 1,"44123456789",145,"Test Number" +CPBR: 2,"440987654321",145,"Test number 2" +CPBR: 3,"449876543210",129,"Test Number 3"

OK

## *15.13 AT+CPBS ME Storage*

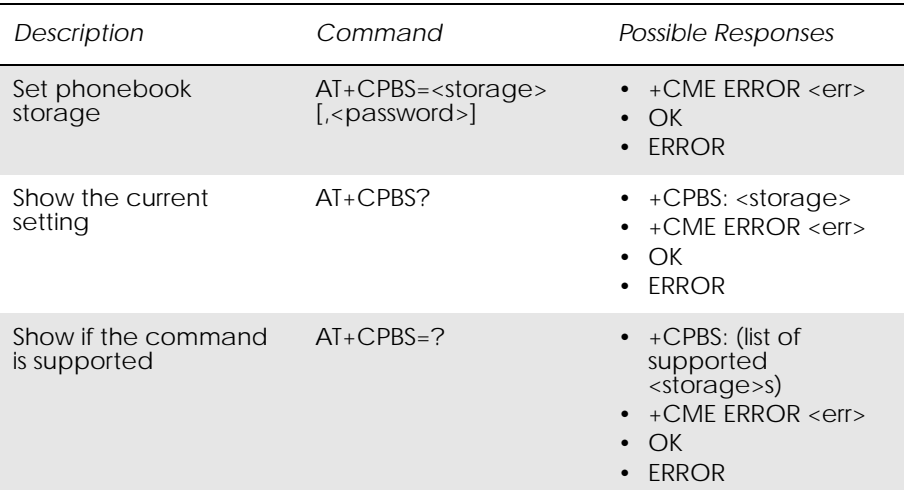

Selects phonebook memory storage <storage>, which is used by other phonebook commands. Read command returns currently selected memory, and when supported by manufacturer, number of used locations and total number of locations in the memory.

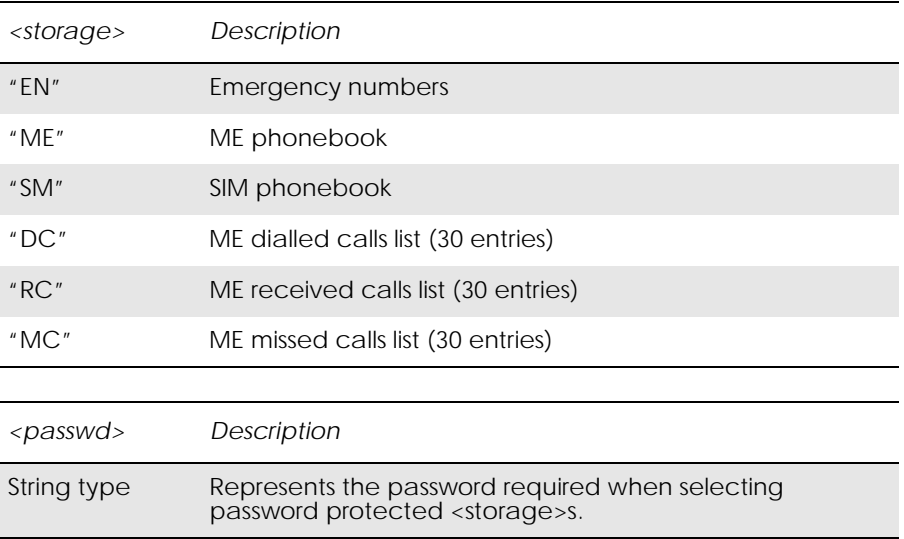

### *15.14 AT+CPBW Phonebook Write*

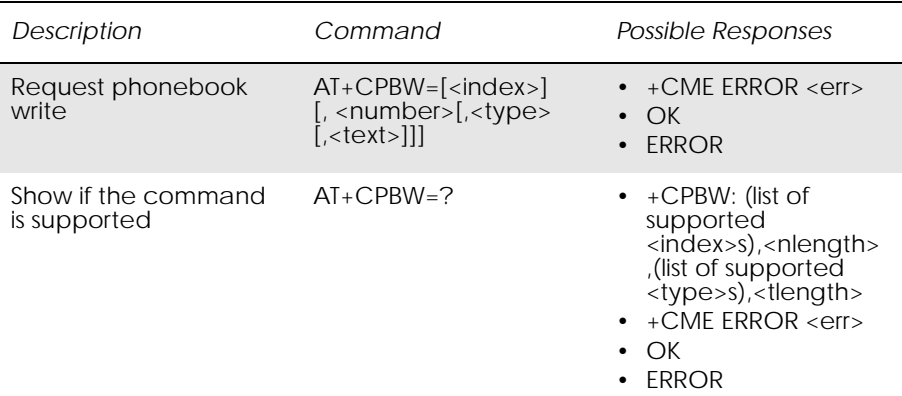

Writes phonebook entry in location number <index> in the current phonebook memory storage area, selected with AT+CPBS. If the <number> and <text> parameters are omitted, the entry is deleted. If <index> is omitted but <number> is included, the entry is written to the first free location in the phonebook.

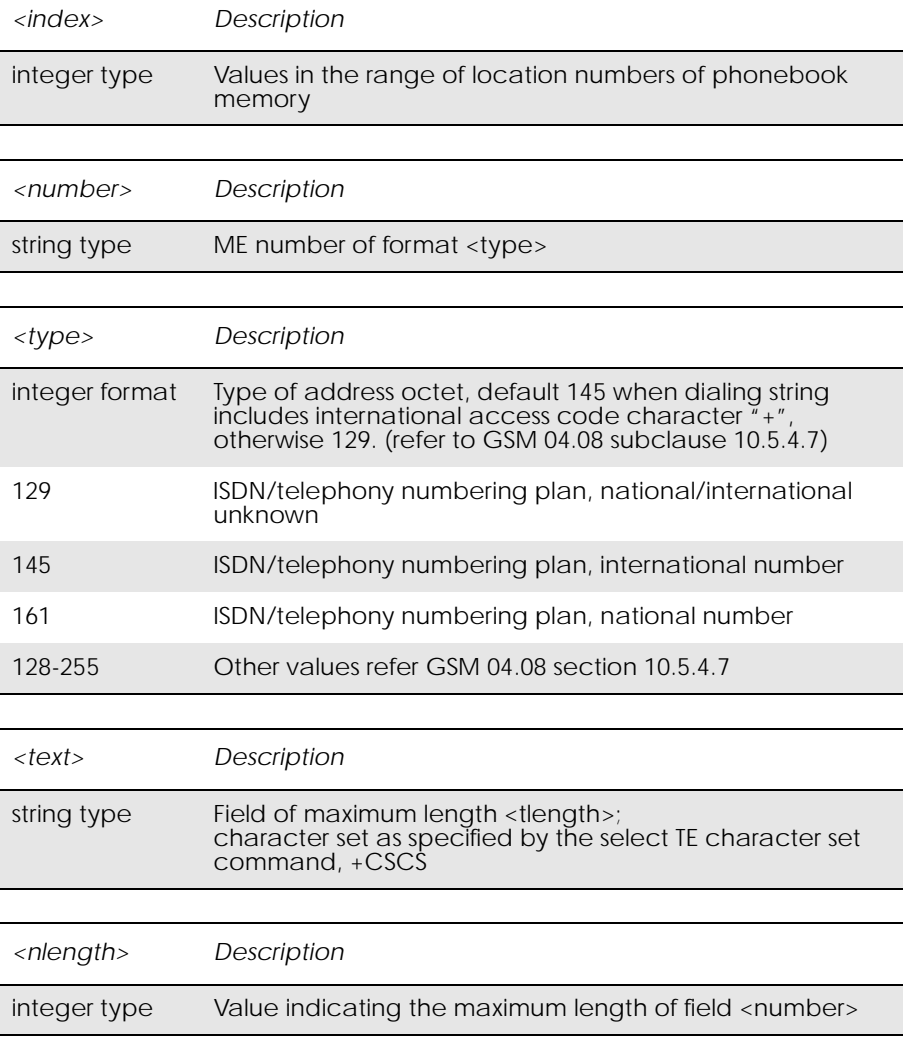

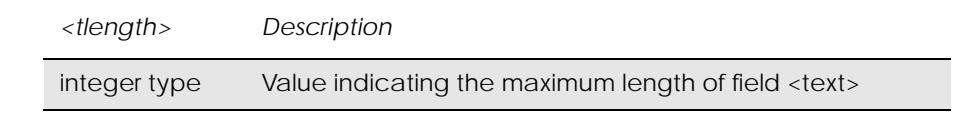

*Example*

AT+CPBW=1,"44123456789",145,"Test Number"

www.DataSheet4U.com

OK AT+CPBW=2,"440987654321",145,"Test number 2" OK AT+CPBW=3,"449876543210",129,"Test Number 3" OK

# 16. Short Message Services - Point to Point

*16.1 AT+CGSMS Select Service for MO SMS Messages*

www.DataSheet4U.com

See 6.10, AT+CGSMS Select Service for MO SMS Messages

### *16.2 AT+CPMS Preferred Message Storage*

*Common for both PDU (Protocol Data Unit) and Text Modes*

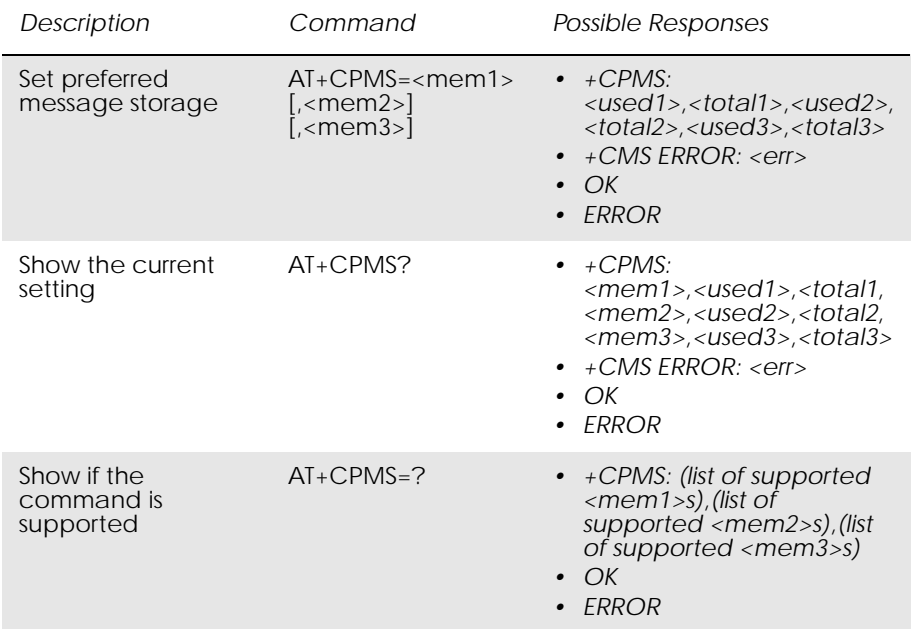

Selects memory storage  $\langle mem1\rangle$ ,  $\langle mem2\rangle$  and  $\langle mem3\rangle$  to be used for reading, writing, etc. If chosen storage is not appropriate for the ME (but is supported by the TA), final result code +CMS ERROR: <err> is returned.

Test command returns lists of memory storage supported by the TA.

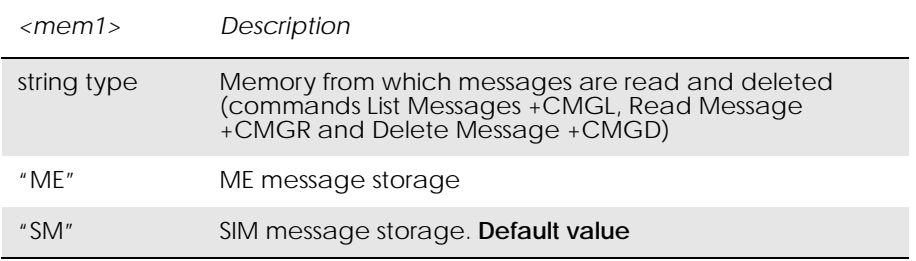

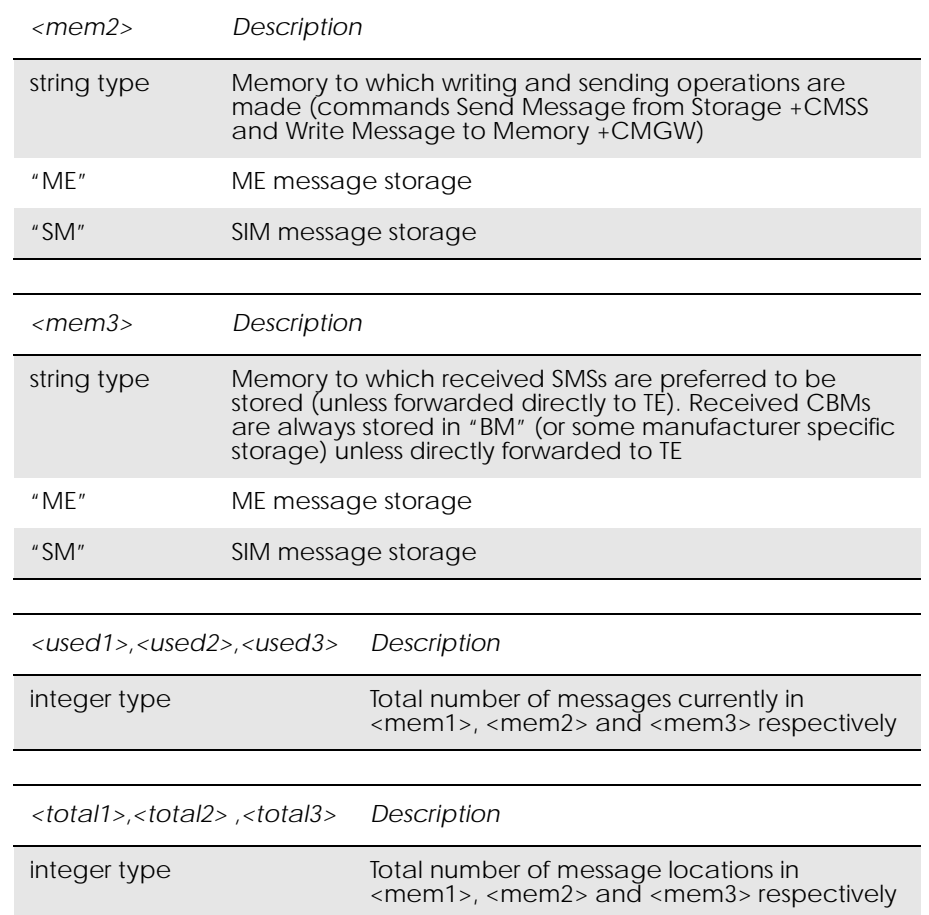

### *Examples*

 $AT+CPMS=?$ +CPMS: ("ME","SM"),("ME","SM"),("ME","SM")

OK

AT+CPMS? +CPMS: "ME",0,40, "SM",1,15, "ME",0,40

### OK

AT+CPMS="sm","sm","sm" +CPMS: 1,15,1,15,1,15

### OK
## *16.3 AT+CSCA Service Centre Address*

### *Common for both PDU and Text Modes*

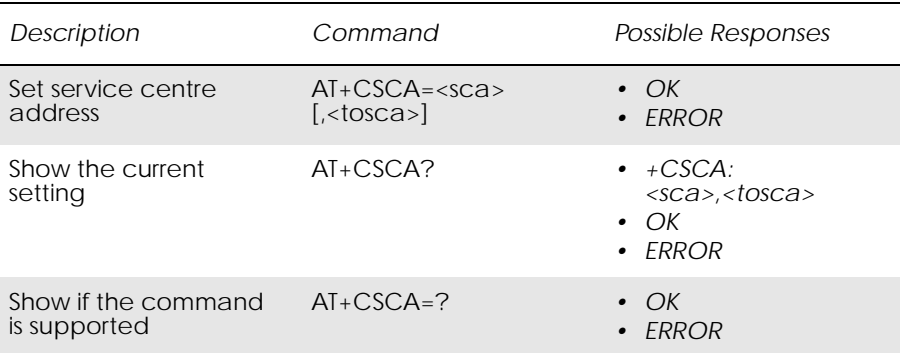

Updates the SMSC address, through which mobile originated SMs are transmitted. In text mode, the setting is used by send (+CMGS) and write (+CMGW) commands. In PDU mode, the setting is used by the same commands, but only when the length of the SMSC address coded into <pdu> parameter equals zero. Note that a "+" in front of the number in <sca> has precedence over the <tosca> parameter, so that a number starting with "+" will always be treated as an international number.

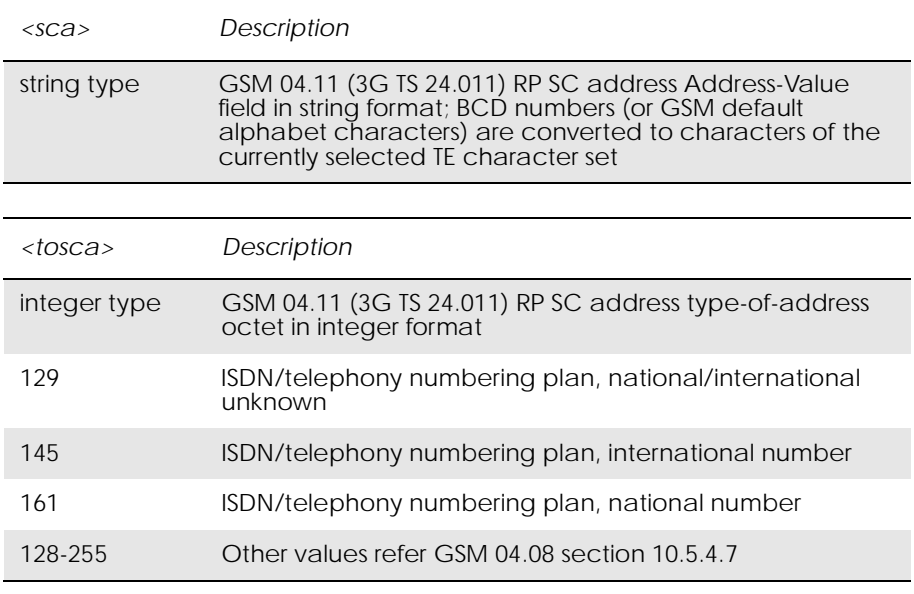

### *Example*

AT+CSCA? +CSCA: "44385016005",145

OK

## *16.4 AT+CMGF Message Format*

## *Common for both PDU and Text Modes*

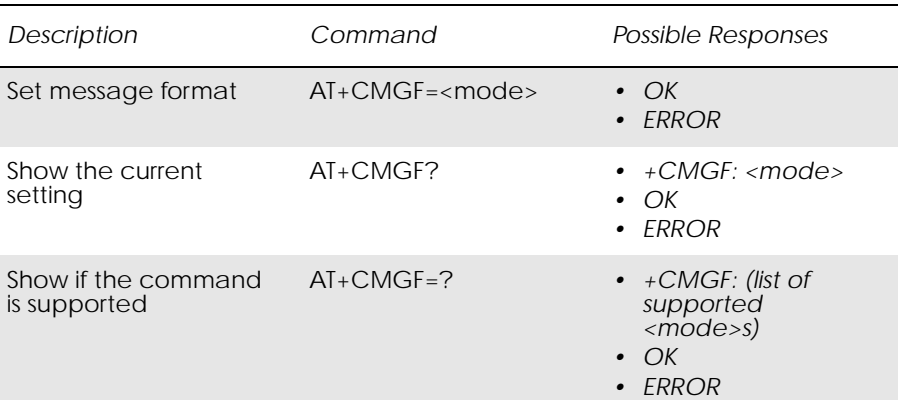

This command tells the TA, which input and output format to use for messages. The <mode> parameter indicates the format of messages used with send, list, read and write commands, and unsolicited result codes resulting from received messages. Mode can be either PDU mode (entire TP data units used) or text mode (headers and body of the messages given as separate parameters).

Test command returns supported modes as a compound value.

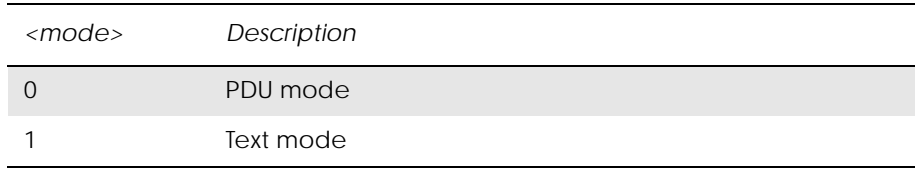

## *16.5 AT+CMGW Write Message to Memory*

### *PDU Mode*

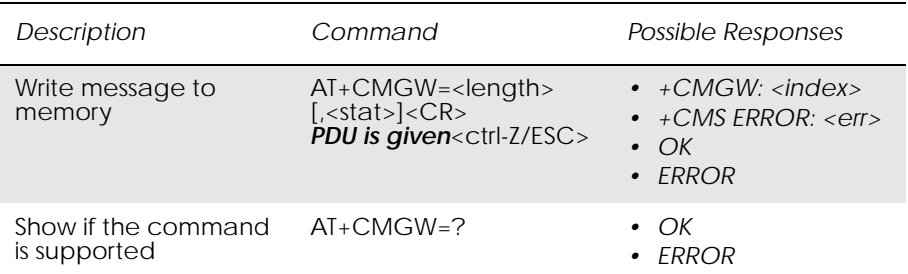

Stores a message to memory storage <mem2>. Memory location <index> of the stored message is returned. By default message status will be set to 'stored unsent', but parameter <stat> allows other status values to be given. ME/TA manufacturer may choose to use different default <stat> values for different message types. Entering PDU is the same as specified

by the send message command, +CMGS. If writing fails, final result code +CMS ERROR: <err> is returned. See "AT+CPMS Preferred Message Storage", page 179.

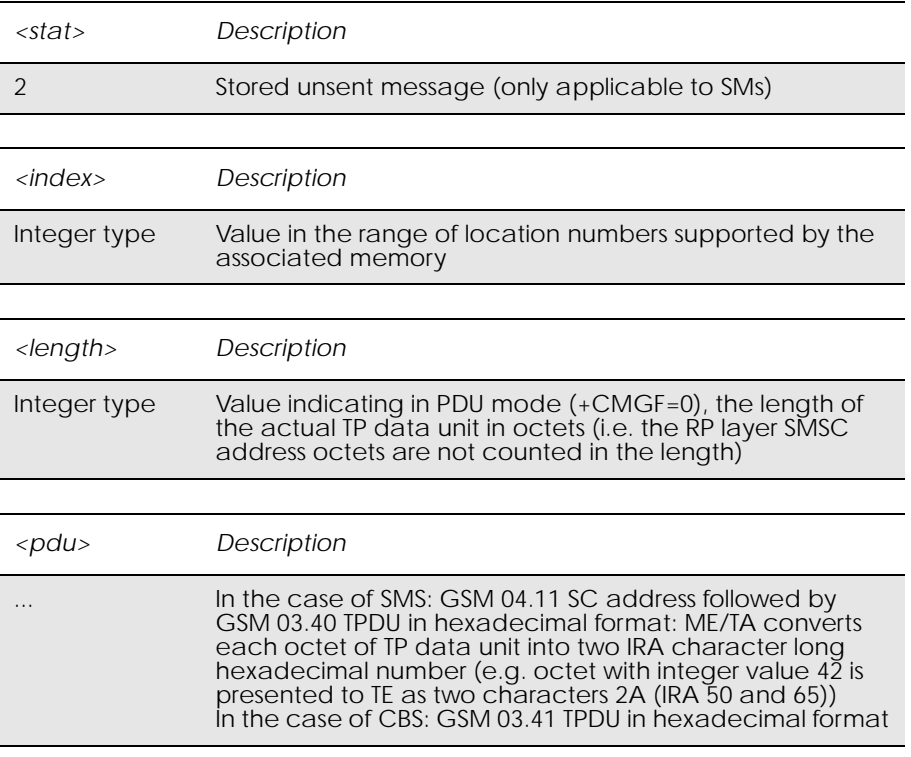

## *Text Mode*

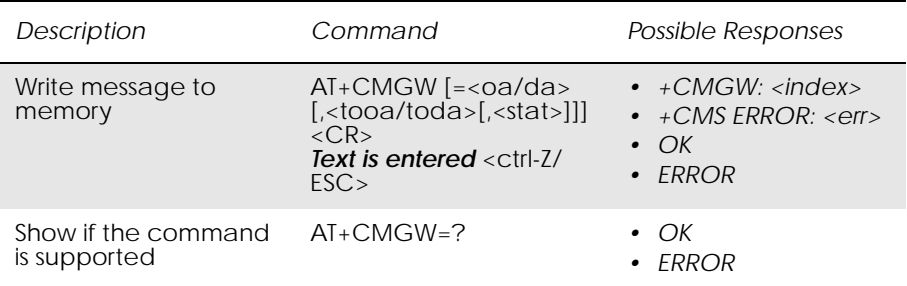

Stores message (either SMS-DELIVER or SMS-SUBMIT) to memory storage <mem2>. Memory location <index> of the stored message is returned. By default message status will be set to 'stored unsent', but parameter <stat> allows also other status values to be given. The entering of text is done as specified in the send message command, +CMGS. If writing fails, final result code +CMS ERROR: <err> is returned.

### *Note!* SMS-COMMANDs and SMS-STATUS-REPORTs cannot be stored in text mode.

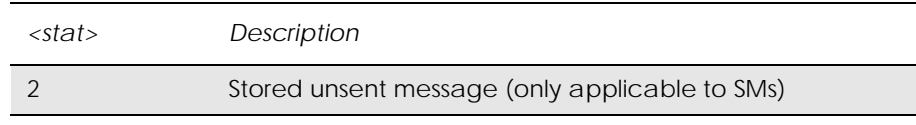

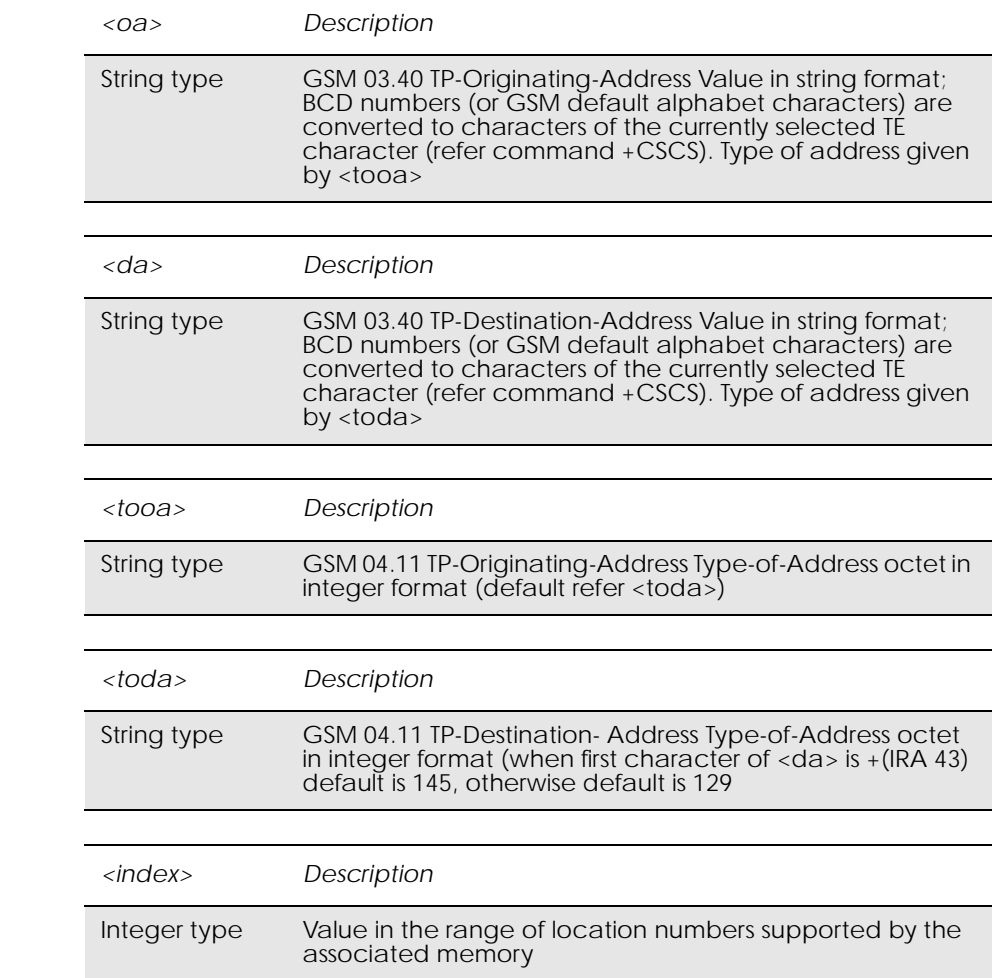

## *16.6 AT+CMGS Send Message*

### *PDU Mode*

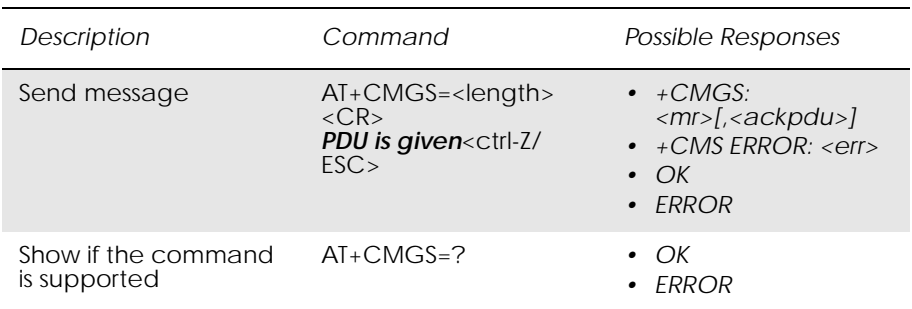

Sends a message from a TE to the network (SMS-SUBMIT). Message reference value <mr> is returned to the TE on successful message delivery. Optionally, when AT+CSMS <service> value is 1 and there is network support, <ackpdu> is returned. Values can be used to identify message upon unsolicited delivery status report result code. If sending fails in a network or an ME error, final result code +CMS ERROR: <err> is returned. This command is abortable.

- < length > must indicate the number of octets coded in the TP layer data unit to be given (i.e. SMSC address octets are excluded).
- The TA shall send a four character sequence <CR><LF><greater\_than><space> (IRA 13, 10, 62, 32) after command line is terminated with <CR>; after that PDU can be given from TE to ME/TA.
- The DCD signal is in the ON state as PDU is given.
- The echoing of given characters back from the TA is controlled by V.25ter echo command E.
- The PDU shall be hexadecimal format (similarly as specified for <pdu>) and given in one line; ME/TA converts this coding into the actual octets of PDU.
- When the length octet of the SMSC address (given in the  $<$ pdu $>$ ) equals zero, the SMSC address set with command Service Centre Address +CSCA is used.
- Sending can be cancelled by giving <ESC> character (IRA 27).
- <ctrl-Z> (IRA 26) must be used to indicate the ending of PDU.

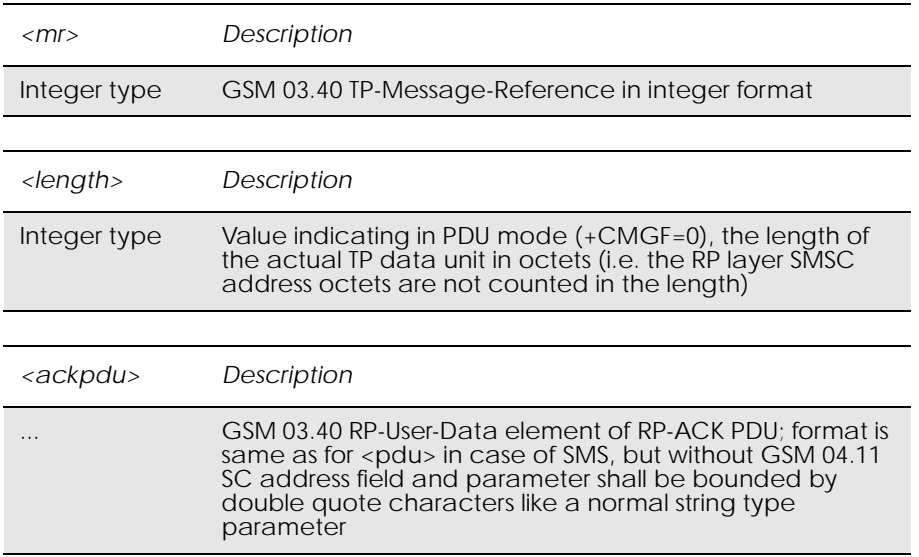

### *Text Mode*

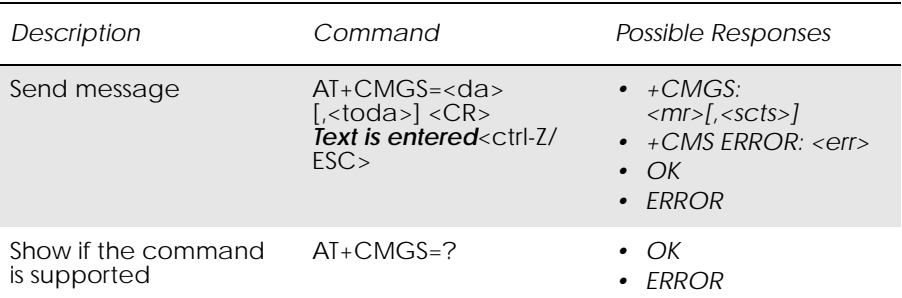

Sends a message from a TE to the network (SMS-SUBMIT). Message reference value <mr> is returned to the TE on successful message delivery. Optionally, when AT+CSMS <service> value is 1 and there is network support, <scts> is returned. Values can be used to identify message upon unsolicited delivery status report result code. If sending fails in a network or an ME error, final result code +CMS ERROR: <err> is returned. This command is abortable.

- The entered text (GSM 03.40 TP-Data-Unit) is sent to address <da> and all current settings (refer Set Text Mode Parameters +CSMP and Service Centre Address +CSCA) are used to construct the actual PDU in the ME/TA.
- The TA shall send a four character sequence  $<$ CR> $<$ LF> $<$ greater\_than> $<$ space> (IRA 13, 10, 62, 32) after the command line is terminated with <CR>; after that text can be entered from the TE to the ME/TA.
- The DCD signal is in the ON state as text is entered.
- The echoing of entered characters back from the TA is controlled by V.25ter echo command E.
- The entered text should be formatted as follows:

if <dcs> (set with +CSMP) indicates that GSM 03.38 default alphabet is used and <fo> indicates that GSM 03.40 TP-User-Data-Header-Indication is not set:

if TE character set other than "HEX" (refer command Select TE Character Set +CSCS in TS 07.07): ME/TA converts the entered text into GSM alphabet according to rules of Annex A; backspace can be used to delete last character and carriage returns can be used (previously mentioned four character sequence shall be sent to the TE after every carriage return entered by the user);

if TE character set is "HEX": the entered text should consist of two IRA character long hexadecimal numbers which ME/TA converts to 7-bit characters of GSM alphabet (e.g. 17 (IRA 49 and 55) will be converted to character  $\Pi$  (GSM 23));

if <dcs> indicates that 8-bit or UCS2 data coding scheme is used or <fo> indicates that GSM 03.40 TP-User-Data-Header-Indication is set: the entered text should consist of two IRA character long hexadecimal numbers which ME/TA converts into 8-bit octet (e.g. two characters 2A (IRA 50 and 65) will be converted to an octet with integer value 42).

- Sending can be cancelled by giving <ESC> character (IRA 27).
- $\langle \text{ctrl} Z \rangle$  (IRA 26) must be used to indicate the ending of the message body.

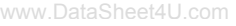

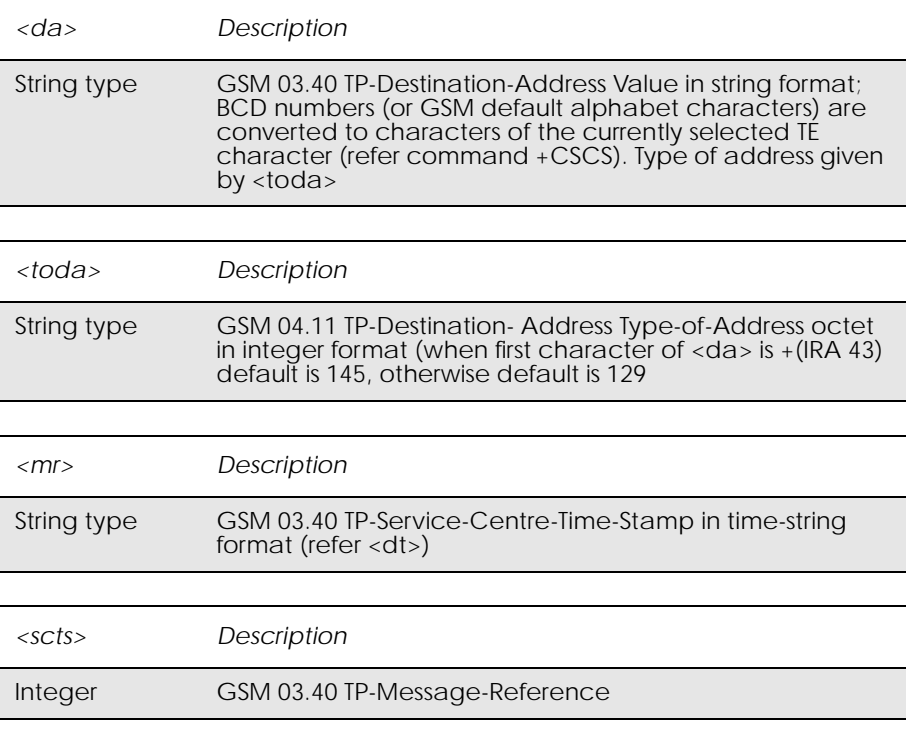

### *Example*

```
AT+CMGF=1OK
AT+CSDH=1OK
AT+CSMP=17,167,0,0OK
AT+CMGS="+447747008670"
> Test SMS\Box+CMGS: 15
```
**OK** 

## *16.7 AT+CMSS Send From Storage*

### *PDU mode*

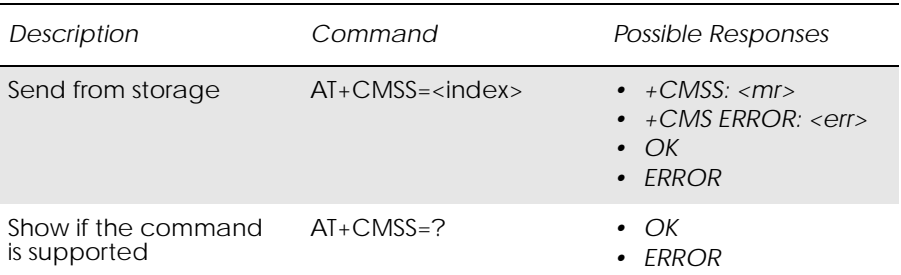

Sends message with location value <index> from message storage <mem2> to the network (SMS-SUBMIT or SMS-COMMAND). Reference value <mr> is returned to the TE on successful message delivery. If sending fails in a network or an ME error, final result code +CMS ERROR: <err> is returned. This command is abortable. See "AT+CPMS Preferred Message Storage", page 179.

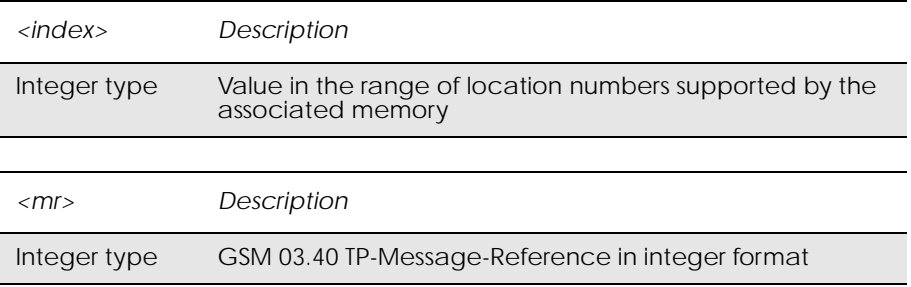

## *Text Mode*

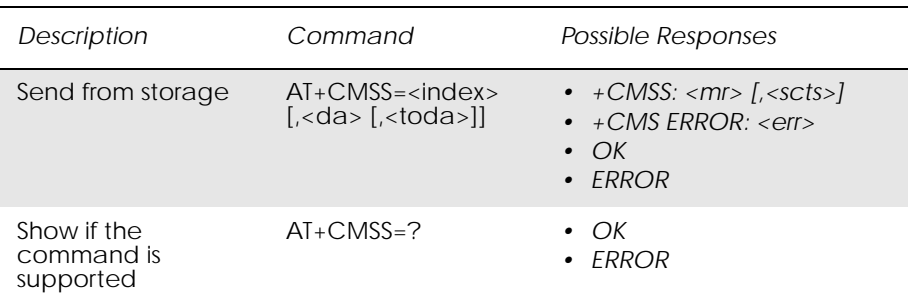

Sends message with location value <index> from message storage <mem2> to the network (SMS-SUBMIT or SMS-COMMAND). Reference value <mr> is returned to the TE on successful message delivery. Optionally, when +CSMS <service> value is 1 and network supports, <scts> is returned. If sending fails in a network or an ME error, final result code +CMS ERROR: <err> is returned. This command is abortable.

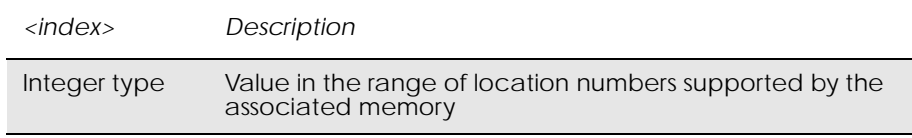

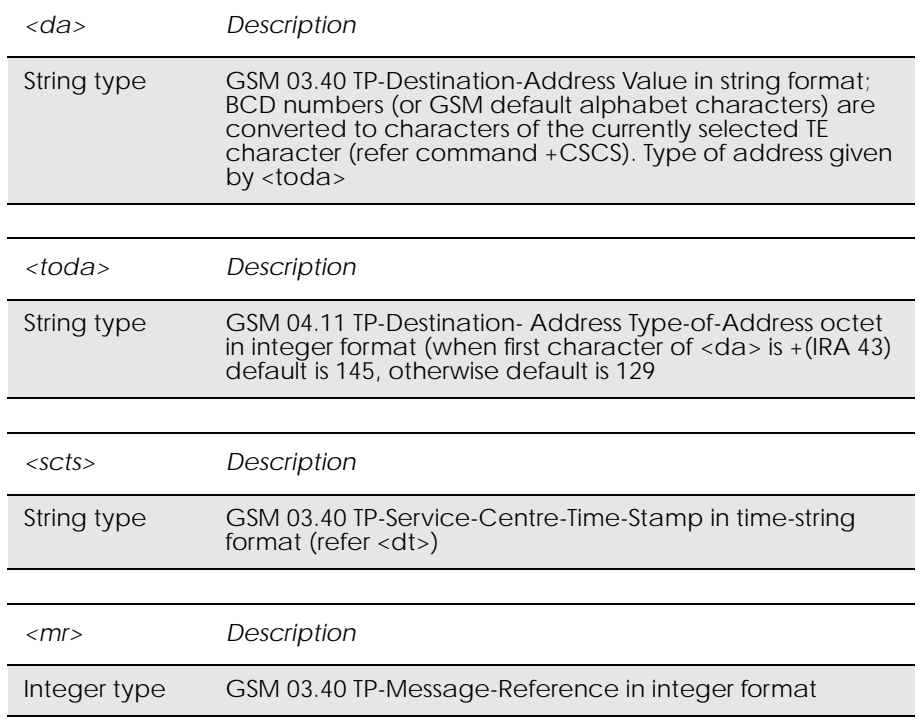

## *16.8 AT+CMGC Send Command*

### *PDU Mode*

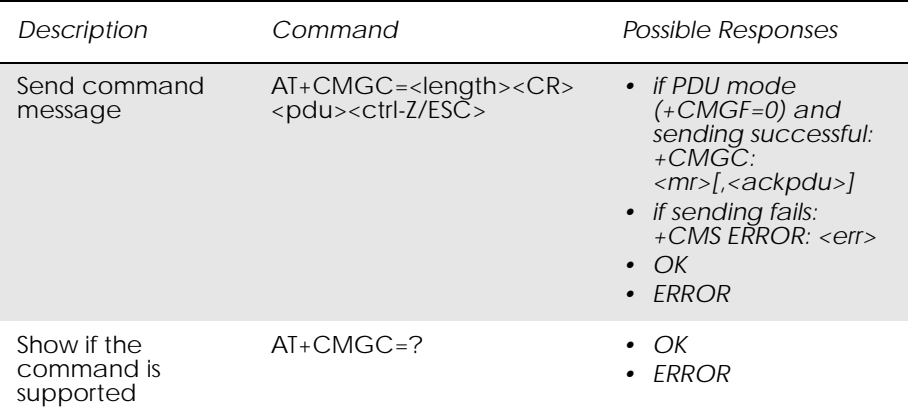

Sends a command message from a TE to the network (SMS-COMMAND). The entering of PDU is as specified in the send message command, +CMGS. Message reference value <mr> is returned to the TE on successful message delivery. Optionally (when +CSMS <service> value is 1 and network supports) <ackpdu> is returned. Values can be used to identify

message upon unsolicited delivery status report result code. If sending fails in a network or an ME error, final result code +CMS ERROR: <err> is returned. This command is abortable.

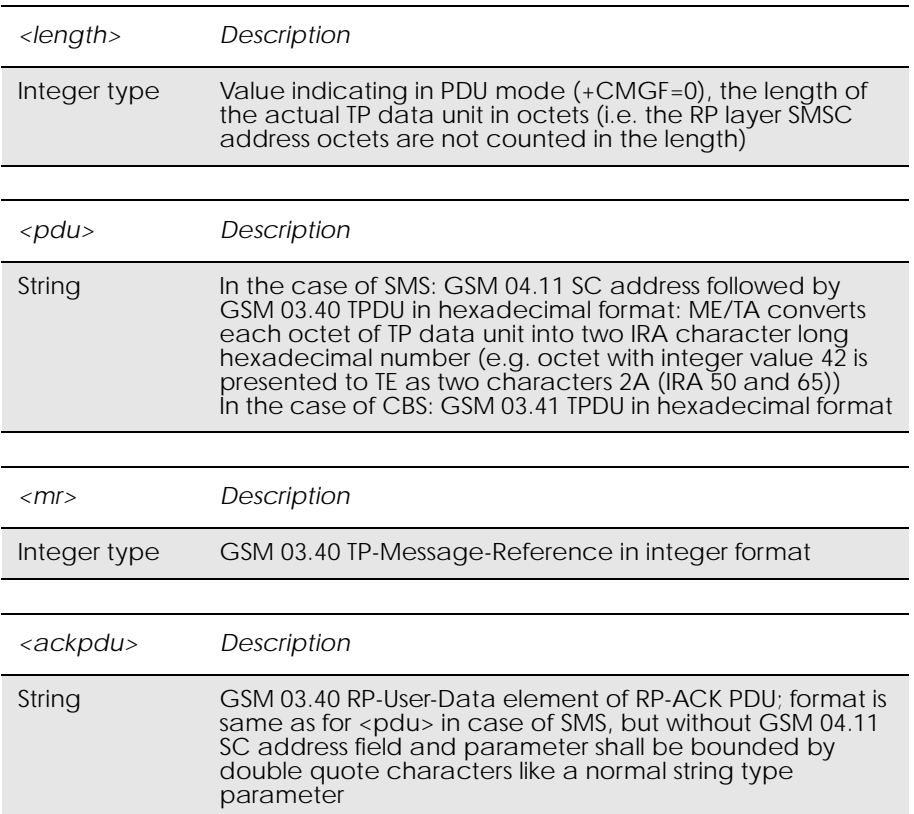

## *Text Mode*

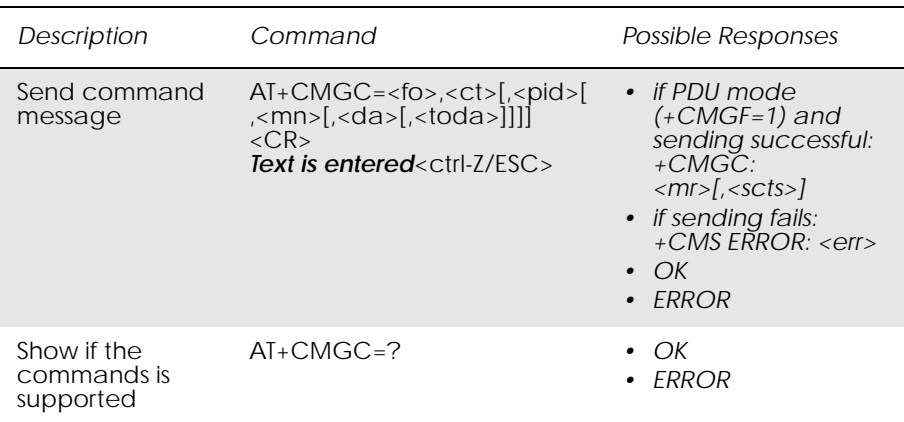

Sends a command message from a TE to the network (SMS-COMMAND). The entering of text is as specified in the send message command, +CMGS, but the format is fixed to be a sequence of two IRA character long hexadecimal numbers, which the ME/TA converts into 8-bit octets (refer to +CMGS). Message reference value <mr> is returned to the TE on successful message delivery. Optionally, when +CSMS <service> value is 1 and there is network support, <scts> is returned. Values can be used to

identify message upon unsolicited delivery status report result code. If sending fails in a network or an ME error, final result code +CMS ERROR: <err> is returned. This command is abortable.

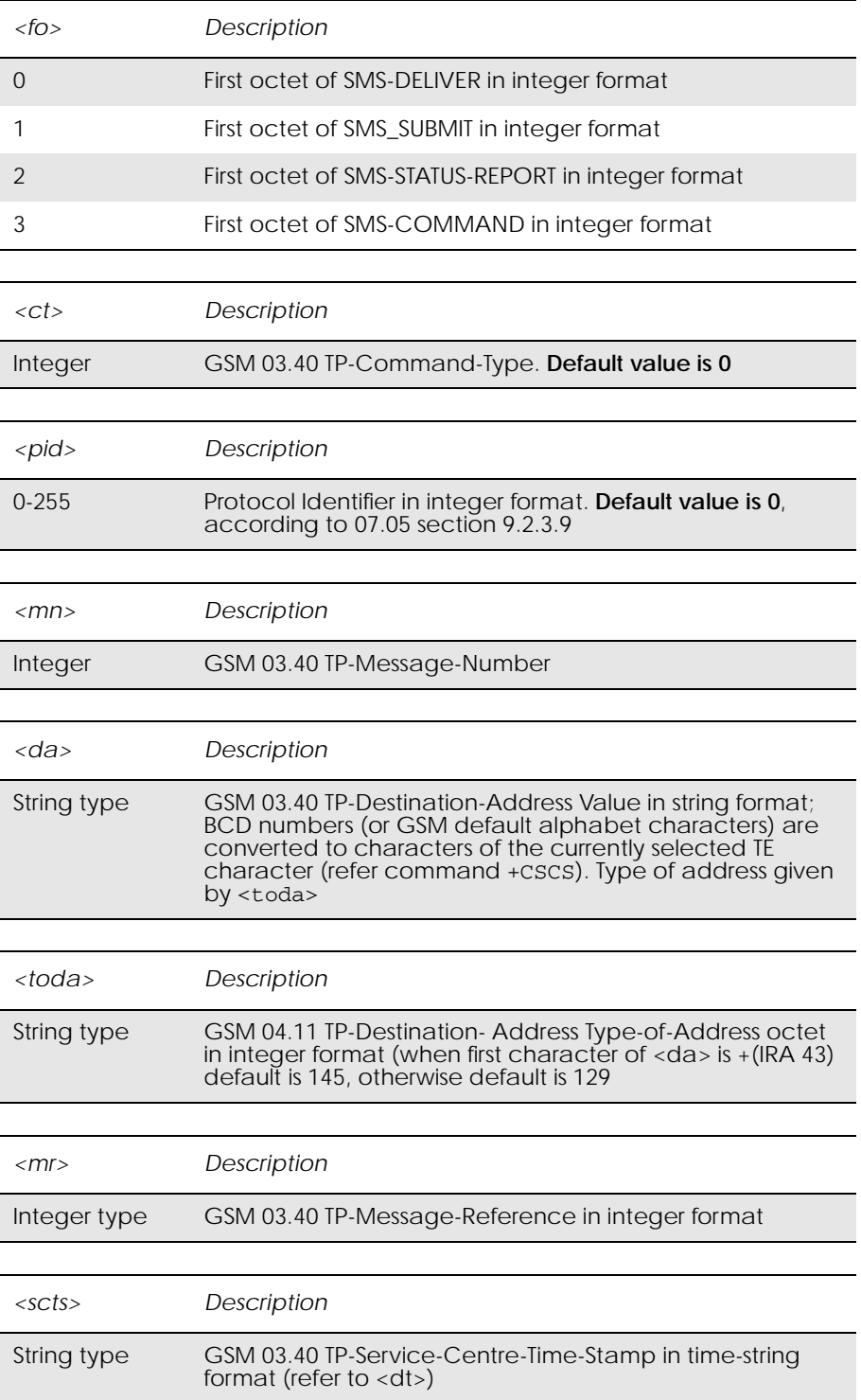

## *16.9 AT+CNMI New Message Indications to TE*

## *PDU Mode*

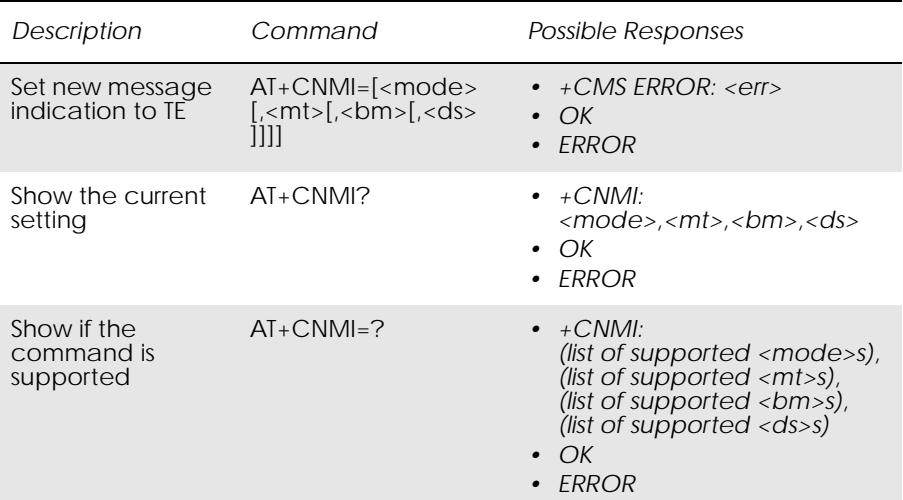

Selects the procedure for the way in which new messages received from the network, are indicated to the TE when it is active, e.g. DTR signal is ON. If the TE is inactive (DTR signal is OFF), message receiving is carried out as specified in GSM 03.38 (3G TS 23.038).

If the command fails and the error is related to mobile equipment or network, the final result code CMS ERROR: <err> is returned.

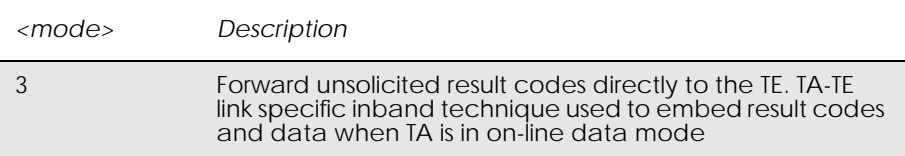

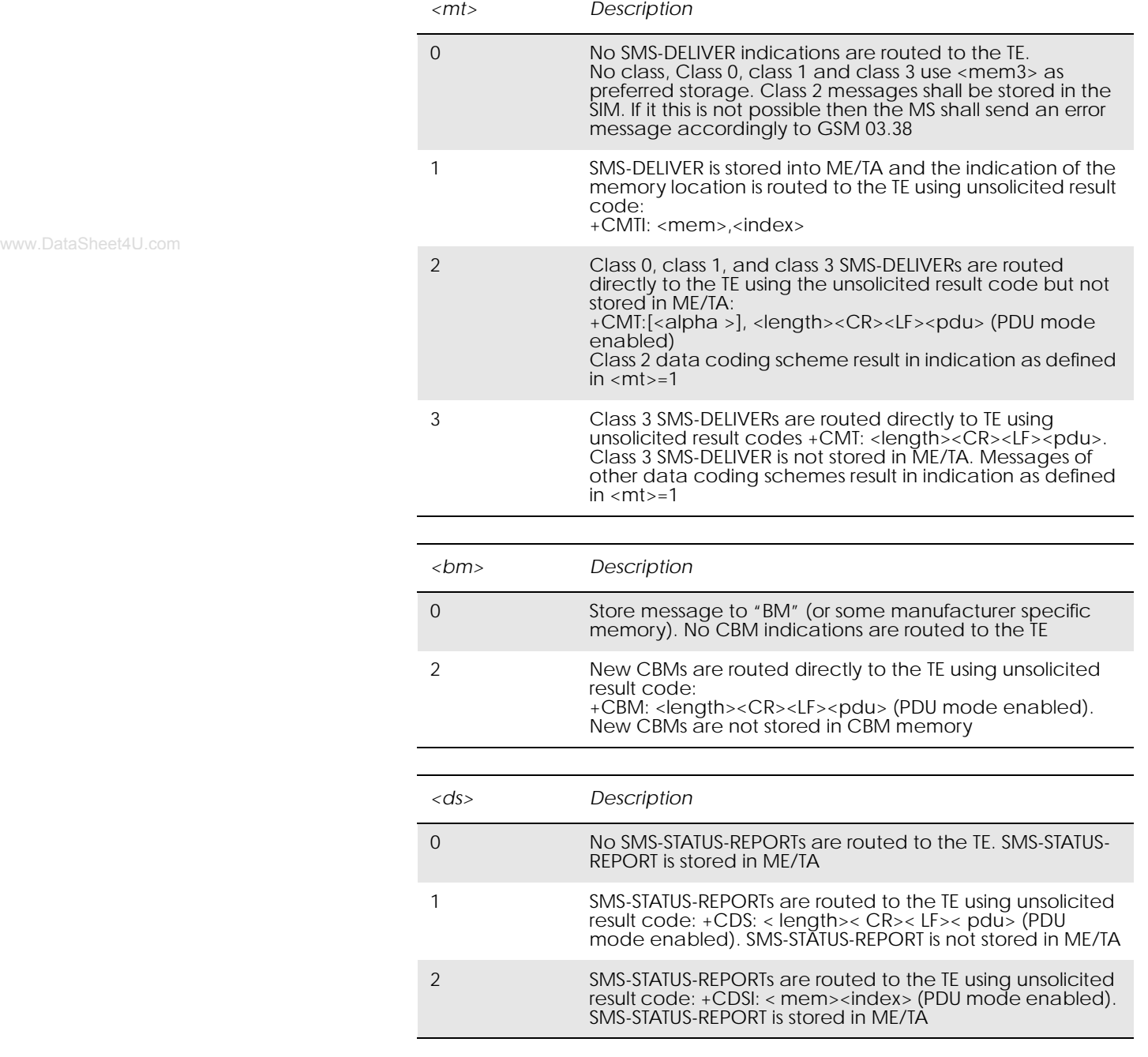

Unsolicited Result codes:

+CMT: <length><CR><LF><pdu>

- +CMTI: <mem>,<index>
- +CBM: <length><CR><LF><pdu>

+CDS: <length><CR><LF><pdu>

+CDSI: <mem><index>

### *Text Mode*

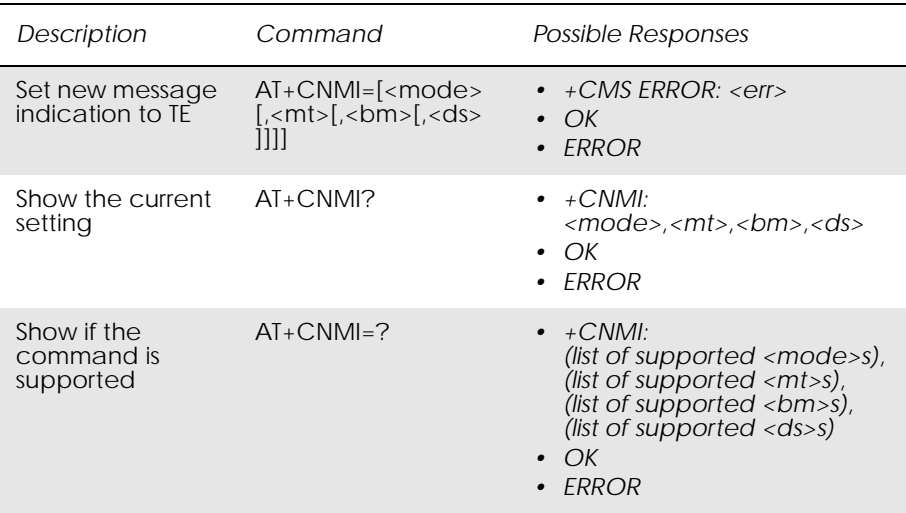

Selects the procedure for the way in which new messages received from the network, are indicated to the TE when it is active, e.g. DTR signal is ON. If TE is inactive (DTR signal is OFF), message receiving is carried out as specified in GSM 03.38 (3G TS 23.038).

If the command fails and the error is related to mobile equipment or network, the final result code CMS ERROR: <err> is returned.

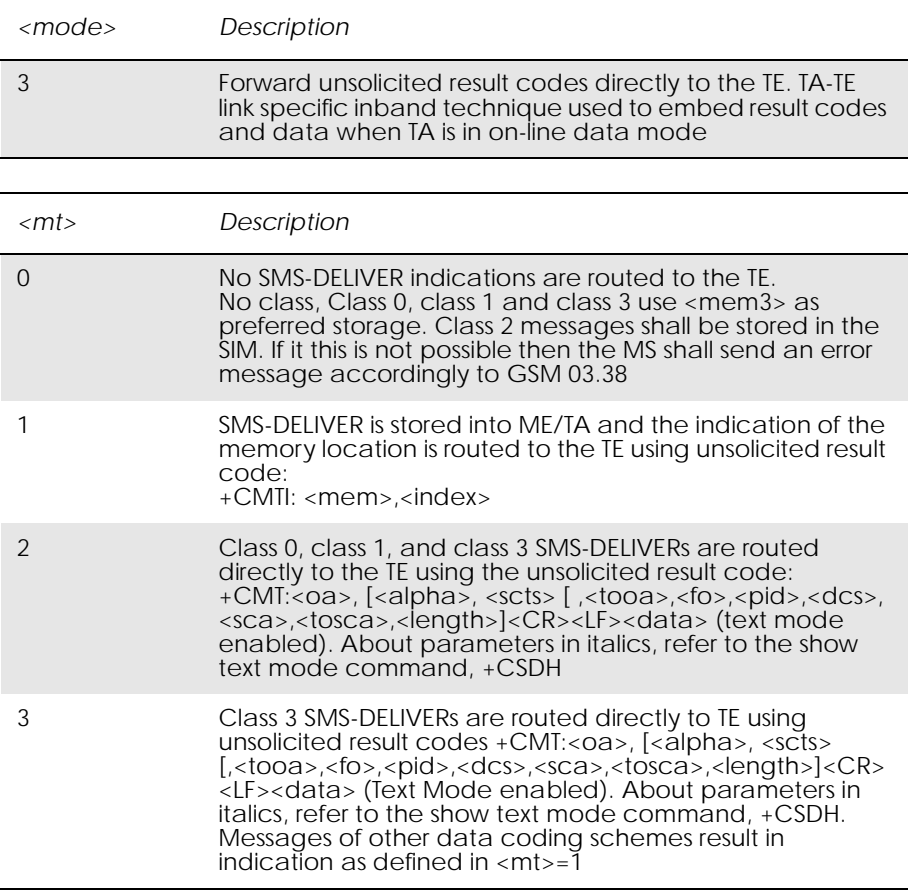

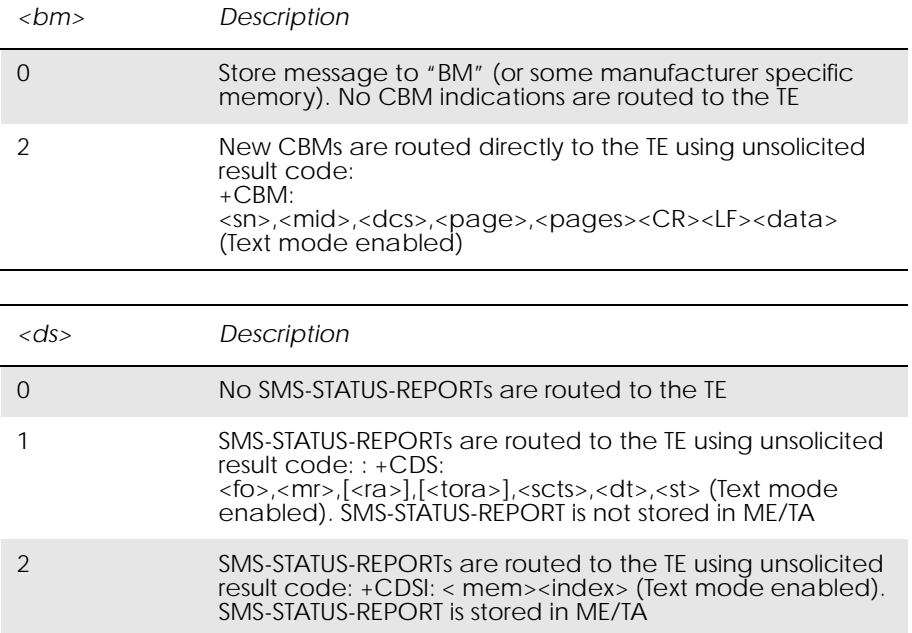

Unsolicited Result codes:

+CMT:<oa>, [<alpha>, <scts>

*[,<tooa>,<fo>,<pid>,<dcs>,<sca>,<tosca>,<length>]*<CR><LF><data> (Text Mode enabled). Refer to the show text mode command, +CSDH for information on the parameters in italics.

- +CMTI: <mem>,<index>
- +CBM: <sn>,<mid>,<dcs>,<page>,<pages><CR><LF><data>
- +CDS: <fo>,<mr>, $\{ *ras* \}, \{ *tons* \}, \{ *scts* \}, \{ *dst* \},$
- +CDSI: <mem><index>

### *Example*

Display cell broadcast messages:

AT+CNMI=3,0,2,0,0

## *16.10 AT+CMGR Read Message*

## *PDU Mode*

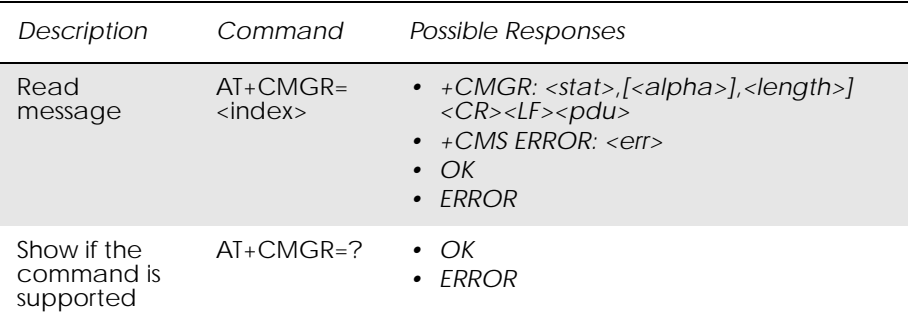

Returns message with location value <index> from preferred message storage <mem1> to the TE. Status of the message and entire message data unit <pdu> is returned. If status of the message is 'received unread', status in the storage changes to 'received read'. If reading fails, final result code +CMS ERROR: <err> is returned.

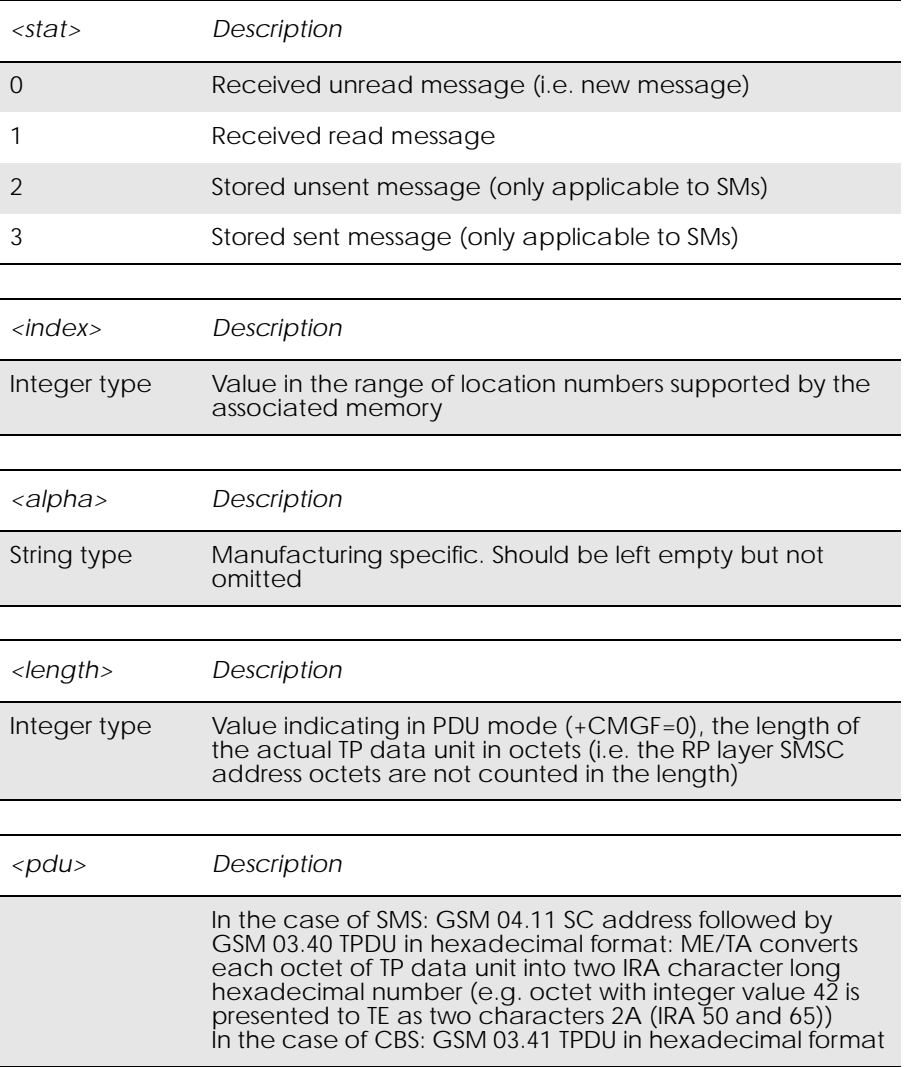

### *Note!* It is possible to send SMS in PDU mode, if help for this is required then please contact customer support.

## *Text Mode*

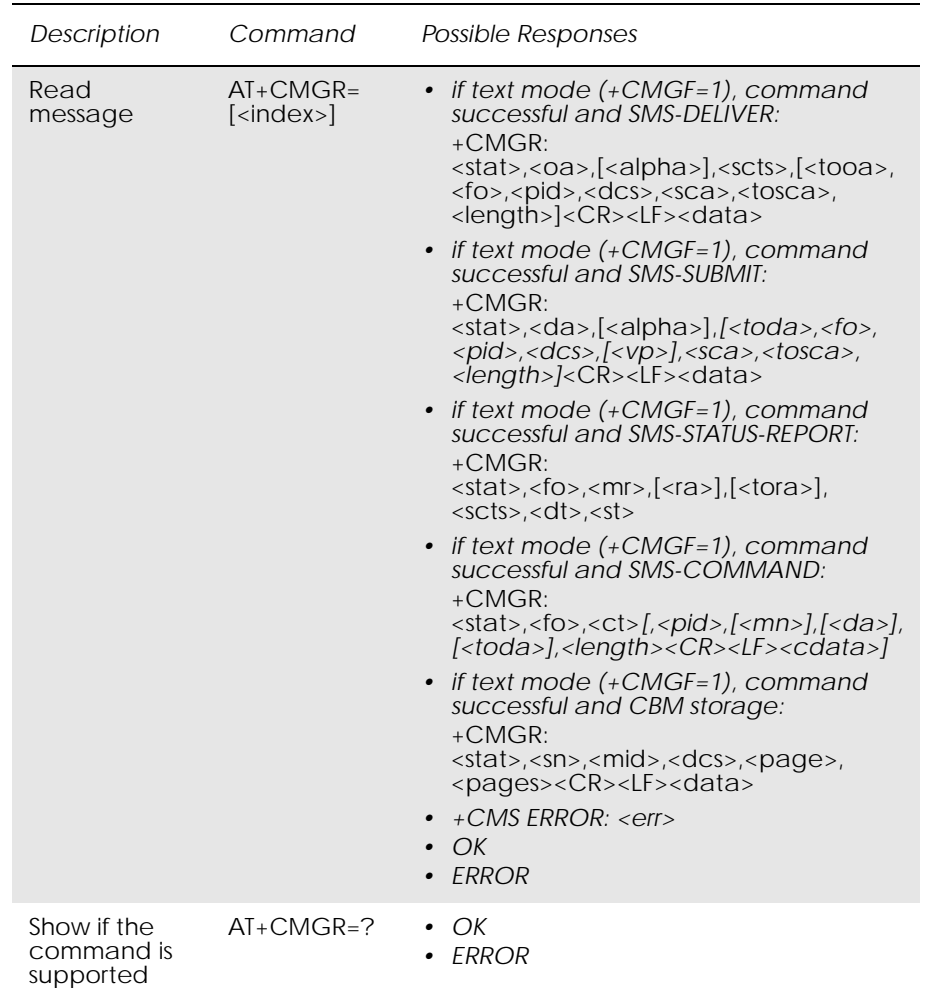

Returns messages with location index <index> from message storage <mem1> to the TE. About text mode parameters in Italics, refer command Show Text Mode Parameters (+CSDH), If the status of the message is 'received unread', status in the storage changes to 'received read'. If listing fails final result code +CMS ERROR: <err> is returned.

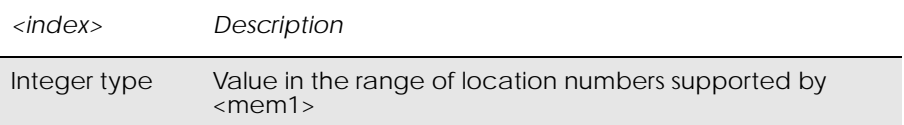

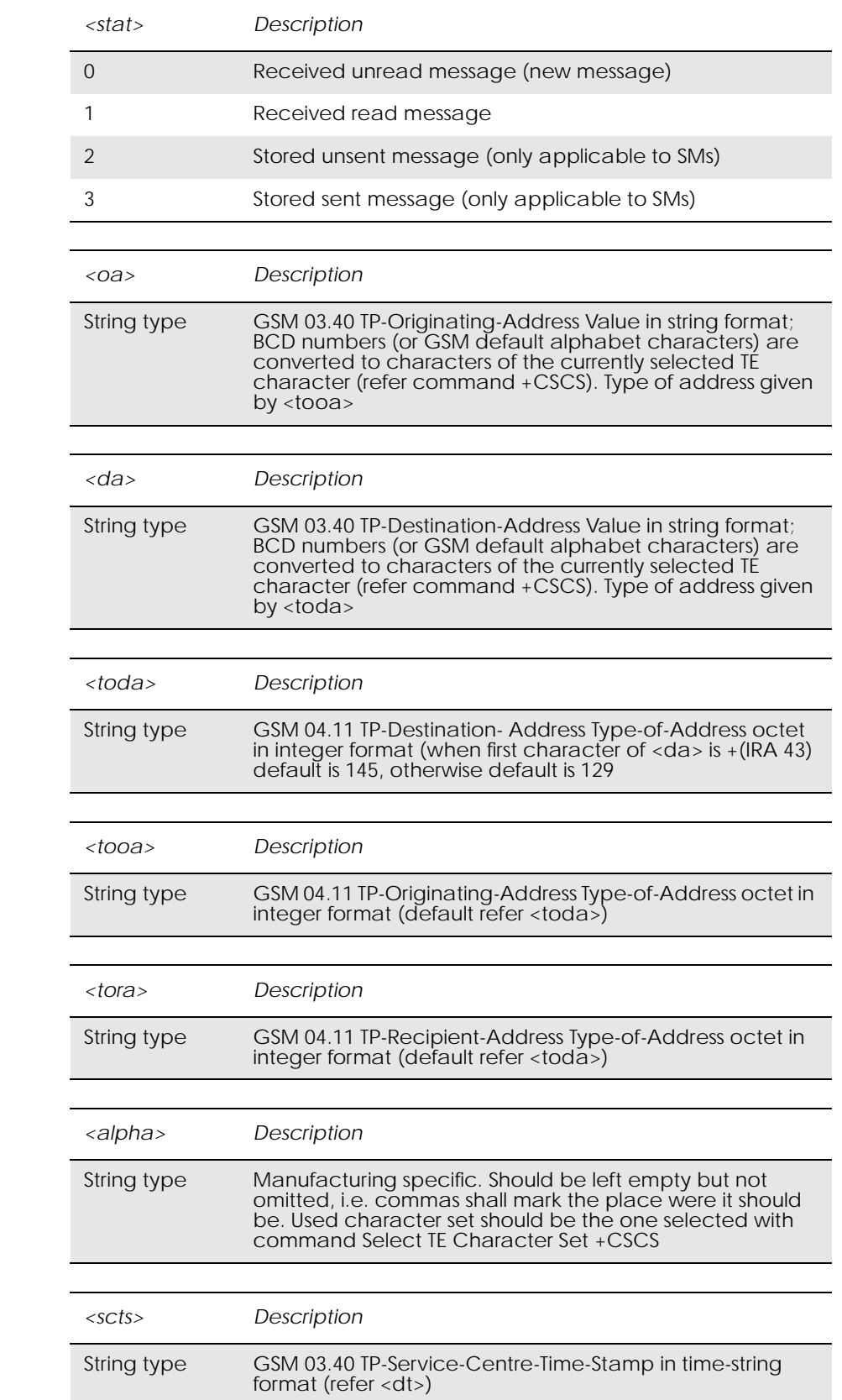

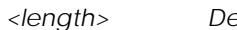

 $\sqrt{2}$ 

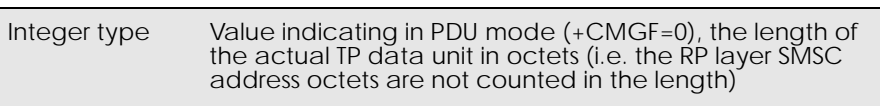

#### *<data>*

The entered text should be formatted as follows:

www.DataSheet4U.com

if <dcs> (set with +CSMP) indicates that GSM 03.38 default alphabet is used and <fo> indicates that GSM 03.40 TP-User-Data-Header-Indication is not set:

if TE character set other than "HEX" (refer command Select TE Character Set +CSCS in TS 07.07): ME/TA converts the entered text into GSM alphabet according to rules of Annex A; backspace can be used to delete last character and carriage returns can be used (previously mentioned four character sequence shall be sent to the TE after every carriage return entered by the user);

if TE character set is "HEX": the entered text should consist of two IRA character long hexadecimal numbers which ME/TA converts to 7-bit characters of GSM alphabet (e.g. 17 (IRA 49 and 55) will be converted to character  $\Pi$  (GSM 23));

if <dcs> indicates that 8-bit or UCS2 data coding scheme is used or <fo> indicates that GSM 03.40 TP-User-Data-Header-Indication is set: the entered text should consist of two IRA character long hexadecimal numbers which ME/TA converts into 8-bit octet (e.g. two characters 2A (IRA 50 and 65) will be converted to an octet with integer value 42);

sending can be cancelled by giving <ESC> character (IRA 27) <ctrl-Z> (IRA 26) must be used to indicate the ending of the message body

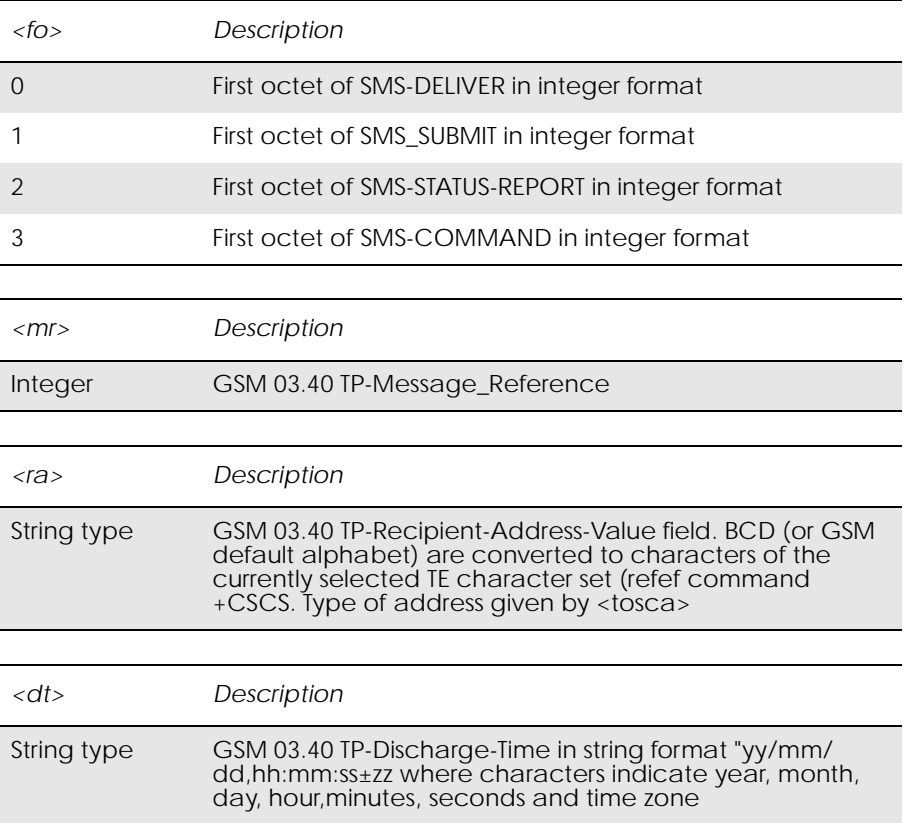

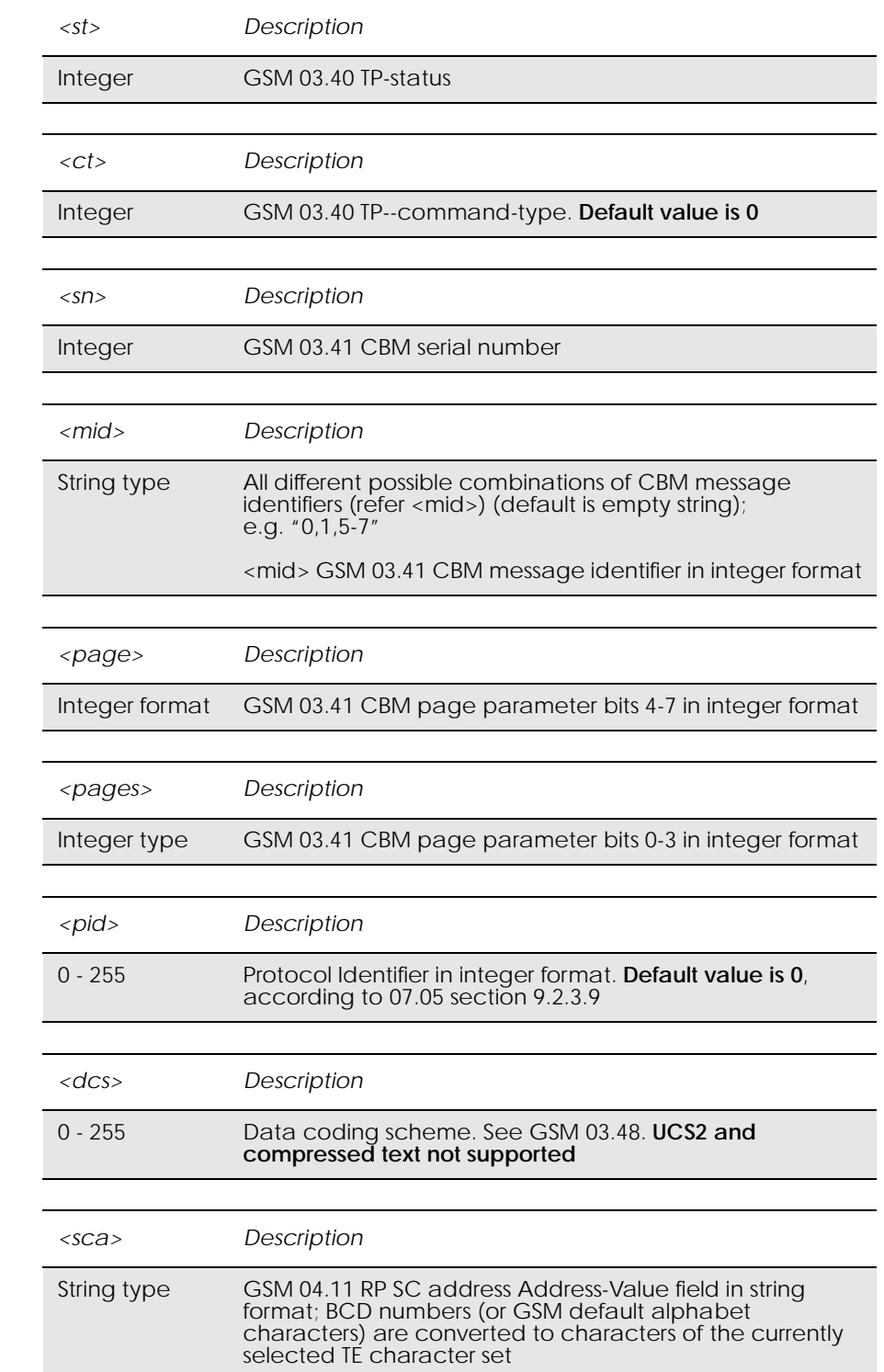

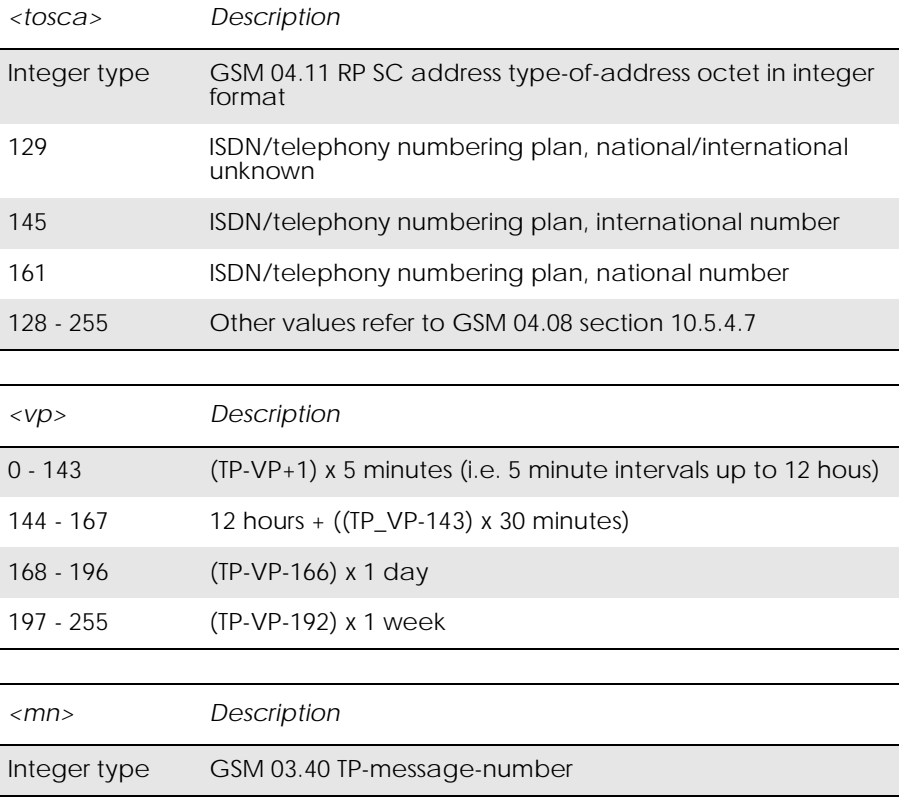

## *16.11 AT+CMGL List Message*

## *PDU Mode*

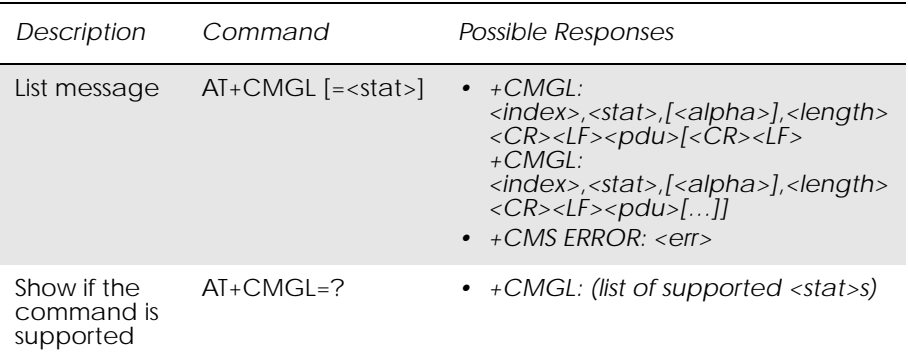

*Note!* Returns messages with status value <stat> from preferred message storage <mem1> to the TE. Entire data units <pdu> are returned. If status of the message is 'received unread', status in the storage changes to 'received read'. If listing fails, final result code +CMS ERROR: <err> is returned.

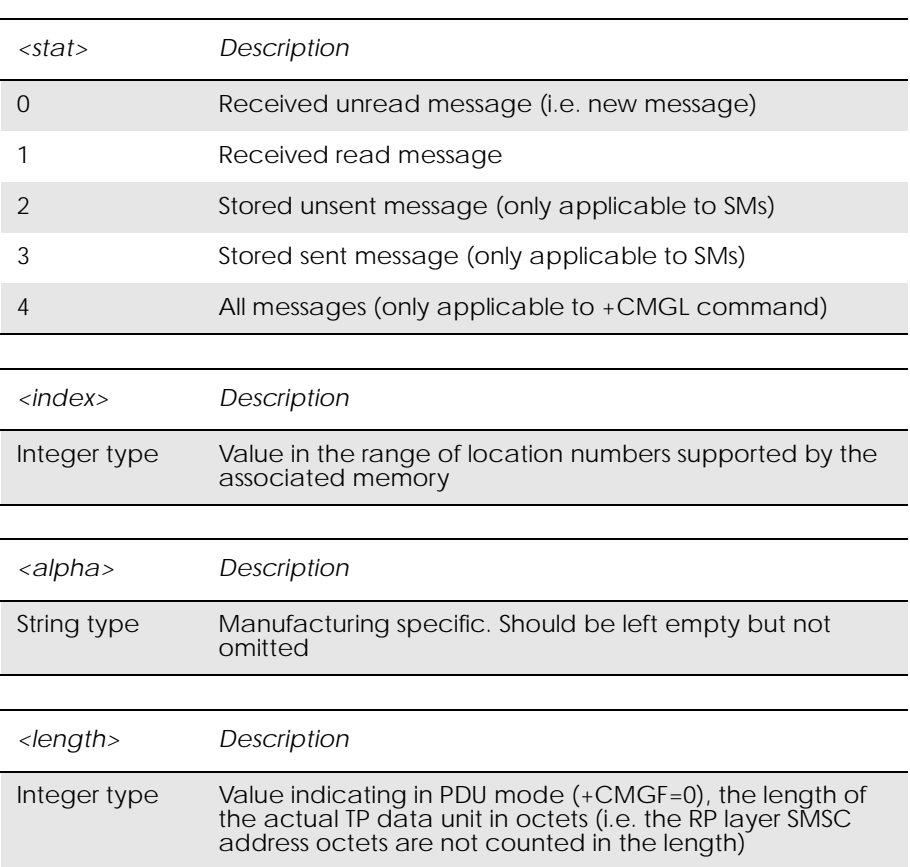

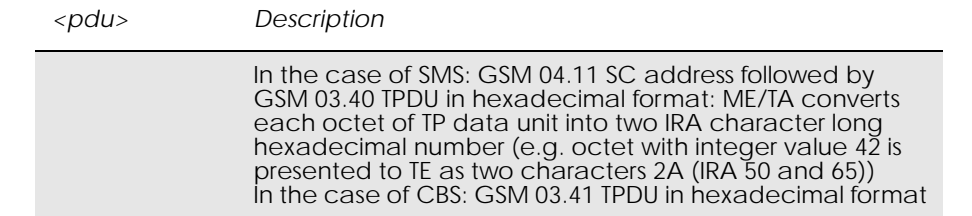

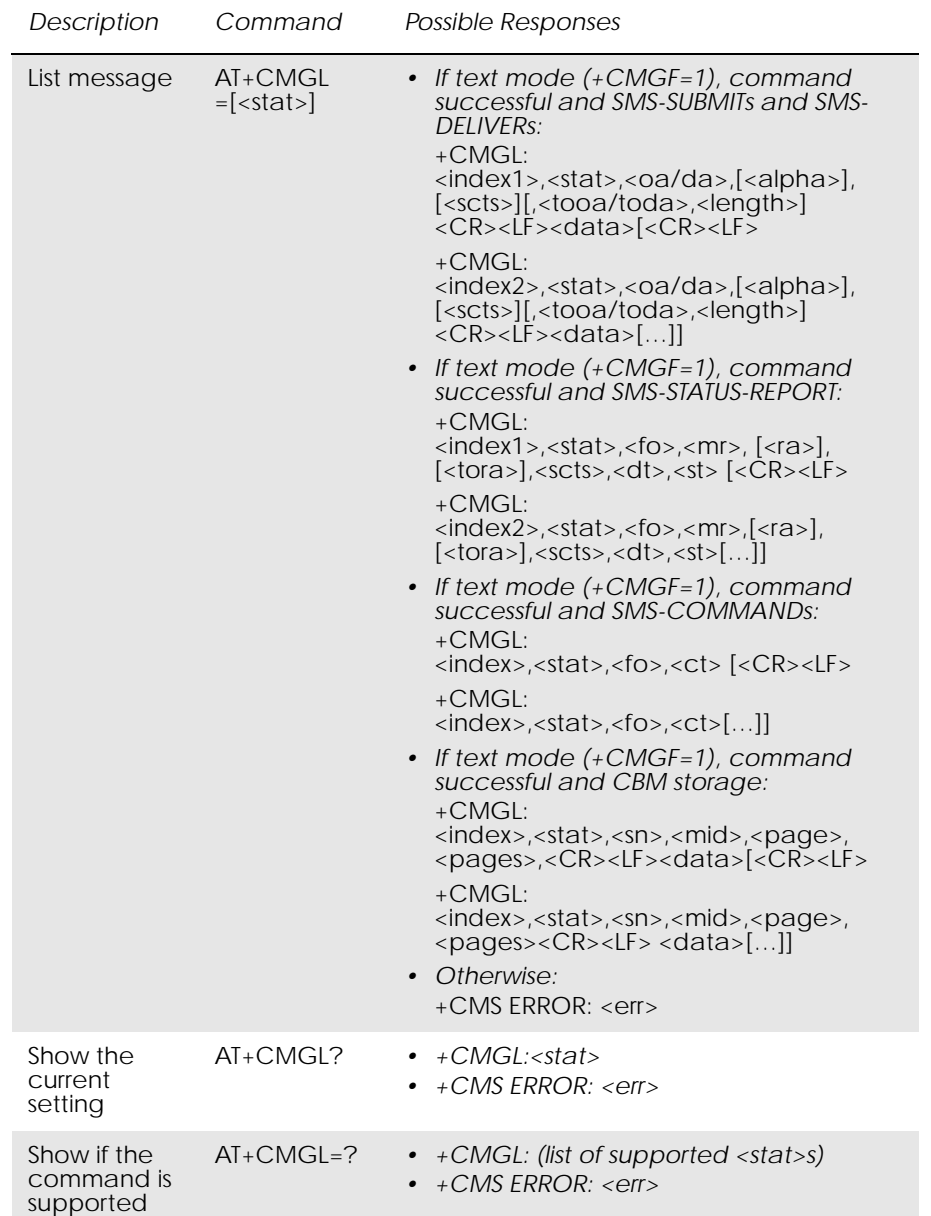

## *Text Mode*

Returns messages with status value <stat> from message storage <mem1> to the TE. About text mode parameters in Italics, refer command Show Text Mode Parameters (+CSDH). If the status, of the message is 'received unread', status in the storage changes to 'received read'. If listing fails final result code +CMS ERROR: <err> is returned.

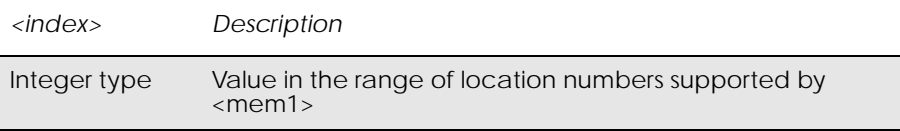

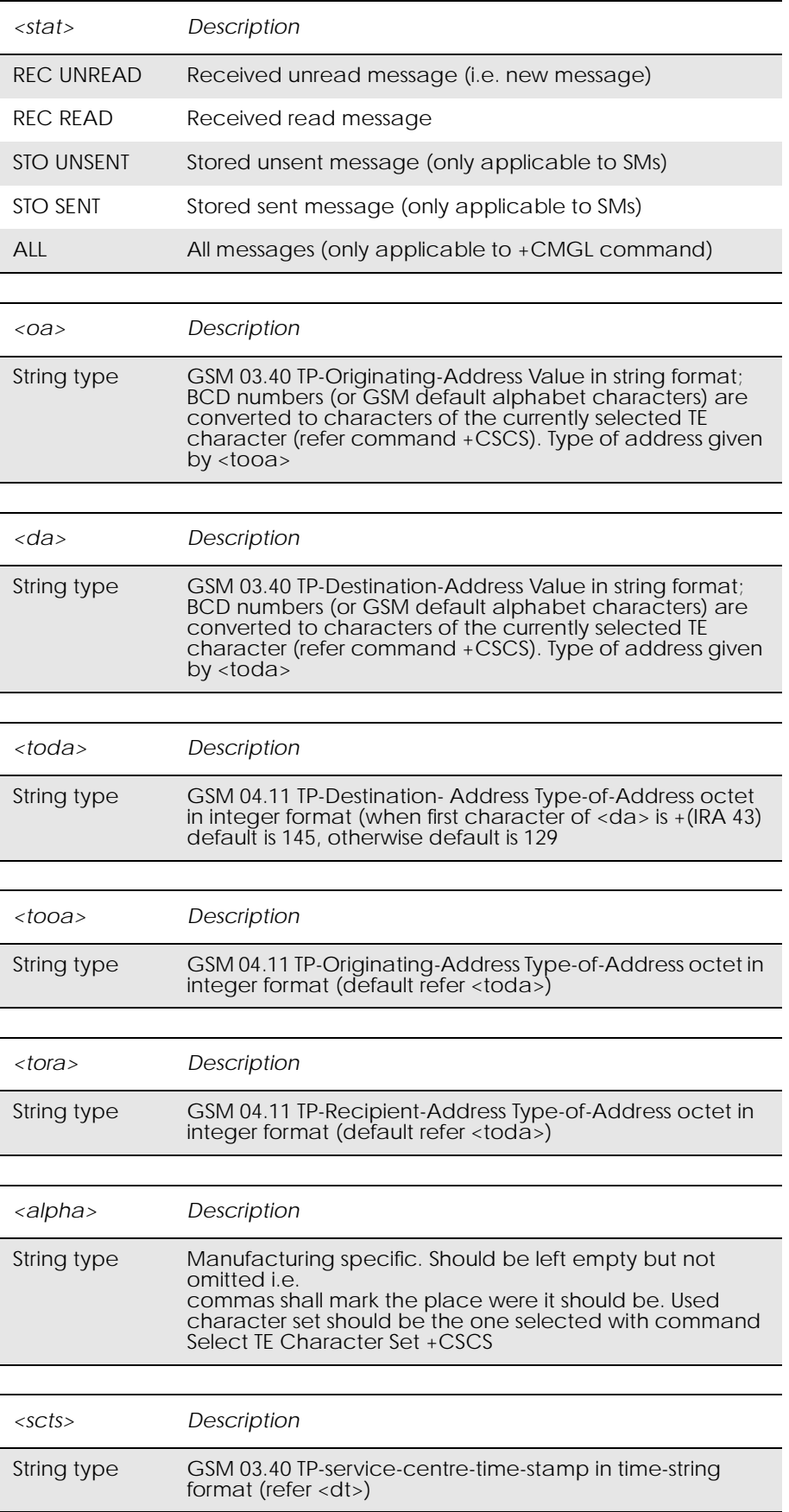

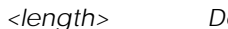

 $\epsilon$ *escription* 

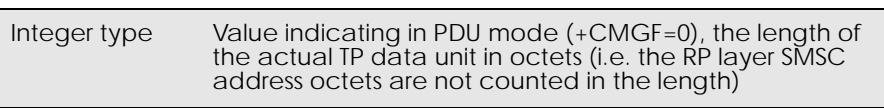

#### *<data>*

The entered text should be formatted as follows:

www.DataSheet4U.com

if <dcs> (set with +CSMP) indicates that GSM 03.38 default alphabet is used and <fo> indicates that GSM 03.40 TP-User-Data-Header-Indication is not set:

if TE character set other than "HEX" (refer command Select TE Character Set +CSCS in TS 07.07): ME/TA converts the entered text into GSM alphabet according to rules of Annex A; backspace can be used to delete last character and carriage returns can be used (previously mentioned four character sequence shall be sent to the TE after every carriage return entered by the user);

if TE character set is "HEX": the entered text should consist of two IRA character long hexadecimal numbers which ME/TA converts to 7-bit characters of GSM alphabet (e.g. 17 (IRA 49 and 55) will be converted to character  $\Pi$  (GSM 23));

if <dcs> indicates that 8-bit or UCS2 data coding scheme is used or <fo> indicates that GSM 03.40 TP-User-Data-Header-Indication is set: the entered text should consist of two IRA character long hexadecimal numbers which ME/TA converts into 8-bit octet (e.g. two characters 2A (IRA 50 and 65) will be converted to an octet with integer value 42);

sending can be cancelled by giving <ESC> character (IRA 27) <ctrl-Z> (IRA 26) must be used to indicate the ending of the message body

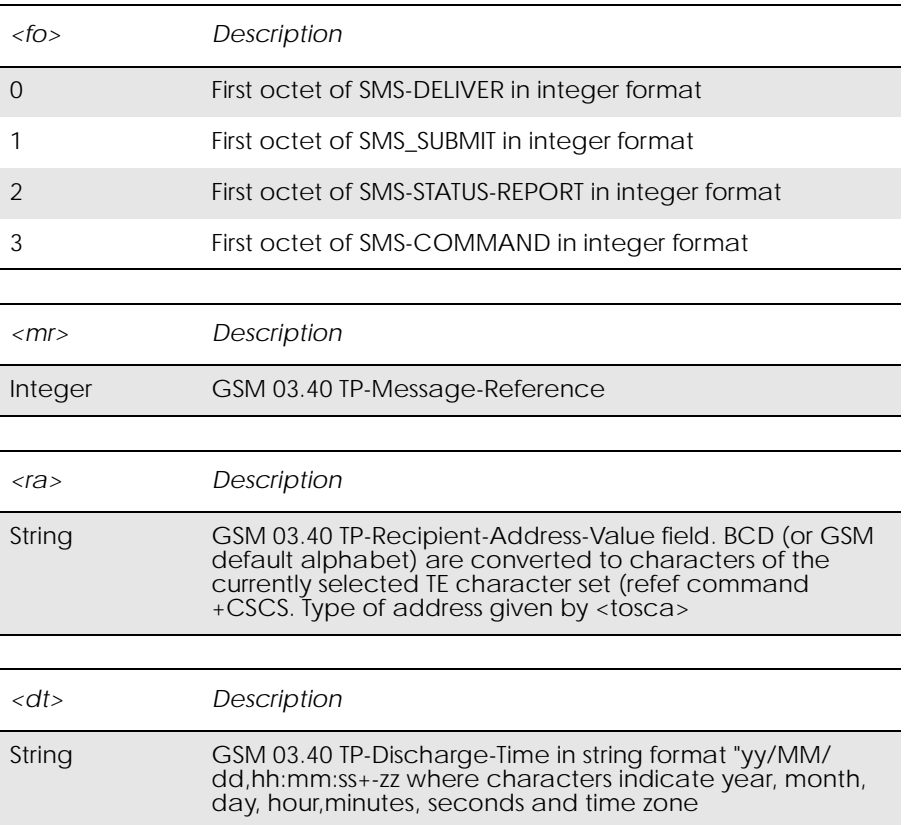

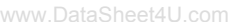

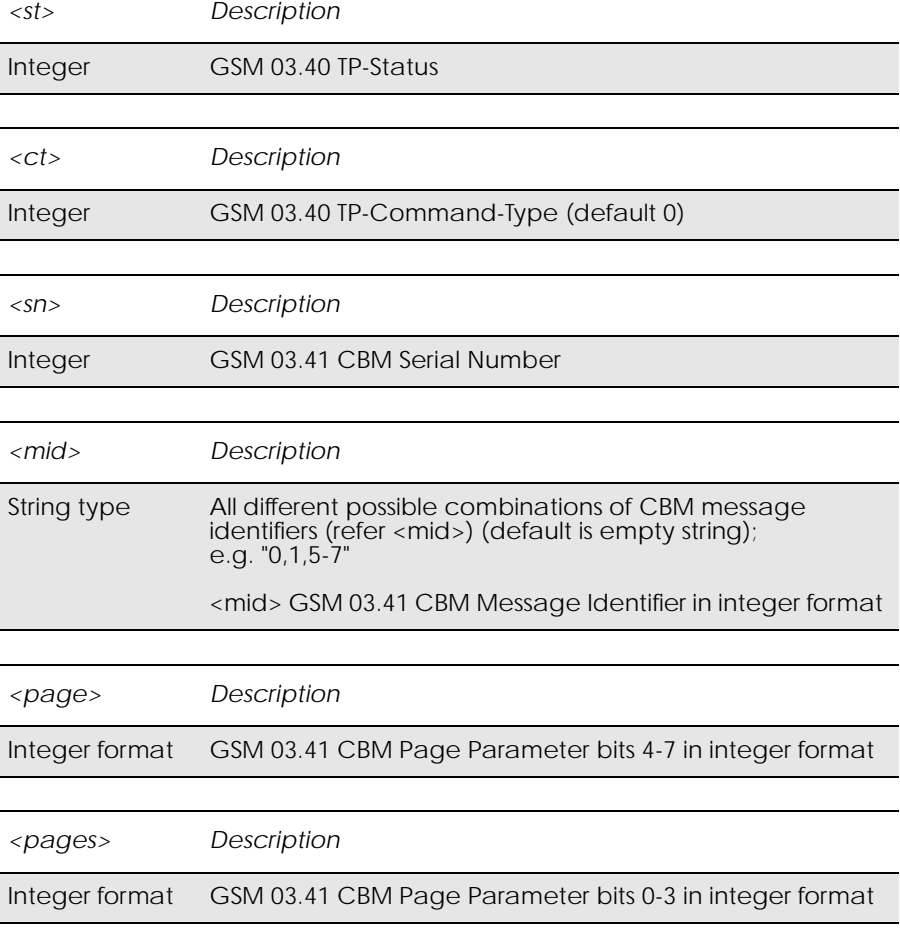

## *Example*

 $AT+CMGF=1$ OK  $AT+CMGL=?$ +CMGL: "REC UNREAD","REC READ","STO UNSENT","STO SENT","ALL"

OK

## *16.12 AT+CMGD Delete Message*

## *Common for both PDU and Text modes*

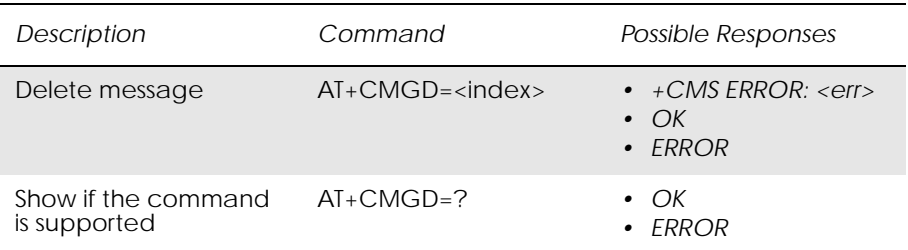

Deletes message from preferred message storage <mem1> location <index>. If deleting fails, final result code +CMS ERROR: <err> is returned. Test command shows the valid memory locations.

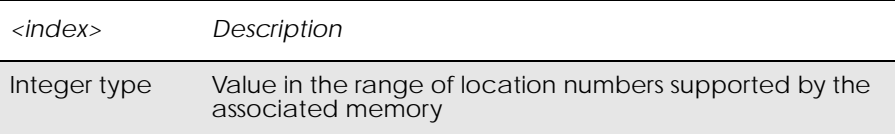

## *16.13 AT+CSDH Show Text Mode Parameters*

## *Only Applicable to Text Mode*

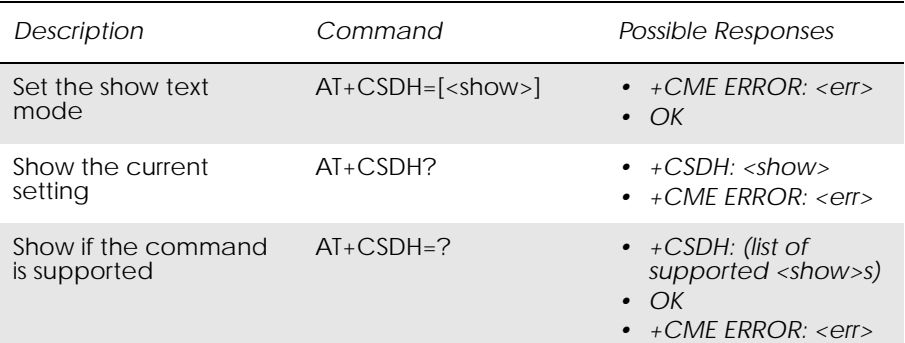

Controls whether detailed header information is shown in text mode result codes.

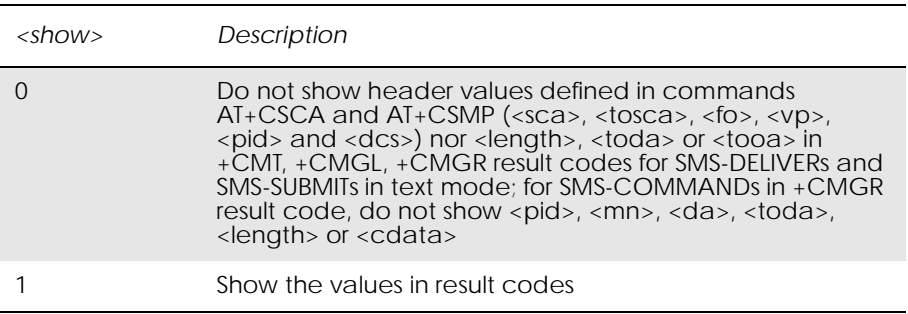

## *16.14 AT+CSMP Set Text Mode Parameters*

## *Only Applicable to Text Mode*

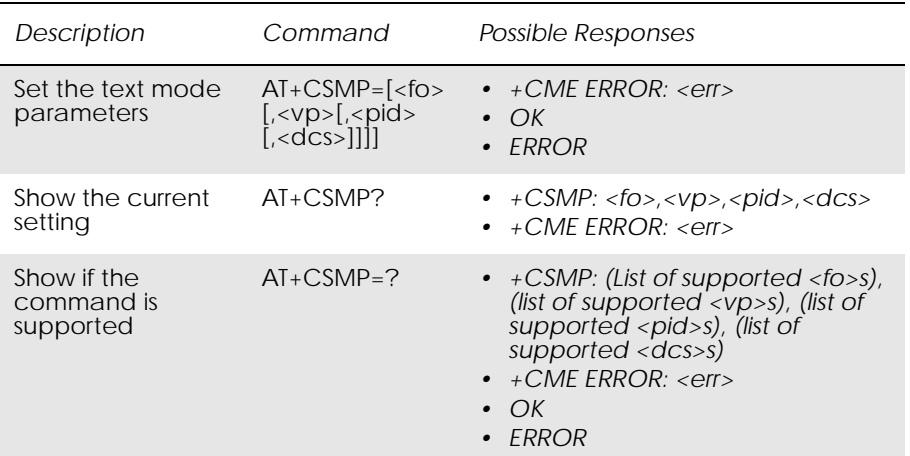

Used to select values for additional parameters needed when SM is sent to the network or placed in a storage when text format message mode is selected. It is possible to set the validity period starting from when the SM is received by the SMSC (<vp> is in range  $0... 255$ ). The <pid> parameter identifies the higher protocol being used or indicates interworking with a certain type of telematic service and <dcs> determines the way the information is encoded as in GSM 03.38.

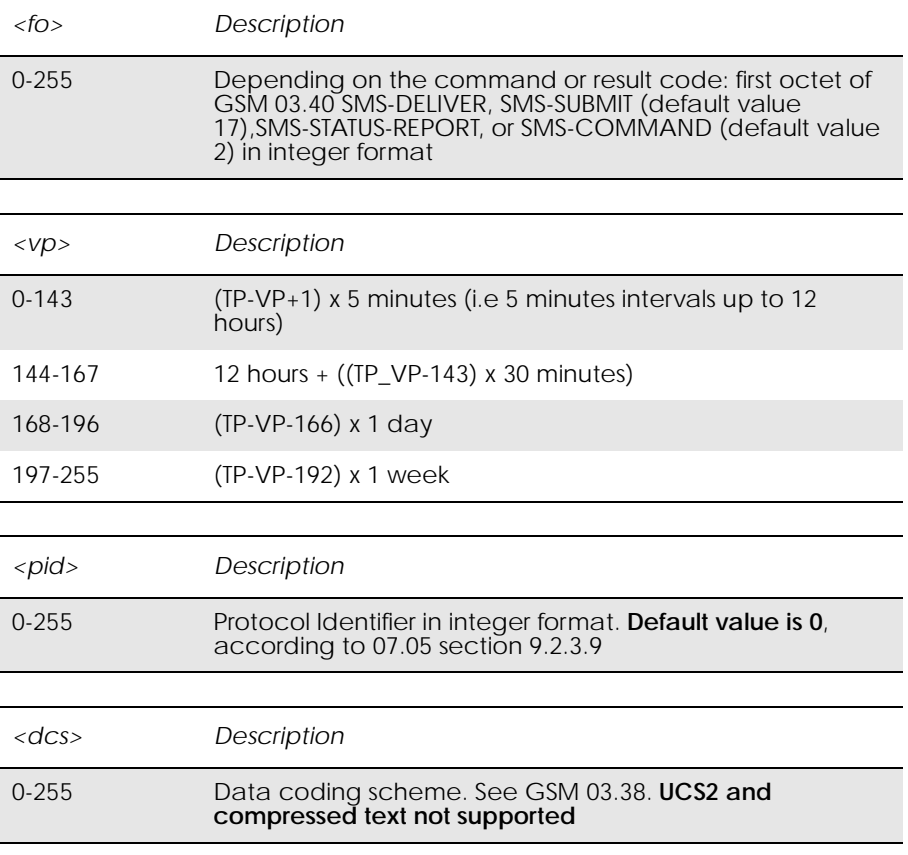

## *16.15 AT+CSCS Select Character Set*

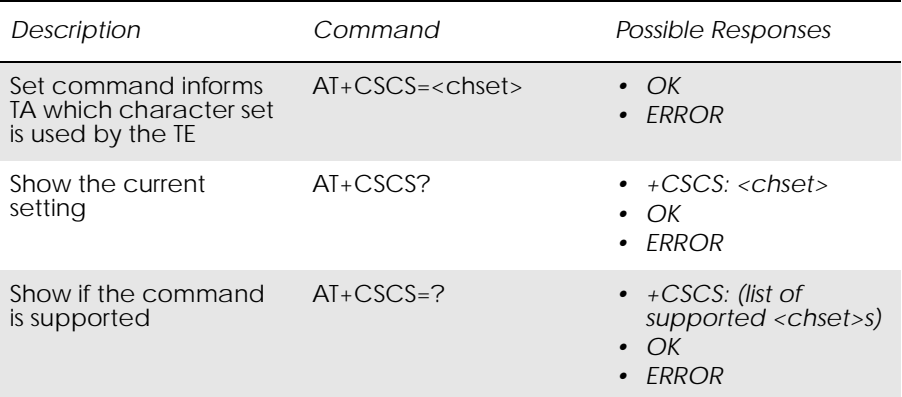

This command informs the TA which character set <chset> is used by the TE. The TA is then able to convert character strings correctly between TE and ME character sets.

When TA-TE interface is set to 8-bit operation and the used TE alphabet is 7-bit, the highest bit shall be set to zero.

*Note!* How the internal alphabet of ME is converted to, or from, the TE alphabet is manufacturer specific.

> Read command shows current setting and test command display conversion schemes implemented in the TA.

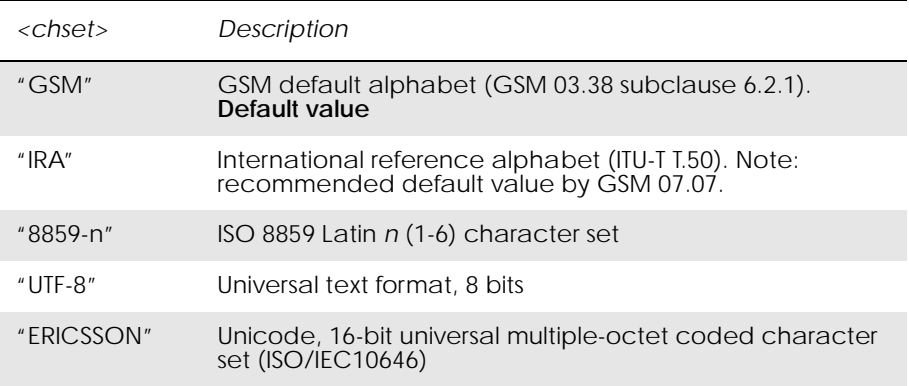

### *Example*

```
AT+CSCS?
+CSCS: "GSM"
```
OK

## *16.16 AT+CSMS Select Message Service*

## *Common for both PDU and Text Modes*

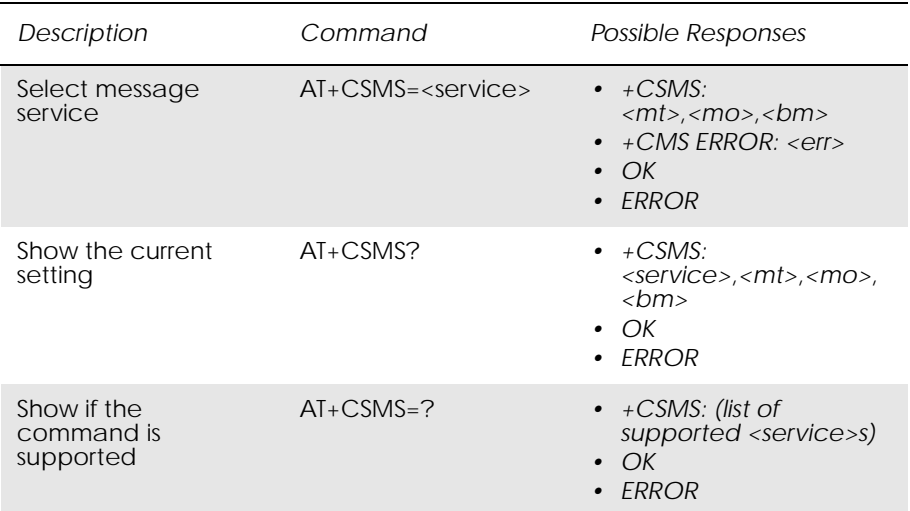

Selects messaging service <service>. It returns the types of messages supported by the ME: <mt> for mobile terminated messages, <mo> for mobile originated messages and <bm> for broadcast type messages. If the chosen service is not supported by the ME (but is supported by the TA), final result code +CMS ERROR: <err> is returned.

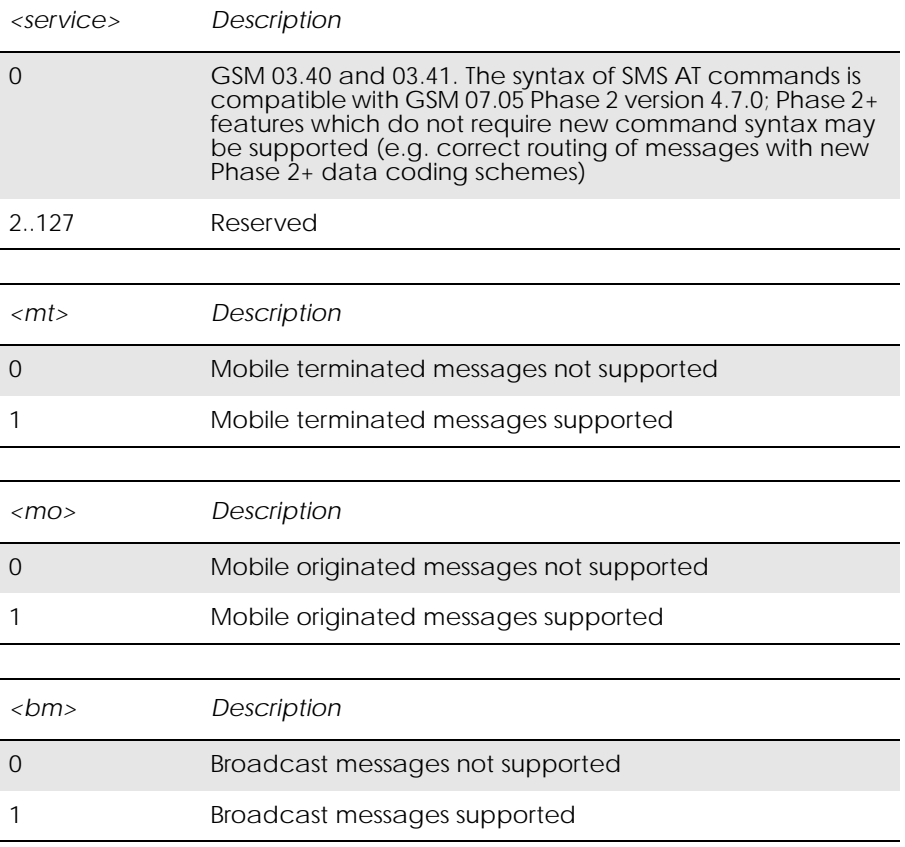

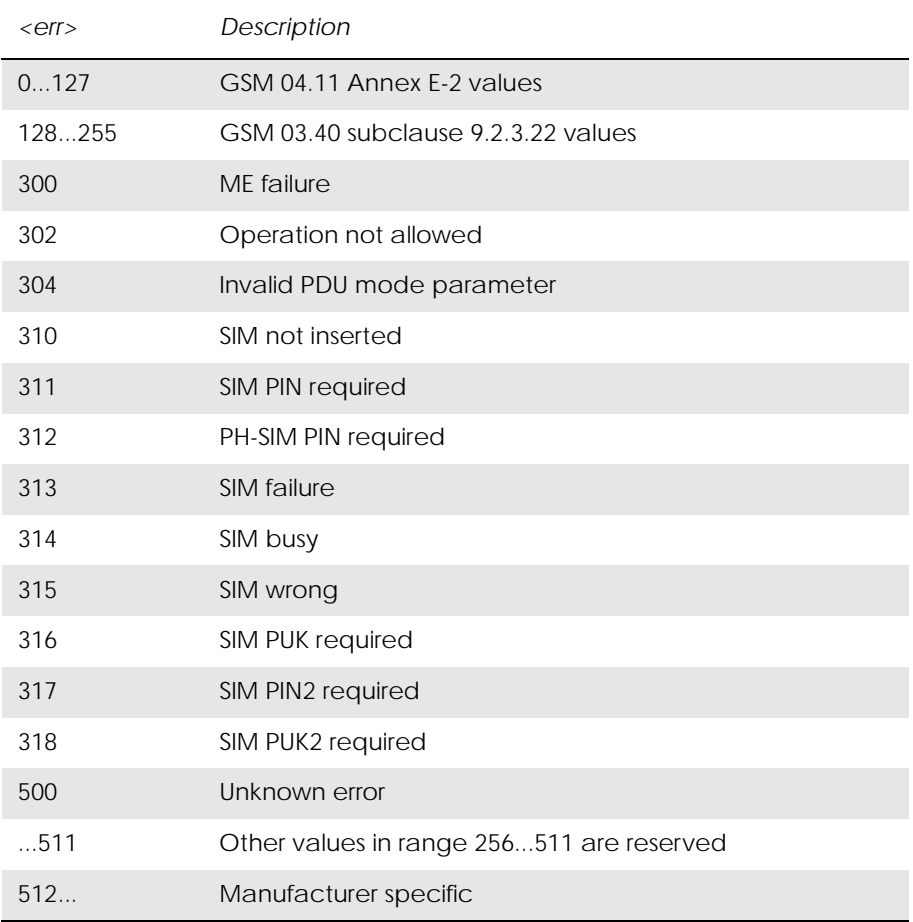

www.DataSheet4U.com

## *16.17 AT\*E2SMSRI Ring indicator for SMS*

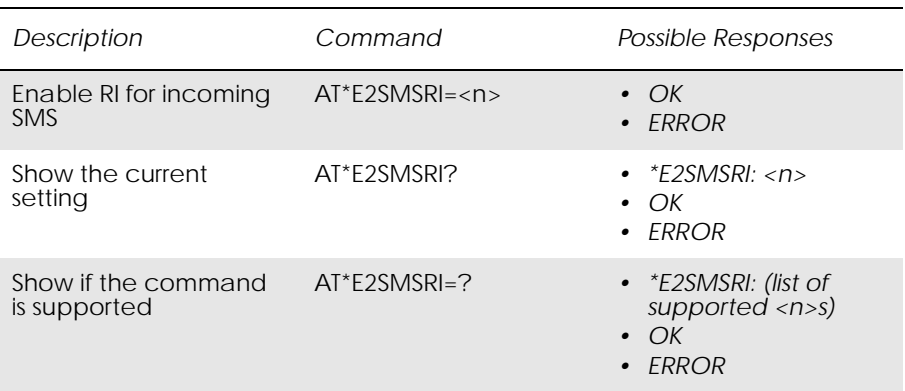

This command enables/disables the Ring Indicator pin response to an incoming SMS message. If enabled, a negative going pulse is generated on receipt of an incoming SMS message. The duration of this pulse is selectable in steps of 50 ms up to a maximum of 1,150 ms and is determined by the value of <n> that is used in the command. The command is disabled by setting  $\langle n \rangle$  to 0.

## *Note!* The Ring Indicator will always be active for incoming calls independent of this setting.

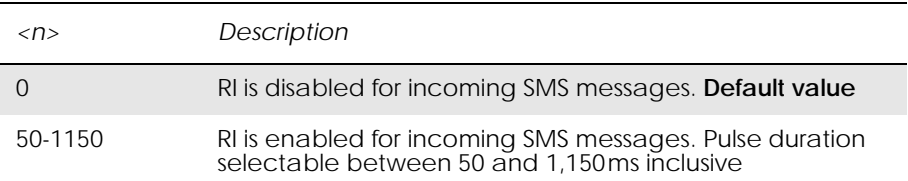

# 17. Short Message Services - Cell Broadcast

*17.1 AT+CNMI New Message Indications to TE*

www.DataSheet4U.com

See 16.9, AT+CNMI New Message Indications to TE

## *17.2 AT+CSCB Select Cell Broadcast Message Type*

## *Common for both PDU and text modes*

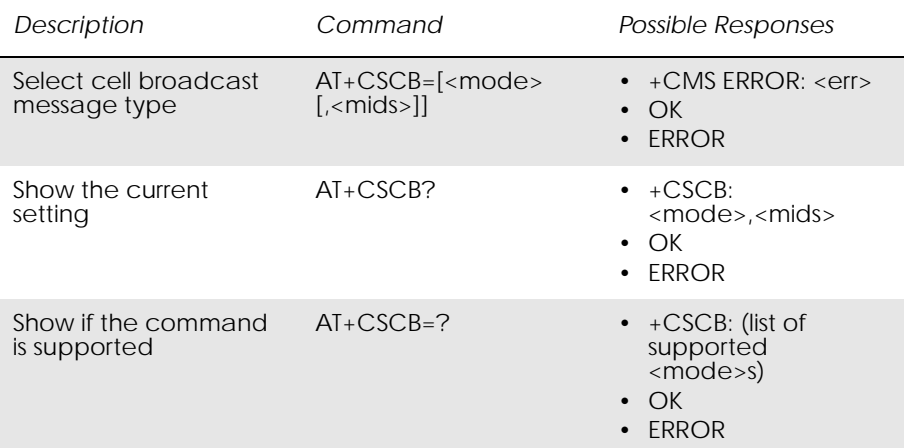

Selects which types of CBMs are to be received by the ME.

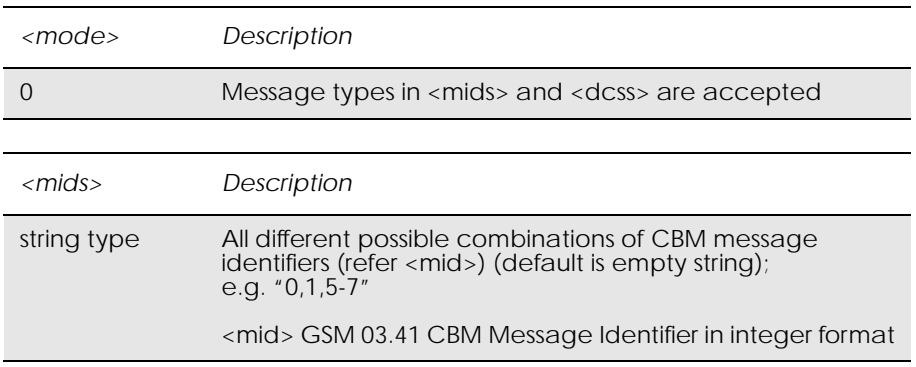

### *Example*

AT+CSCB? +CSCB: 0,"50"

**OK** 

# 18. SIM Application Toolkit

*18.1 AT\*E2STKS SIM Application Toolkit Settings*

www.DataSheet4U.com

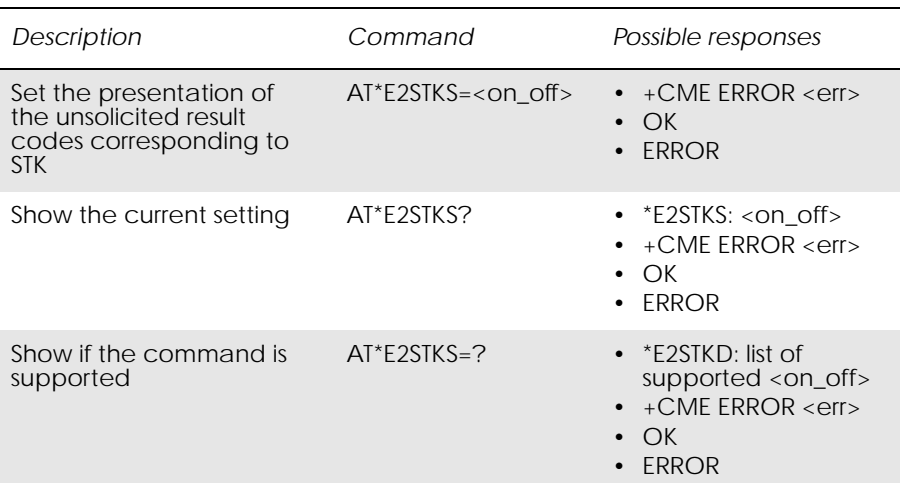

Allows the external application to disable or enable the presentation of the unsolicited result codes corresponding to the STK commands. Parameter <on\_off> is used to disable or enable the presentation of an unsolicited result code \*E2STK. Setting chosen is stored internally so that it is not necessary to change it each time the ME is switched on.

If the presentation of the unsolicited result codes is disabled, the messages below are not sent to the application.

The unsolicited result codes shall be disabled by default.

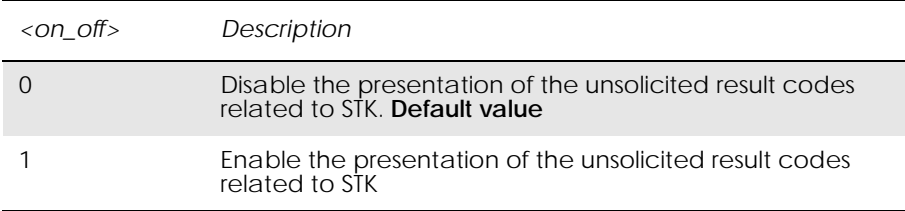

Unsolicited Result Codes:

The unsolicited result codes defined in sections below can be received.

## *18.2 AT\*E2STKD M2M STK Display Text*

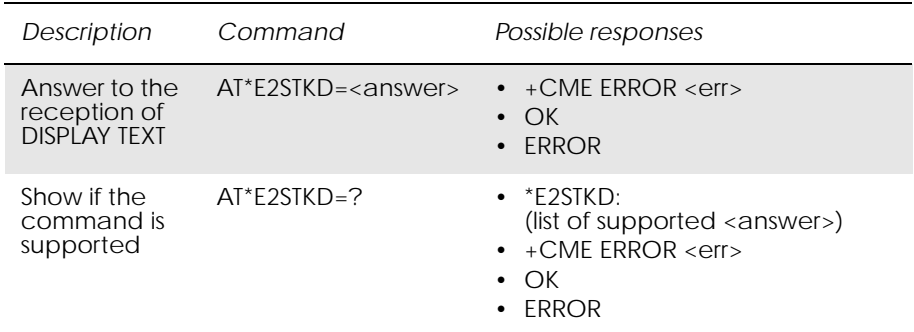

The ME passes the parameters within DISPLAY TEXT command to the external application by means of the unsolicited result code \*E2STKD.

Command AT\*E2STKD allows the external application to send the appropriate answer after receiving the unsolicited result code, and before the timeout expires.

If Answer command is sent once the timeout expires, an ERROR response is generated.

Test command returns the list of supported <answer>. Values follow GSM 11.14 standard

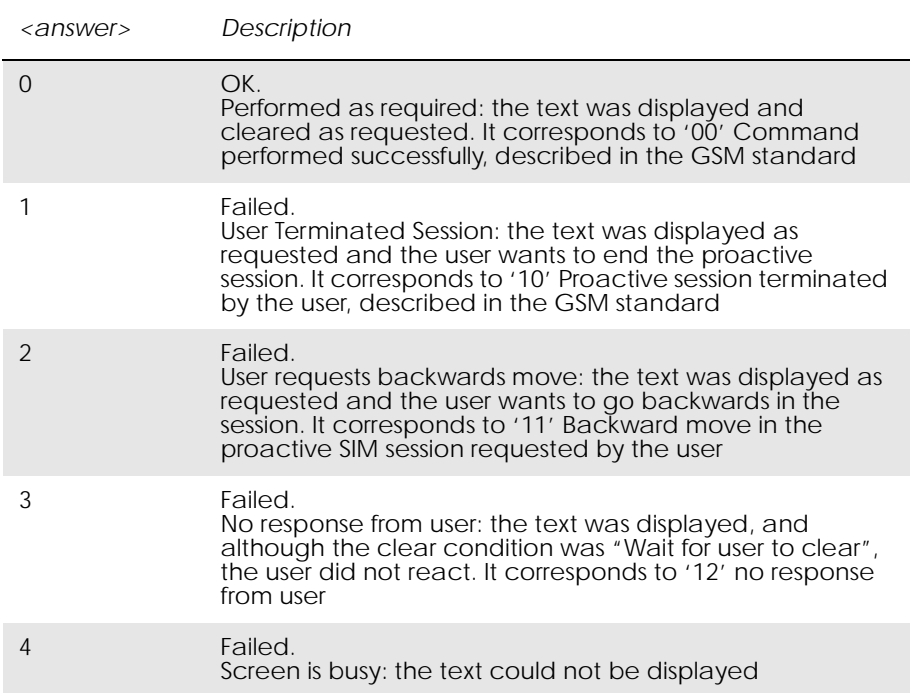

Unsolicited Result Codes:

\*E2STKD: <priority>,<clear\_condition>,<coding>,<text\_length>,  $<$ t $ext>$
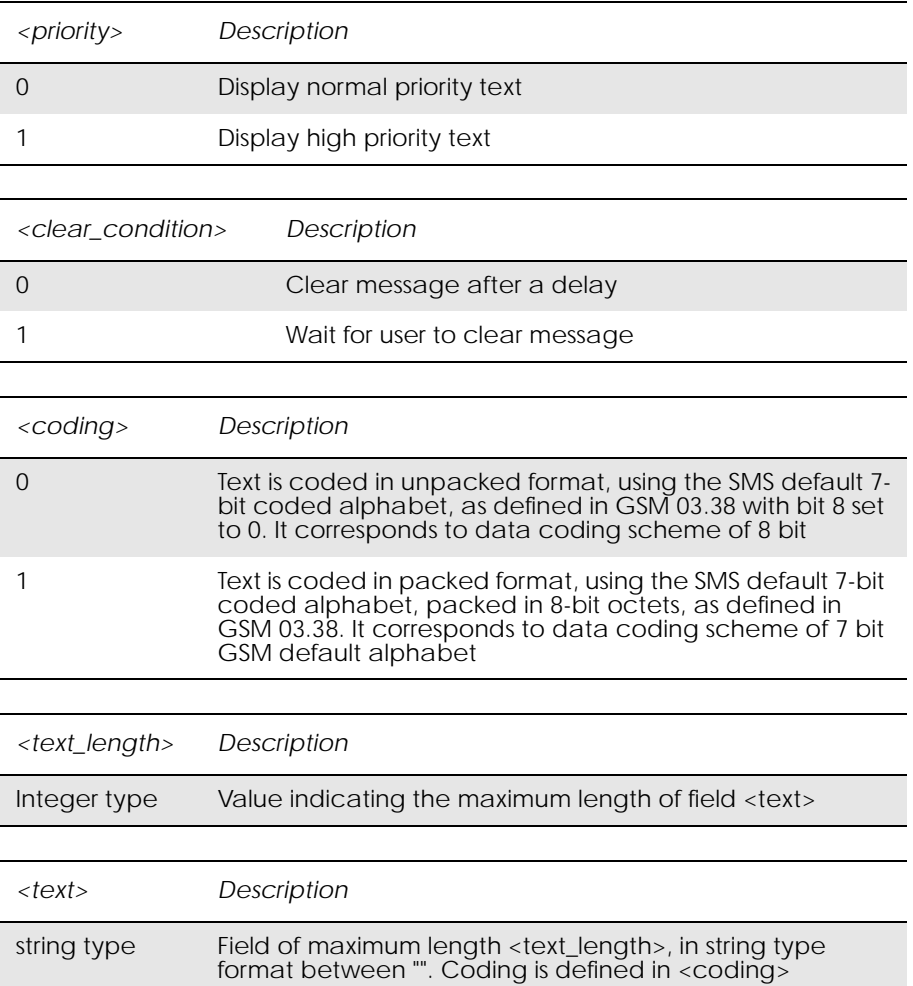

#### Values follow GSM 11.14 standard.

# *18.3 AT\*E2STKG M2M STK Get Inkey*

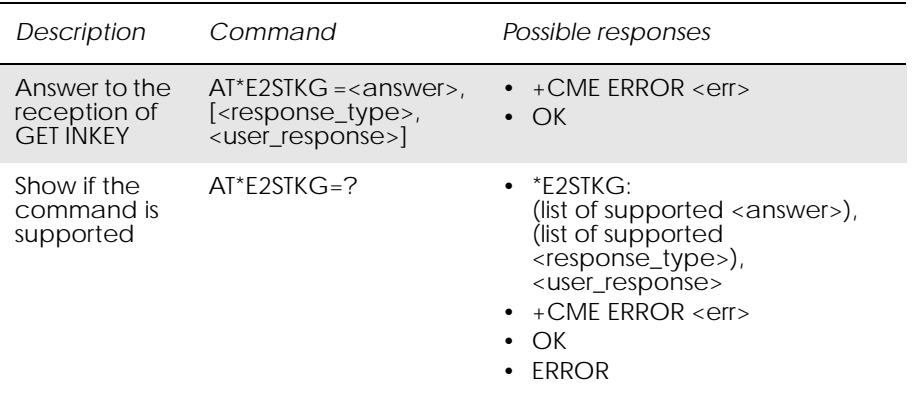

The ME passes the parameters within GET INKEY command to the external application by means of the unsolicited result code E2STKG.

The external application then sends AT\*E2STKG with the user response.

Answer command allows the external application to send the appropriate answer, after receiving the unsolicited result code, and before the timeout expires.

If Answer command is sent once the timeout expires, an ERROR response is generated.

If <answer> parameter is not 0, a failure has occurred and no more parameters are sent. If the extra parameters are sent, the ME indicates ERROR.

Test command returns the list of supported values, and the maximum value of <prompt\_text\_length>.

Values follow GSM 11.14 standard.

| <answer></answer>               | Description                                                                                                    |
|---------------------------------|----------------------------------------------------------------------------------------------------|
| $\Omega$                        | OK.<br>Performed as required: the text was displayed. It<br>corresponds to '00' Command performed successfully,<br>described in the GSM standard                                                                                 |
| 1                               | Failed.<br>User Terminated Session: the text was displayed as<br>requested and the user wants to end the proactive<br>session. It corresponds to '10' Proactive session<br>terminated by the user, described in the GSM standard |
| $\overline{2}$                  | Failed.<br>User requests backward move: the text was displayed<br>as requested and the user wants to go backwards in<br>the session. It corresponds to '11' Backward move in<br>the proactive SIM session requested by the user  |
| 3                               | Failed.<br>No response from user: the text was displayed, and the<br>user did not react. It corresponds to '12' No response<br>from user                                                                                         |
| 4                               | Failed.<br>Screen is busy: the text could not be displayed                                                                                                    |
|                                 |                                                                                                    |
| <response_type></response_type> | Description                                                                                                    |
| $\Omega$                        | Response type shall be digits $(0.9, * ,#$ and $+ )$                                                                                                    |
| 1                               | Response type shall be SMS default alphabet                                                                                                    |
| 2                               | Response type shall be UCS2 Coded. We currently do<br>not support this option, if you use it, an error will be<br>returned.                                                                                                    |
| 3                               | Response type shall be "Yes/No" response                                                                                                    |
|                                 |                                                                                                    |
| <user_response></user_response> | Description                                                                                                    |
| String type                     | Field of 1 to 2 bytes length in string type format<br>between "". Coding is defined in <response_type>.<br/>Length shall be 2 bytes when coding is UCS2.<br/>Otherwise it shall be 1 byte</response_type>                        |

Unsolicited Result Codes:

#### \*E2STKG: <coding>,<prompt\_text\_length>,<prompt\_text>

#### Values follow GSM 11.14 standard.

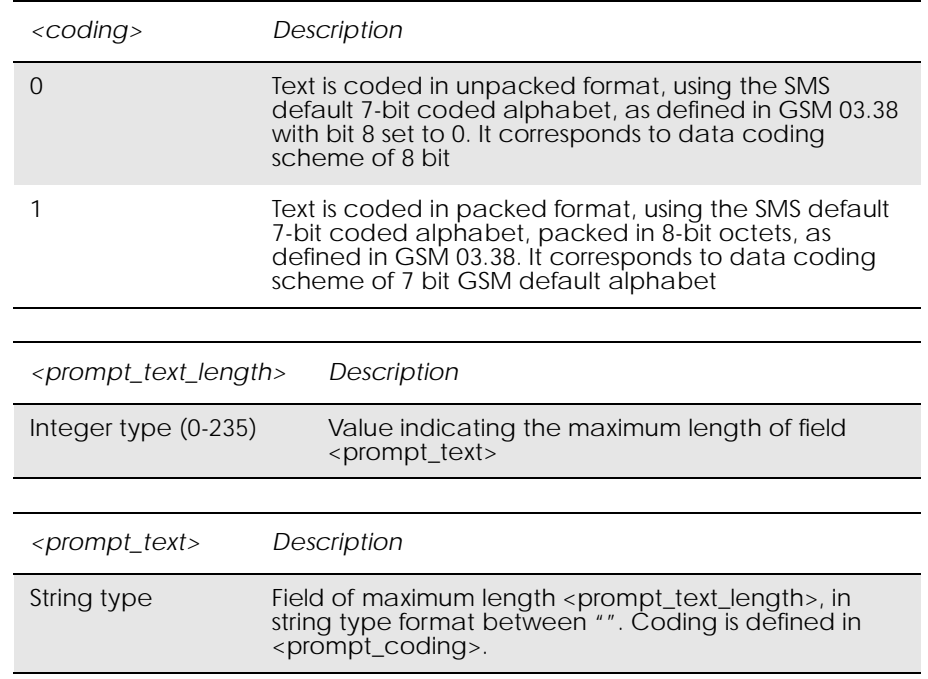

*18.4 AT\*E2STKI M2M STK Get Input*

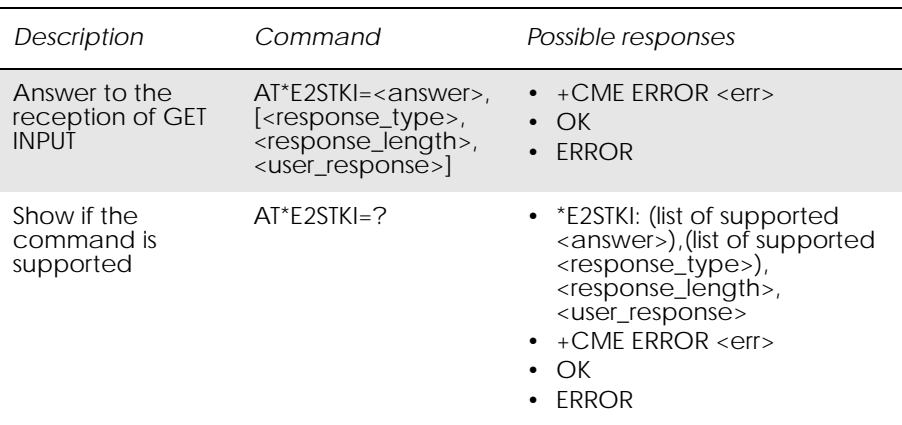

The ME passes the parameters within GET INPUT command to the external application by means of the unsolicited result code E2STKI. The external application sends AT\*E2STKI with the user response.

AT\*E2STKI allows the external application to send the appropriate answer after receiving the unsolicited result code, and before the timeout expires.

If Answer command is sent once the timeout expires, an ERROR response is generated.

If <answer> parameter is not 0, a failure has occurred and no more parameters are sent. If the extra parameters are sent, the ME indicates ERROR.

Test command returns the list of supported values, and <prompt\_text\_length>.

#### Values follow GSM 11.14 standard.

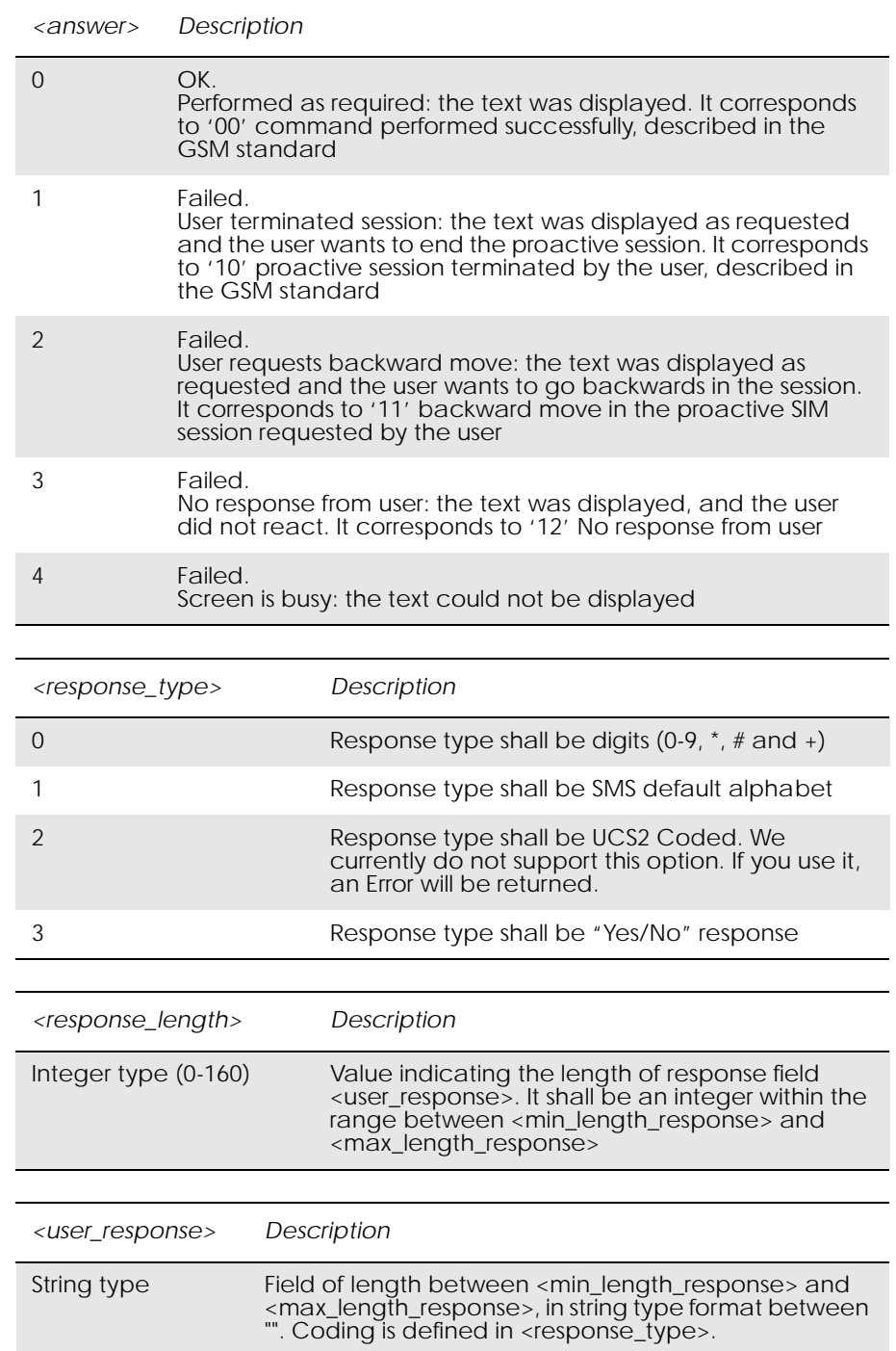

*Note!* If <response\_type>=3 (Yes/No), the length of <user\_response> is 1 byte. Otherwise, the ME gives an ERROR message.

Unsolicited Result Codes:

\*E2STKI: <min\_length\_response>,<max\_length\_response>, <echo\_input>,<prompt\_coding>,<prompt\_text\_length>, <prompt\_text>

Values follow GSM 11.14 standard.

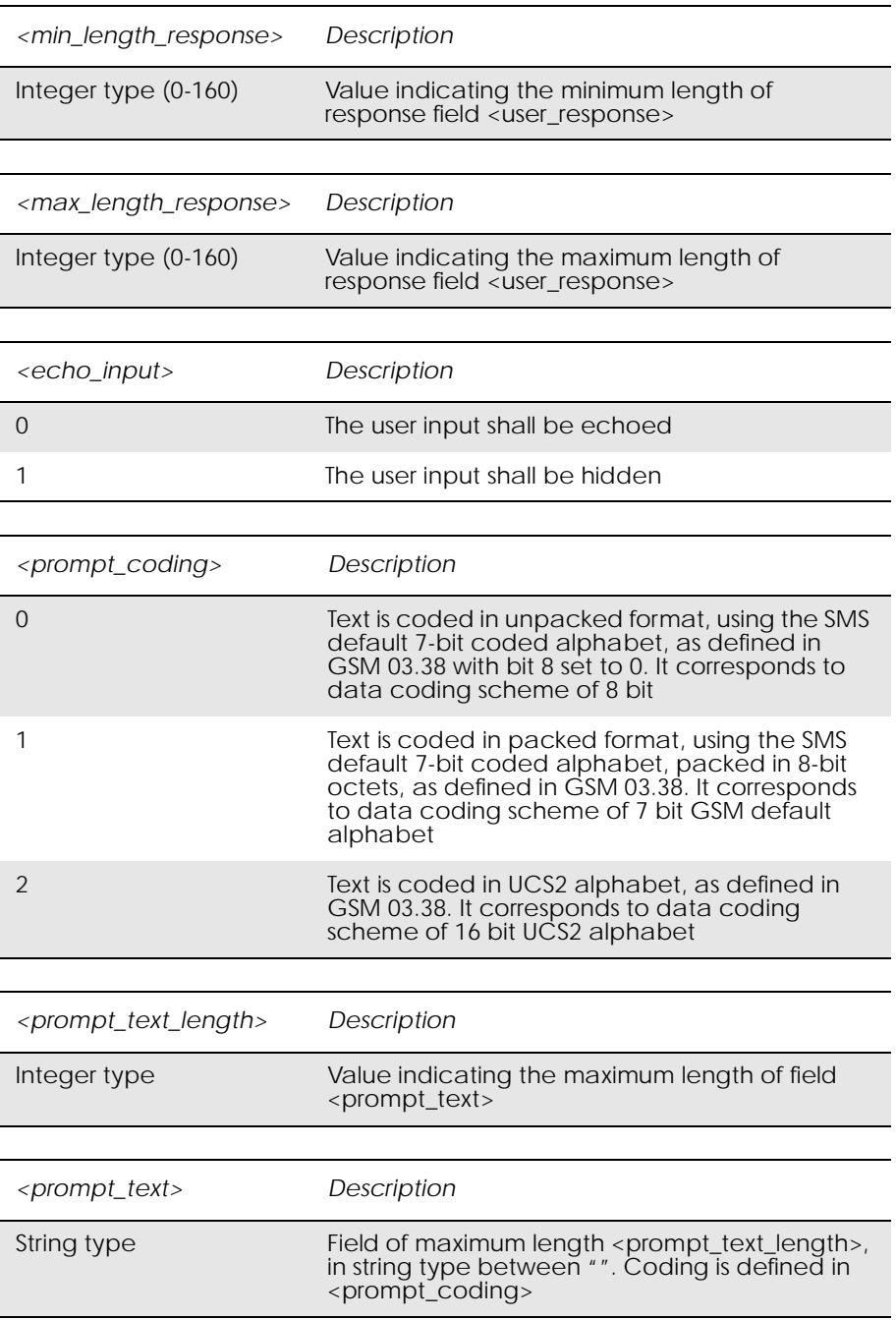

## *18.5 AT\*E2STKL*

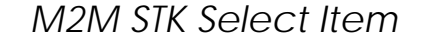

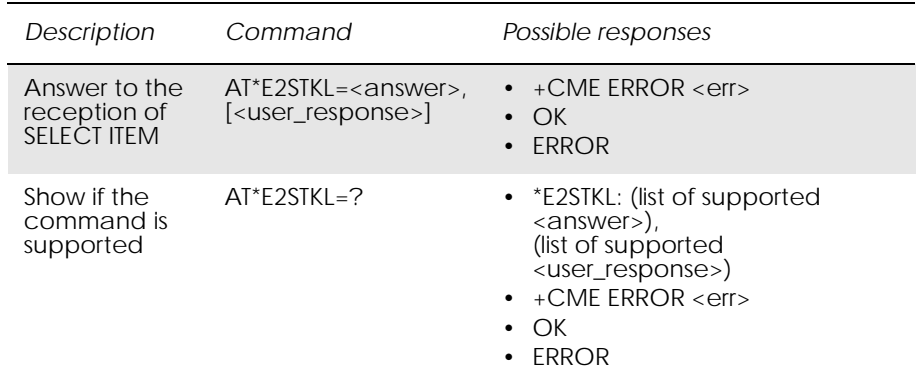

The ME passes the parameters within SELECT ITEM command to the external application by means of the unsolicited result code \*E2STKL.

Command AT\*E2STKL allows the external application to send the appropriate answer after receiving the unsolicited result code, and before the timeout expires.

If Answer command is sent once the timeout expires, an ERROR response is be generated.

If <answer> parameter is not 0, a failure has occurred and no more parameters are sent. If the extra parameters are sent, the ME indicates ERROR.

#### Values follow GSM 11.14 standard.

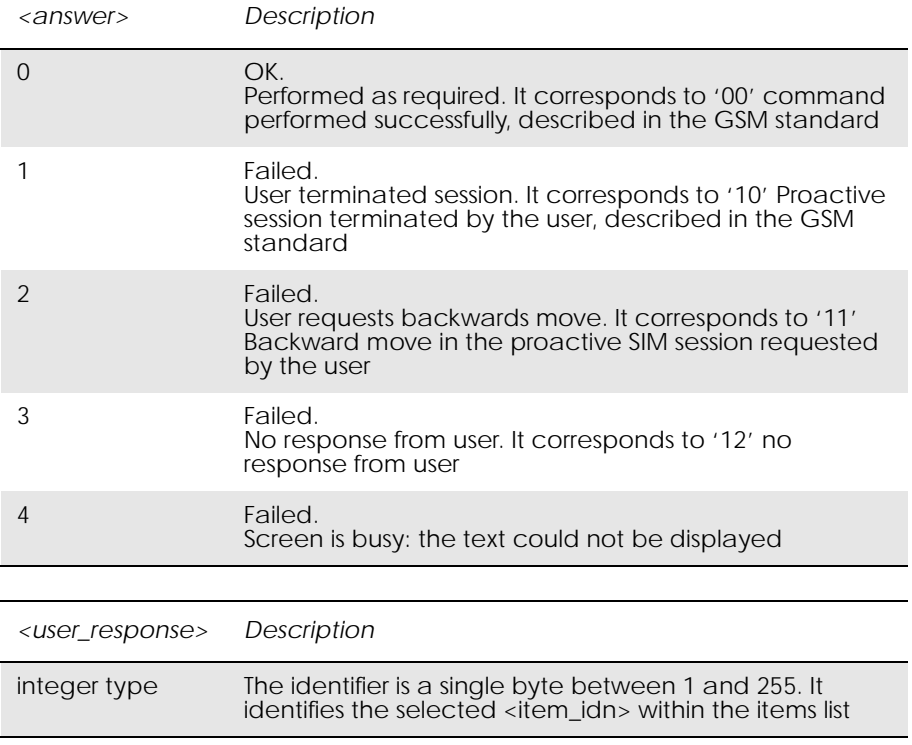

Unsolicited Result Codes:

E2STKL: <NbrOfItems>,<coding>,<text\_length>,<alpha\_id> [,<default>]<CR><LF>E2STKL: <item\_id1>,<coding>, <text\_length>,<item1><CR><LF>[…]E2STKL: <item\_idn>, <coding>,<text\_length>,<itemn><CR><LF>]

### Values follow GSM 11.14 standard.

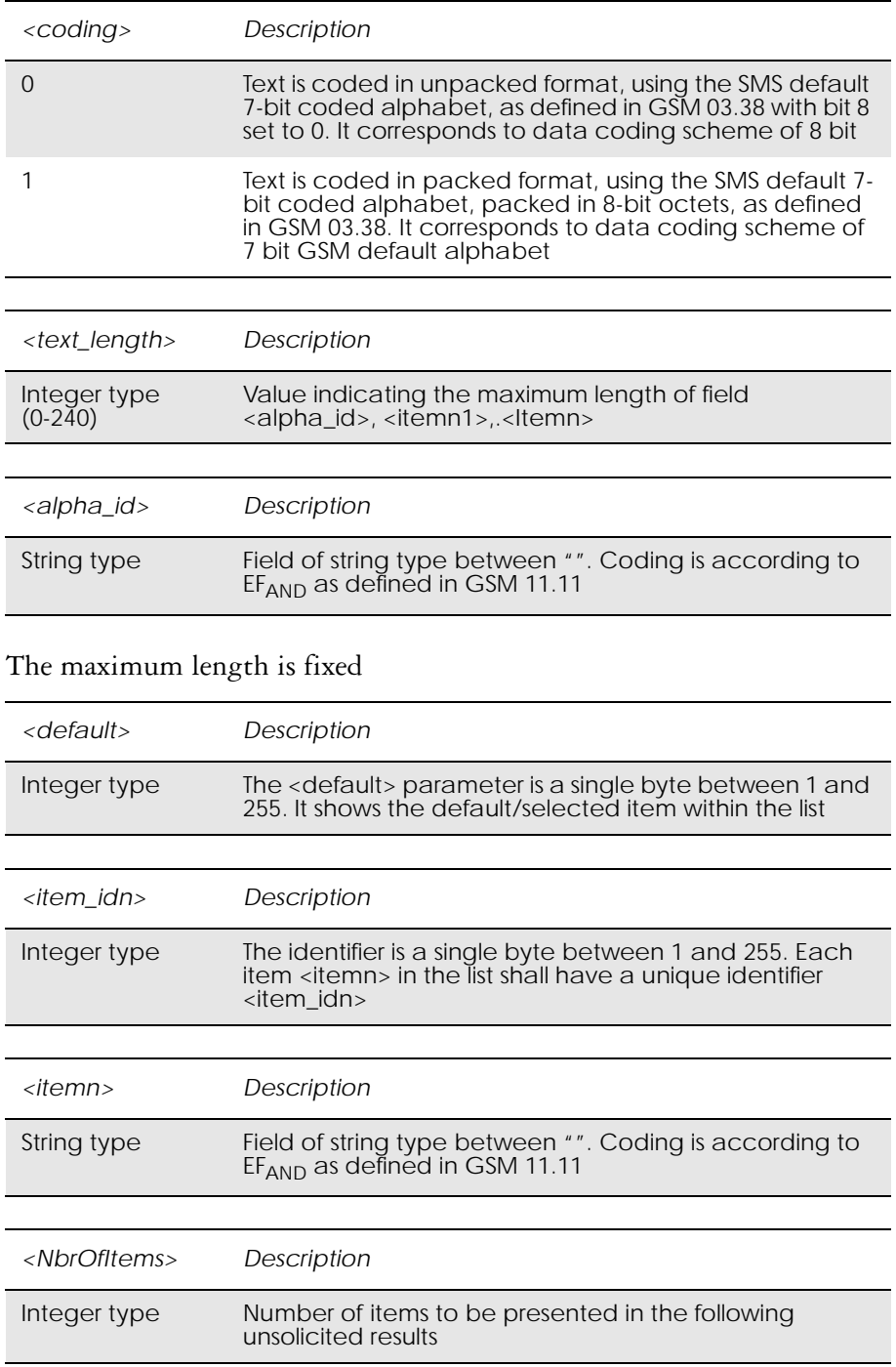

The maximum length is fixed.

# *18.6 AT\*E2STKM M2M STK Set Up Menu*

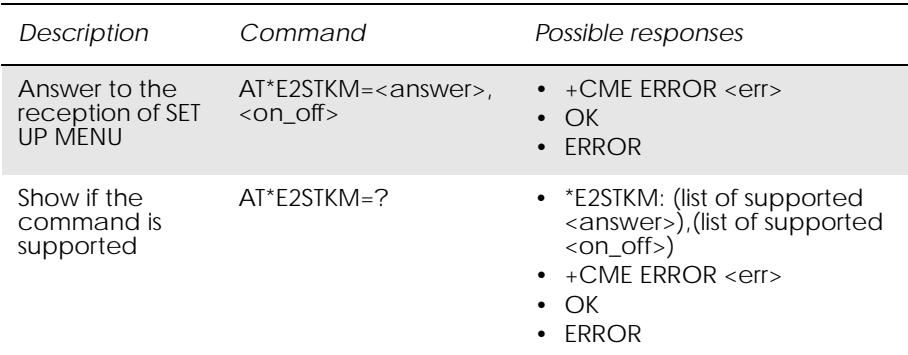

The ME passes the parameters within SET UP MENU command to the external application, so that the STK menu can be built externally, by means of the unsolicited result code \*E2STKM.

The current menu can be removed by sending only the parameter <on\_off>  $= 0.$ 

Answer command allows the external application to send the appropriate answer after receiving the unsolicited result code, and before the timeout expires.

If Answer command is sent once the timeout expires, an ERROR response is generated.

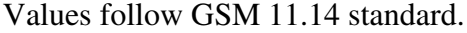

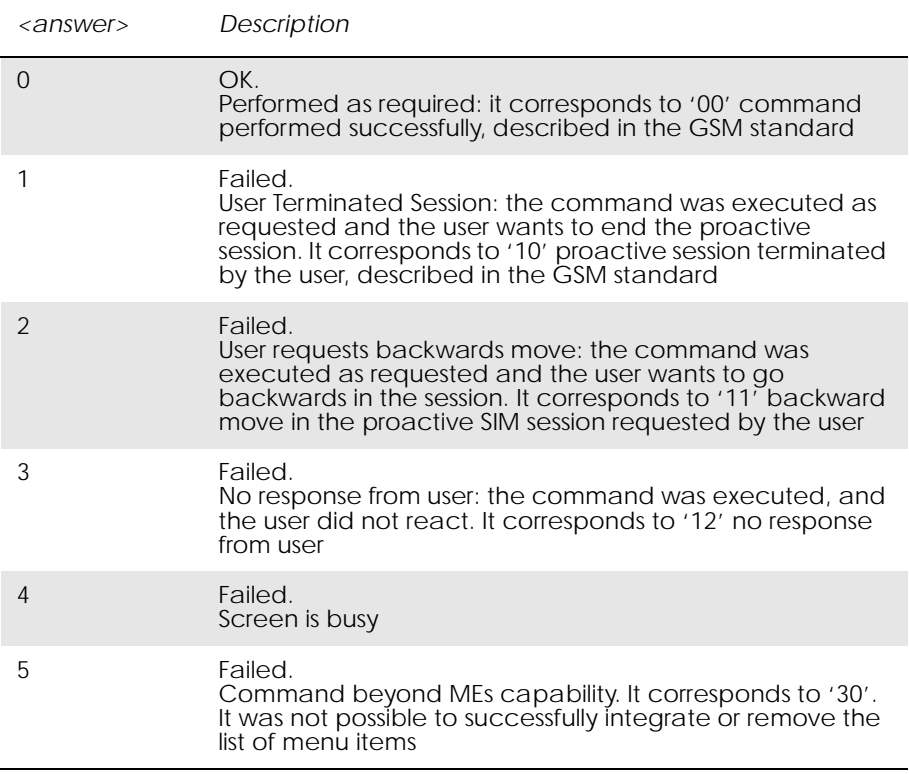

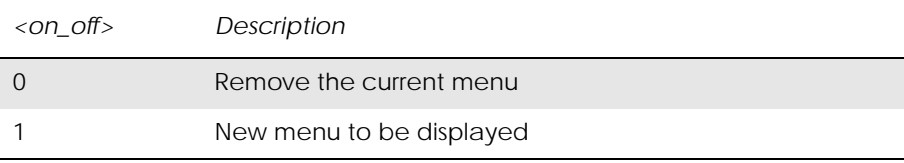

#### Unsolicited Result Codes:

\*E2STKM: <NbrOfItems>,<coding>,<text\_length>, <alpha\_id><CR><LF>E2STKM: <item\_id1>,<coding>, <text\_length>,<item1>[<CR><LF>[…]E2STKM: <item\_idn>, <coding>,<text\_length>,<itemn>]

Values follow GSM 11.14 standard.

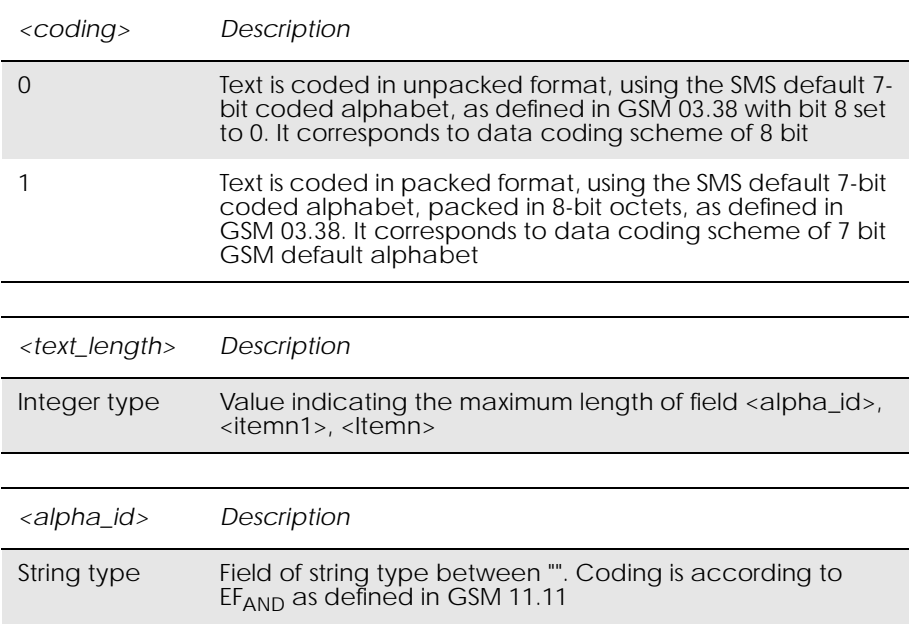

#### The maximum length is fixed.

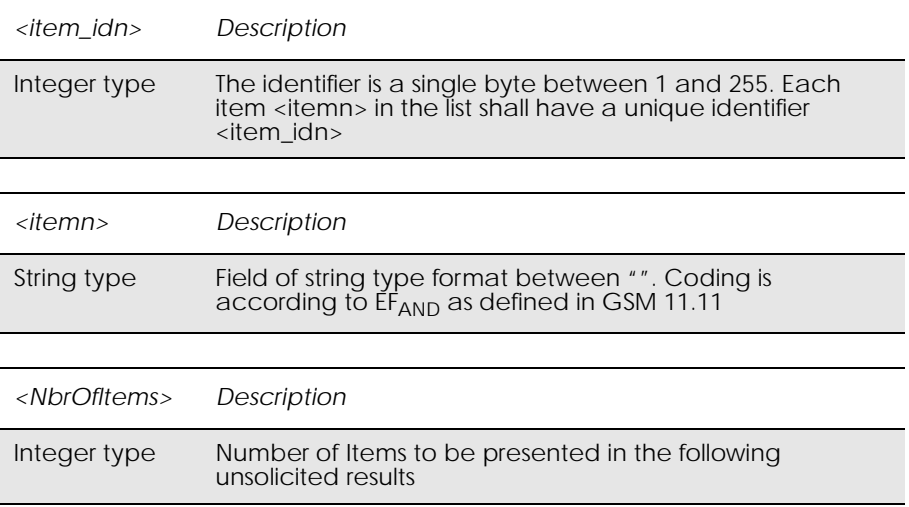

The maximum length is fixed.

The parameters have no default values.

## *18.7 AT\*E2STKN M2M STK Envelope (Menu Selection)*

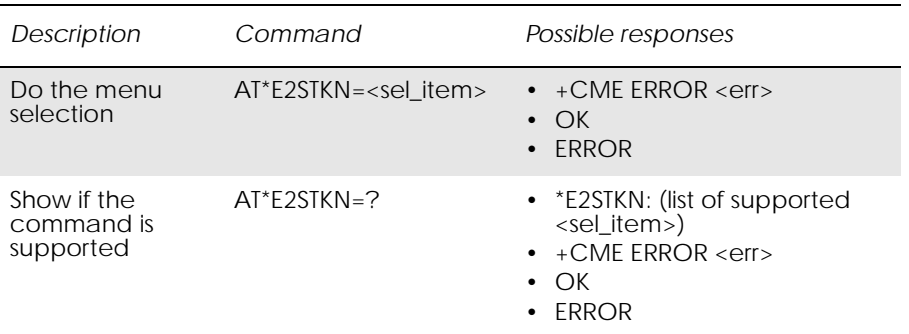

The application informs the ME about the selected menu item by means of the AT\*E2SKTN command. The ME answers with OK, or ERROR.

The Do command allows the external application to select the menu item in the item list that was created by means of the SET-UP MENU command.

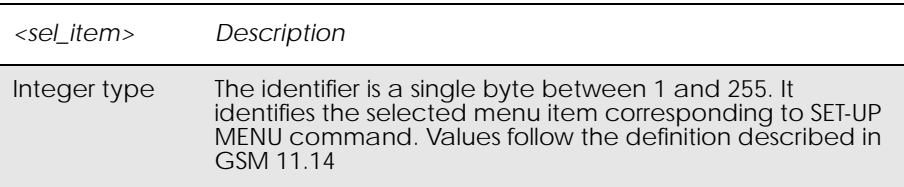

# *18.8 AT\*E2STKC M2M STK Set Up Call*

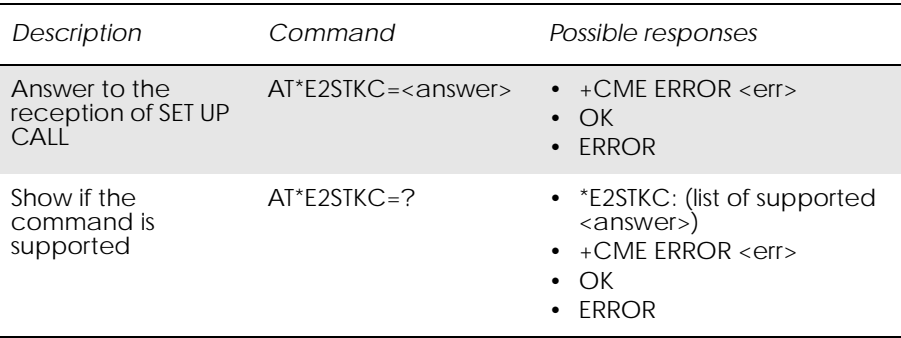

The ME passes the parameters within SET UP CALL command to the external application by means of the unsolicited result code \*E2STKC, so that it takes up the decision on progressing or rejecting the call.

Answer command allows the external application to send the appropriate answer after receiving the unsolicited result code, and before the timeout expires.

If Answer command is sent once the timeout expires, an ERROR response is generated.

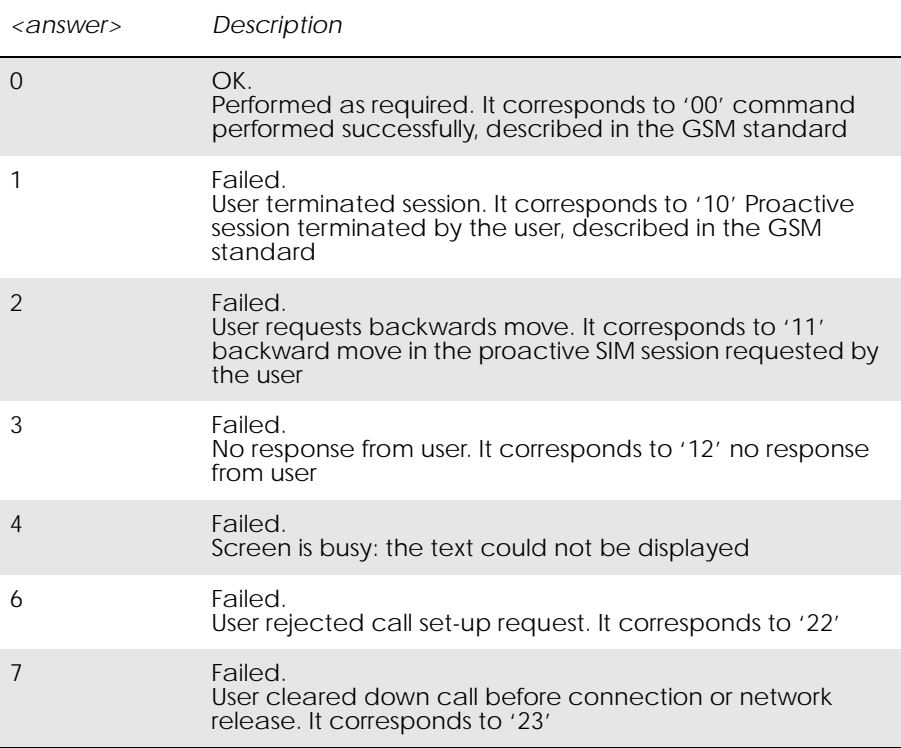

#### Values follow GSM 11.14 standard.

Unsolicited Result Codes:

\*E2STKC: <ton>,<dial\_string>,<SetUpRequirement>,<coding>, <text\_length>,<alpha\_id>

Values follow GSM 11.14 standard.

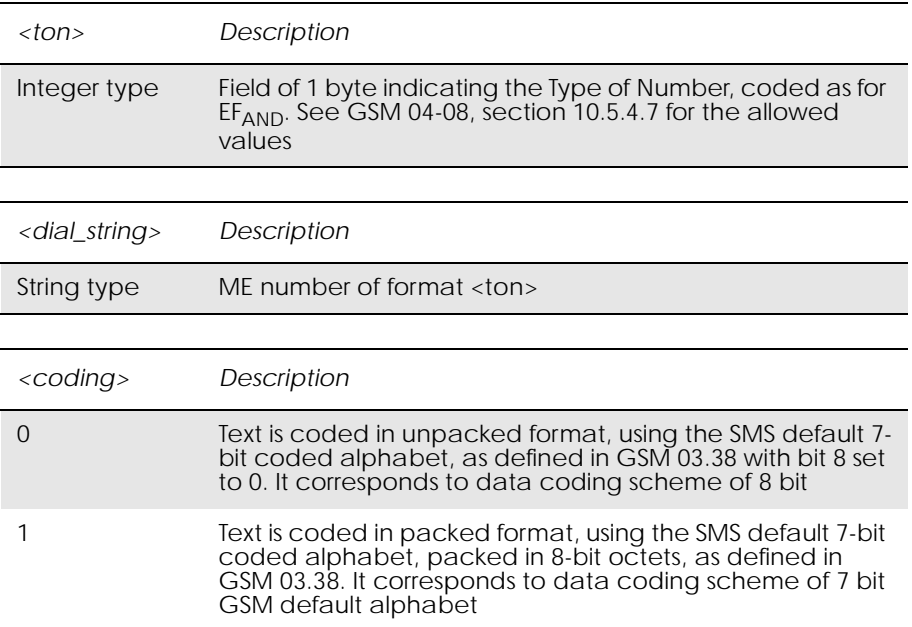

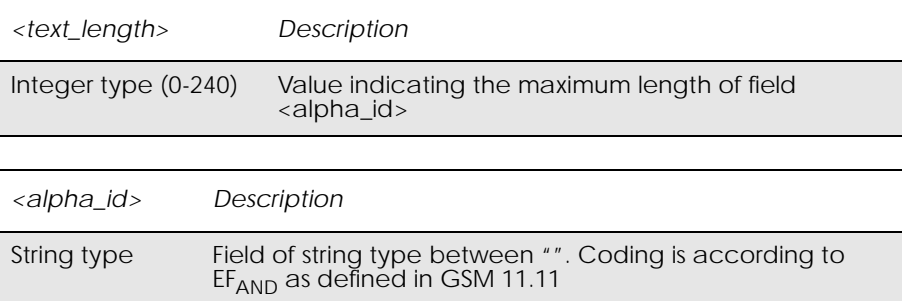

The maximum length is fixed

## *18.9 \*E2STKE STK Send Short Message*

Unsolicited Result Code:

\*E2STKE: <coding>, < text\_length >, <alpha\_id>

The ME passes the <alpha\_id> within SEND SHORT MESSAGE command to the external application, by means of the unsolicited result code \*E2STKE. This informs the external application that the ME is sending an SMS.

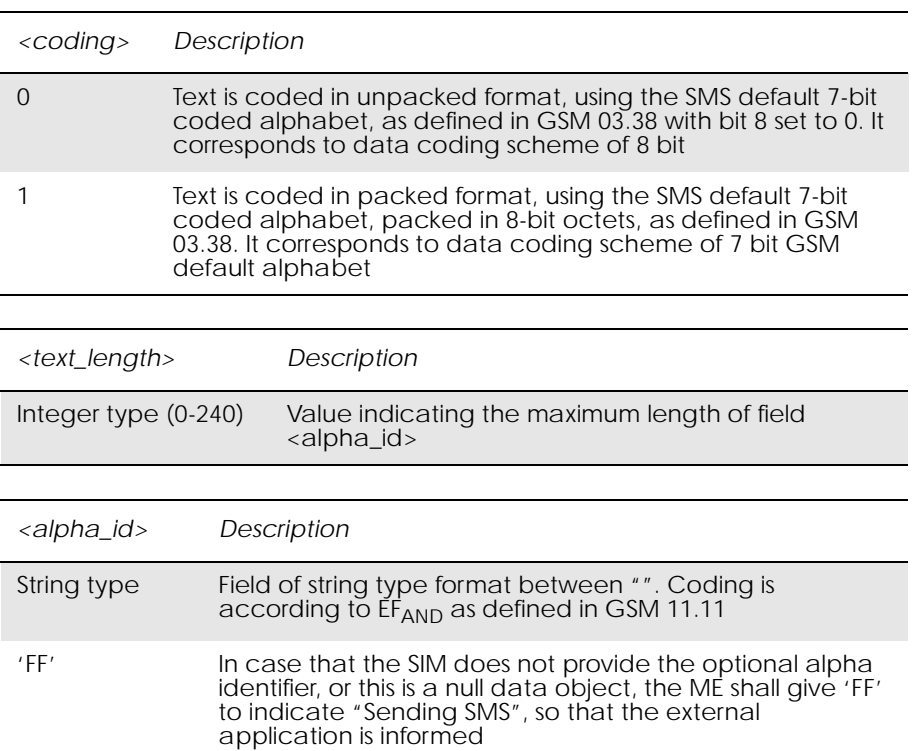

The maximum length is fixed.

*18.10 \*E2STKP STK Send SS*

Unsolicited Result Code:

\*E2STKP: <ton>, <SS\_string>, <coding>, <text\_length>, <alpha\_id>, <SS\_return>

The ME passes the parameters within SEND SS command to the external application, by means of the unsolicited result code \*E2STKP. This informs the external application that the ME has sent an SS string to the network, and provides the current status after this operation.

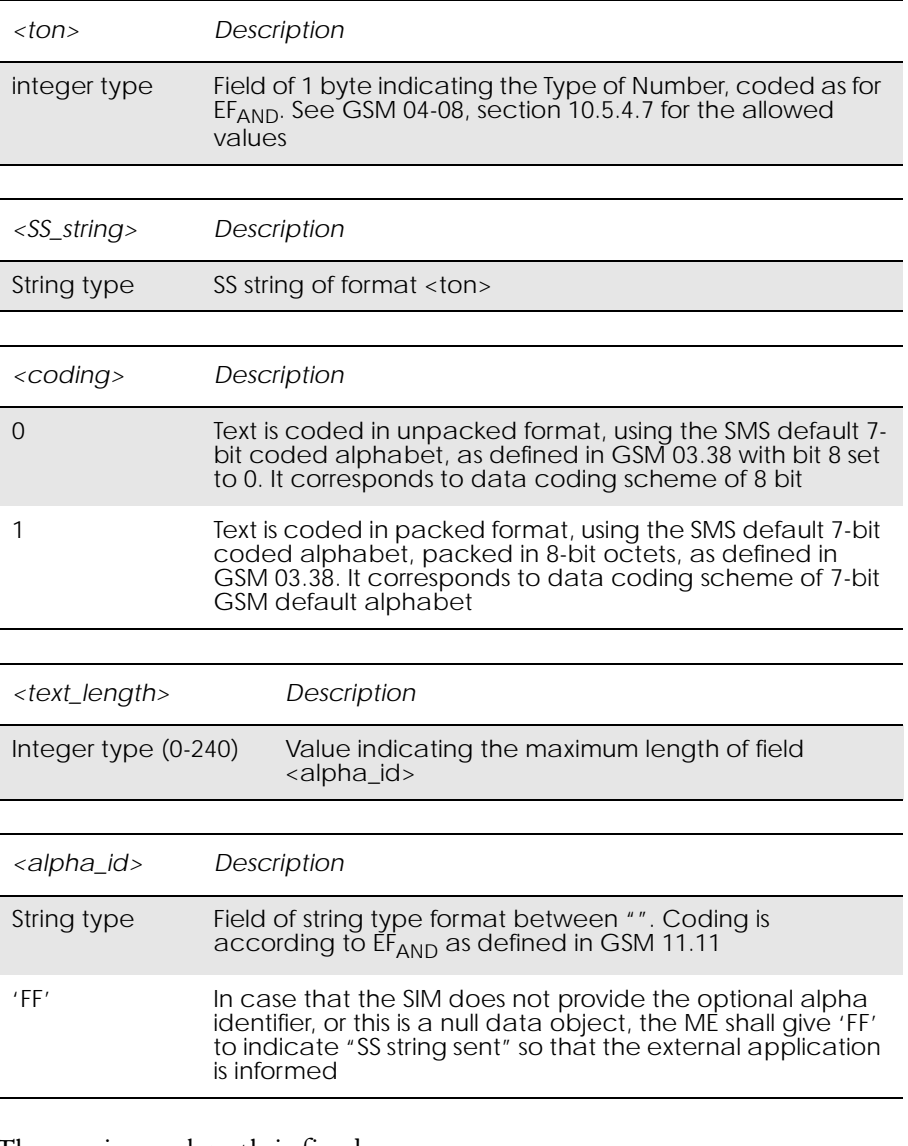

The maximum length is fixed.

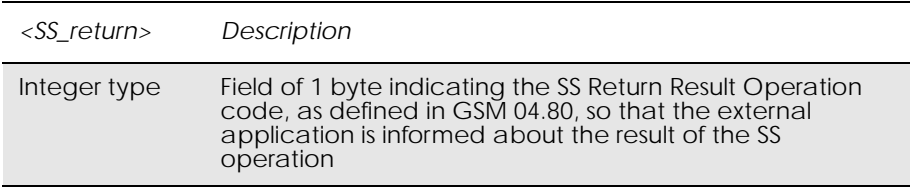

*18.11 \*E2STKU STK Send USSD*

Unsolicited Result Code:

\*E2STKU: <coding>, <text\_length>, <alpha\_id>

Description:

The ME shall passes the <alpha\_id> parameter within SEND USSD command to the external application, by means of the unsolicited result code \*E2STKU. This informs the external application that the ME is sending a USSD string to the network.

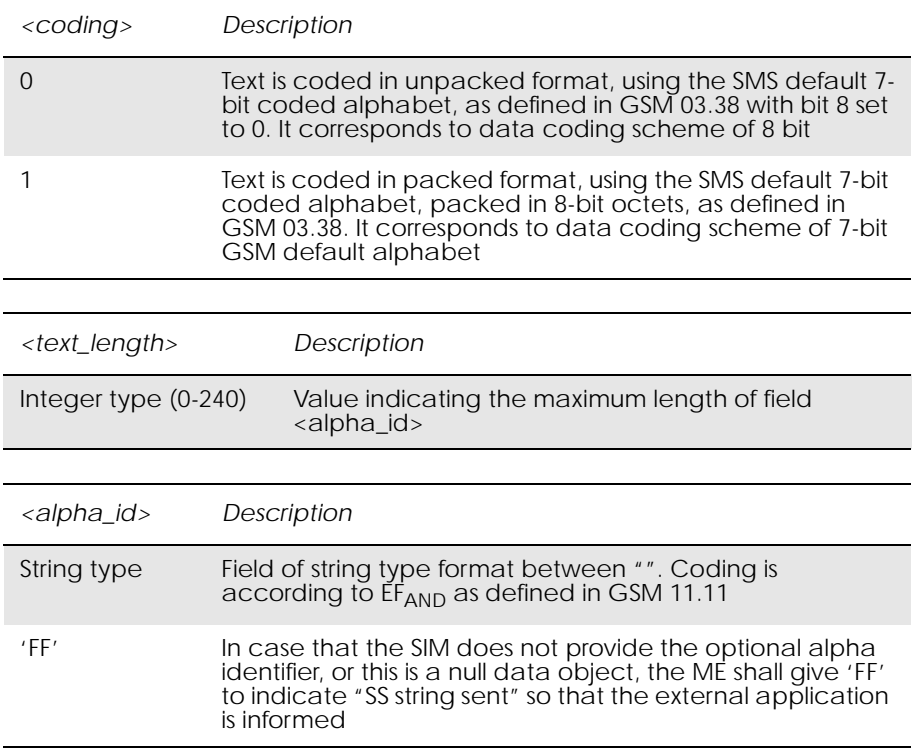

The maximum length is fixed.

### *18.12 \*E2STKR STK Refresh*

Unsolicited Result Code:

\*E2STKR: <indicator>

The ME informs the external application about the coming REFRESH command, by means of the unsolicited result code \*E2STKR (e.g. Reset is coming).

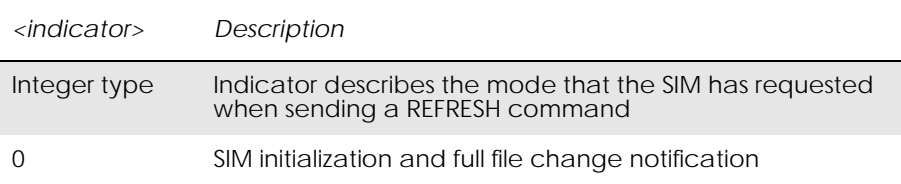

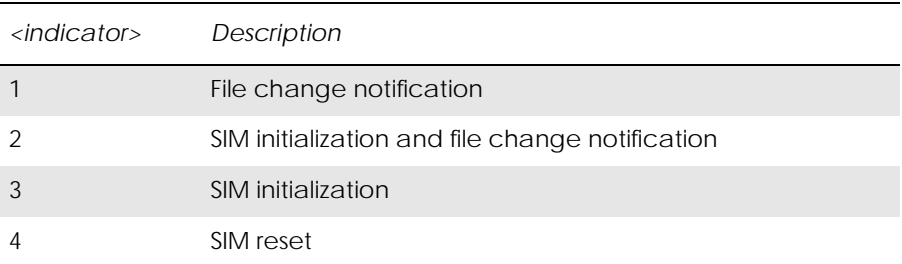

### *18.13 AT\*E2STKTO SIM Application Toolkit Settings* www.DataSheet4U.com

Parameter Command Syntax:

AT\*E2STKTO = <Command>, <timer>

This command allows the external application to configure some general settings related to STK.

Defined values:

Parameter <Command> is used to define the command that the time parameter is going to be applied.

Parameter <timer> is used to fix the timeout period applicable to Proactive SIM mechanism.

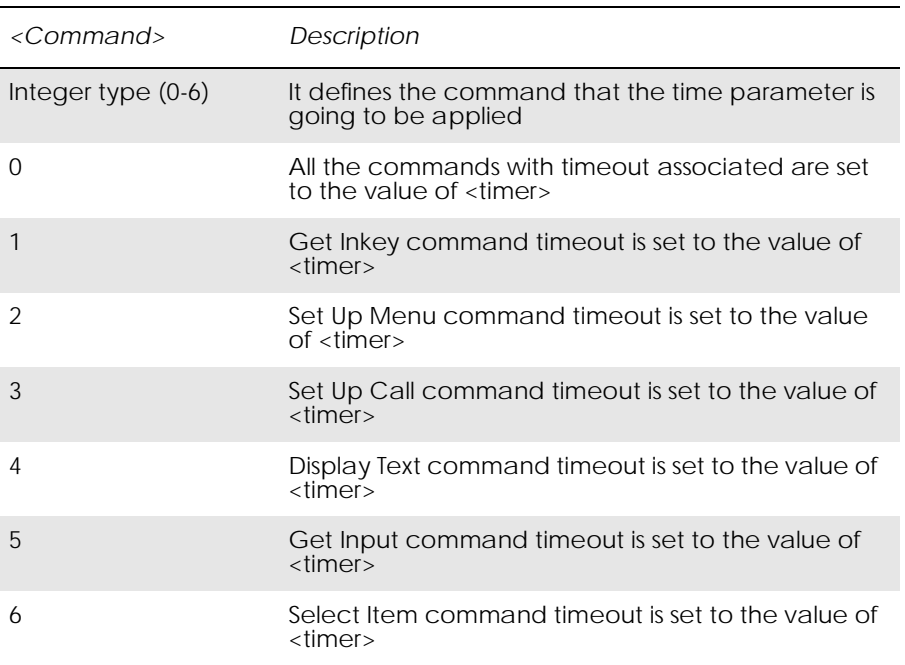

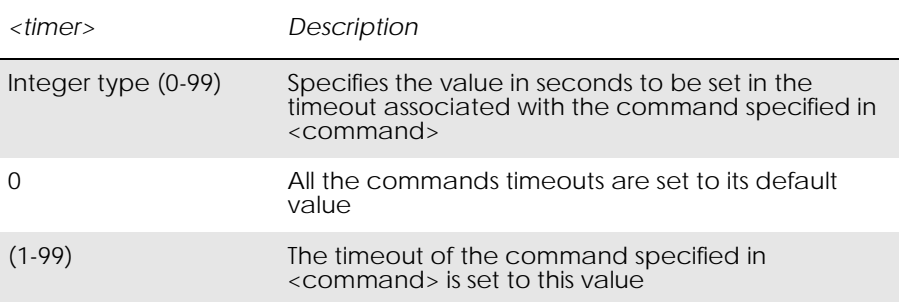

Unsolicited result code:

\*E2STKTO: <command>

# 19. Supplementary Services

*19.1 AT+CPIN PIN Control*

www.DataSheet4U.com

See 3.25, AT+CPIN PIN Control

## *19.2 AT+CACM Accumulated Call Meter*

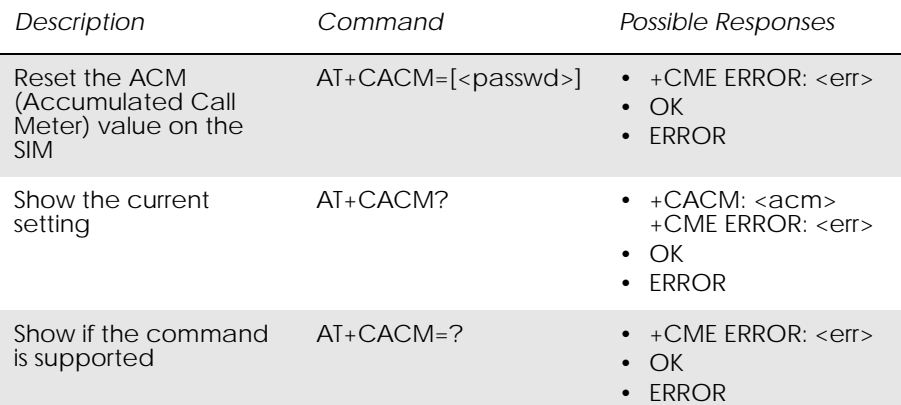

Resets the Advice of Charge related accumulated call meter value in SIM file  $EF_{ACM}$ . ACM contains the total number of home units for both the current and preceding calls. SIM PIN2 is usually required to reset the value. If setting fails in an ME error, +CME ERROR: <err> is returned. See "+CME ERROR (Mobile Equipment Error Code)", page 13.

*Note!* This command must take into account what line is chosen with AT\*ELIN.

Read command returns the current value of ACM.

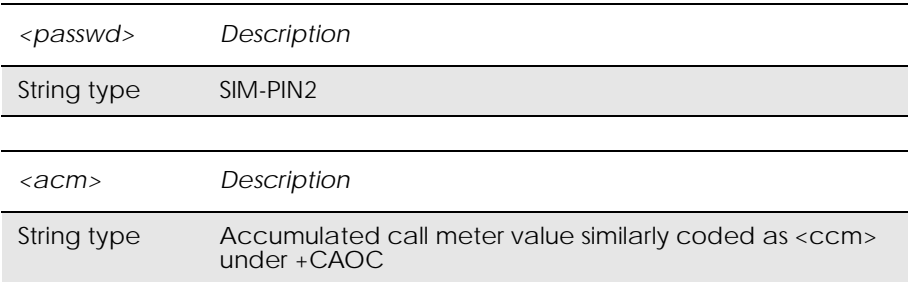

# *19.3 AT+CAMM Accumulated Call Meter Maximum*

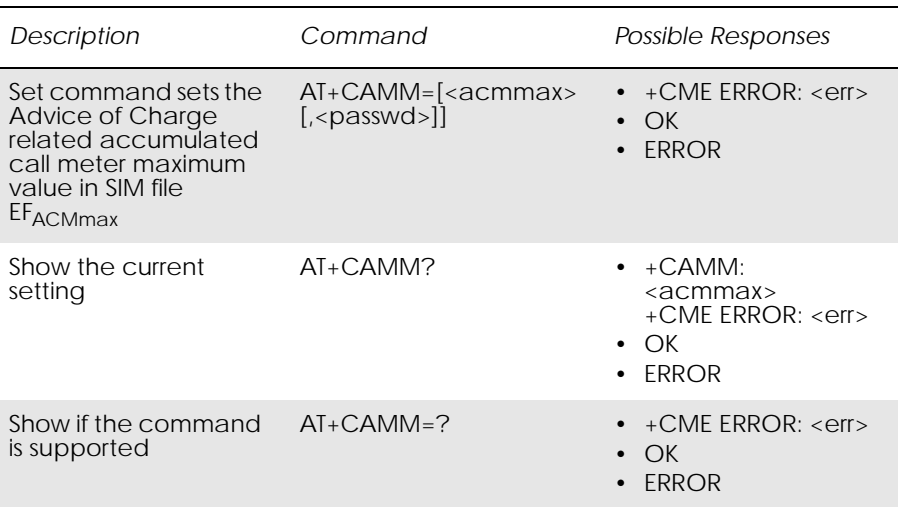

Sets the Advice of Charge related accumulated call meter maximum value in SIM file EF<sub>ACMmax</sub>. ACMmax contains the maximum number of home units allowed to be consumed by the subscriber. When ACM (refer

+CACM) reaches ACMmax calls are prohibited. SIM PIN2 is usually required to set the value. If setting fails in an ME error, +CME ERROR: <err> is returned.

Read command returns the current value of ACMmax.

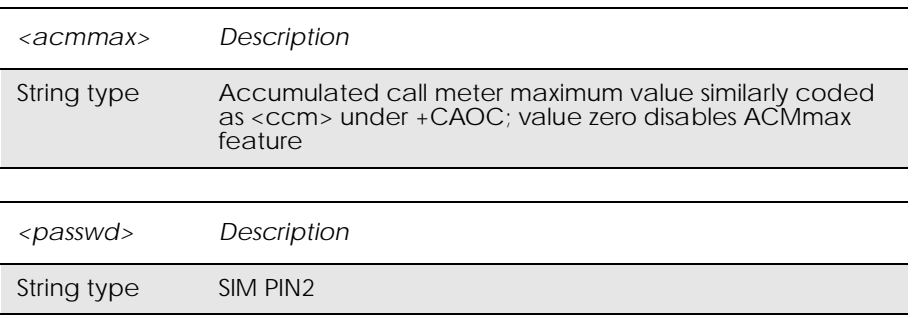

# *19.4 AT+CAOC Advice of Charge*

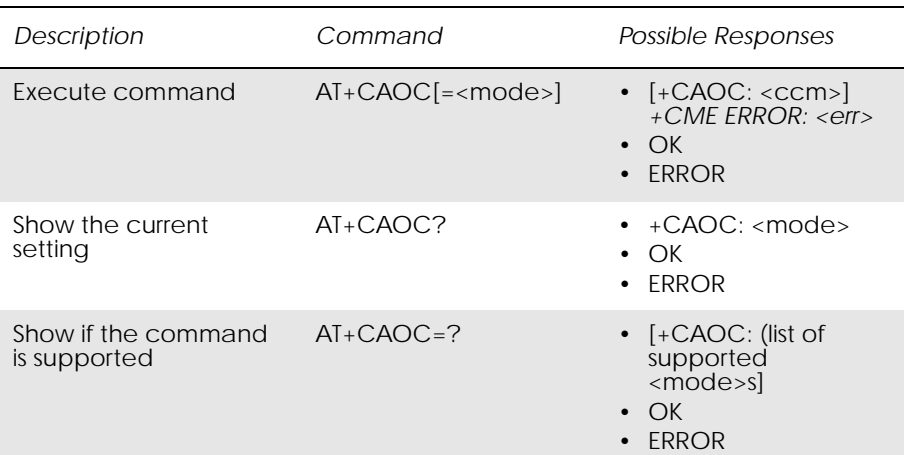

Use of Advice of Charge supplementary service command enables the subscriber to get information about the cost of calls. With  $\langle$  mode $\rangle$ =0, the execute command returns the current call meter value from the ME. The command also includes the possibility to enable an unsolicited event reporting of the CCM information. The unsolicited result code +CCCM: <ccm> is sent when the CCM value changes, but no more than every 10 seconds. Deactivation of the unsolicited event reporting is made with the same command.

Read command indicates whether the unsolicited reporting is activated or not. Read command is available when the unsolicited result code is supported.

It is recommended (although optional) that the test command return the supported mode values.

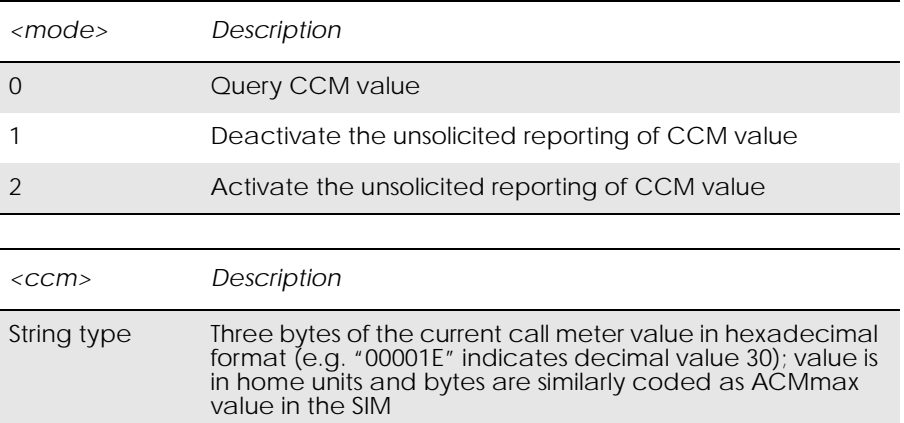

## *19.5 AT+CPUC Price Per Unit and Currency Table*

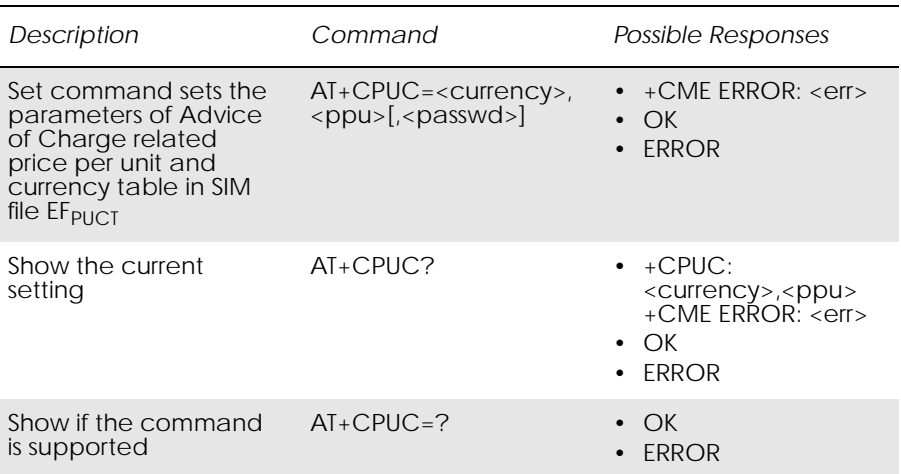

Sets the parameters of Advice of Charge related price per unit and currency table in SIM file  $EF_{PUCT}$ . PUCT information can be used to convert the home units (as used in +CAOC, +CACM and +CAMM) into currency units. SIM PIN1 or SIM PIN2 (depending on which SIM card that is used) is required to set the parameters. If setting fails in an ME error, +CME ERROR: <err> is returned.

Read command returns the current parameters of PUCT.

For information on the character set see AT+CSCS in the Short Message Services section.

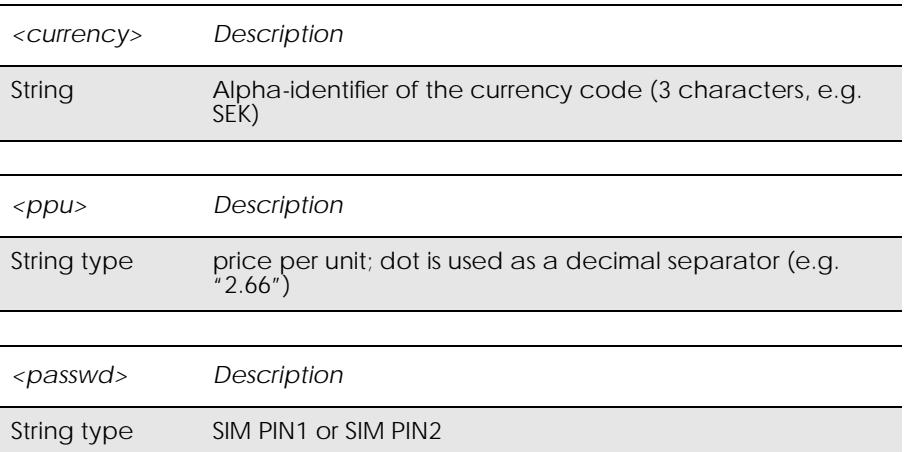

## *19.6 AT\*EDIF Ericsson Divert Function*

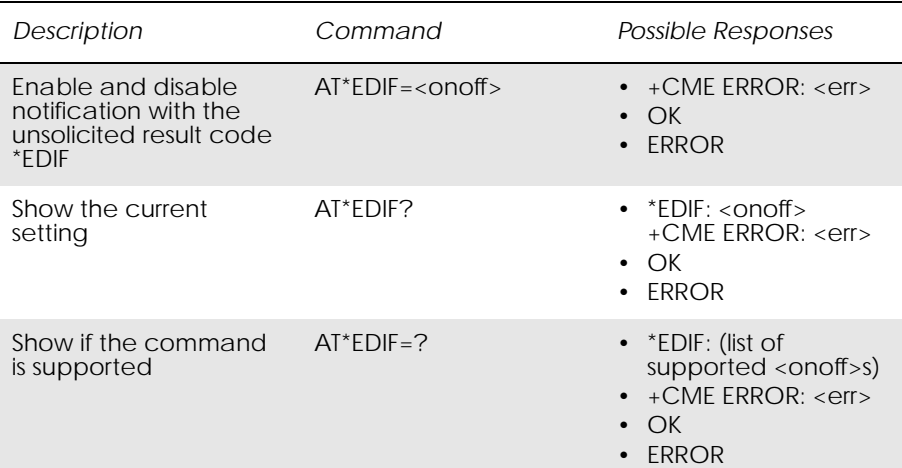

This command enables and disables notification of divert status changes with the unsolicited result code \*EDIF.

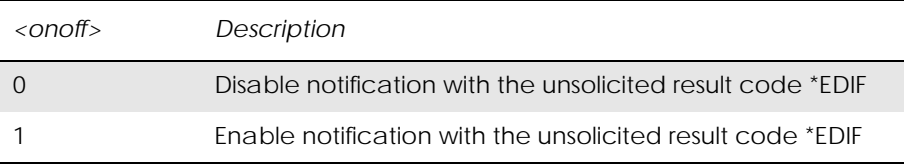

Unsolicited Result Codes:

\*EDIF: <reason>,<status>,<classx>[,<number>,<type>]

# *19.7 AT\*EIPS Identity Presentation Set*

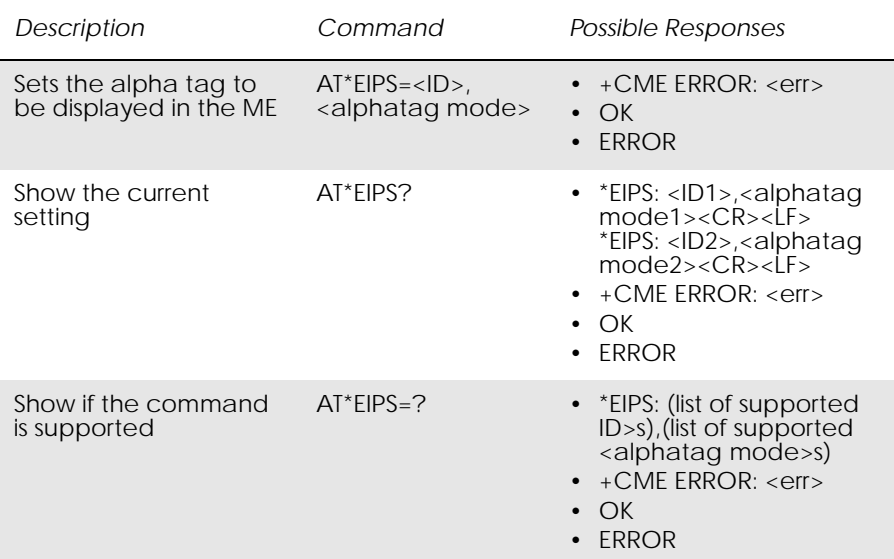

This command enables or disables the presentation of the alpha tag of the Caller ID and Called ID to the TE if the ID is recognized. The alpha tag is the first name and the last name. The presentation is done by an unsolicited result code, \*ELIP for Caller ID and \*EOLP for Called ID.

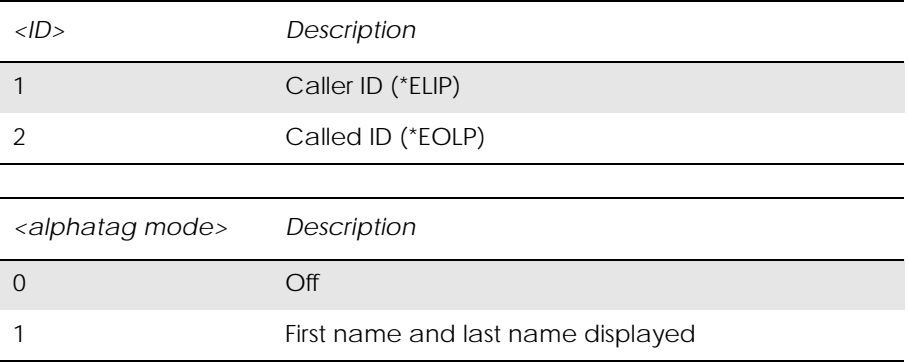

Unsolicited Result Codes:

\*ELIP:<alpha tag>

\*EOLP:<alpha tag>

## *19.8 AT\*ELIN Ericsson Line Set*

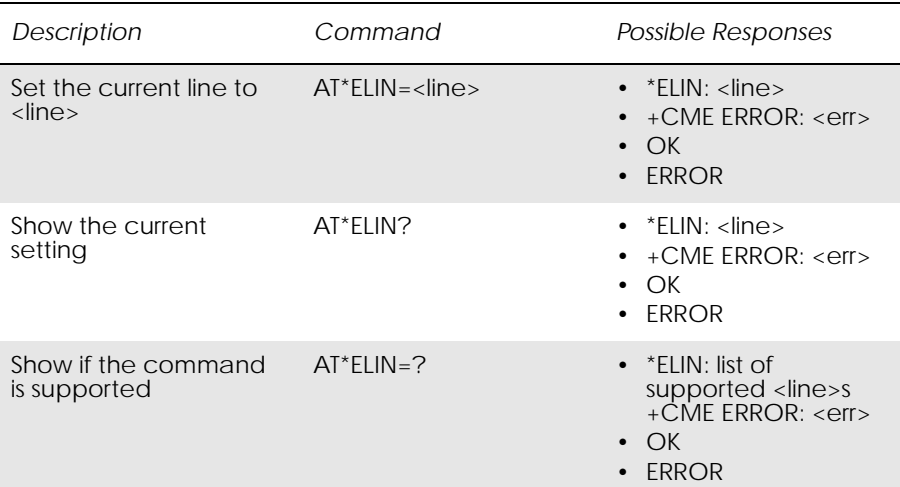

This command requests the ME to set the current line to <line>.

*Note!* The following command reads its value from the current line and is thus affected by the use of \*ELIN:

#### AT+CACM - Accumulated Call Meter

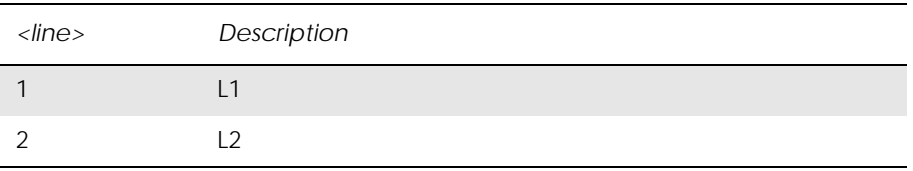

# *19.9 AT\*E2SSD M2M Supplementary Service Dispatch*

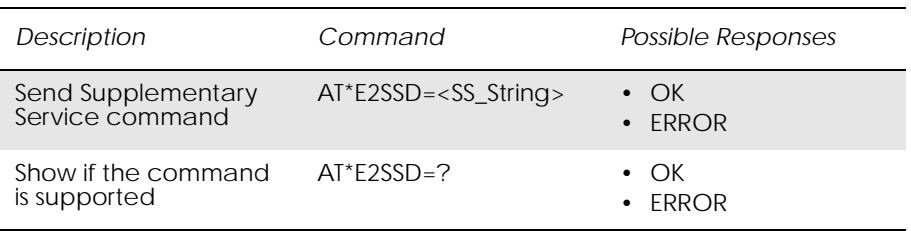

This command allows the user to send a Public MMI command string in order to activate, deactivate, interrogate or modify settings for Supplementary Services.

Once a string is sent, the command will return OK if parsed and sent successfully, otherwise ERROR is returned. The command does not verify that the operation executes successfully - use the AT\*E2SSI command to gain feedback of the operation status.

| $<$ SS_String> | Description                                                                                                    |
|----------------|----------------------------------------------------------------------------------------------------|
| String Type    | String in double quotes, containing a Public MMI<br>command to modify, activate, interrogate or deactivate<br>a Supplementary Service. String can contain values<br>'0-9'. <sup><math>i *</math></sup> ' and '#' |

Refer to GSM 02.30 for Public MMI services and codes.

## *19.10 AT\*E2SSI M2M Supplementary Service Indications*

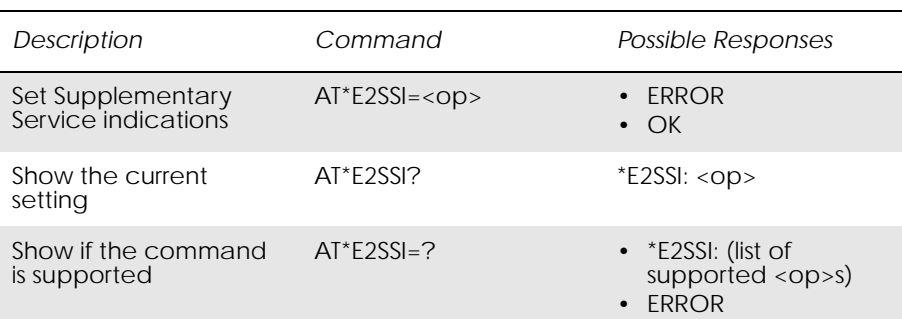

This command allows the user to display the unsolicited response code \*E2SSI on network responses (either command confirmation or error responses) for Supplementary Services. This can be used in conjunction with the AT+CSSN command which gives responses on the network notification of SS status.

The default setting is OFF, where responses are disabled.

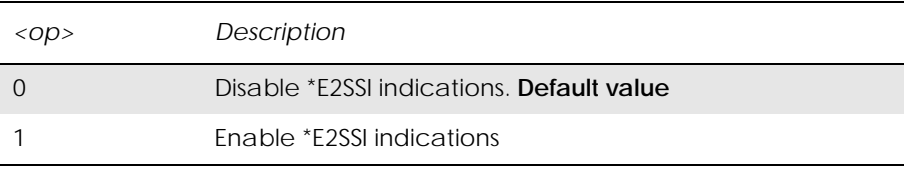

Unsolicited Result codes:

\*E2SSI: <errorcode>[,<Opcode>[,<SS\_Code>,[<BasicServChoice>, <BasicServValue>],[<SS\_Status>],[<ForwardedToNr>], [<NoReplyConditionTime>], [<CLI\_RestrictionOption>]]]

or

\*E2SSI: <errorcode>[,<Opcode>[,<SS\_Code>,[<BasicServChoice>, <BasicServValue>],[<SS\_Status>],[<SubscriptionOption>]]]

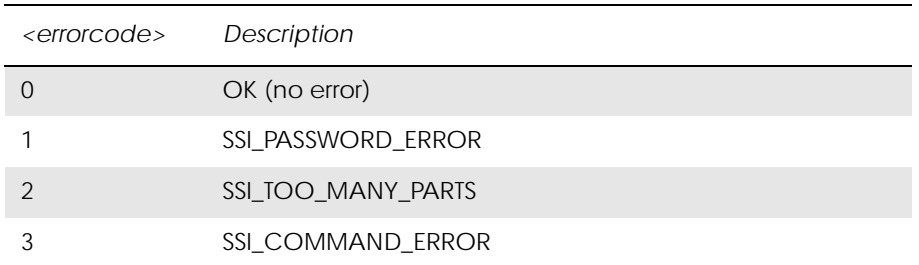

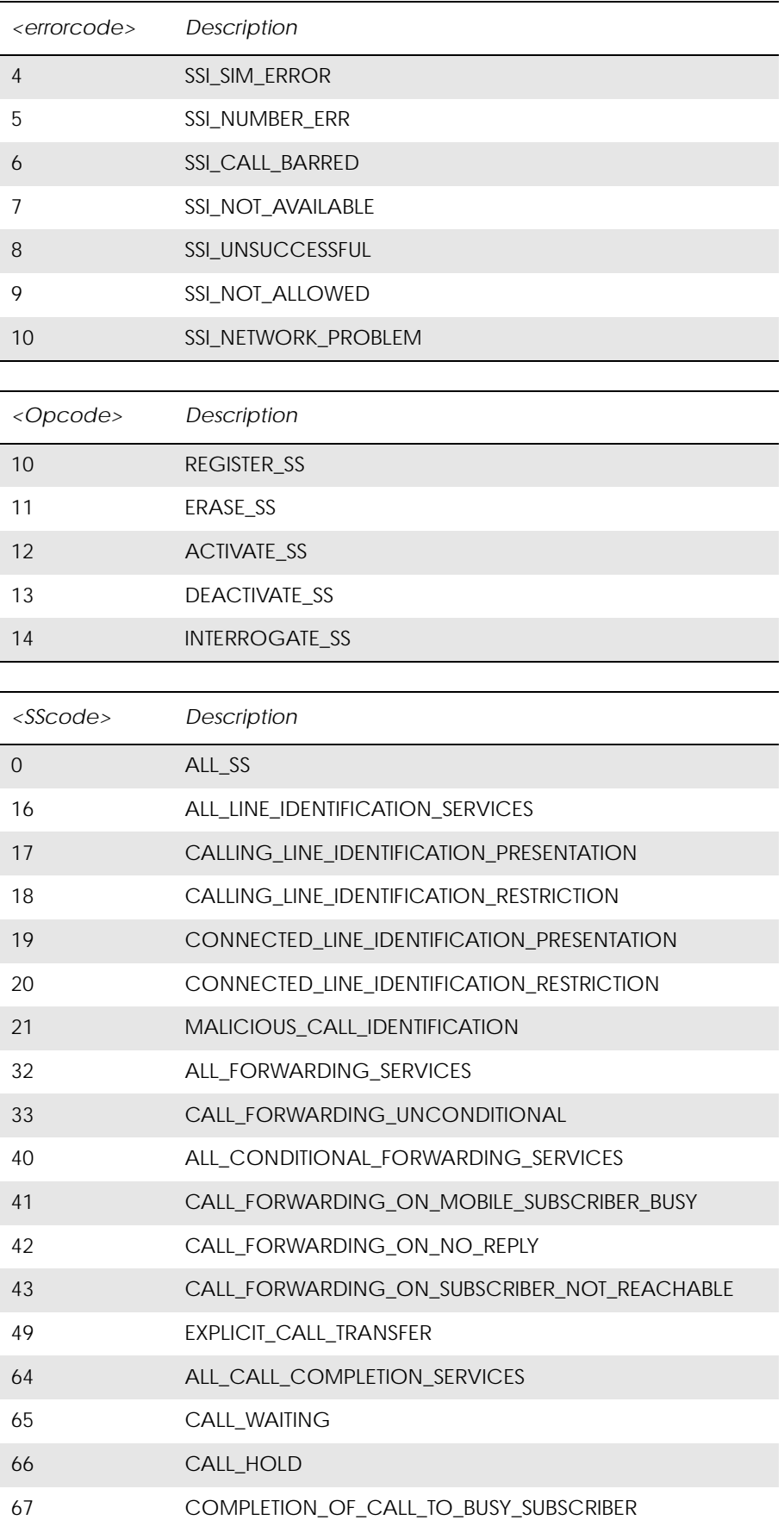

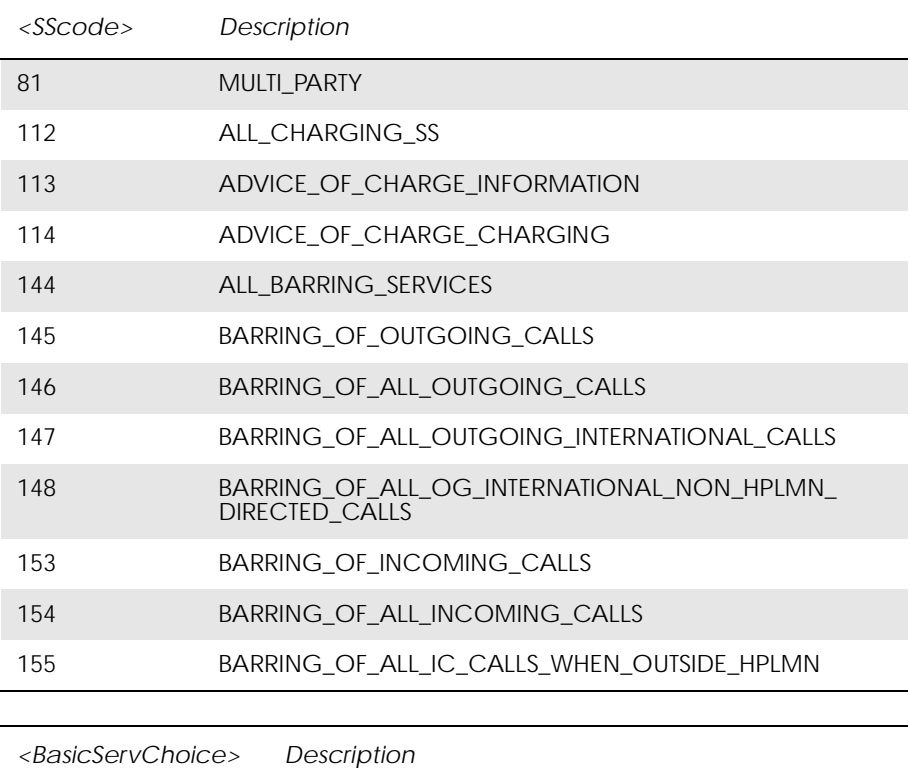

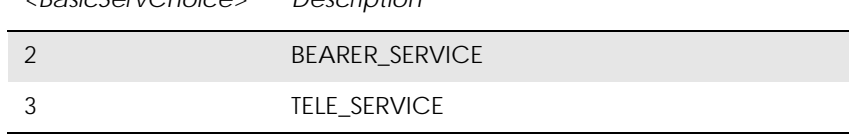

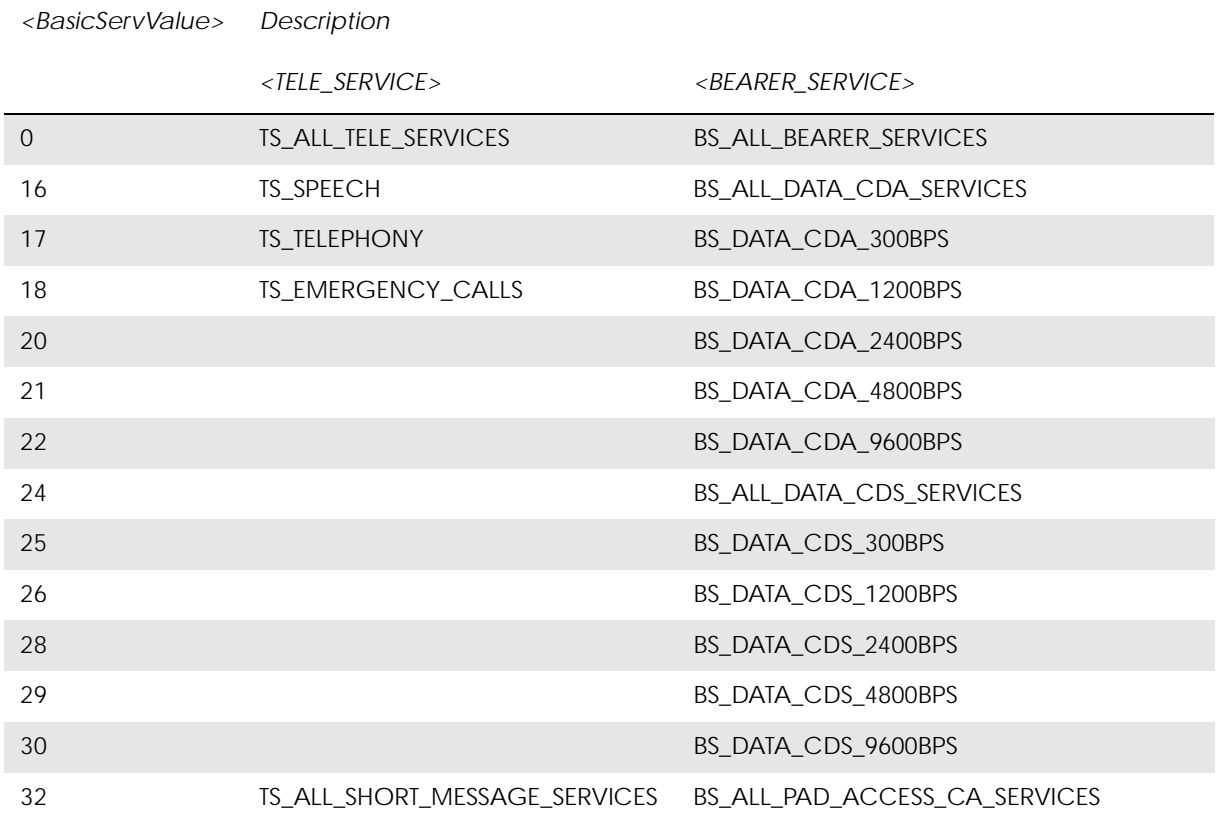

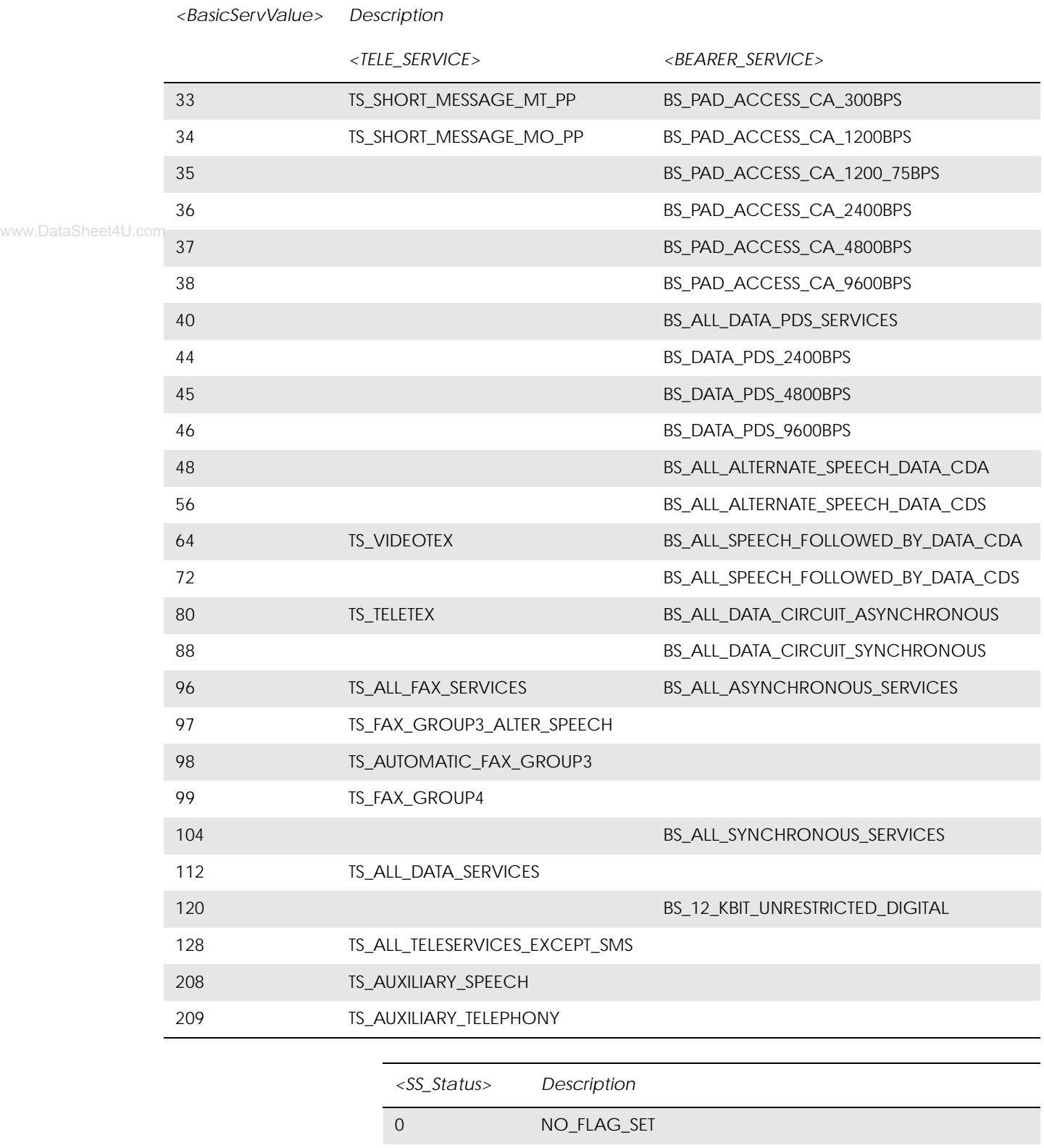

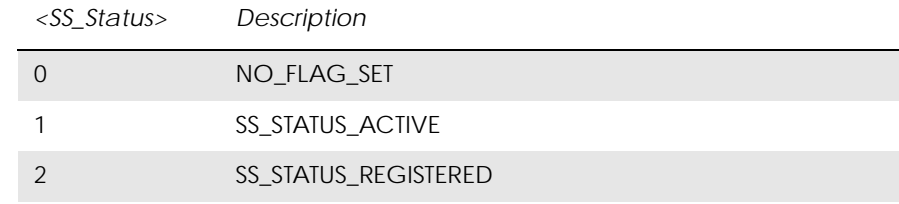

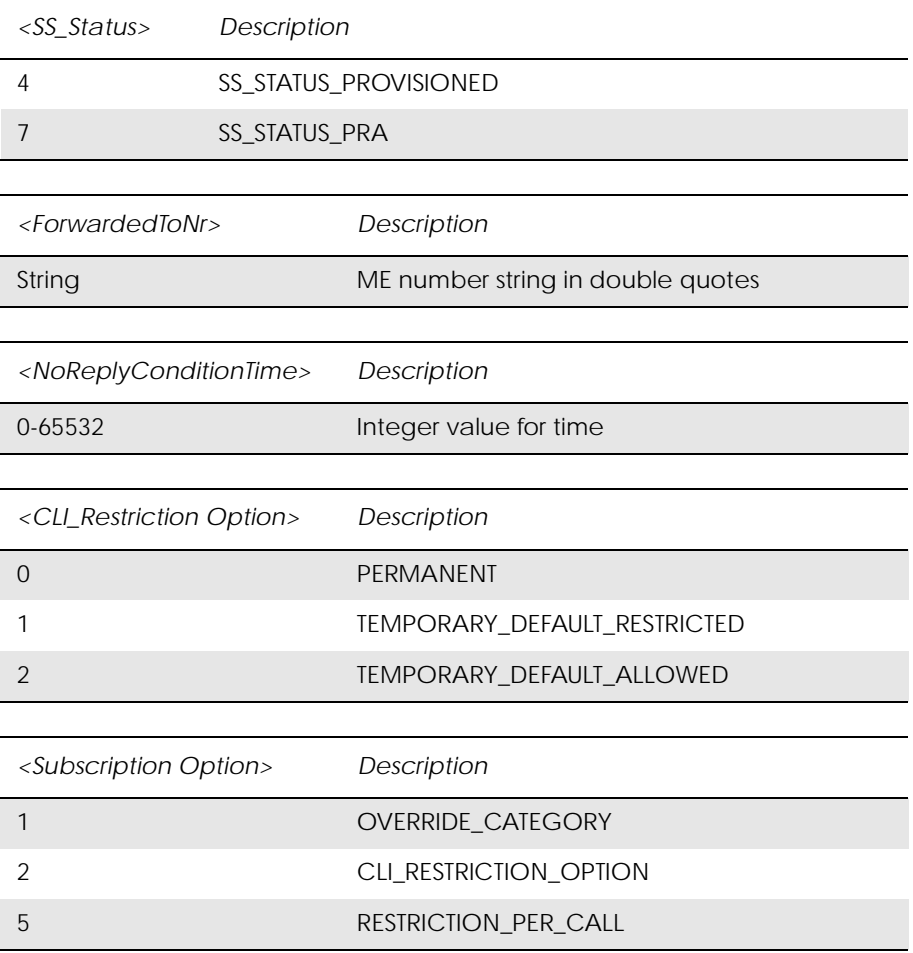

## *Example!*

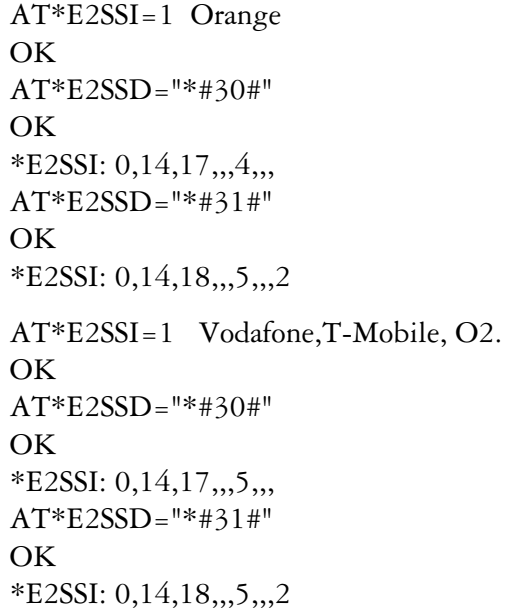

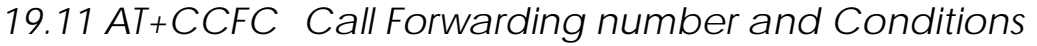

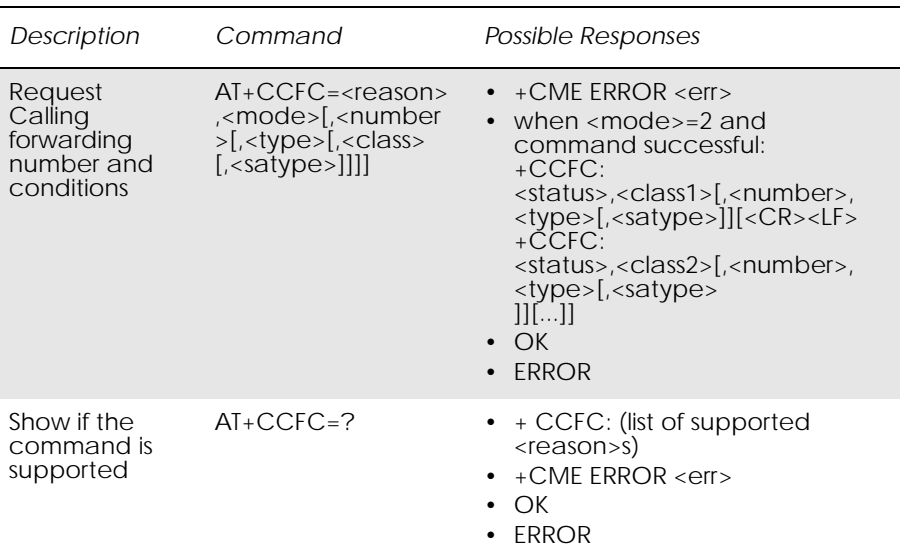

This command allows control of the call forwarding supplementary service. Registration, erasure, activation, deactivation, and status query are supported. When querying the status of a network service (<mode>=2) the response line for 'not active' case (<status>=0) should be returned only if service is not active for any <class>.

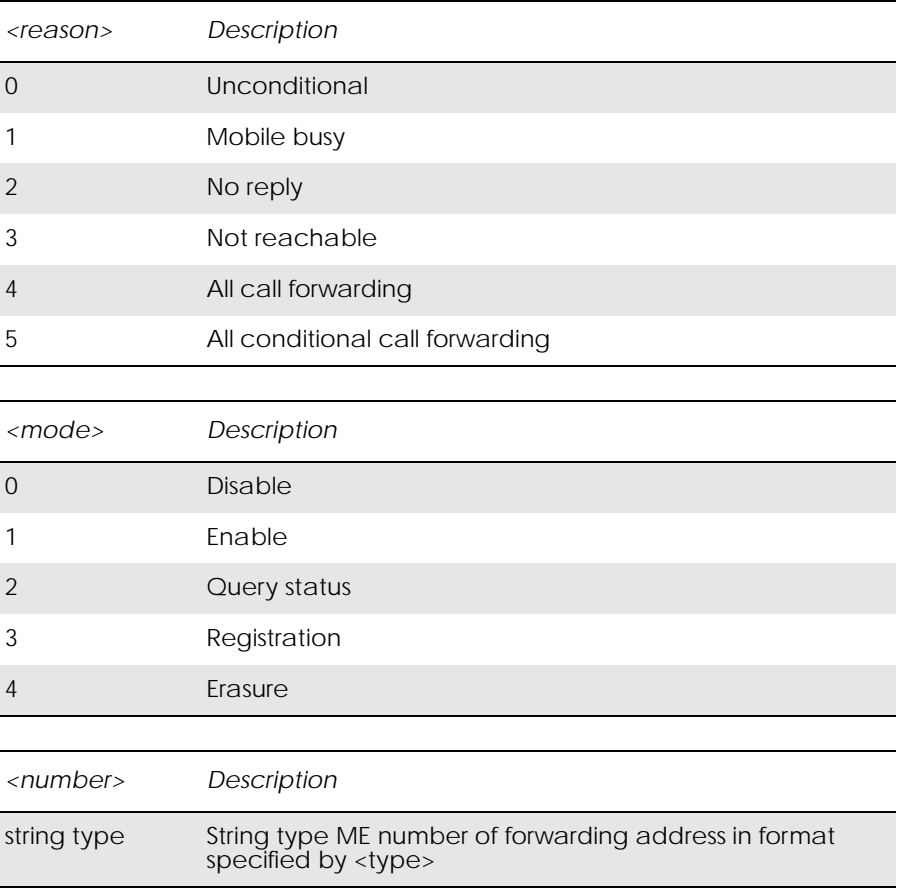

www.DataSheet4U.com

L

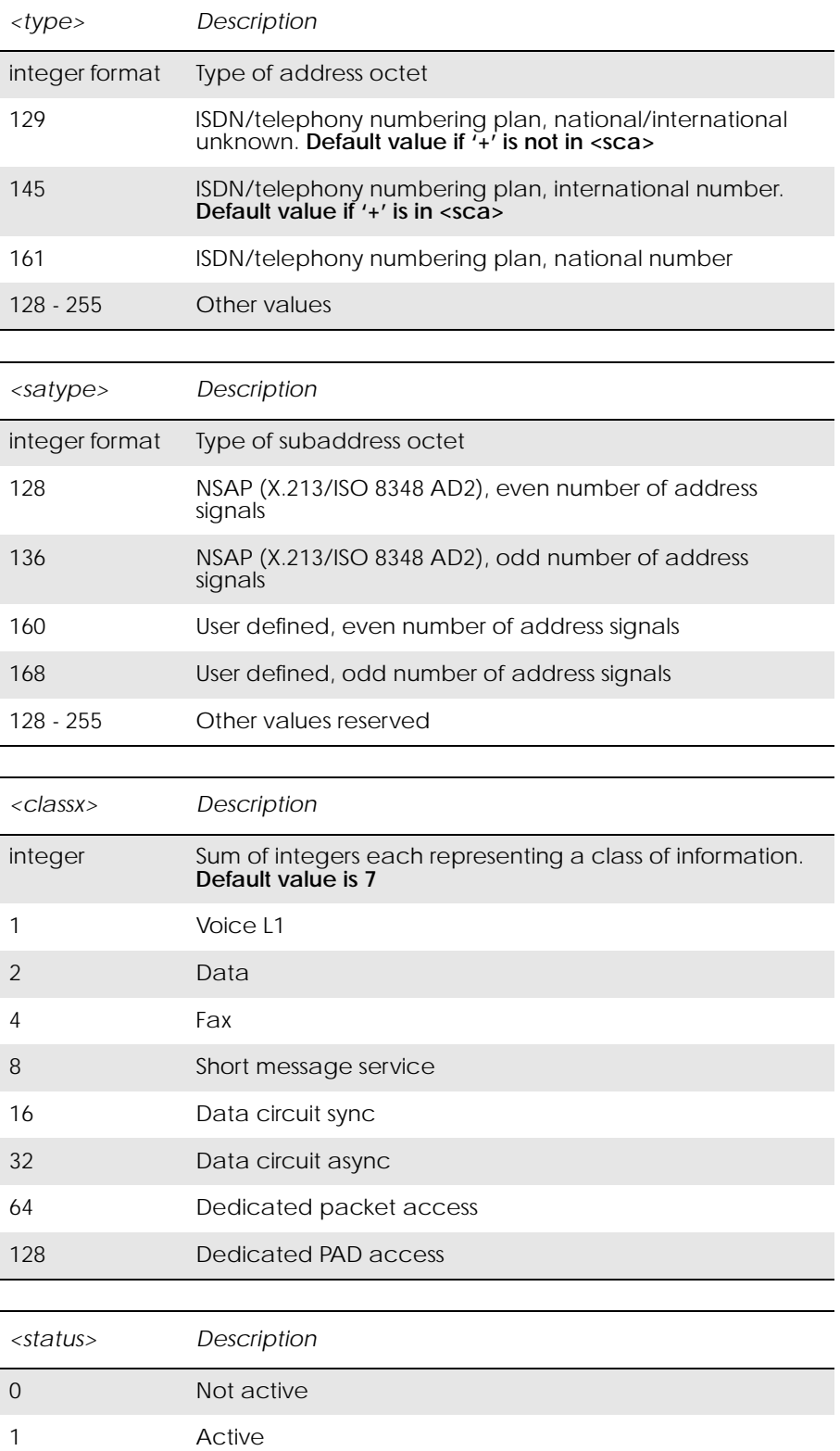

# *19.12 AT+CCWA Call Waiting*

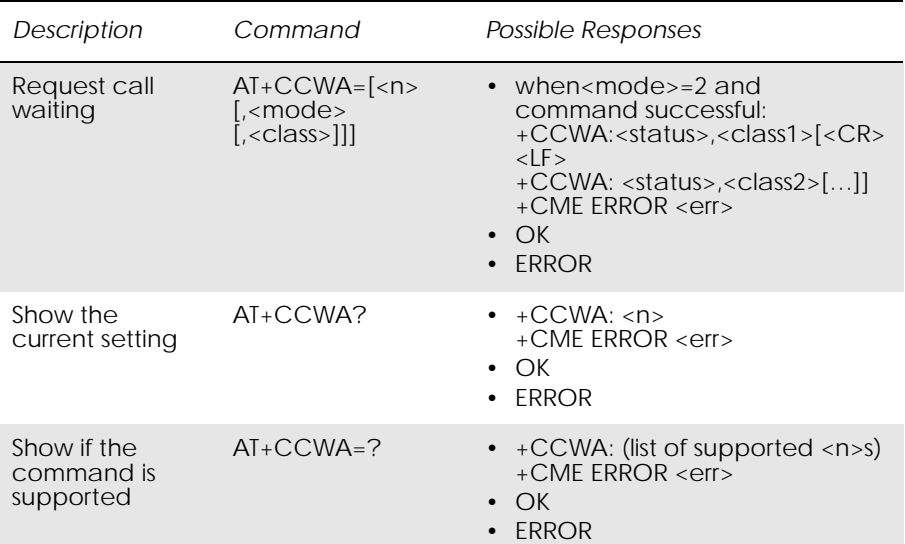

This command allows control of the call waiting supplementary service according to 3GPP TS 22.083. Activation, deactivation and status query are supported. When querying the status of a network service  $(\text{<}mode = 2)$ the response line for 'not active' case (<status>=0) should be returned only if service is not active for any <class>. Parameter <n> is used to disable or enable the presentation of an unsolicited result code +CCWA: <number>,<type>,<class>,[<alpha>][,<CLI validity>] to the TE when call waiting service is enabled. The command is abortable when the network is interrogated.

The interaction of this command with other commands based on other GSM/UMTS supplementary services is described in the GSM/UMTS standards.

Test command returns values supported by the TA as a compound value.

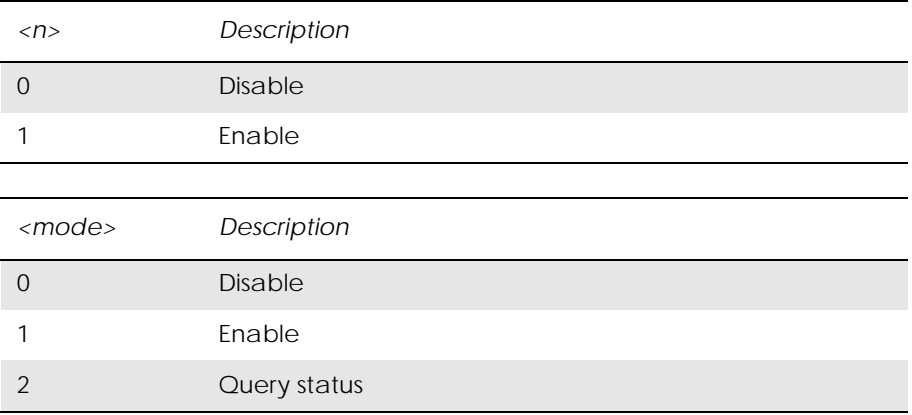

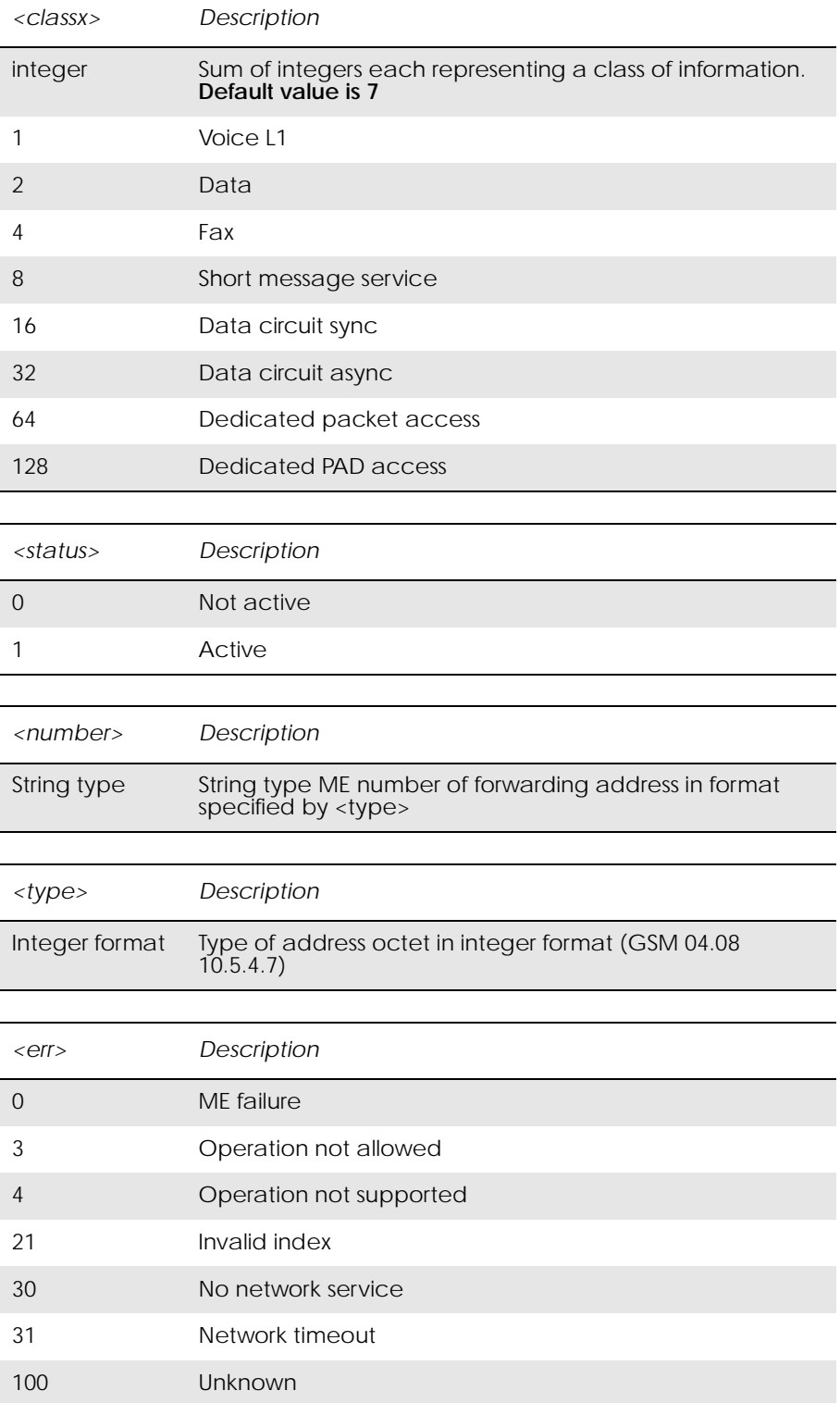

Unsolicited Result Codes:

+CCWA: <number>, <type>, <class>

*Example*

 $AT+CCWA=?$  $+CCWA$ : (0-1) OK AT+CCWA?  $+CCWA: 0$ 

www.DataSheet4U.com

# *19.13 AT+CHLD Call Hold and Multiparty*

**OK** 

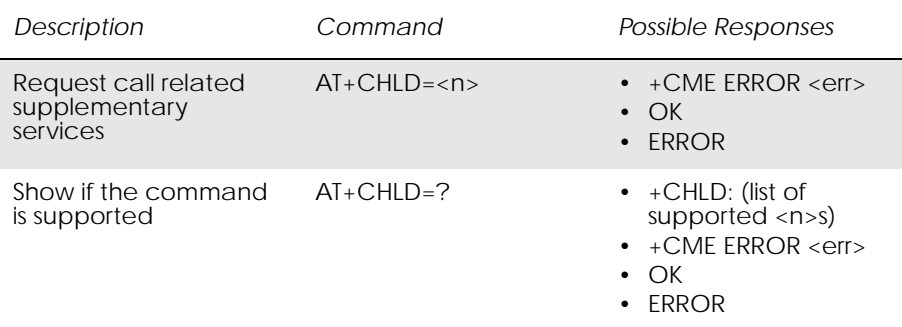

This command allows control of the following call related services:

- a call can be temporarily disconnected from the ME but the connection is retained by the network;
- multiparty conversation (conference calls);
- the served subscriber who has two calls (one held and the other either active or alerting) can connect the other parties and release the served subscriber's own connection.

Calls can be put on hold, recovered, released, added to conversation, and transferred similarly as defined in 3GPP TS 22.030.

This is based on the GSM/UMTS supplementary services HOLD (Call Hold; refer 3GPP TS 22.083 clause 2), MPTY (MultiParty; refer 3GPP TS 22.084) and ECT (Explicit Call Transfer; refer 3GPP TS 22.091). The interaction of this command with other commands based on other GSM/ UMTS supplementary services is described in the GSM/UMTS standards.

*Note!* Call Hold and MultiParty are only applicable to teleservice 11.

It is recommended (although optional) that test command returns a list of operations which are supported. The call number required by some operations is denoted by "x" (e.g. +CHLD: (0,0x,1,1x,2,2x,3)).

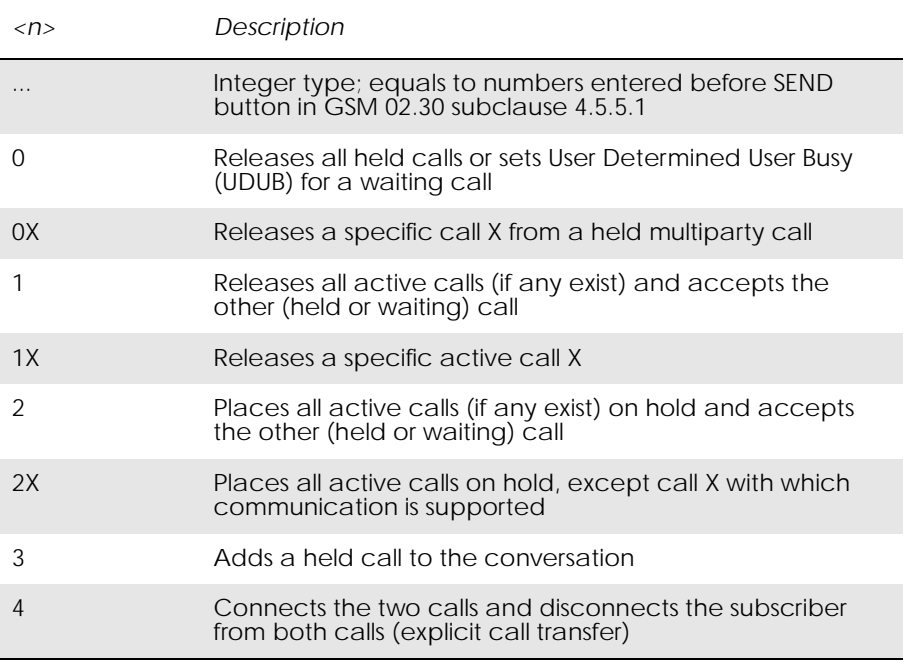

"X" is the numbering (starting with 1) of the call given by the sequence of setting up or receiving the calls (active, held or waiting) as seen by the served subscriber. Calls hold their number until they are released. New calls take the lowest available number. Where both a held and a waiting call exists, the above procedures shall apply to the waiting call (i.e. not to the held call) in conflicting situation.

*Note!* The "directory number" case shall be handled with dial command D, and the END case with hangup command H (or +CHUP).

# *19.14 AT+CLIP Calling Line Identification*

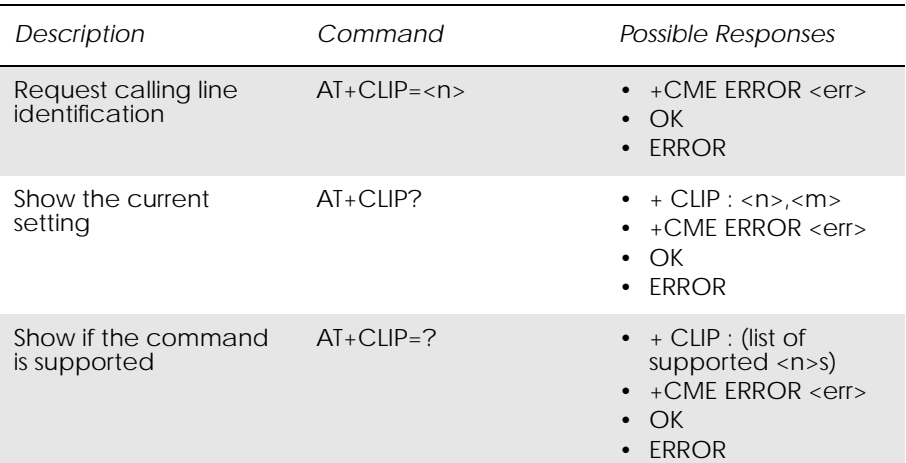

This command refers to the GSM supplementary service CLIP (Calling Line Identification Presentation) that enables a called subscriber to get the calling line identity (CLI) of the calling party when receiving a mobile terminated call. Set command enables or disables the presentation of the CLI at the TE. It has no effect on the execution of the supplementary service CLIP in the network.

When the presentation of the CLI at the TE is enabled (and calling subscriber allows), +CLIP: <number>,<type> response is returned after every RING (or +CRING: <type>; refer to subclause "Cellular result codes +CRC" in GSM 07.07) result code sent from TA to TE. Whether this response is used when a normal voice call is answered, depends on the manufacturer.

Read command gives the status of  $\langle n \rangle$  and also triggers an interrogation of the provision status of the CLIP service according to GSM 02.81 (given in  $\langle m \rangle$ ).

Test command returns values supported by the TA as a compound value.

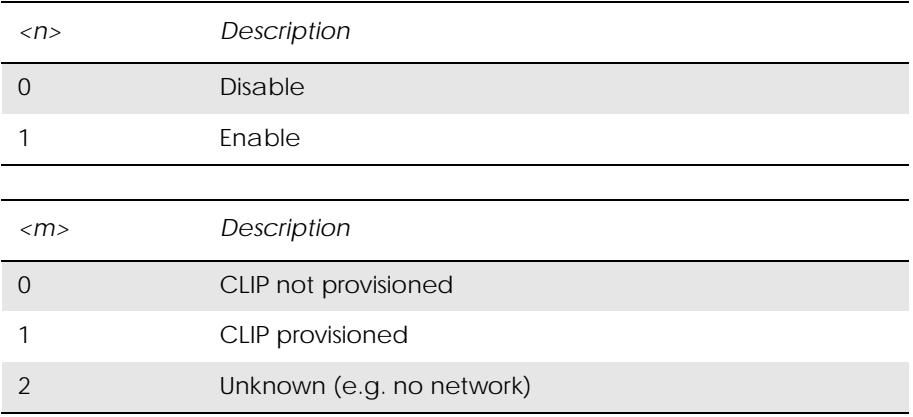

Unsolicited Result codes:

#### +CLIP: <number>,<type>

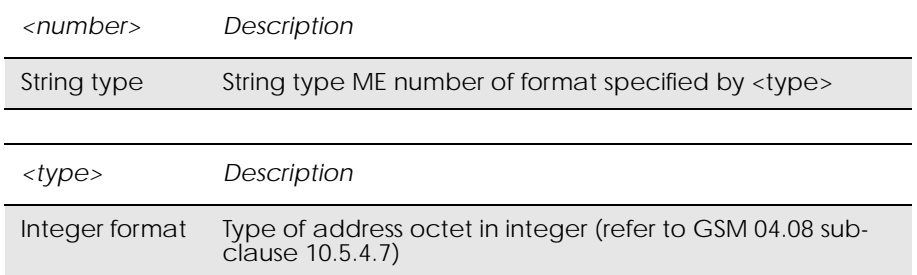

www.DataSheet4U.com

*Example*

 $AT+CLIP=1$ **OK** RING

+CLIP: "07747008670",129,,,"Matt L",0

## *19.15 AT+CLIR Calling Line Identification Restriction*

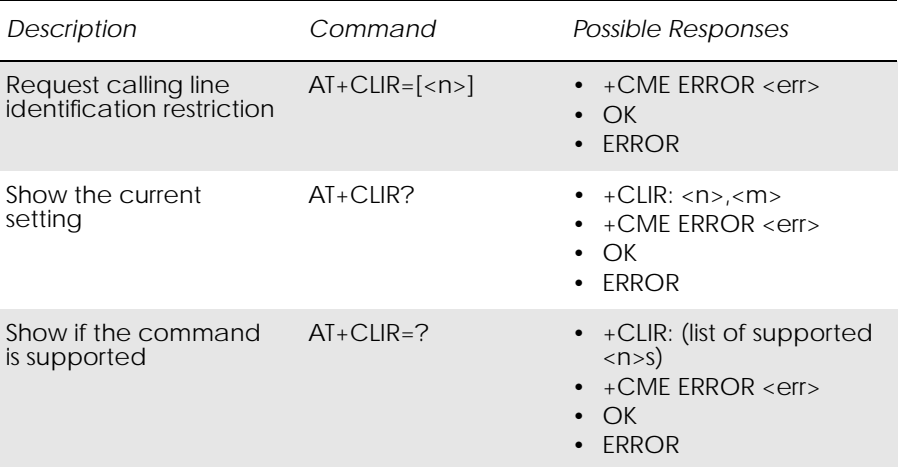

This command refers to CLIR-service according to GSM 02.81 that allows a calling subscriber to enable or disable the presentation of the CLI to the called party when originating a call.

Set command overrides the CLIR subscription (default is restricted or allowed) when temporary mode is provisioned as a default adjustment for all following outgoing calls. Using the opposite command can revoke this adjustment. If this command is used by a subscriber without provision of CLIR in permanent mode the network will act according GSM 02.81.

The setting shall be per logical channel.

When the MS is turned off and then turned on again the parameter setting <n> shall turn back to default, i.e. the presentation of CLI shall be used according to the subscription of the CLIR service,  $\langle n \rangle$  is 0.
Read command gives the default adjustment for all outgoing calls (given in  $\langle n \rangle$ , and also triggers an interrogation of the provision status of the CLIR service (given in  $\langle m \rangle$ ).

Test command returns values supported by the TA as a compound value.

*Note!* On a per call base CLIR functionality is explained in subclause "ITU-T V.25ter dial command".

www.DataSheet4U.com

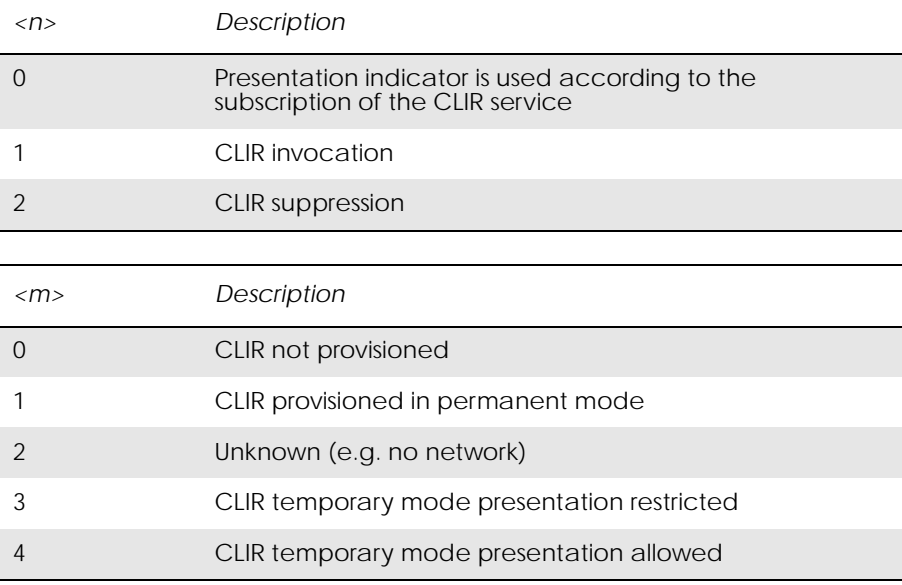

# *19.16 AT+CSSN Supplementary Service Notification*

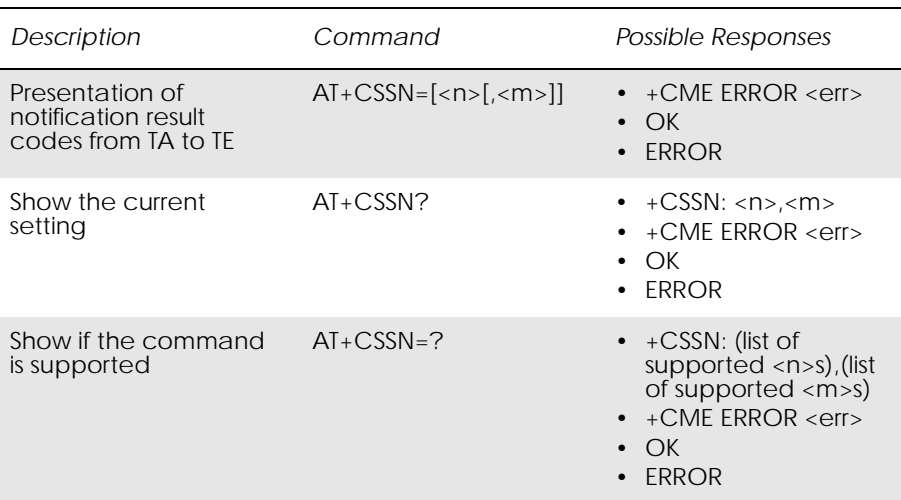

This command refers to supplementary service related network initiated notifications. The set command enables or disables the presentation of notification result codes from TA to TE.

When  $\langle n \rangle$  = 1 and a supplementary service notification is received after a mobile originated call setup, unsolicited result code +CSSI: <code1>[,<index>] is sent to TE before any other MO call setup result

codes presented in this ETS or in V.25ter. When several different <code1>s are received from the network, each of them shall have its own +CSSI result code.

When  $\langle m \rangle = 1$  and a supplementary service notification is received during a mobile terminated call setup or during a call, or when a forward check supplementary service notification is received, unsolicited result code +CSSU: <code2>[,<index>] is sent to TE. In case of MT call setup, result code is sent after every +CLIP result code (refer command "Calling line identification presentation +CLIP") and when several different <code2>s are received from the network, each of them shall have its own +CSSU result code.

*Note!* The difference between <index> and <cindex> is that <index> is a position mark while <cindex> is a unique value for each CUG. <index> is not supported.

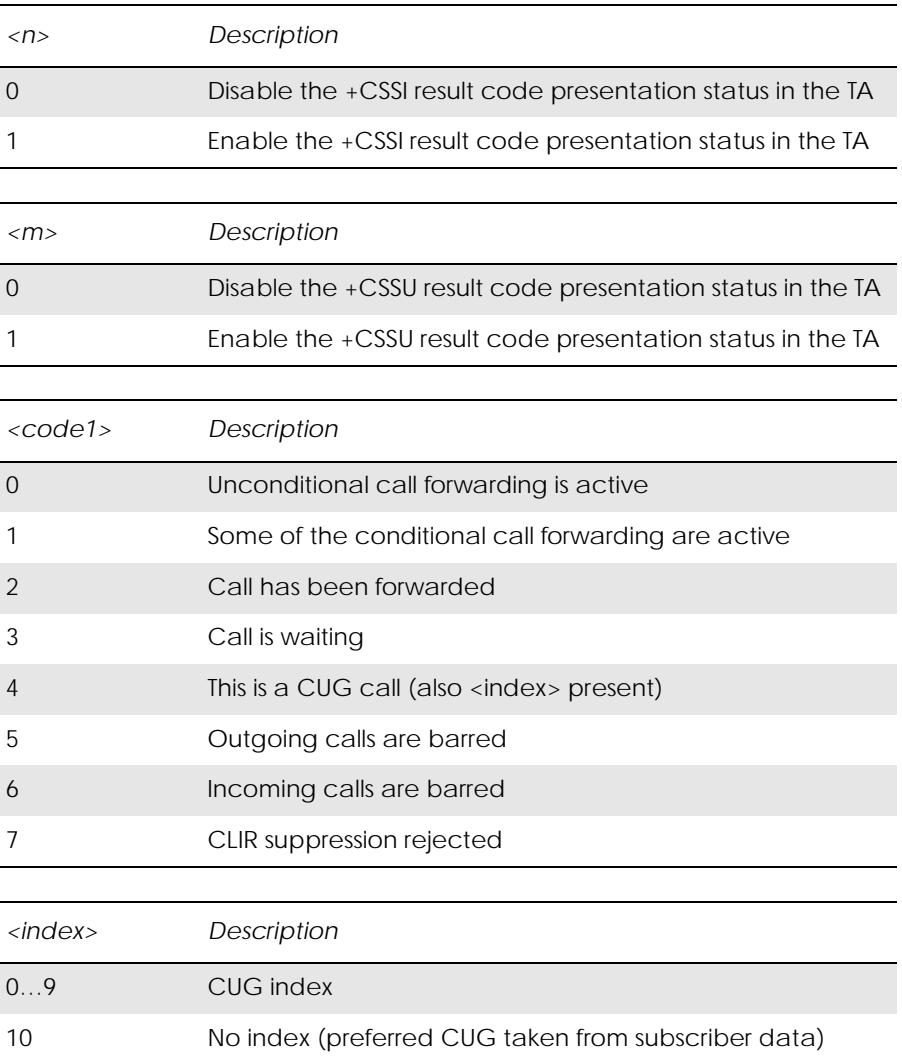

Test command returns values supported by the TA as a compound value.

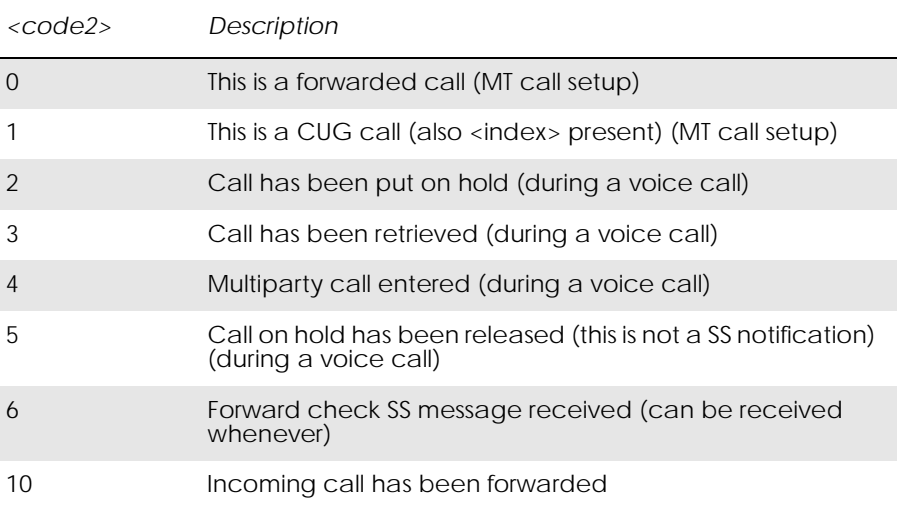

# *19.17 AT+CUSD Unstructured Supplementary Service Data*

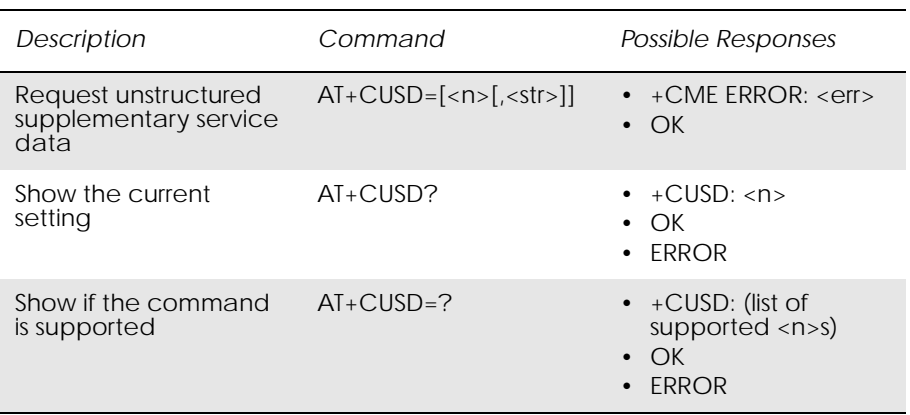

This command allows control of the Unstructured Supplementary Service Data (USSD) according to GSM 02.90. Both network and mobile initiated operations are supported. Parameter <n> is used to disable/enable the presentation of an unsolicited result code (USSD response from the network, or network initiated operation) +CUSD: <m>[,<str>,<dcs>] to the TE. In addition, value  $\langle n \rangle = 2$  is used to cancel an ongoing USSD session. If  $\langle n \rangle$  is not given then the default value 0 is taken.

When <str> is given, a mobile initiated USSD string or a response USSD string to a network initiated operation is sent to the network. The response USSD string from the network is returned in a subsequent unsolicited +CUSD: result code.

The interaction of this command with other commands based on other GSM supplementary services is described in the GSM standard.

Test command returns values supported by the TA as a compound value.

Some different scenarios are shown below:

- An incoming network initiated USSD-Notify should be presented to the external application as an unsolicited result code +CUSD: if the external application has enabled result code presentation.
- An incoming USSD-request asking for a reply should sent to the external application as an unsolicited result code +CUSD: if the external application has enabled result code.
- If the external application answers to the request with the command AT+CUSD then the ME sends the answer to the network.
- A USSD-request sent with the command AT+CUSD from the external application.

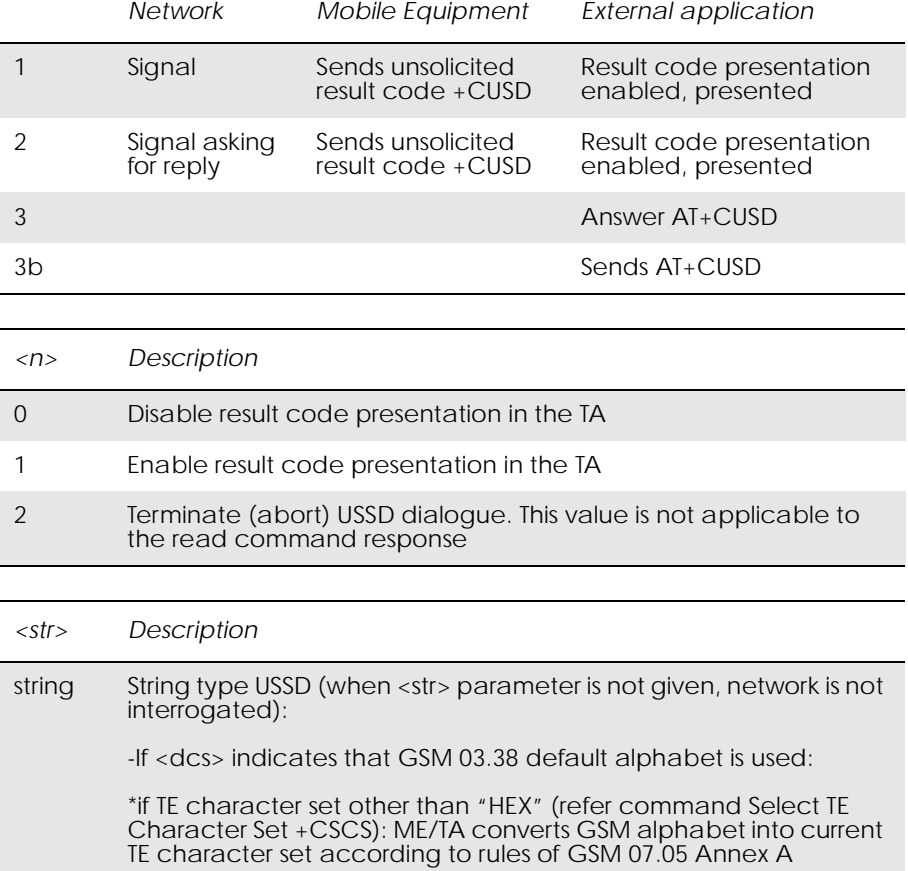

The different alternatives are shown below.

### *Example 1*

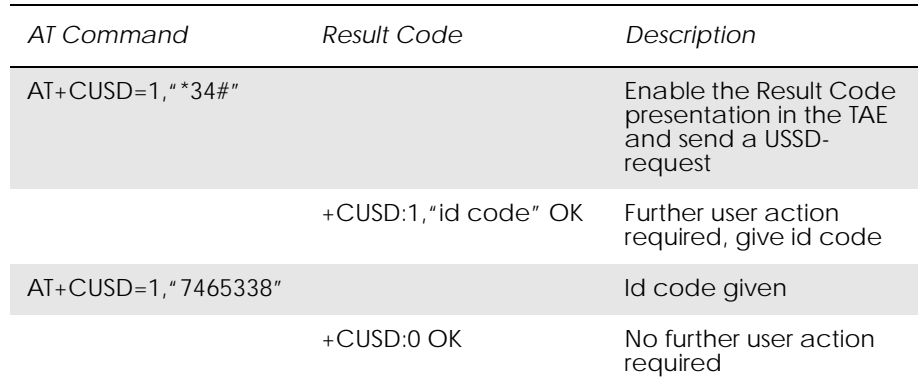

www.DataSheet4U.com

# *Example 2*

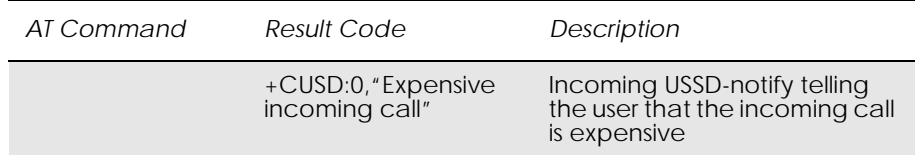

# *Example 3*

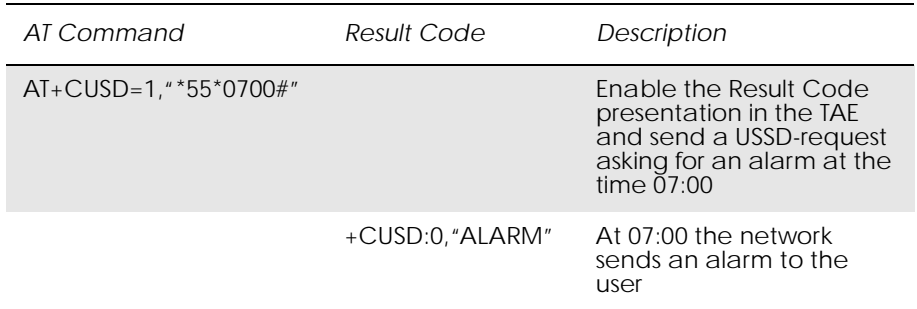

*Example 4*

AT+CUSD=1,"\*#100#" OK

+CUSD: 0,"07787154042"

#### **OK**

# 20. Embedded Application

*20.1 AT\*E2APC Application Program Control*

www.DataSheet4U.com

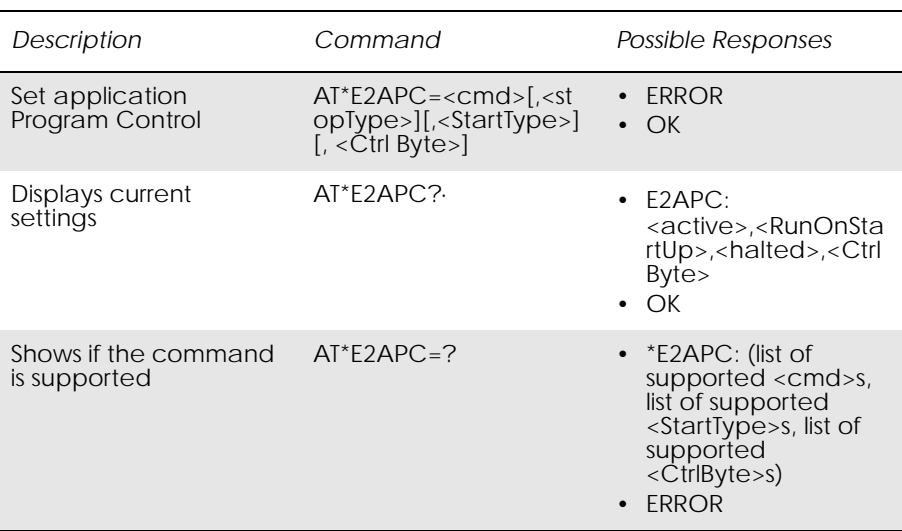

This command allows the user to start and stop the application running in the module. The command allows a number of ways to start the application code, and some ways to stop/pause the running application.

#### *Start Application (<cmd> = 1)*

This parameter sets the application to start. The application can be started straight away, in which the currently active script (set with AT\*E2APD command) is loaded and run, or it can be set to run on the next powercycle, from startup. The second option is stored persistently, so the application will start on power up every time it is switched on. The script marked as active will be the one that is started.

Error Recovery - If a new script is downloaded, the old script id is stored as a "Last Known Good Script" (until it is overwritten or deleted). If the module is reset and on startup the application runs and then hits a runtime error, the module will delete the offending script and reinstitute the last good script. The module will then restart, and run the old script. This behaviour only occurs if the script is set to run on startup.

The final option allowed lets the application restart from a "Pause" state see the Stop command.

*Stop Application (<cmd> = 0)*

This parameter sets the application to stop. This will only work if the application is currently running. There are three options - the application can be requested to stop and restart, can be forced to halt ("pause"), or stopped on the next powercycle of the module.

The stop and restart function sends a signal to the application, which it will read when it handles system signals. The handler to this function will clear down the current interpreter instance and respond to the signal that the application has restarted. If there is no response to this signal within 1 second, then the command will respond that it is unsucessful. This command will not affect the running of the application on subsequent powercycles.

The halt function does not request anything of the application - it just stops the application process and renders it inactive (by force). This is "pause" mode, as the application cannot be reset until the module is power cycled. The application can be "restarted" from the pause state, which will re-enable the process and allow it to run from the point it was stopped this may cause information to be lost. This command will not affect the running of the application on subsequent powercycles.

The stop on next powercycle does not affect the current running of the application, but will mean that it is not run at start up on the next module powercycle.

*Write to CtrlByte (<cmd> = 2)*

This parameter sets a byte variable which is available in the system status register available to the script when it is running. Just writing a valid value to this byte will set the APPS\_AT\_CTRL\_TRIGGER flag in the application, and the value written is stored in the APPS\_AT\_CTRL\_BYTE variable. These flags and variables can be read using intrinsic functions in the script, and allows the script to be dynamically controlled by the AT command port. This can be used to add breakpoints when debugging scripts, and also allow runtime modification of the scripts operation.

20.1.1 Abortability:

This command may not be aborted.

#### 20.1.2 Defined values:

#### *Table 1. <cmd>: parameter*

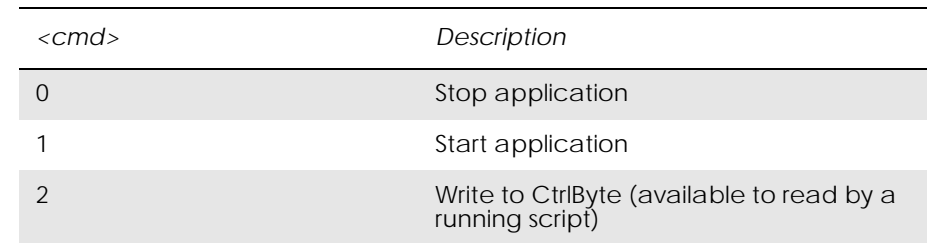

www.DataSheet4U.com

#### *Table 2. <StartType>: parameter*

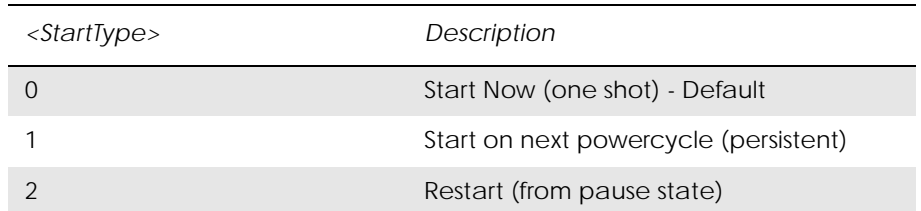

#### *Table 3. <StopType>: parameter*

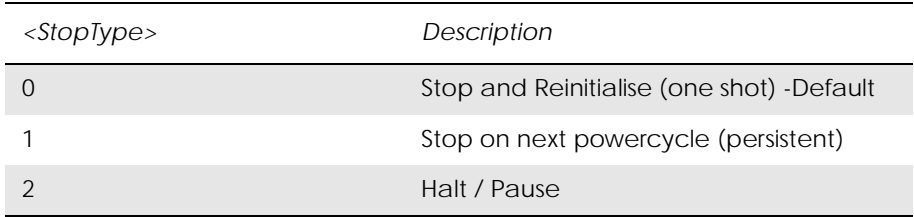

#### *Table 4. <CtrlByte>: parameter*

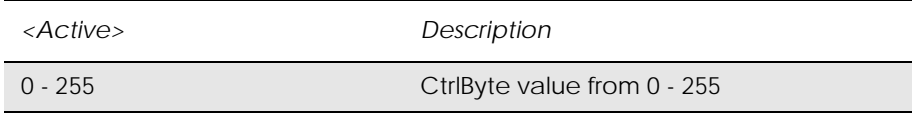

### *Table 5. <Active>: parameter*

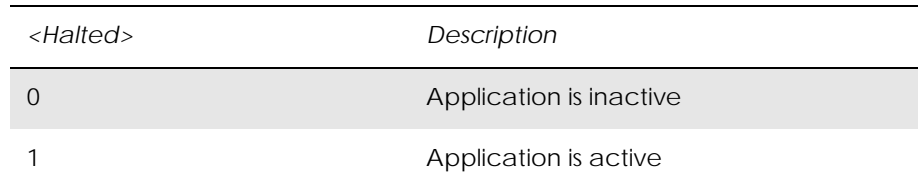

#### *Table 5. <Halted>: parameter*

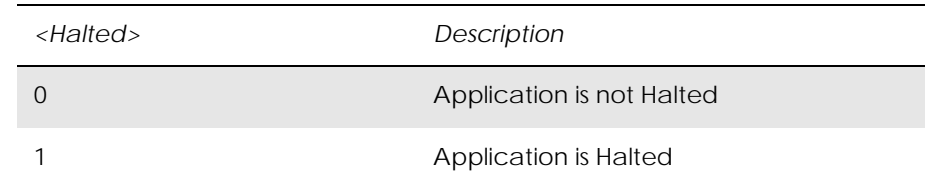

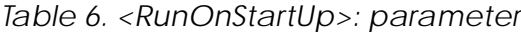

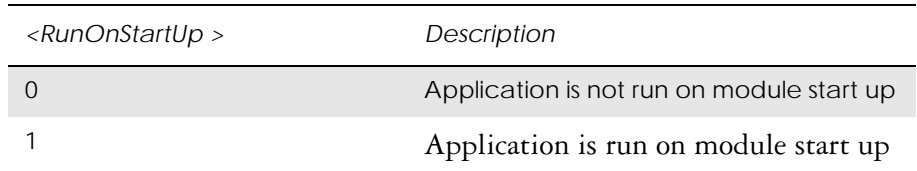

# *20.2 AT\*E2APD Application Program Download*

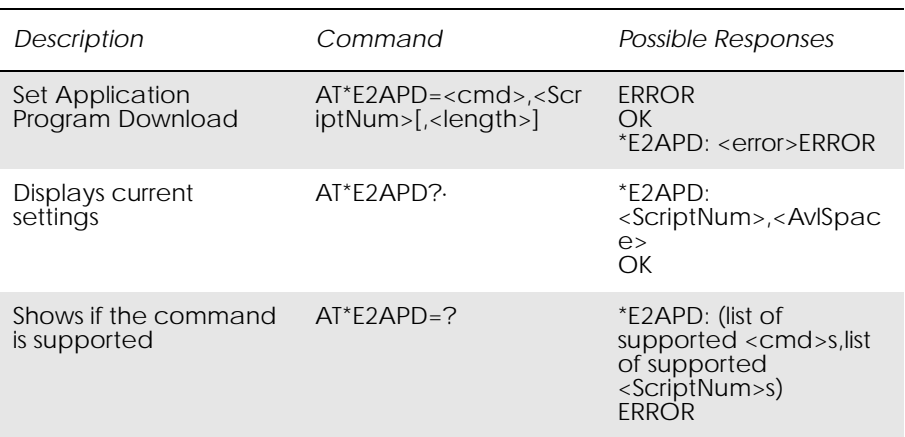

This command allows the user to download scripts to the module for execution as an embedded application. It also allows the management of the active script, and the deletion of scripts. If there is no script active, then all the NVM space is available for scripts. Only an active script will be considered as non-overwriteable.

Four operations are currently allowed:

#### *Download (<cmd> = 0)*

With this command, the number of the script to be downloaded, and the length in number of "lines" (128 byte chunks), is supplied as initial parameters. After the <CR> the switch is made into script download mode (Xmodem-CRC protocol). The data is then transferred across the serial interface using the Xmodem-CRC protocol. Transfer is terminated by sending 2\*EOT bytes. The first chunk of data sent contains the script information, the subsequent chunks are script data.

#### *Example!* AT\*E2APD=0,1,100<CR> C (Script downloaded here) …… (EOT\*2)

**OK** 

OK is only returned if the downloaded script is verified without errors, otherwise an error code is reported. The script is verified by checking the number of chunks received is as given by the command, and that the script information given in the first chunk matches with the script information

generated by the interpreter internal to the module. The script that may previously have been in this slot will be rendered invalid, even if the download fails.

#### *Upload Script (<cmd> = 1) (NOT YET SUPPORTED)*

With this command it is possible to retrieve the specified script from the Module NVM. The file is output in hex bytes, terminated by  $<$ CR $>$  $<$ LF $>$ OK.

*Example!* AT\*E2APD=1,1<CR> \*E2APD: 1 < Script Data > OK

This example requests script 1 to be uploaded.

#### *Delete Script (<cmd> = 2)*

With this command, the script which is defined is deleted from NVM. If it is the inactive script it is deleted, without affecting the active script. This can be done while the application is running. If the script is the running script and the application is running or paused, then the command will return an error. The application will need to be stopped before erasing the running script (using AT\*E2APC).

#### *Make Script Active (<cmd>= 3)*

With this command, the script defined is made active. If there is another script that is currently active and running, the command will fail. If it is not running then the active script will be made inactive and the new script will be made active. If the script number provided is outside the valid script number range, then no scripts are made active (effective deactivation).

When one script is running, it is possible to make the other script active. This means that the next time the application is started the other script will be run. This allows the possibility of hot swapping scripts. If one script is running and the other is made active, then the read function returns that there is no space for more scripts - as neither an active or a running script can be overwritten until deactiveted, deleted or stops running.

#### *Abortability:*

This command may not be aborted.

#### 20.2.1 Defined values:

#### *Table 7. <cmd>: parameter*

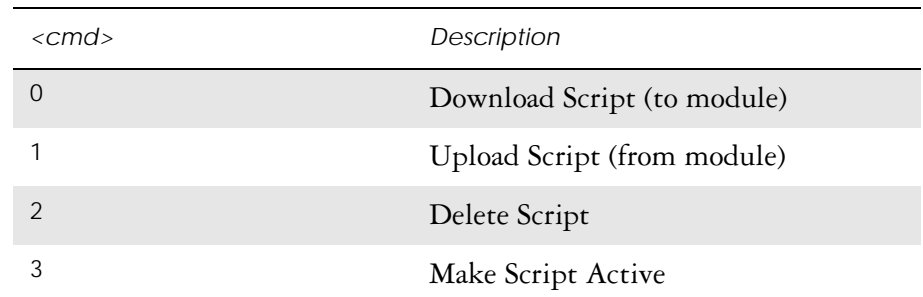

#### www.DataSheet4U.com

#### *Table 8. <ScriptNum>: parameter*

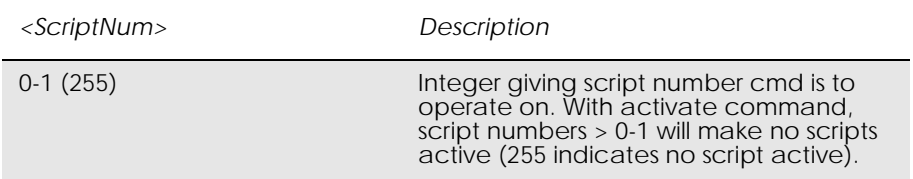

#### *Table 9. <length>: parameter*

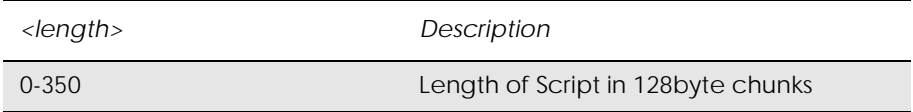

#### *Table 10. <error>: parameter*

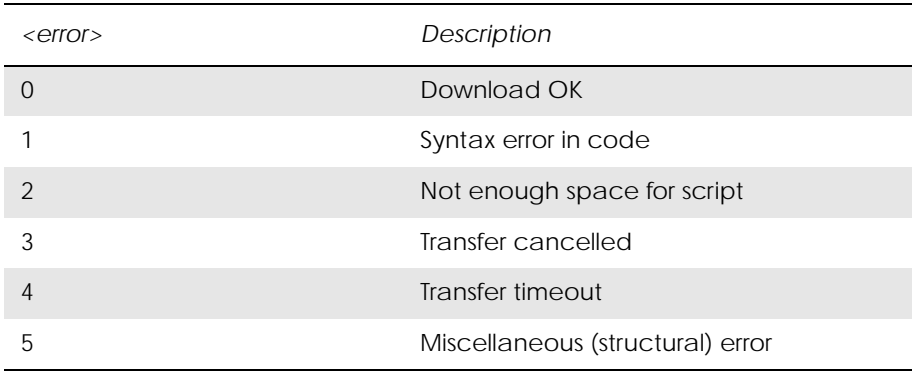

#### *Table 11. <Script Data>: parameter*

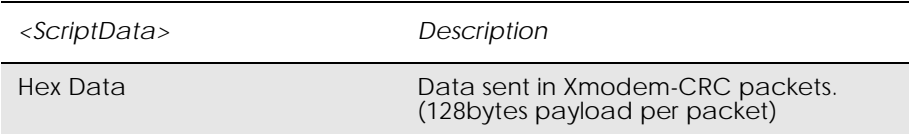

*Table 12. < AvlSpace >: parameter*

| <avlspace></avlspace> | Description                                                                                                    |
|-----------------------|----------------------------------------------------------------------------------------------------|
| Decimal value 0-350   | Decimal value representing available<br>swap space for a non-active script. (Max<br>Space - ActiveScript Size) |

### *20.3 Xmodem-CRC Protocol (CCITT)*

The Download of scripts with the AT\*E2APD command uses the Xmodem-CRC protocol. This section explains how this is implemented with respect to the module:

*Background*

The following terms are simply ascii codes:

 $SOH = chr(1) = CTRL-A = Start of header$  $EOT = chr(4) = CTRL-D = End of Transmission$  $ACK = chr(6) = CTRL-F = Positive Acknowledgement$  $NAK = chr(21) = CTRL-U = Negative Acknowledgement$  $CAN = chr(24) = CTRL-X = Cancel$ 

In order to send the file, you must first divide it into 128 byte sections (packets). Bytes 0-127 of the file make up the first packet, bytes 128-255 make up the second packet, etc.

The packet number sent is simply the number of the packet (packet number starts at 0 at beginning of transmission). If the packet number is greater than 255, then subtract 256 repeatedly until the number is between 0 and 255. For example, if you were sending packet 731, then you would send 731 - 256 - 256 = 219.

The 1's complement of a byte (to make life easy) is simply 255 minus the byte. For example, if you had to take the 1's complement of 142, the answer would be 255 - 142 = 113.

CRC stands for Cyclical Redundancy Check. In X-Modem CRC, it is also referred to as CRC-16 since there are 16 bits (1 word) at the end of the block that contain the CRC. This 1 word (2 byte) CRC replaces the 1 byte checksum in X-Modem. In this implementation the CCITT polynomial is used to generate the CRC -  $X16 + X12 + X5 + 1$ .

CRC-16 guarantees detection of all single and double bit errors, all errors with an odd number of bits and over 99.9969% of all burst errors.

The easiest and fastest way to calculate the CRC is to use a lookup table.

The first byte the downloader sends is referred to as the NCGbyte, in this case is capital C in ASCII.

#### *The Actual Transfer*

The uploader waits until the downloader sends a NCG byte. The NCG byte is the signal that the downloader is ready to start. If the downloader takes too long or an error occurs then the uploader will stop waiting or "Time Out" (after 20 seconds). If this happens, then the file transfer must restart (a CAN byte is sent by the module and an error code is output)

With each packet sent the uploader sends:

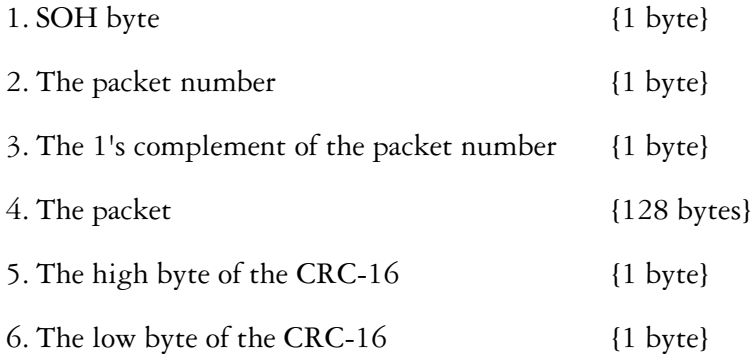

The above six things are called the block.

The downloader:

- 1. Ensures that the packet number sent matches the actual packet number that it is (If the third block sent has a  $\frac{1}{4}$  as the second byte, something is wrong --> CANCEL TRANSFER (send CAN byte)).
- 2. Adds the packet number and the 1's complement of it together to make sure that they add up to 255. If they don't --> CANCEL TRANSFER.
- 3. Sets the CRC to 0xFFFFFFFF and then calculates the CRC for the 128 bytes of data.
- 4. Compares the received CRC-16 with the calculated one.
- 5. If everything looks ok, then the downloader appends the bytes in the packet to the file being created (sent). The downloader then sends an ACK byte which tells the uploader to send the next block. If the sums do not match then the downloader sends an NAK byte which tells the uploader to send the same block it is just sent over again.

When the uploader sends an EOT byte instead of an SOH byte, the downloader sends a NAK byte. If the uploader sends another EOT immediately after that, the downloader sends an ACK byte and the transfer is complete.

The downloader can cancel the transfer at any time by sending a CAN byte. The uploader can only cancel between blocks by sending a CAN byte. It is recommended that you send anywhere between 2 and 8 consecutive CAN bytes when you wish to cancel as some programs will not let you abort if only 1 CAN byte is sent.

# 21. Environmental

# *21.1 AT\*E2OTR Operational Temperature Reporting*

www.DataSheet4U.com

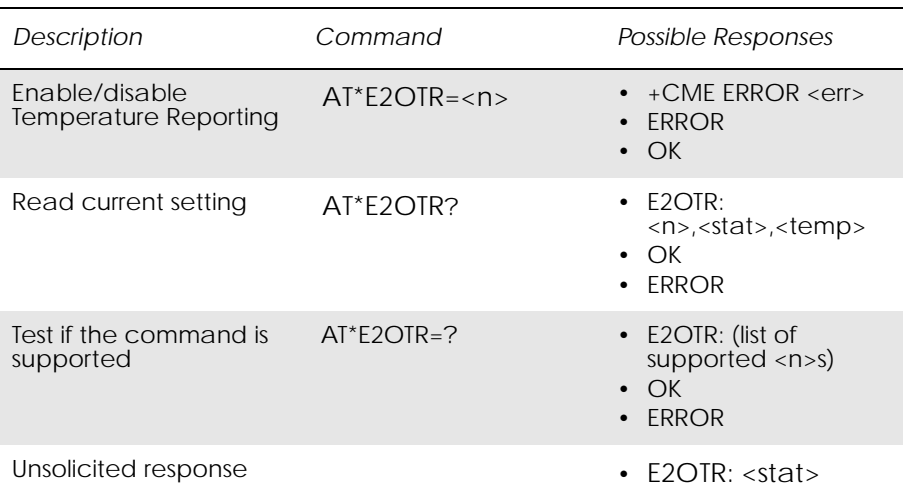

The AT\*E2OTR command enables or disables Operational Temperature unsolicited reports. When reporting is enabled, the unsolicited response \*E2OTR is sent every time the module gets in and out of operational temperature range. The unsolicited response reports the current operational temperature status (in or out of range) as defined in the table below.

If the reporting is enabled, a report will always be sent at start-up, even if there has not been a change.

A transition from -40C to -41C or from +85C to +86C will cause an unsolicited report with an out of range indication, if the module was in range.

A transition from -40C to -39C or from +85 to +84C will cause an unsolicited report with an in range indication, if the module was out of range.

The report setting is persistent and will remain after a power cycle.

*Table 13. <n>*

| <n></n> | Description                               |
|---------|-------------------------------------------|
|         | Disable Operational Temperature Reporting |
|         | Enable Operational Temperature Reporting  |

#### *Table 14. <stat>*

www.DataSheet4U.com

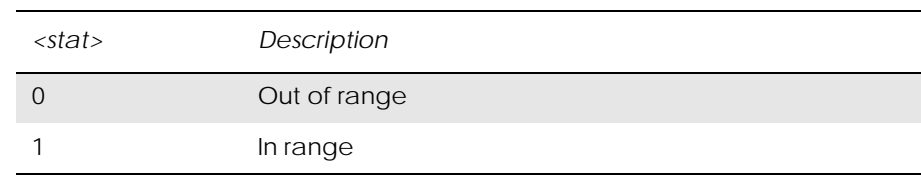

*Table 15. <temp>* 

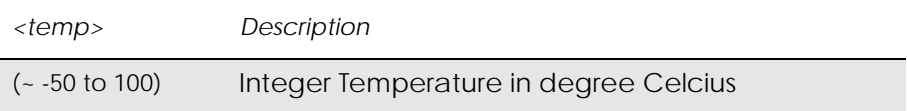

# 22. Alphabetical Listing of AT Commands

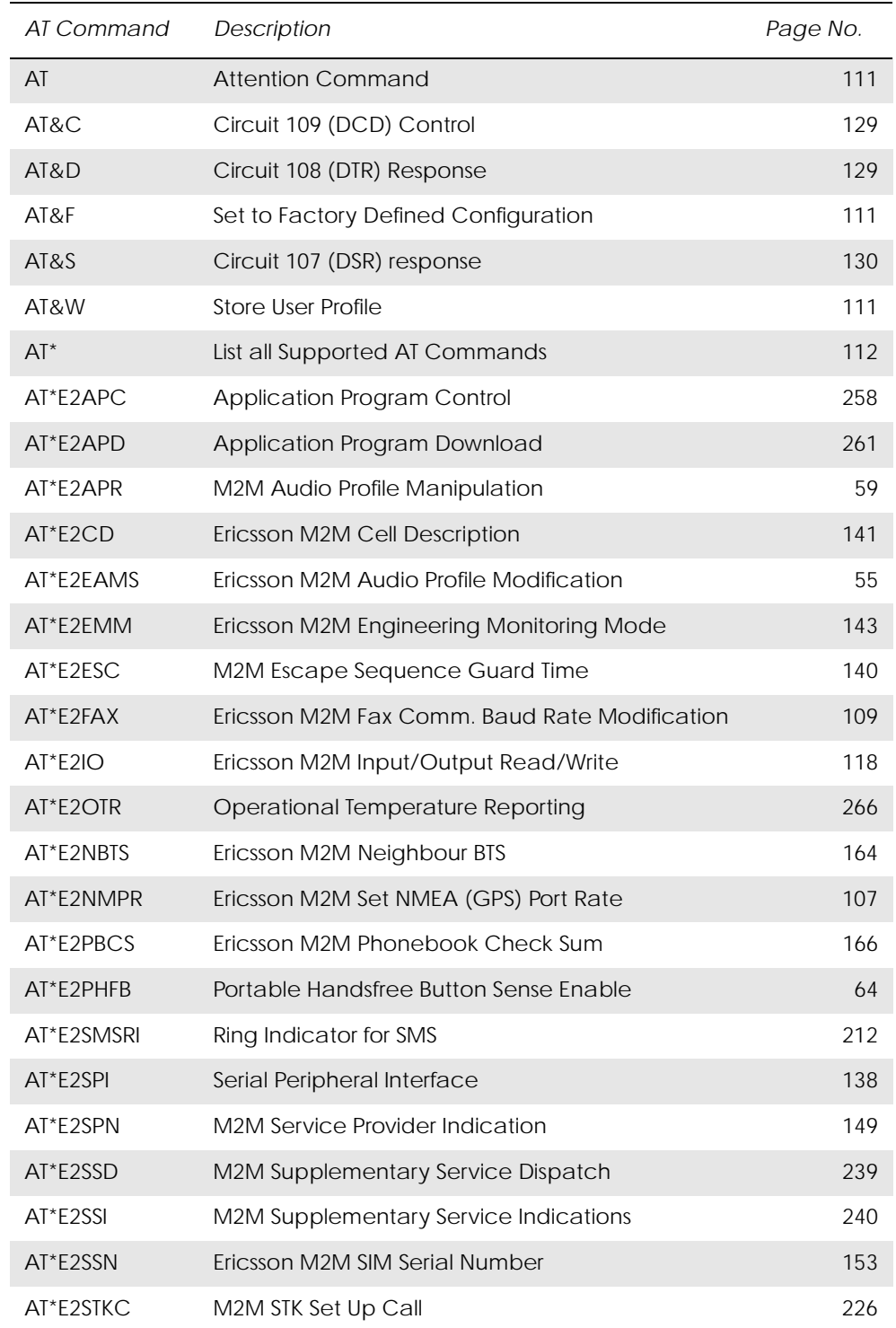

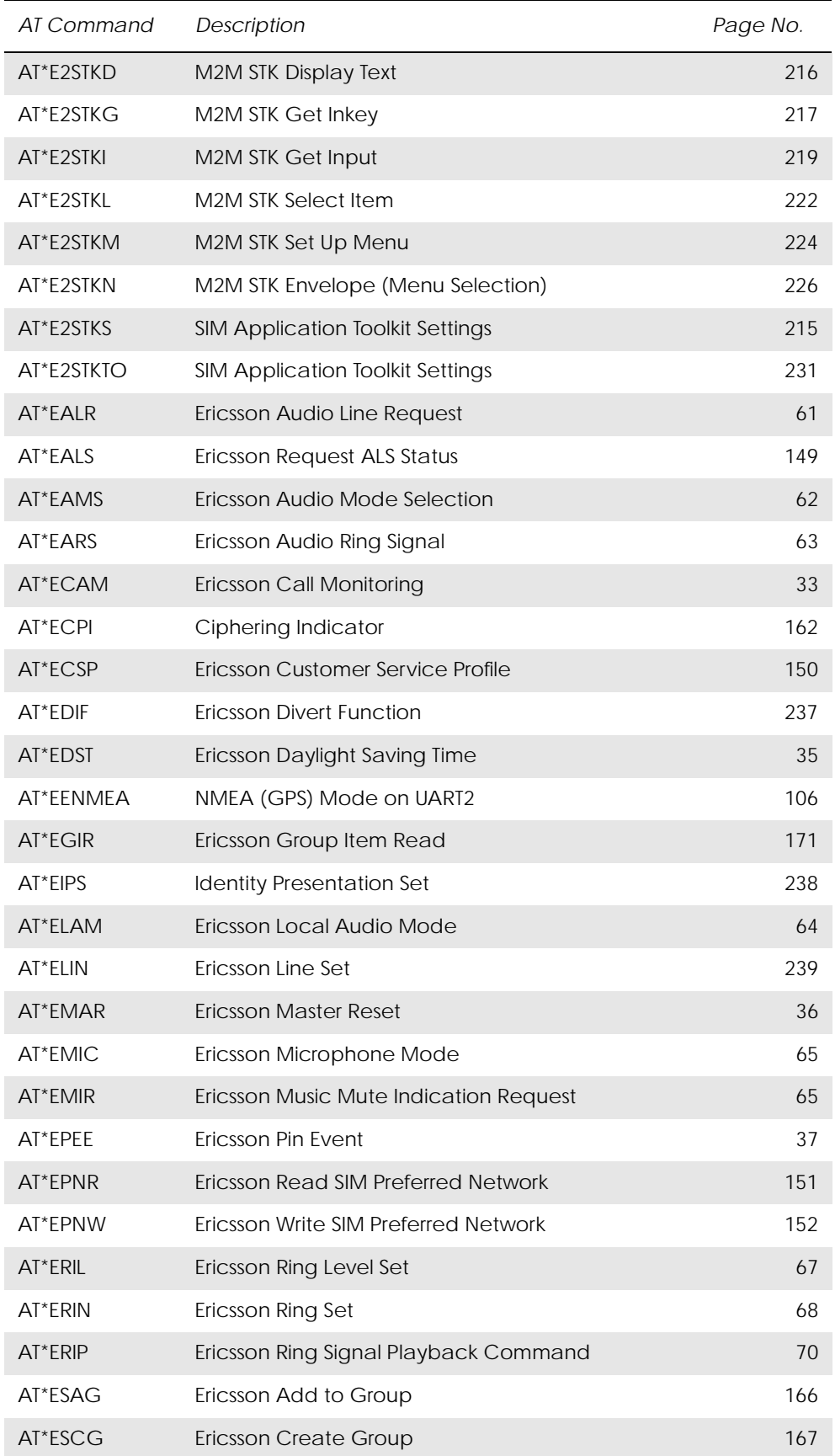

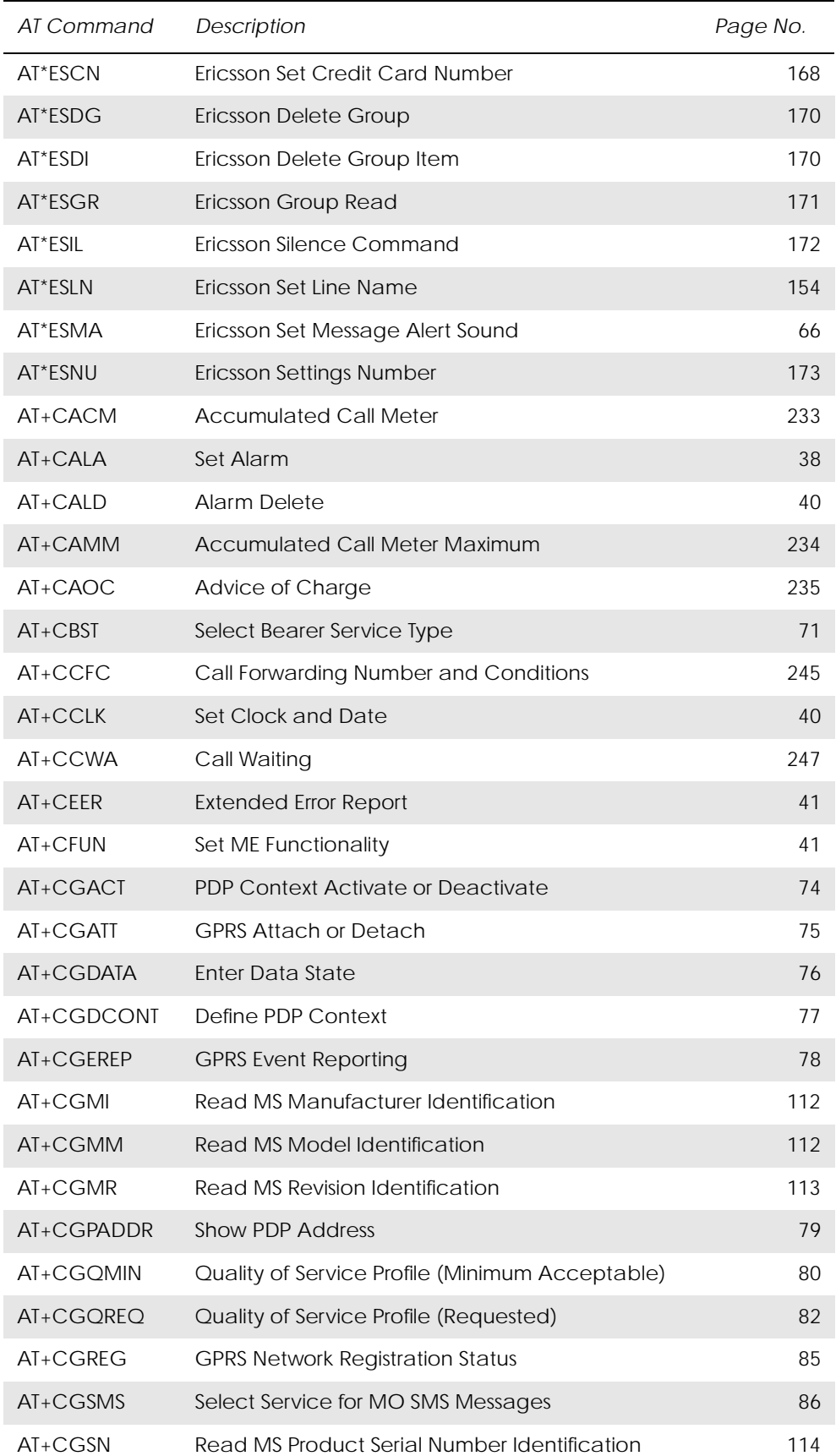

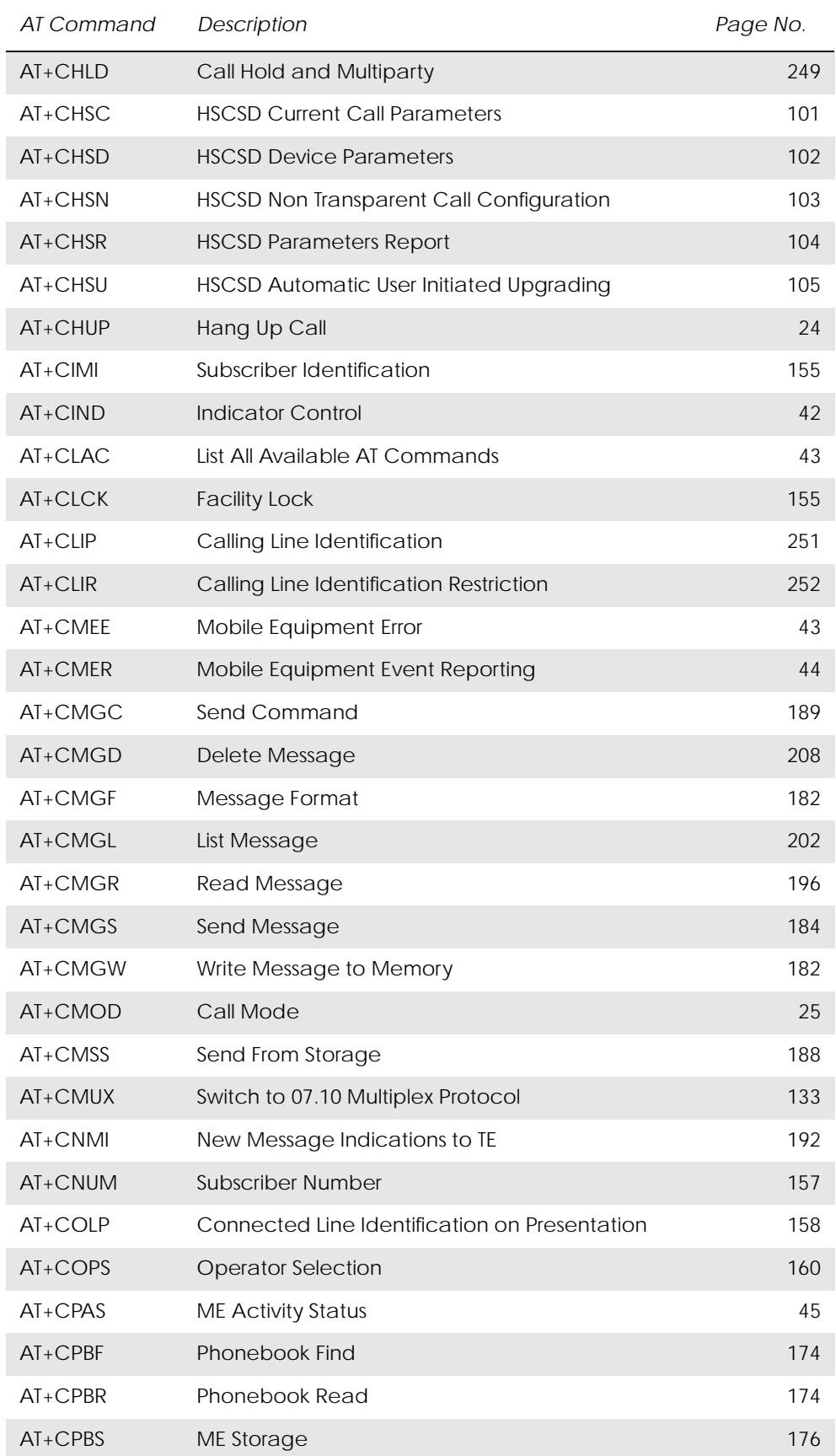

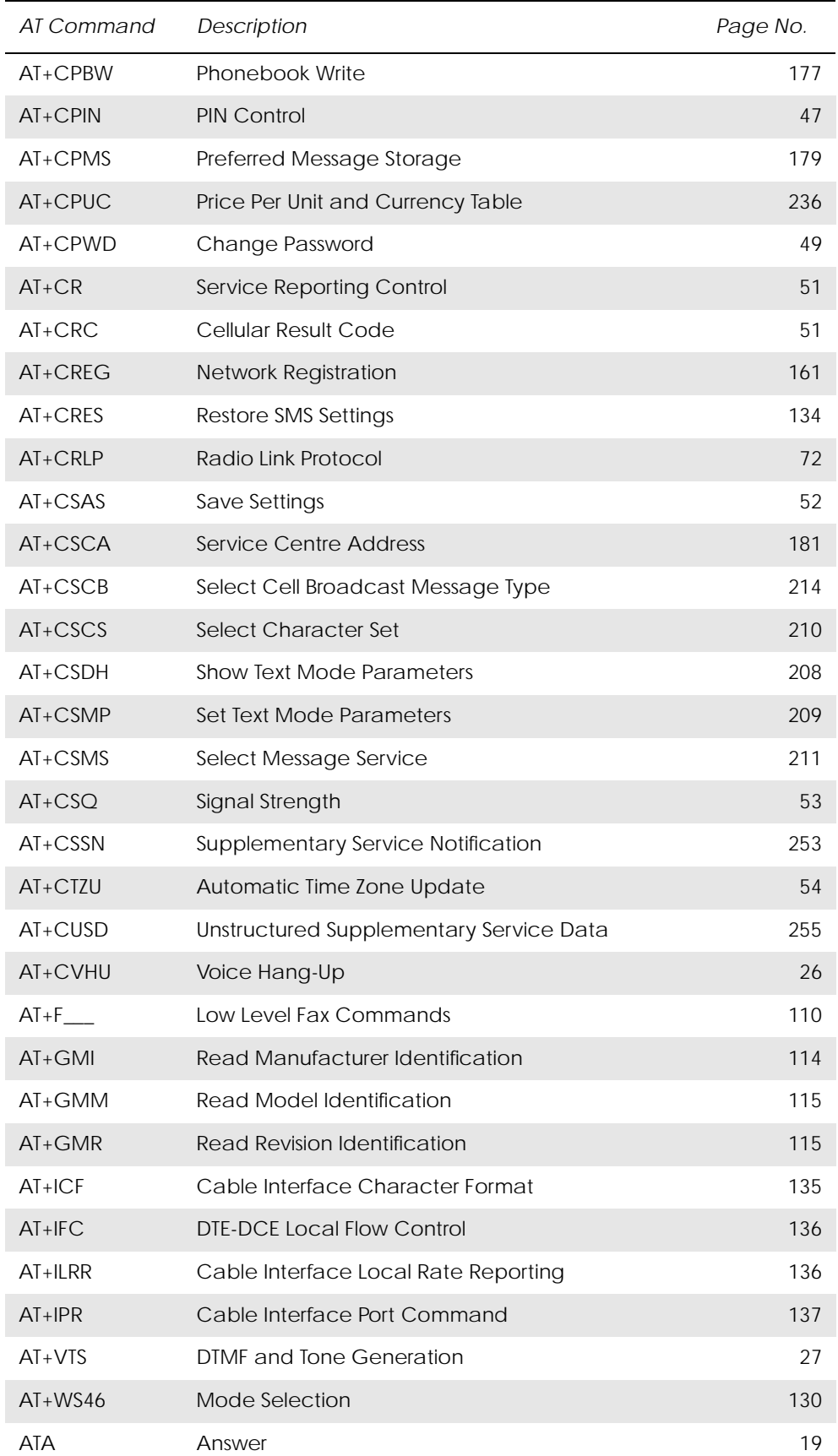

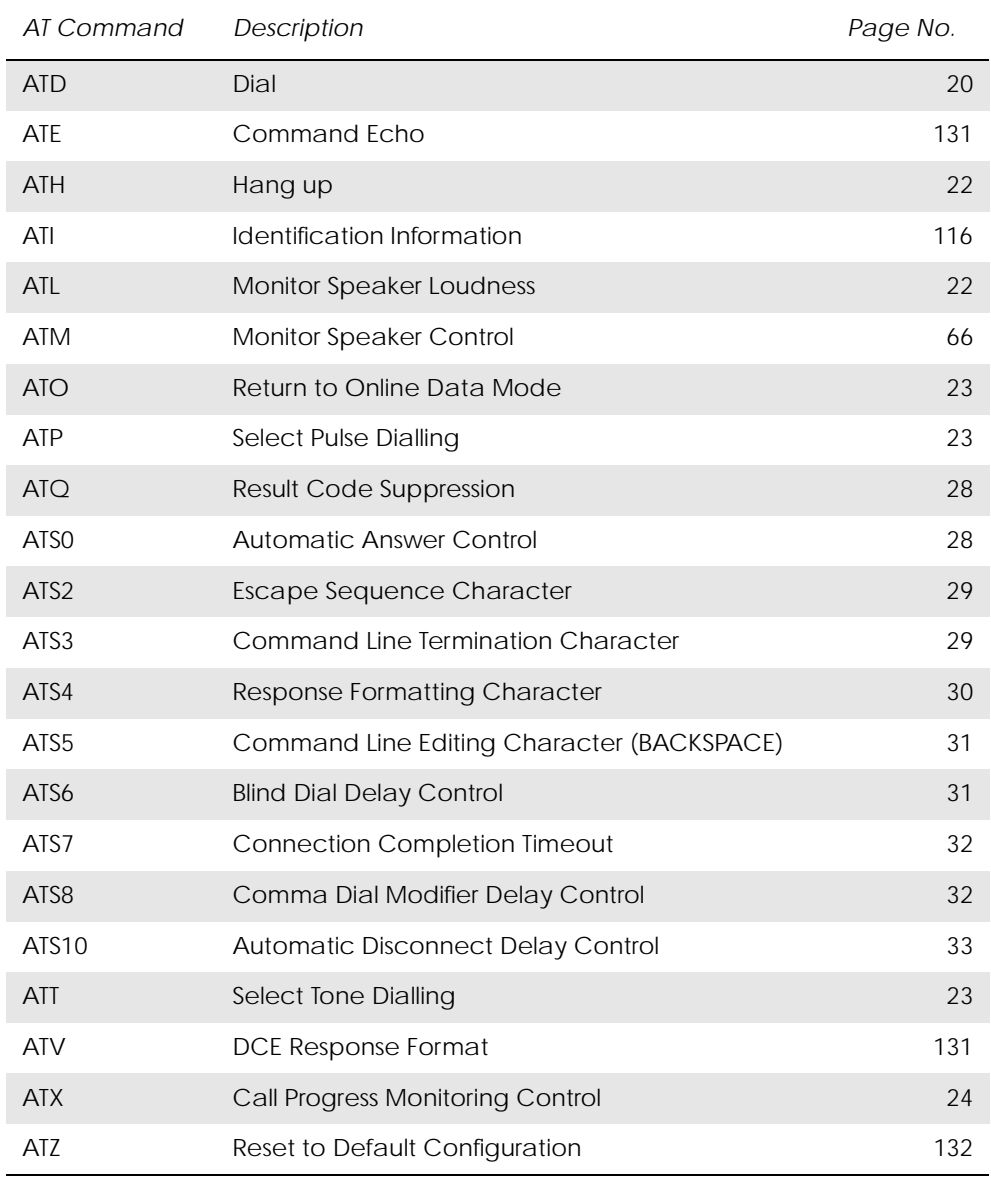